# **UNIVERSIDAD NACIONAL SANTIAGO ANTÚNEZ DE MAYOLO**

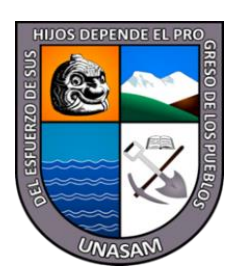

# FACULTAD DE CIENCIAS

# ESCUELA ACADÉMICO PROFESIONAL DE INGENIERÍA DE SISTEMAS E INFORMÁTICA

## "SOFTWARE ERP PARA MEJORAR LAS OPERACIONES ADMINISTRATIVAS DE LA EMPRESA CIA MONTERREY S.A.C. EN EL AÑO 2022"

# **TESIS PARA OPTAR EL TÍTULO PROFESIONAL DE:**

## INGENIERO DE SISTEMAS E INFORMÁTICA

## **PRESENTADO POR:**

Bach. GUERRA CALDERÓN, Lenin Gregorio

# **ASESOR:**

Mag. JAMANCA RAMIREZ, Marco Antonio

**Huaraz – Perú**

**2022**

**Registro N° T133**

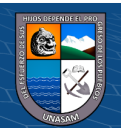

A Dios, que con sus sabias enseñanzas trazó la ruta que debía seguir para alcanzar mi meta de ser profesional.

A mis padres Gregorio y Rogelia, por su sacrificio dedicación y apoyo incondicional que me brindan en mi vida, fuerza que me impulso a conseguir mis ideales y objetivos.

Lenin G. Guerra Calderón

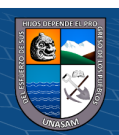

 $C$   $0$   $\circledcirc$ 

#### **AGRADECIMIENTOS**

Expreso mis agradecimientos a:

A nuestro Dios divino por todo lo bello y hermoso que me ha dado en mi vida.

A mis padres por brindarme su apoyo, dedicación y guía; y así poder culminar mi formación profesional

A mis amigos y compañeros que siempre me brindaron su apoyo incondicional durante mis años de estudio y de quienes guardo gratos recuerdos.

Al ing. JAMANCA RAMIREZ Marco Antonio, por brindarme su amistad y asesoramiento en el desarrollo de la presente investigación.

Al gerente general de la empresa CIA Monterrey S.A.C. Señora BUENO HUANE Rosemarie Lennia, por haberme brindado la información necesaria para la realización del presente trabajo.

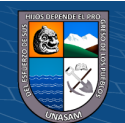

 $(C<sup>c</sup>)$   $($   $\odot$   $\odot$   $\odot$ 

# Índice

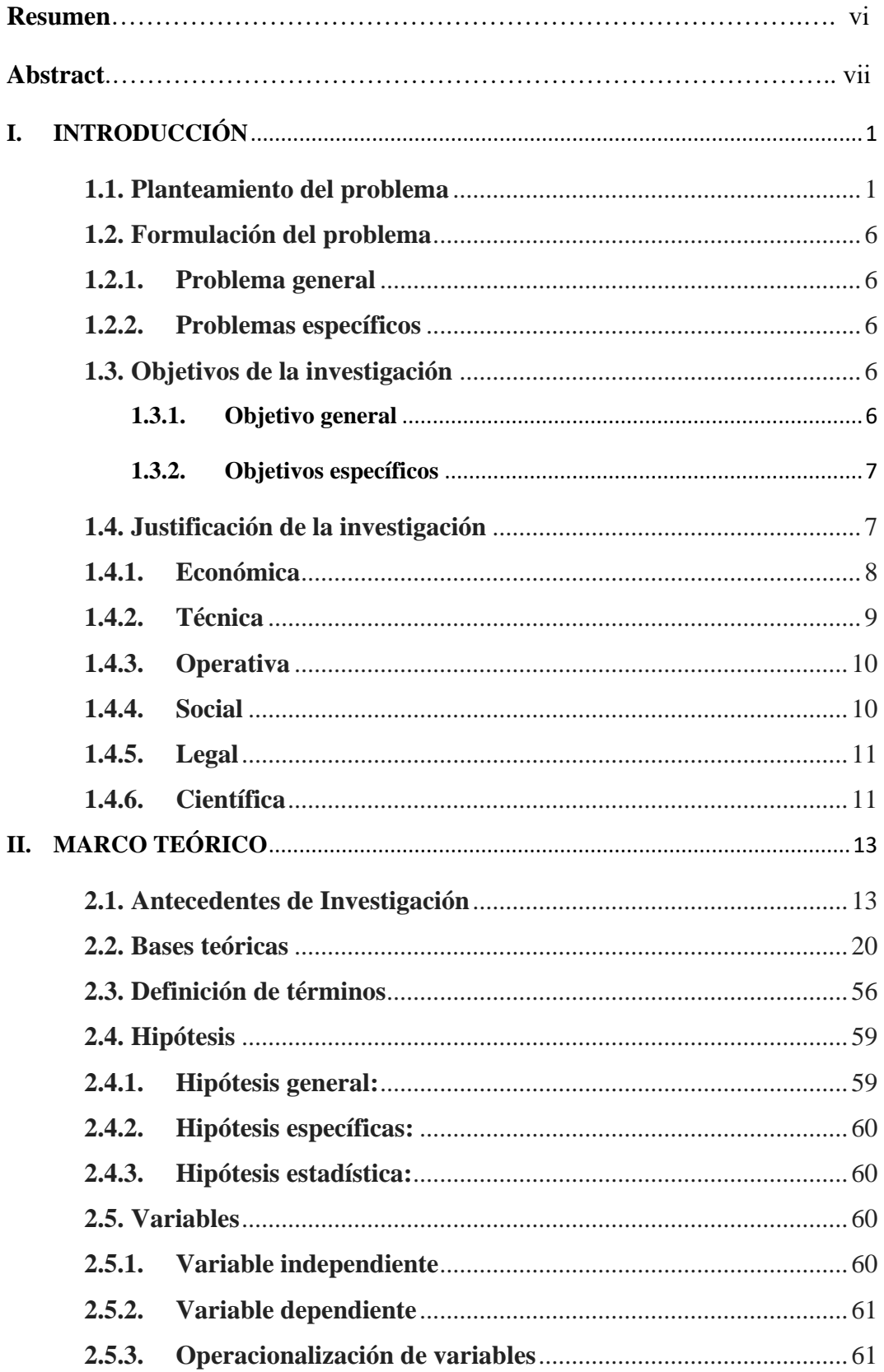

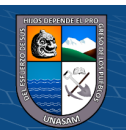

 $\overline{C}$   $\theta$   $\otimes$   $\theta$ 

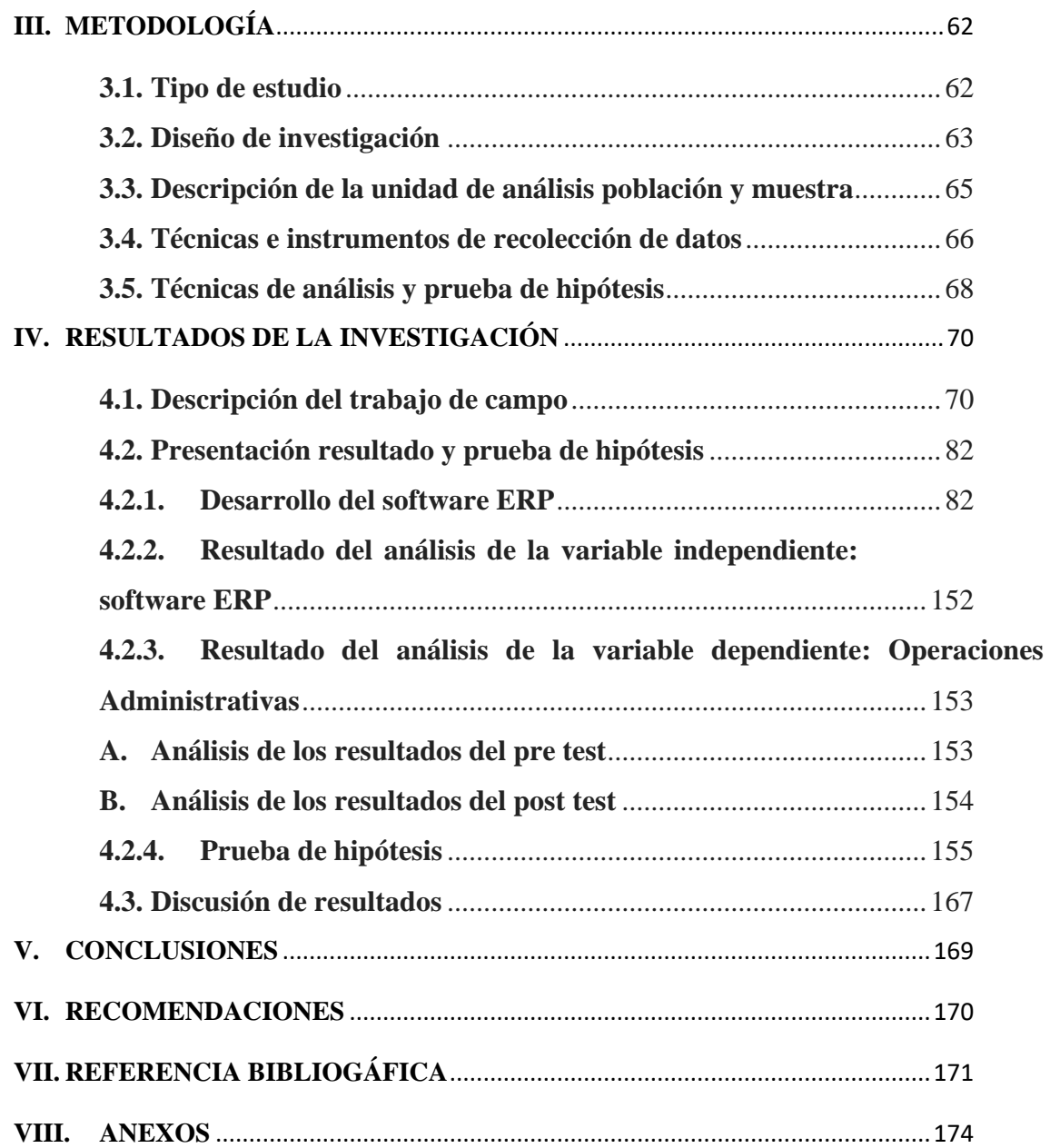

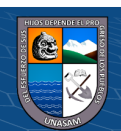

v

#### **RESUMEN**

La presente tesis consistió en desarrollar un software ERP para mejorar las operaciones administrativas de la empresa CIA Monterrey S.A.C. la cual contaba con un software de tipo vertical desfasado, tenía las áreas aisladas en cuanto al flujo de información y sus procesos no estaban bien definidos; esto hizo que surgieron muchísimos problemas internos; evitando que la empresa se desarrolle y a que sea competitivo en el mercado. El objetivo de la tesis fue mejorar las operaciones administrativas de CIA Monterrey S.A.C. con respecto a su eficiencia, eficacia y competitividad mediante un software ERP. La investigación corresponde a un estudio con enfoque cuantitativo, nivel de la investigación aplicada, tipo de investigación pre-experimental; la población de estudio estuvo conformado por los colaboradores de la empresa siendo la muestra igual a 40. El diseño de la investigación corresponde al modelo lógico basado en diseño pre experimental ya que a la muestra en estudio se le aplicó una prueba previa a la implementación del software ERP denominada prueba pre-test; posterior a la aplicación del estimuló se le aplicó otra prueba denominada post-test al mismo grupo de estudio. Los resultados de la investigación fueron: La solución ERP en explotación y la magnitud de mejora de las operaciones administrativas de la empresa, producto de la aplicación del estímulo que están sustentadas con datos estadísticos mediante la comparación de las dos pruebas (pretest y post-test) que dieron validez a la hipótesis planteada; y en la parte de conclusiones se concreta el aporte de la tesis.

Palabras clave: Competitividad, eficacia, eficiencia, ERP, integración, operaciones administrativas, optimización, software, TI.

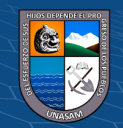

 $(C)$   $( )$   $\circledS$   $( )$ 

#### **ABSTRACT**

This thesis consisted of developing an ERP software to improve the administrative operations of the company CIA Monterrey S.A.C. which had an outdated vertical type software, had isolated areas in terms of information flow and its processes were not well defined; this caused many internal problems to arise; preventing the company from developing and being competitive in the market. The objective of the thesis was to improve the administrative operations of CIA Monterrey S.A.C. with respect to its efficiency, effectiveness and competitiveness through ERP software. The research corresponds to a study with a quantitative approach, level of applied research, type of preexperimental research; The study population was made up of the company's collaborators, the sample being equal to 40. The research design corresponds to the logical model based on a pre-experimental design since a test was applied to the sample under study prior to the implementation of the ERP software called pre-test; After the application of the stimulus, another test called post-test was applied to the same study group. The results of the investigation were: The ERP solution in operation and the magnitude of improvement of the administrative operations of the company, product of the application of the stimulus that are supported with statistical data by comparing the two tests (pre-test and post -test) that obtained validity to the proposed hypothesis; and in the conclusions part the contribution of the thesis is specified.

**Keywords:** Competitiveness, effectiveness, efficiency, ERP, integration, administrative operations, optimization, software, IT.

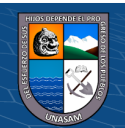

 $\left(\begin{matrix}cc\end{matrix}\right)\left(\begin{matrix}c\end{matrix}\right)\otimes\left(\begin{matrix}0\end{matrix}\right)$ 

#### **I. INTRODUCCIÓN**

#### <span id="page-7-1"></span><span id="page-7-0"></span>**1.1. Planteamiento del problema**

CIA Monterrey S.A.C. es una empresa distribuidora de productos de consumo masivo de marcas reconocidas como GLORIA, ALICORP, entre otros, que abrió sus puertas por primera vez en la ciudad de Huaraz un 29 de Julio del 2005 dedicándose a la distribución de producto en la zona de Áncash.

La empresa en el trascurso del tiempo ha ido evolucionando, creciendo en tamaño, en sus actividades, en sus necesidades, hasta circunstancias a las que compite con su entorno, sus competidores; es ahí donde es necesario apoyarse a la tecnología, a los sistemas de información de gestión empresarial vale decir de una solución ERP.

CIA Monterrey S.A.C. cuenta con el área de Administración, Contabilidad, Tesorería, Recursos Humanos, Ventas, Logística, y Almacén, las cuales algunas de ellas están informatizados con una serie de aplicaciones como: CONCAR para el área contable, DATAMARKET para compras, ventas y almacén, CONTROLTIME para control de asistencias del personal; estas aplicaciones están separadas cada uno sirviendo sus propios intereses, cada uno aislada de las demás sin compartir información, generándonos así claramente una ineficiencia en el manejo de la información.

Es así; que los sistemas de información implementadas en la organización tienen cada uno de ellos su propio depósito de datos trabajan con ellos, con lo cual si alguien actualiza alguna información ya sea de clientes,

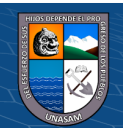

**CC) ①⑤** ②

proveedores u otra en una de las aplicaciones; si éste no se comunica con el resto de los departamentos se llega a tener datos obsoletos.

En el área de Contabilidad, el sistema de información que se usa no se integra ni comunica con los demás sistemas de información; no comparten datos entre sí; éstas se encuentran aisladas. Un caso crítico para la organización es el sistema contable CONCAR ya que el registro contable se realiza de manera independiente, volviendo así a registrar las operaciones de ventas, compras, gastos, planilla, etc. por lo que su registro es tedioso y demanda mucho tiempo por la cantidad de información que la empresa realiza en facturaciones, pagos, operaciones financieras y cualquier otro tipo de movimiento que se lleva a cabo dentro de la empresa. Volver a registrar no garantiza que los datos sean idénticos a los datos de origen estando expuesto así a cometer ciertos errores; podemos mencionar algunos de los casos que puede suceder es haber facturado una venta por 100 y registrado contablemente por 1000; e incluso con los datos del documento equivocado, como ven nadie controla o valida dicha información, llegando así tener otra realidad en los reportes contables que no corresponde a la empresa y por ende los altos directivos tomaran decisiones equivocadas.

El área de Bancos/Tesorería no se encuentra sistematizado, por lo que genera un mal control de un recurso valioso para la empresa que es su liquidez (el efectivo que dispone la empresa); los saldos de las cajas y cuentas bancarias muchas veces no cuadra con el registro que llevaban en el Excel, es imposible ubicar el error y volver a corregirlo ya que ésta aplicación no ayuda mucho; también el área de bancos suele realizar pagos a proveedores dos veces por no contar con información oportuna y actualizada; en ocasiones se deja de

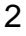

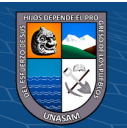

pagar facturas que vencen generándoles así intereses, rompimiento de stock en almacén por la no atención oportuna del proveedor. En cuanto a los pagos de haberes a los personales al finalizar cada mes es un problema, todo se maneja en Excel, el tiempo que emplean en pagar a veces se prolonga hasta 3 a 4 días, el personal de bancos en esos días se olvida de sus otras funciones, los créditos de los personales a veces no se cobra en su totalidad; para crear la planilla de sueldos esto se hace con una semana de anticipación ya que se tiene que calcular sus sueldos, sus aportaciones, personas que van liquidarse, el cálculo de sus vacaciones truncas, sus gratificaciones truncas, cts. Esto es una de los problemas de los muchos que hay en ésta área.

En el área de logística se cuenta con un módulo del sistema DATAMARKET lo cual carece de funcionalidades en relación a la que ésta área necesita para poder operar eficientemente. No cuenta con un calendario de visita de sus proveedores, sus órdenes de compra no usa ningún método para calcular automáticamente las cantidades a solicitar de un producto según la capacidad de poder vender (oferta); Todo ello lleva a generar pedidos con cantidades excesivos que conlleva a tener alta cantidad de productos vencidos; o sucedía al contrario se generaba pedidos con cantidades muy escasos a los que sí rotan bien. No cuenta con un sistema de control para lo que son órdenes de compra con Guías de Ingreso de Mercadería, y éstas con comprobante de compras; lo que sucede a menudo es que si un proveedor factura un pedido por 1000 soles, pero al ingresar mercadería al almacén solo se ingresa por 800 soles, como no hay un control hay un riego de que se le termina pagando al proveedor los 1000 soles y los 200 soles por faltante queda al aire; para éstos casos el sistema actual no maneja la parte de faltante de compras o en

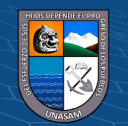

su defecto la emisión correspondiente de las notas de crédito; esto es uno de los casos de una variedad de casos que puede darse y se debería de llevar un control adecuado.

La empresa CIA Monterrey S.A.C. presenta la siguiente realidad problemática, traducida en las siguientes deficiencias:

- Doble registro de información y por ende datos duplicados
- Falta de coordinación entre departamentos de la empresa
- Depósito de datos para cada aplicación por ende base de datos descentralizada generándonos un mal uso de recursos informáticos.
- Des integridad de datos.
- Falta de coordinación tecnológica
- Funciones limitadas en los sistemas de compras, ventas, almacén, recursos humanos, contabilidad.
- Los sistemas de información que actualmente utilizan carecen de parametrización o configuración para que éstos puedan ajustarse a las necesidades de la empresa.
- Los sistemas de información carecen de reportes para los altos directivos con información consolidada, real y concreta para la correcta toma de decisiones.
- Los sistemas que están implementados no poseen la característica de poder comunicarse e integrarse con otros sistemas de otras entidades para llevar acabo transacciones electrónicas.

Para estos temas nacen los sistemas de información modernos denominada soluciones ERP (Planificación de recursos empresariales). El objetivo de los

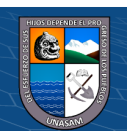

<u>(င) (၂) (သ) (၁</u>)

4

ERPs es tratar de superar estas deficiencias en la cual todos los datos de una organización estén centralizados en un solo lugar.

En el informe de la investigación denominada (ERP para la gestión de información en la comercialización y distribución de productos médicos de la empresa "ENCOMED" de Sancti Spíritus) realizada por (Carballo Muñoz & Márquez Denis, 2020) se pudo medir la mejora en la realización de los principales procesos los cuales generan una serie de informaciones de vital importancia para el óptimo cumplimiento de su misión, la cual es garantizar el abastecimiento de cada una de las entidades (farmacias, hospitales) de los distintos municipios de la provincia.

El informe sobre el estado mundial de la ciberseguridad en las pequeñas y medianas empresas de 2019 (*The 2019 Global State of Cybersecurity in Small and Medium-Sized Businesses*) realizada por (Ponemon Institute, 2019) un organismo independiente de investigación de reconocido prestigio mundial, manifiesta que por tercer año consecutivo, las mypes han sufrido un aumento significativo de los ataques selectivos contra su ciberseguridad; donde el 76% de las empresas estadounidenses fueron atacadas en los últimos 12 meses, frente al 55% en el año 2016 y en todo el mundo, el 66% de los encuestados informaron sobre ataques en el mismo periodo de tiempo que pone en manifiesto las crecientes preocupaciones relativas a la seguridad de la información.

Es por ello que se propone crear un software ERP que ayude a mejorar las operaciones administrativas de la empresa CIA Monterrey S.A.C.

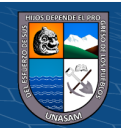

 $\left(\begin{matrix} \overline{c} & \overline{c} \end{matrix}\right)$ 

#### <span id="page-12-0"></span>**1.2. Formulación del problema**

Luego de realizar un breve análisis de la situación problemática, se deriva las siguientes preguntas:

#### <span id="page-12-1"></span>**1.2.1. Problema general**

¿De qué manera el software ERP mejora las operaciones administrativas de la empresa CIA Monterrey S.A.C.?

#### <span id="page-12-2"></span>**1.2.2. Problemas específicos**

**PE1:** ¿De qué manera el software ERP mejora las operaciones administrativas en la dimensión eficiencia de la empresa CIA Monterrey S.A.C.?

**PE2:** ¿De qué manera el software ERP mejora las operaciones administrativas en la dimensión eficacia de la empresa CIA Monterrey S.A.C.?

**PE3:** ¿De qué manera el software ERP mejora las operaciones administrativas en la dimensión competitividad de la empresa CIA Monterrey S.A.C.?

#### <span id="page-12-4"></span><span id="page-12-3"></span>**1.3. Objetivos de la investigación**

#### **1.3.1. Objetivo general**

 $(G)$   $\odot$   $\odot$   $\odot$ 

Mejorar las operaciones administrativas de la empresa CIA Monterrey S.A.C., mediante el software ERP.

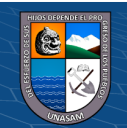

#### <span id="page-13-0"></span>**1.3.2. Objetivos específicos**

**OE1:** Mejorar las operaciones administrativas en la dimensión eficiencia de la empresa CIA Monterrey S.A.C. mediante el software ERP.

**OE2:** Mejorar las operaciones administrativas en la dimensión eficacia de la empresa CIA Monterrey S.A.C. mediante el software ERP.

**OE3:** Mejorar las operaciones administrativas en la dimensión competitividad de la empresa CIA Monterrey S.A.C. mediante el software ERP.

#### <span id="page-13-1"></span>**1.4. Justificación de la investigación**

El proyecto parte de la necesidad de modernizar su sistema tradicional y sus aplicaciones aisladas a un nuevo sistema de planificación de recursos empresariales ERP, para llevar a cabo un mejor control, integrando la información que ayude a tomar decisiones a la gerencia de manera eficaz y eficiente que esté sustentada en información real y concreta; de tal manera que toda las áreas de la organización trabajen intercomunicados compartiendo datos entre sí. Este proyecto es importante por las siguientes razones:

a. La solución ERP trabajará en un ambiente que ofrezca confidencialidad, disponibilidad e integridad de la información.

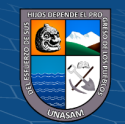

 $(C)$   $( )\otimes$   $( )$ 

- b. Tras la implantación de un ERP y la consecuente automatización de los procesos, obtendrá mejores resultados con un menor esfuerzo y de forma más rápida.
- c. Estandarizar los procesos
- d. Se contará con información de calidad que implica la mejora de la información disponible en diferentes vertientes
- e. Se tendrá datos transparentes y visibles en tanto ya que se trata de un sistema integrado que almacena toda la información. Se puede ver quién hizo qué, y en qué momento se realizó. Todas las transacciones queden registradas y por tanto que se pueda realizar un seguimiento de las mismas y de los propios datos: trazabilidad.
- f. El ERP permite definir y personalizar el nivel de acceso a la información por parte de los usuarios, de tal forma que la información esté securizada.
- g. Los datos al estar administrados bajo un mismo sistema, será más fácil su explotación y más completos los datos, permitiendo así una toma de decisiones basada en datos reales.
- h. Ayudará a mejorar las operaciones administrativas de la empresa siendo más competitivos en el mercado.
- i. Mejorar la calidad y la satisfacción a los clientes.
- j. Medir los resultados continuamente.

#### <span id="page-14-0"></span>**1.4.1. Económica**

 $\left(\begin{matrix} \overline{c} & \overline{c} \end{matrix}\right)$ 

El Sistema de Gestión Empresarial ERP permitirá reducir y eficientizar los costos administrativos y de operación importantes,

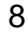

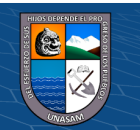

muchas veces asociados a actividades que tal vez estaban duplicadas o no se tenían automatizadas que pueden reducirse referentes al personal, inventarios, mantenimiento, transporte, distribución, entre otros.

La solución brindará a su organización la posibilidad de servir mejor a sus clientes, por ende nos llevara a incrementar las oportunidades de ventas.

Aumento de la productividad del personal, eliminando reingresos y múltiples circuitos de información, optimizando el uso de los recursos humanos.

#### <span id="page-15-0"></span>**1.4.2. Técnica**

Existen varias tecnologías para poder resolver el problema. La tecnología a usar para el desarrollo e implementación de la solución ERP es mediante el desarrollo de la metodología AUP y el paradigma de programación Cliente/Servidor.

Asimismo, nuestro equipo como aliado de la empresa posee una filosofía de implementar este tipo de solución y está comprometido en abordar la presente problemática de la empresa. Aclarar también que los altos directivos de cada área están motivados y concientizados en colaborar con este proyecto como es el área de contabilidad, tesorería, recursos humanos, compras, ventas y con mayor interés y entusiasmo la gerencia y subgerencia de la empresa.

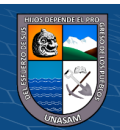

**@ 000** 

Usando las tecnologías mencionadas y más el compromiso del equipo humano (stakeholders) se llegará a construir una solución sólida que aborde plenamente el problema de la presente investigación.

#### <span id="page-16-0"></span>**1.4.3. Operativa**

Permitirá analizar y valorar la información, transacciones más eficientes ejecutando consultas especializadas de gran cantidad de información, los cuales nos permitan integrar los objetivos haciendo uso óptimo de recursos informáticos.

La solución propuesta es muy amigable, flexible, una aplicación de gestión de negocios simple de usar pero a la vez sumamente poderosa en cuanto a nivel de información.

La solución es fácil de usar y mantener pero que a la vez proporciona una rápida implantación, alta performance, seguridad y la posibilidad de crecer conjuntamente con su compañía en la medida que se presenten necesidades de cambio.

#### <span id="page-16-1"></span>**1.4.4. Social**

La empresa CIA Monterrey S.A.C. con la implantación de ésta solución también llegará a conocer muy bien a sus socios de negocio clientes y proveedores, identificar a los mejores, establecer servicios y productos totalmente personalizados, y mantener fluidos canales de interacción y participación con cada uno de ellos. Es potenciar la relación entre empresa-cliente para complacerlos al máximo y brindarles beneficios adicionales y generar un clima de confianza, lo

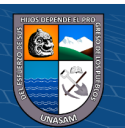

 $\left(\begin{matrix} \overline{c} & \overline{c} \end{matrix}\right)$ 

cual se vería reflejado en una evidente mejora de las relaciones con la sociedad en que nos encontramos sumergidos.

#### <span id="page-17-0"></span>**1.4.5. Legal**

Tenemos que partir de la ley que fomenta el gobierno digital en el Perú, las cuales abarcan temas de tecnologías digitales, entorno digital, servicio digital, canal digital, sociedad digital y arquitectura digital; cuya finalidad busca mejorar la prestación y acceso de servicios digitales en condiciones interoperables, seguras, disponibles, escalables, ágiles, accesibles, y que faciliten la transparencia para el ciudadano y personas en general. Dichas bases no escapa para su proyección de manera global en sectores privados por encontrarnos partícipes y estar sumergidos en una sociedad digital.

Otro aspecto concreto en el tema legal, se inició con el decreto ley 25632 – Ley de Marco de Comprobantes de Pago; cuya finalidad es la digitalización de comprobantes de pago electrónicos que en la historia ha tenido un largo camino a la fecha en la cual gran parte de las empresas han adoptado su implementación para llevar a cabo el proceso de facturación electrónica y así tributar adecuadamente a SUNAT.

#### <span id="page-17-1"></span>**1.4.6. Científica**

La presente investigación contribuirá a la ciencia al incorporar un nuevo conocimiento que implica solucionar un problema en una realidad concreta, mediante una solución ERP. Dicho solución ERP

11

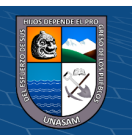

también puede ser replicado su aplicación a las demás empresas de la ciudad de Huaraz y así contribuir a la sociedad creando una cultura orientado al uso adecuado de TI.

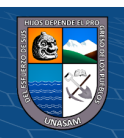

 $\odot$   $\odot$   $\odot$ 

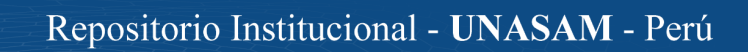

#### **II. MARCO TEÓRICO**

<span id="page-19-0"></span>En el presente capítulo se va abordar teorías relacionadas al tema de investigación para poder profundizar el estudio, donde plasmaremos los aportes de diversos autores, que permitirá al lector y otros investigadores brindarles una idea fundamentada.

#### <span id="page-19-1"></span>**2.1. Antecedentes de Investigación**

#### **Internacional**

(Guerrero Luzuriaga, Marín Guamán, & Bonilla Jurado, 2018) Explicó en su artículo de investigación ERP COMO ALTERNATIVA DE EFICIENCIA EN LA GESTIÓN FINANCIERA DE LAS EMPRESAS sobre la alternativa de eficiencia para la gestión financiera de las empresas Acero Comercial Ecuatoriano S.A y Ferro Torre S.A donde el objetivo de la investigación fue comprobar la eficiencia en la gestión financiera mediante la aplicación de ERP; cuyo método de la investigación obedece a un enfoque cuantitativo partiendo desde los estados financieros de las empresas en estudio que son Acero Comercial Ecuatoriano S.A. y Ferro Torre S.A. durante el año 2017; la investigación como resultado nos muestra que sí se ha comprobado la hipótesis afirmando que existe eficiencia en la gestión financiera de las empresas citadas mediante la aplicación del ERP.

(Carballo Muñoz & Márquez Denis, 2020) Explicó en su artículo de investigación ERP PARA LA GESTIÓN DE INFORMACIÓN EN LA COMERCIALIZACIÓN Y DISTRIBUCIÓN DE PRODUCTOS MÉDICOS DE LA EMPRESA "ENCOMED" DE SANCTI SPÍRITUS sobre el análisis de los beneficios obtenidos a partir de la puesta en práctica

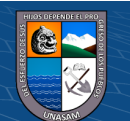

**CC) ①⑤** ②

del producto en la empresa, los cuales radican principalmente en ahorro de tiempo y de recursos y el control centralizado de los procesos realizados por la empresa; en donde el objetivo de la investigación fue facilitar la gestión de todos los recursos de la empresa, a través de la integración de la información de los distintos departamentos y áreas funcionales la cual permitió integrar los flujos de información de los distintos departamentos de la empresa y facilitan el seguimiento de las actividades que constituyen la cadena de valor; cuyo método de la investigación obedece a un enfoque cuantitativo que partieron a partir de las observaciones y toma de información concerniente a los servicios a los usuarios finales que vienen a ser las farmacias y hospitales; como resultado de la investigación nos muestra que al cabo del tiempo, se pudo medir la mejora en la realización de los principales procesos los cuales generan una serie de informaciones de vital importancia para el óptimo cumplimiento de su misión como empresa, constatándose que el 90% del personal de la empresa se mostró satisfecho con la solución, el 5% mostraba un grado medio de satisfacción y solo el 5% se mostró reacio al cambio.

#### **Nacional**

(GOVEA SOUZA, 2019) Explicó en su tesis de maestría denominada SISTEMA DE PLANIFICACIÓN DE RECURSOS EMPRESARIALES (ERP) Y SU INFLUENCIA EN LOS PROCESOS DE NEGOCIO DE EMPRESAS DISTRIBUIDORAS DE PRODUCTOS DE CONSUMO MASIVO EN LIMA METROPOLITANA EN EL 2019 sobre las empresas que actualmente organizan sus actividades por medio de un conjunto de procesos de negocio, lo que conlleva a establecer reglas generales que

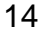

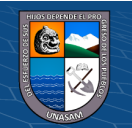

determinen las políticas y la estructura de la información organizacional; en donde el objetivo de la investigación fue determinar si el sistema planificador de recursos empresariales (ERP) tuvo influencia en los procesos de negocio de las empresas en estudio. La investigación fue de enfoque cuantitativo, de diseño no experimental, transversal y de tipo correlacional. La muestra consistió en 147 colaboradores y la técnica e instrumento utilizados fueron la encuesta y cuestionario; además se usó el test de Spearman para evaluar la correlación. Como resultado se obtuvo que existe una correlación significativa directa débil entre el sistema ERP y los procesos vinculados al negocio.

(Tapia Chinchay, 2019) En su tesis denominada "Implementación de una ERP y sus beneficios en la facturación y ecoeficiencia de la empresa Productos Superiores Para Uva SAC, Trujillo periodos 2016 – 2018" tuvo como objetivo, Identificar el efecto de la implementación del sistema ERP en el proceso facturación y la ecoeficiencia de la empresa Productos Superiores Para Uva SAC, Trujillo periodos 2016 -2018. Esta investigación es de alcance descriptivo, de diseño Pre experimental. Las técnicas utilizadas fueron: la observación de las actividades involucradas en los procesos de la empresa y el análisis documentario mediante el cual se revisó la documentación de la gestión administrativo – contable, además el método a utilizar es Pre-test y Post-test, porque permite comparar la facturación y ecoeficiencia antes y después de la implementación de una ERP. La población se conforma por los procesos de la empresa Prosuva S.A.C., los que en total son 10, y se consideró como muestra al proceso de facturación, entre los resultados más relevantes tenemos que la implementación del

15

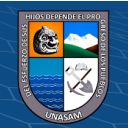

sistema ERP permitió reducir el ciclo de facturación desde los 19 días promedio a 5 días, adicionalmente la presentación de reportes en los días pico, se redujo de 12 días a 0.5 días, el número de procesos en las actividades de facturación se redujeron de 11 a 5 y los errores se redujeron al mínimo. Con relación a la variable ecoeficiencia, desde la implementación de la facturación electrónica, los gastos de envío permitieron un ahorro promedio entre los años 2017 y 2018 de S/. 15,083.25. Por otro lado, los gastos en energía eléctrica involucrados para el desarrollo de este proceso disminuyeron en promedio 30%. Finalmente, se concluye que al implementar el sistema ERP, la empresa Prosuva aprovecha la tecnología en beneficio de sus procesos, aporta nuevos conocimiento e información para el desarrollo de las actividades, optimiza los tiempos y la ecoeficiencia, también puede reducir los costos y tener mayor liquidez para afrontar sus obligaciones.

#### **Local**

16 (Cossio Vasquez & Castro Alvarez, 2019) Explicó en su informe de tesis denominada "Análisis de un sistema ERP para la empresa SIMA S.A – Chimbote" que las empresas en la actualidad se encuentran en un mundo tan competitivo, que para mantenerse en el mercado y continuar logrando la satisfacción del cliente, optan por utilizar en gran medida los Sistemas y Tecnologías de información, los cuales les permite personalizar y automatizar los procesos de cada departamento, estableciendo una ventaja diferencial entre sus competidores. El objetivo principal de esta investigación se basa en explicar la arquitectura de un sistema ERP, a través del modelo de gestión para la empresa SIMA S.A- CHIMBOTE; para lo cual se hizo un

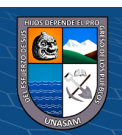

diagnóstico que permitió detectar los puntos más deficientes que han generado problemas en la empresa tales como: retraso en la atención y entrega del servicio, mala comunicación; lo que ha repercutido en la gestión comercial. La metodología que se aplicó en el proyecto de investigación fue identificar aquellos conocimientos que se evidenciaron a partir de la información recolectada en el marco teórico junto con la información de la empresa, consultores y conocedores del sistema ERP IFS. El enfoque de esta metodología es cualitativo y se realizó de acuerdo con el método empírico, aplicando como técnica a la entrevista; y como instrumento guía de entrevista directamente a los cinco jefes, pertenecientes a las áreas que conforman la empresa, donde la información levantada es procesada mediante un software llamado NVIVO. El principal resultado de la propuesta de un sistema ERP IFS en la empresa SIMA S.A-CHIMBOTE, en base a otras investigaciones se podría decir que mejorará la información para la toma de decisiones, mejorará los procesos internos de la empresa, integrando la información de todos los módulos en una sola plataforma basada en una instalación en servidor local (on premise) que se adecúa a las necesidades de la empresa. Además, se minimizaría los periodos de tiempo de entrega del servicio y su eficiencia en la respuesta para atender y satisfacer las necesidades de los clientes nacionales e internacionales, así mismo, se incrementaría las ventas, se tendría un ahorro en los costos y tiempo, se logrará automatizar la información de la empresa, aumenta la competitividad en el mercado.

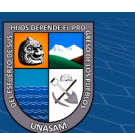

 $\circled{c}$   $\circled{0}$   $\circledcirc$ 

#### **CASOS DE ÉXITO**

Existe una serie de proyectos de éste tipo implementados en distintas empresas medianas y grandes liderando en este rubro las soluciones de SAP que es un ERP de clase mundial que actualmente muchas empresas apuntan a esta solución. A continuación citaremos algunos casos de éxito.

#### **a. SAP R/3 EN ALICORP**

El proyecto de implantación de la solución SAP R/3, que se denominó TEAM (Trabajando en Equipo Alicorp Mejorará), nace realmente en 1996 con la búsqueda de una solución integral de información para el área industrial de la empresa", indica Ricardo Temoche, Gerente de Sistemas de Alicorp.

Después de una serie de evaluaciones, finalmente se decidieron por la implantación de SAP R/3, por su nivel de integración. El objetivo era estandarizar nuestros procesos, porque cada empresa que conformó el grupo Alicorp era diferente y la plataforma de sistemas era muy heterogénea", explica Temoche.

La implantación del proyecto fue la principal prioridad de Alicorp a todos los niveles de la empresa y se contó con el apoyo y participación de la alta gerencia. "El factor humano fue preponderante: al iniciar el proyecto éramos alrededor de 75 personas, entre usuarios a tiempo completo y personal del departamento de sistemas, y hacia finales de año ya superábamos las 100 personas prácticamente el 70% del personal del área de sistemas estaba comprometido con el proyecto TEAM -.

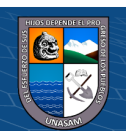

**@ 000** 

Adicionalmente, contamos con el soporte inicial de 23 consultores de la empresa BCTS", agrega Temoche.

El trabajo se dividió en 7 equipos de trabajo para cada uno de los procesos de negocios que se estaban implantando, es decir, para las áreas comercial, logística, recursos humanos, finanzas, controlling, desarrollo y soporte. Estos equipos estaban liderados por personal de gerencia de cada una de las áreas correspondientes de la empresa.

#### **b. SAP Business One en Bembos**

A la gerencia de Bembos le tomó dos meses poner en funcionamiento SAP Business One, que está operativo desde mayo de 2005. SAP Business One se encuentra operando en casi toda la compañía, desde el área logística, compras y almacenes.

Uno de los principales beneficios obtenidos por Bembos a raíz de la implantación de SAP Business One es la automatización de las aprobaciones de compra. Antes se tenían colas de espera de jefes de área esperando la aprobación del gerente administrativo.

El ahorro de tiempo y el control de existencias en los almacenes es otra de las ventajas que se desprende de la implantación de esta solución.

#### **c. SAP Business One en Triton Trading**

**CC) ①⑤** ②

En tan solo dos meses se implantó SAP Business One en Triton Trading. La adaptabilidad del aplicativo ante distintos entornos (OS) y su diseño "friendly user" facilitó su implantación y adaptación en la compañía. Desde septiembre de 2005 Triton Trading utiliza la solución de manera satisfactoria.

19

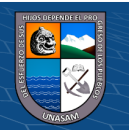

SAP Business One integra las operaciones comerciales, financieras y contables de Triton Trading facilitando la recopilación de datos de manera instantánea, lo que permite un mejor control del negocio. Para Luis Vargas, gerente general de Triton Trading, el principal beneficio obtenido en respuesta a la implantación de SAP Business One ha sido la estandarización y mejora de los procesos que realiza la empresa, permitiendo al personal entenderlos y seguirlos claramente.

Otra de las ventajas que se ha identificado al poco tiempo de tener operativo este sistema es la eficiente distribución de las horas que dedica la gerencia a la toma de decisiones, ya que cuenta con información en tiempo real de las áreas de la empresa.

#### **d. SAP Business One en Cerper**

"Gracias a SAP Business One podemos acceder a información en tiempo real en diferentes áreas como ventas, cotizaciones; podemos hacer seguimiento de los trabajos en proceso, elaboración de las ratios, eficacia de vendedores, entre otros".

Este sistema integrado de gestión es una gran herramienta para la toma de decisiones de manera efectiva señala Eduardo Scerpella, gerente general de Cerper.

#### <span id="page-26-0"></span>**2.2. Bases teóricas**

 $\left(\begin{matrix} \mathbb{C} \end{matrix}\right)$   $\left(\begin{matrix} \mathbb{C} \end{matrix}\right)$   $\left(\begin{matrix} \mathbb{C} \end{matrix}\right)$ 

La presente investigación hace referencia a cada uno de los conceptos como sustento teórico que van permitir garantizar el correcto y eficiente desarrollo de la investigación denominada Software ERP para mejorar las operaciones

20

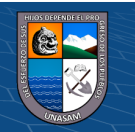

administrativas de la empresa CIA Monterrey S.A.C. Los temas que abordaremos son:

- Tecnología de información
- Ingeniería de Software
- ERP´S
- Metodología AUP
- Operaciones administrativas en las empresas
- Pymes, Mypes.

#### **2.2.1. Tecnologías de información (TI)**

Para (Gaxiola, 2002) La tecnología de información (TI) es una herramienta de la ciencia de la informática capaz de realizar tareas como almacenar, procesar y trasformar datos de las actividades operativas de una empresa, mediante el uso de equipo de cómputo.

En los últimos años la tecnología de información se ha convertido en el detonador del crecimiento de las empresas alrededor del mundo, permitiendo a las organizaciones entrar a un mercado globalizado.

Las inversiones en TI las podemos ver en todos los sectores; automotriz, textil, banca, construcción, etc. Muchas veces estos avances representan para las empresas una ventaja estratégica, una diferenciación o una mejor manera de dar servicio al cliente. Por ejemplo, SAP SE es una empresa multinacional alemana dedicada al diseño de productos informáticos de gestión empresarial, tanto para empresas como para organizaciones e instituciones públicas. Pioneros actualmente en la industria de software cuyo objetivo es

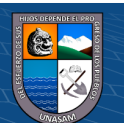

 $(Cc)$  (i)  $\circledS$   $\odot$ 

ayudarlos a gestionar sus negocios de manera rentable, adaptarse continuamente y así crecer de manera sostenible.

La tecnología de información dentro del mercado empresarial puede ayudar en varios aspectos: en mejorar un producto, en ofrecer mejores servicios o en administrar mejor los recursos de una empresa. Si definimos ventaja competitiva como "el dominio y control por parte de una empresa de una característica, habilidad, recurso o conocimiento que incrementa su eficiencia y le permite distanciarse de la competencia", es decir encontrar esa ventaja competitiva que haga que la empresa sobreviva, en cierto modo es comparable a la teoría de la evolución de las especies de Darwin donde: (DRUCKER, 1997) manifiesta lo siguiente "...sólo los animales que mejor se adaptan al entorno sobreviven...". De esta forma presenta una relevancia particular el tema tecnológico en cuanto a ser una ventaja competitiva crítica

Además, la empresa deberá adquirir y asimilar el conocimiento tecnológico necesario e implantar las tecnologías elegidas para su permanencia en el mundo empresarial.

#### **Globalización, Nueva Economía y TI**

En definitiva, el éxito o el fracaso dependerá del modo en que las empresas gestionen la tecnología y, en particular su evolución y transformación: la innovación tecnológica (PERE ESCORSA C. Y JAUME VALLS P., 1997)

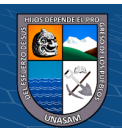

 $\left(\begin{matrix} \overline{c} & \overline{c} \end{matrix}\right)$ 

En la situación actual en la que el entorno es cada vez más cambiante, hostil y competitivo, surge la llamada Nueva Economía. Se trata de una economía global, basada en el conocimiento, donde la globalización y la tecnología actúan como causa y efecto del proceso del desarrollo mundial; basado en la innovación; digital debido al impacto de las Tecnologías de la Información y como consecuencia de todo esto, es una economía en red.

#### **La estrategia de negocios a través de TI**

Es importante explicar de forma sencilla el concepto de estrategia, dado que las tecnologías de información son un mecanismo activo en las estrategias empresariales.

Según (Porter, 2007), la estrategia es la forma en que una empresa vincula sus acciones a la obtención de resultados que se espera sean superiores a las empresas del sector (Industria). Por ejemplo, un cambio intencionado en mejorar los procesos de atención a clientes, con la finalidad buscar una mayor satisfacción-lealtad por parte de los clientes a la empresa, es sin lugar a duda una magnífica oportunidad para el área de Tecnologías de Información de aportar soluciones tecnológicas que inciden directamente en la estrategia organizacional.

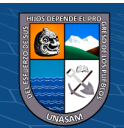

 $(C)$   $( )$   $\circledS$   $( )$ 

#### **2.2.2. Ingeniería de software**

Cientos de autores han desarrollado definiciones personales de la ingeniería de software y entre ellos los más prestigiosos autores definen de la siguiente manera.

(BAUER, 1969). La ingeniería de software es "El establecimiento de los principios y métodos de la ingeniería a fin de obtener software de modo rentable, que sea fiable y trabaje en máquinas reales".

(IEEE, 1993) La ingeniería de software es "La aplicación de un enfoque sistemático, disciplinado y cuantificable al desarrollo, operación y mantenimiento del software; es decir, la aplicación de la ingeniería al software"

Según (PRESSMAN, 2010). La ingeniería de software es una tecnología de varias capas que está formada por un proceso, un conjunto de métodos (prácticas) y un arreglo de herramientas que permite a los profesionales elaborar software de cómputo de alta calidad, tal como se muestra en la figura 2.1.

#### **Figura 2.1.**

 $0$  $\circledcirc$ 

 $(c\mathbf{c})$ 

*Capas de la Ingeniería de Software*

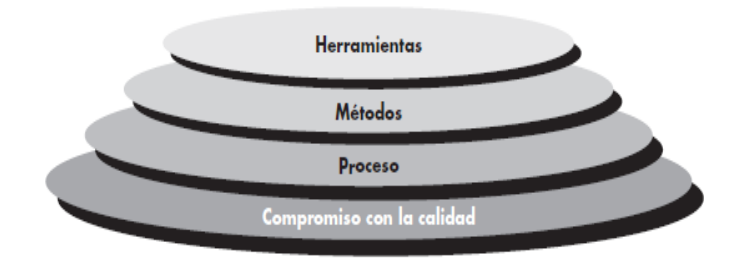

*Nota.* Esta figura muestra las 4 capas de la Ingeniería de Software (PRESSMAN, 2010)

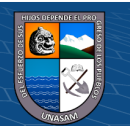

Por tanto: la ingeniería de software es la aplicación de principios de la Ingeniería de forma sistemática para obtener software fiable, de manera eficaz y eficiente que satisfaga las necesidades del usuario.

#### **El proceso de Ingeniería de software**

Según (PRESSMAN, 2010) el proceso de ingeniería de software es un enfoque adaptable que permite que las personas que hacen el trabajo (el equipo de software) busquen y elijan el conjunto apropiado de acciones y tareas para el trabajo. Buscando siempre entregar el software en forma oportuna y con calidad suficiente para satisfacer a quienes patrocinaron su creación y a aquellos que lo usarán.

En la práctica la ingeniería de software es "traducir las necesidades del usuario en requerimientos de software, transformar estos requerimientos en diseño, codificar el diseño, probar y documentar el código para su uso o despliegue" a través de la aplicación de un modelo con actividades estructurales y de gestión o apoyo definidas.

#### **2.2.3. Introducción a los ERP'S**

**@ 000** 

Esta sección sirve para introducirnos a los ERPs indicándonos qué son y por qué se crearon, de este modo se entenderá por qué hoy en día todas las grandes empresas utilizan uno y su importancia. También veremos la evolución histórica que éstos han tenido hasta llegar a los sistemas complejos y fiables que existen en la actualidad.

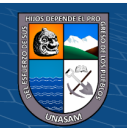

#### **ERP: definición y motivaciones**

Los orígenes del software ERP los podríamos encontrar como derivación del MRP o Manufacturing Resource Planning. El MRP es una técnica utilizada para planificar la producción, y por tanto el software MRP producido pretendía proporcionar una solución al departamento de producción.

El concepto de ERP fue creado por Gartner Group para identificar la siguiente generación de sistemas de manufactura (MRP II), cuyas soluciones están basadas en una arquitectura cliente/servidor con interfaces gráficas. Desde entonces, la misión de los ERPs ha sido la integración de los diferentes sistemas de una organización. (Cerezo, Claudia, 2020).

Para (GOVEA SOUZA, 2019) los ERPs, son herramientas tecnológicas utilizadas para planificar los recursos disponibles de una organización, a través de la automatización de la información, cuyo objeto principal es la de satisfacer la demanda de las necesidades y servicios dentro de la gestión empresarial.

Un software ERP se podría definir como una aplicación de gestión empresarial diseñada para cubrir todas las áreas funcionales de la empresa. Se trata de un conjunto o paquete de aplicaciones, cada uno diseñado para cubrir las exigencias de cada área funcional de la empresa, de tal manera que crea un flujo de trabajo (Workflow) entre los distintos usuarios. Este flujo permite agilizar considerablemente el trabajo cotidiano, permitiendo evitar esas tareas cuotidianas tan

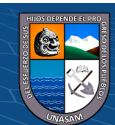

**@ 000** 

repetitivas, y permitir el aumento de comunicación entre todas las áreas que integran la empresa. Además, y muy importante a considerar, la información que el usuario puede disponer es en tiempo real.

Los sistemas ERP (Enterprise Resource Planning; Planeación de recursos empresariales), conocidos también como sistemas de información empresarial o sistemas de gestión de información, nacen de la necesidad de integrar las diferentes áreas de las compañías con el objetivo de comunicarse entre sí y controlar sus operaciones de administración, finanzas, distribución, manufactura, proyectos, servicios, comercio electrónico y recientemente CRM (Customer Relationship Management; Administración de las relaciones con los clientes).

#### **Características que distinguen a un ERP**

Según (Guerrero Luzuriaga, Marín Guamán, & Bonilla Jurado, 2018); considera 3 características importantes en una solución ERP que son: Integrales, Modulares y Adaptables.

**Integrales.** Porque permiten controlar los diferentes procesos de la compañía entendiendo que todos los departamentos de una empresa se relacionan entre sí, es decir, que el resultado de un proceso es punto de inicio del siguiente. Por ejemplo, en una compañía, el que un cliente haga un pedido representa que se cree una orden de venta que desencadena el proceso de producción, de control de inventarios, de planeación de distribución del producto, cobranza, y por supuesto sus

27

**@ 000** 

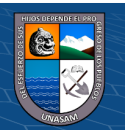

respectivos movimientos contables. Si la empresa no usa un ERP, necesitará tener varios programas que controlen todos los procesos mencionados, con la desventaja de que al no estar integrados, la información se duplica, crece el margen de contaminación en la información (sobre todo por errores de captura) y se crea un escenario favorable para malversaciones. Con un ERP, el operador simplemente captura el pedido y el sistema se encarga de todo lo demás, por lo que la información no se manipula y se encuentra protegida.

**Modulares.** Los ERP entienden que una empresa es un conjunto de departamentos que se encuentran interrelacionados por la información que comparten y que se genera a partir de sus procesos. Una ventaja de los ERP, tanto económica como técnicamente es que la funcionalidad se encuentra dividida en módulos, los cuales pueden instalarse de acuerdo con los requerimientos del cliente. Ejemplo: Ventas, Materiales, Finanzas, Control de Almacén, etc.

**Adaptables.** Los ERP están creados para adaptarse a la idiosincrasia de cada empresa. Esto se logra por medio de la configuración o parametrización de los procesos de acuerdo con las salidas que se necesiten de cada uno. Por ejemplo, para controlar inventarios, es posible que una empresa necesite manejar la partición de lotes pero otra empresa no.

#### **Beneficios de una solución ERP**

28 Los principales beneficios aportados por un sistema ERP se podrían dividir en nueve puntos:

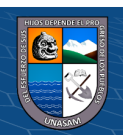

- Acceso a información fiable: este beneficio se logra por el uso de una base de datos común, la consistencia y la exactitud de los datos, y las mejoras en los informes del sistema.
- Evita redundancia de datos y operaciones: como los distintos módulos del sistema ERP acceden en tiempo real a la misma base de datos central, se evitan los registros duplicados o múltiples de los mismos datos y la duplicación de las operaciones por falta de actualización del registro sobre ellas.
- Reducción del tiempo de ciclo y de entrega: por una parte se logra beneficio al minimizar el proceso de recuperación y, por otra, al realizar informes sobre los retrasos de producción o entrega.
- Reducción de costos: esta reducción se debe tanto a la economía de tiempo, como a las mejoras en el control y en el análisis de las decisiones empresariales.
- Fácil adaptabilidad: los sistemas ERPs se pueden modificar a través de la redefinición de sus distintos procesos de negocio, esto hace fácil que se adapte y reestructure para satisfacer los nuevos requerimientos.
- Mejoras en "escalabilidad": debido a un diseño modular y estructurado los sistemas ERP permiten realizar adiciones de funciones para aumentar o escalar la solución inicial.
- Mejoras en el mantenimiento: la existencia de un contrato a largo plazo de mantenimiento con el proveedor, como parte de la adquisición del sistema ERP, hace que mejore el proceso de

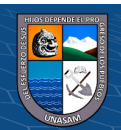

 $\left(\begin{matrix} \overline{c} & \overline{c} \end{matrix}\right)$
mantener el sistema de información al día de los avances tecnológicos y de gestión.

- Alcance fuera de la organización: los módulos de extensión de los sistemas ERPs como son los CRM10 y los SCM11 hacen que la organización se integre con clientes y proveedores.
- Comercio electrónico y e-business: por una parte esto es posible debido a que la infraestructura tecnológica de los sistemas ERP soportan procesos en Internet, lo que es básico para el comercio electrónico y, por otra parte, a que la adopción de los sistemas ERPs desarrolla una cultura de colaboración.

## **2.2.4. AGILE UNIFIED PROCESS (AUP)**

(Ambler, 2006) Indica que AUP son procesos ágiles de desarrollo de software, conocidos anteriormente como *metodologías livianas*, intentan evitar los tortuosos y burocráticos caminos de las metodologías tradicionales enfocándose en la gente y los resultados.

Es un marco de trabajo conceptual de la ingeniería de software que promueve iteraciones en el desarrollo a lo largo de todo el ciclo de vida del proyecto. Existen muchos métodos de desarrollo ágil; la mayoría minimiza riesgos desarrollando software en cortos lapsos de tiempo. El software desarrollado en una unidad de tiempo es llamado una iteración, la cual debe durar de una a cuatro semanas. Cada iteración del ciclo de vida incluye: planificación, análisis de requerimientos, diseño, codificación, revisión y documentación. Una

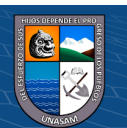

iteración no debe agregar demasiada funcionalidad para justificar el lanzamiento del producto al mercado, pero la meta es tener un demo (sin errores) al final de cada iteración. Al final de cada iteración el equipo vuelve a evaluar las prioridades del proyecto.

Según (Edeki, 2013) los métodos Agiles enfatizan las comunicaciones cara a cara en vez de la documentación, la mayoría de los equipos Agiles están localizados en una simple oficina abierta, a veces llamadas "plataformas de lanzamiento" (bullpen). La oficina debe incluir revisores, diseñadores de iteración, escritores de documentación y ayuda y directores de proyecto. Los métodos ágiles también enfatizan que el software funcional es la primera medida del progreso.

El Proceso Unificado Agil de Scott Ambler o Agile Unified Process (AUP) en inglés es una versión simplificada del Proceso Unificado de Rational (RUP). Este describe de una manera simple y fácil de entender la forma de desarrollar aplicaciones de software de negocio usando técnicas ágiles y conceptos que aún se mantienen válidos en RUP. El AUP aplica técnicas ágiles incluyendo Desarrollo Dirigido por Pruebas (test driven development - TDD), Modelado Agil, Gestión de Cambios Agil, y Refactorización de Base de Datos para mejorar la productividad.

El proceso unificado (*Unified Process* o UP) es un marco de desarrollo software iterativo e incremental. A menudo es considerado como un proceso altamente ceremonioso porque especifica muchas

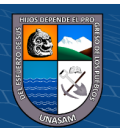

**CC) ①⑤** ②

actividades y artefactos involucrados en el desarrollo de un proyecto software. Dado que es un marco de procesos, puede ser adaptado y la más conocida es RUP (*Rational Unified Process*) de IBM.

AUP se preocupa especialmente de la gestión de riesgos. Propone que aquellos elementos con alto riesgo obtengan prioridad en el proceso de desarrollo y sean abordados en etapas tempranas del mismo. Para ello, se crean y mantienen listas identificando los riesgos desde etapas iníciales del proyecto. Especialmente relevante en este sentido es el desarrollo de prototipos ejecutables durante la base de elaboración del producto, donde se demuestre la validez de la arquitectura para los requisitos clave del producto y que determinan los riesgos técnicos.

El proceso AUP establece un Modelo más simple que el que aparece en RUP por lo que reúne en una única disciplina las disciplinas de Modelado de Negocio, Requisitos y Análisis y Diseño. El resto de disciplinas (Implementación, Pruebas, Despliegue, Gestión de Configuración, Gestión y Entorno) coinciden con las restantes de RUP.

## **CICLO DE VIDA DEL PROCESO UNIFICADO AGIL (AUP)**

En la siguiente figura (Ambler, 2006) nos ilustra 4 fases del proceso AUP en cada una de ellas indicándonos el número de iteraciones; que van de la mano con las 7 disciplinas tal como se aprecia.

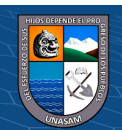

 $\left(\begin{matrix}cc\end{matrix}\right)\left(\begin{matrix}c\end{matrix}\right)\otimes\left(\begin{matrix}0\end{matrix}\right)$ 

# **Figura 2.2**

# *Ciclo de vida del AUP*

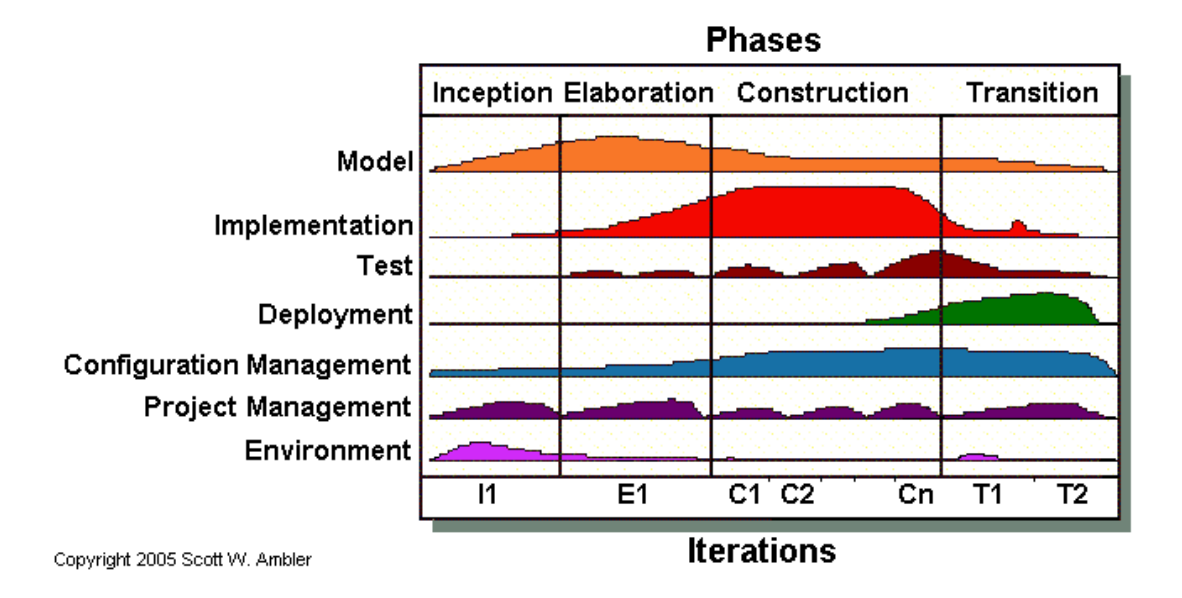

*Nota.* El gráfico representa la integración de fases y disciplinas de la metodología AUP en una línea de tiempo; resaltadas por polígonos de acuerdo a la magnitud y dedicación de tiempo fase vs disciplina.

En la figura 2.2 se muestra el ciclo de vida de la AUP. Lo primero que notará es que las disciplinas han cambiado. En primer lugar, la disciplina de modelo abarca las disciplinas de modelado empresarial, requisitos y análisis y diseño de RUP. El modelo es una parte importante de la AUP, como puede ver, pero no domina el proceso: desea mantenerse ágil creando modelos y documentos que apenas son lo suficientemente buenos. En segundo lugar, la disciplina Gestión de la configuración y el cambio es ahora la disciplina Gestión de la configuración. En el desarrollo ágil, sus actividades de gestión de cambios suelen ser parte de sus esfuerzos de gestión de requisitos, que es parte de la disciplina Modelo.

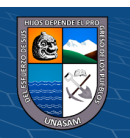

Al igual que en RUP, en AUP se establecen cuatro fases que transcurren de manera consecutiva y que acaban con hitos claros alcanzados:

# **FASES DEL AUP**

• **Inception (Concepción):** El objetivo de esta fase es obtener una comprensión común cliente-equipo de desarrollo del alcance del nuevo sistema y definir una o varias arquitecturas candidatas para el mismo. Se hace un plan de fases, donde se identifican los principales casos de uso y se identifican los riesgos. Se concreta la idea, la visión del producto, como se enmarca en el negocio, el alcance del proyecto.

• **Elaboración:** El objetivo es que el equipo de desarrollo profundice en la comprensión de los requisitos del sistema y en validar la arquitectura. Se realiza el plan de proyecto, donde se completan los casos de uso y se mitigan los riesgos. Planificar las actividades necesarias y los recursos requeridos, especificando las características y el diseño de la arquitectura.

• **Construcción:** Durante la fase de construcción el sistema es desarrollado y probado al completo en el ambiente de desarrollo. Se basa en la elaboración de un producto totalmente operativo y en la elaboración del manual de usuario. Construir el producto, la arquitectura y los planes, hasta que el producto está listo para ser enviado a la comunidad de usuarios.

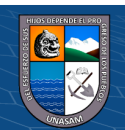

 $\left(\begin{matrix}cc\end{matrix}\right)\left(\begin{matrix}c\end{matrix}\right)\otimes\left(\begin{matrix}0\end{matrix}\right)$ 

• **Transición:** El sistema se lleva a los entornos de preproducción donde se somete a pruebas de validación y aceptación y finalmente se despliega en los sistemas de producción. Se realiza la instalación del producto en el cliente y se procede al entrenamiento de los usuarios. Realizar la transición del producto a los usuarios, lo cual incluye manufactura, envío, entrenamiento, soporte y mantenimiento del producto, hasta que el cliente quede satisfecho, por tanto en esta fase suelen ocurrir cambios.

Con estas fases se logra ejecutar un conjunto de mejores prácticas, como lo son:

- ✓ Desarrollar Software Iterativamente
- ✓ Modelar el software visualmente
- $\checkmark$  Gerencia los Requerimientos
- $\checkmark$  Usar arquitecturas basadas en componentes
- ✓ Verificación continua de la calidad
- $\checkmark$  Gerencia los cambios

# **Disciplinas del AUP:**

 $(Cc)$  (i)  $\circledS$   $\odot$ 

También (Ambler, 2006) sobre las disciplinas del AUP menciona que conllevan flujos de trabajo, los cuales son una secuencia de pasos para la culminación de cada disciplina, estas disciplinas se dividen en dos grupos: las primarias y las de apoyo. Las primarias son las necesarias para la realización de un proyecto de software, aunque para proyectos no muy grandes se pueden omitir algunas; entre ellas se tienen:

Las disciplinas se llevan a cabo de manera sistemática, a la definición de las actividades que realizan los miembros del equipo de desarrollo a fin de desarrollar, validar, y entregar el software de trabajo que responda a las necesidades de sus interlocutores. Las disciplinas son:

**1.- Modelo.** El objetivo de esta disciplina es entender el negocio de la organización, el problema de dominio que se abordan en el proyecto, y determinar una solución viable para resolver el problema de dominio. En esta disciplina también se establece **los**  requerimientos en donde se debe indicar lo que el sistema debe hacer (Especificar Requisitos), definir los límites del sistema, y una interfaz de usuario, realizar una estimación del costo y tiempo de desarrollo. Utiliza el Modelo de CU para modelar el Sistema que comprenden los CU, Actores y Relaciones, además utiliza los diagramas de Estados de cada CU y las especificaciones suplementarias.

Finalmente se completa con el análisis y diseño definiendo la arquitectura del sistema para trasladar requisitos en especificaciones de implementación, al decir análisis se refiere a transformar CU en clases, y al decir diseño se refiere a refinar el análisis para poder implementar los diagramas de clases de análisis de cada CU, los diagramas de colaboración de cada CU, el de clases de diseño de cada CU, el de secuencia de diseño de CU, el de estados de las clases, el modelo de despliegue de la arquitectura.

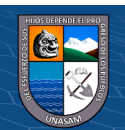

**CC 000** 

**2.- Implementación.** El objetivo de esta disciplina es transformar su modelo (s) en código ejecutable y realizar un nivel básico de las pruebas, en particular, la unidad de pruebas.

**3.- Prueba.** El objetivo de esta disciplina consiste en realizar una evaluación objetiva para garantizar la calidad. Esto incluye la búsqueda de defectos, validar que el sistema funciona tal como está establecido, y verificando que se cumplan los requisitos.

**4. Despliegue.** El objetivo de esta disciplina es la prestación y ejecución del sistema y que el mismo este a disposición de los usuarios finales.

**5. Gestión de configuración.** El objetivo de esta disciplina es la gestión de acceso a herramientas de su proyecto. Esto incluye no sólo el seguimiento de las versiones con el tiempo, sino también el control y gestión del cambio para ellos.

**6. Gestión de proyectos.** El objetivo de esta disciplina es dirigir las actividades que se lleva a cabo en el proyecto. Esto incluye la gestión de riesgos, la dirección de personas (la asignación de tareas, el seguimiento de los progresos, etc.), coordinación con el personal y los sistemas fuera del alcance del proyecto para asegurarse de que es entregado a tiempo y dentro del presupuesto.

**7.- Entorno.** El objetivo de esta disciplina es apoyar el resto de los esfuerzos por garantizar que el proceso sea el adecuado, la orientación (normas y directrices), y herramientas (hardware, software, etc.) estén disponibles para el equipo según sea necesario.

37

**CC) ①⑤** ②

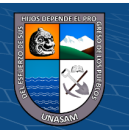

#### **Incremento y desarrollo de AUP.-**

Para (Edeki, 2013) los equipos de AUP suelen ofrecer versiones de desarrollo al final de cada iteración en preproducción área (s), una versión de desarrollo de una aplicación es algo que podrían ser liberados en la producción si se ponen a través de su pre-producción de garantía de calidad (QA), las pruebas y los procesos de despliegue. La primera producción de liberación a menudo toma más tiempo para entregar versiones posteriores. La primera producción de liberación puede tomar doce meses para entregar la segunda versión de nueve meses, y luego otras liberaciones se entregan cada seis meses. Una de las primeras se centra en cuestiones de despliegue, no sólo permite evitar los problemas, sino que también permite tomar ventaja de sus experiencias durante el desarrollo. Por ejemplo, cuando despliegue un software en su área deberá tomar notas de lo que funciona y lo que no, toma nota de que puede servir como la columna vertebral de su instalación de scripts.

# **Principios de la AUP.-**

**CC) ①⑤** ②

Según (Ambler, 2006) el proceso AUP está basada en los siguientes principios:

**a. El personal sabe lo que está haciendo.** La gente no va a leer detallado el proceso de documentación, pero algunos quieren una orientación de alto nivel y / o formación de vez en cuando. La AUP producto proporciona enlaces a muchos de los detalles, si usted está interesado, pero no obliga a aquellos que no lo deseen.

38

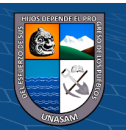

**b. Simplicidad.** Todo se describe concisamente utilizando un puñado de páginas, no miles de ellos.

**3. Agilidad.** Ágil ARRIBA El ajuste a los valores y principios de la Alianza Ágil.

**4. Centrarse en actividades de alto valor.** La atención se centra en las actividades que se ve que son esenciales para el de desarrollo, no todas las actividades que suceden forman parte del proyecto.

**5. Herramienta de la independencia.** Usted puede usar cualquier conjunto de herramientas que usted desea con el ágil UP. Lo aconsejable es utilizar las herramientas que son las más adecuadas para el trabajo, que a menudo son las herramientas simples o incluso herramientas de código abierto.

**6. Adaptación de este producto para satisfacer sus propias necesidades.** La AUP producto es de fácil acomodo común a través de cualquier herramienta de edición de HTML. No se necesita comprar una herramienta especial, o tomar un curso, para adaptar la AUP.

# **2.2.5. Lenguaje unificado de modelado (UML)**

# **Historia**

**CC 000** 

UML *(*Unified Modeling Language), fue desarrollado en un esfuerzo para simplificar y consolidar el gran número de métodos de desarrollo orientado a objetos que habían surgido.

39

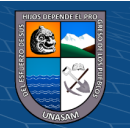

El primer intento exitoso llego cuando Rumbaugh se unió a Booch en Racional Software Corporation en 1994. Ellos empezaron combinando conceptos de los métodos OMT y Booch, Obteniendo como resultado una primer propuesta en 1995. En ese momento Jacobson también se unió a Racional y comenzó a trabajar con Booch y Rumbaugh. Su trabajo conjunto fue llamado Lenguaje Unificado de Modelado (UML).

En 1996, el Object Management Group. (OMG) publico una petición de propuesta para un enfoque estándar sobre el modelado orientado a objetos. Los autores empezaron a trabajar con metodólogos y desarrolladores de otras compañías, para generar una propuesta atractiva a los miembros de OMG. Finalmente todas las propuestas se unieron a la propuesta final de UML que fue sometida a consideración del OMG en setiembre de 1997.

El leguaje Unificado de Modelado fue adoptado unánimemente por los miembros de OMG como estándar en Noviembre de 1997**.**

## **Definición**

Es un leguaje de modelado Visual que se usa para especificar, visualizar, construir y documentar artefactos de un sistema de software; además se usa para entender, diseñar, hojear, configurar, mantener y controlar la información sobre los sistemas a construir (Larman, Rodriguez, & Anaya, 1999).

40 UML capta la información sobre la estructura estática y el comportamiento dinámico de un sistema. Un sistema se modela como

una colección de objetos discreto que interactúan para realizar un trabajo que finalmente beneficia a un usuario externo.

El lenguaje de modelado pretende unificar la experiencia pasada sobre técnicas de modelado e incorporar las mejores prácticas actuales en un acercamiento estándar.

Es un lenguaje de propósito general para el modelado orientado a objetos. UML es también un leguaje de Modelamiento visual que permite una abstracción del sistema y sus componentes.

UML combina notaciones provenientes desde:

- Modelado orientado a objetos.
- Modelado de datos.
- Modelado de componente.
- Modelado de flujo de trabajo (Workflows)

El método de UML recomienda utilizar los procesos que otras metodologías tienen definidos.

# **Objetivos del UML**

 $\odot$   $\odot$   $\odot$ 

(Larman, Rodriguez, & Anaya, 1999) Nos muestra ciertos objetivos usados en el UML.

- Ser un Lenguaje de Modelado de Propósito General que puede ser usado por todos los modeladores.
- Desea ser tan simple como fue posible, pero siempre manteniendo la capacidad de modelar toda gama de sistemas que se necesita construir

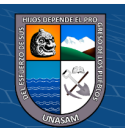

- Proporcionar una notación y semánticas suficientes para poder alcanzar una gran cantidad de aspectos del modelado contemporáneo de una forma directa y económica.
- Proporcionar las semánticas suficientes para alcanzar aspectos del modelado que son de esperar en un futuro, como por ejemplo aspectos relacionados con la tecnología de componentes, el cómputo distribuido, etc.
- Proporcionar mecanismos de extensión de forma que proyectos concretos puedan extender el metámodelo a un coste bajo.
- Proporcionar mecanismos de extensión de forma que aproximaciones de modelado futuras podrían desarrollarse encima del UML.
- Permitir el intercambio de modelos entre una gran variedad de herramientas.
- Proporcionar semánticas suficiente para especificar las interdices a bibliotecas para la comparación y almacenamiento de componentes del modelo.

# **Aspectos del UML:**

<u>(င) (၂) (သ) (</u>၁

- Aspecto Semántica: capta el significado de una visualización como una red de construcciones lógicas, por ejemplo clase, visualización, estados, casos de Uso y mensajes. Los elementos semánticas del modelo se utilizan para la generación de código.
- Aspecto Visual: muestra la visualización semántica de modo que se puede ser considerada, hojeada y corregida por los seres

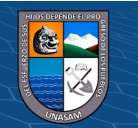

humanos. Los elementos de la presentación llevan la presentación visual del modelo.

#### **Arquitectura del UML**

Para (Larman, Rodriguez, & Anaya, 1999) la arquitectura del UML está basada en cuatro capas, definida a fin de cumplir con la especificación meta objectfacility del OMG.

- **Meta-metámodelo:** define el lenguaje para especificar metámodelos.
- **Metámodelo:** define el lenguaje para especificar modelos.
- **Modelo:** define el lenguaje para describir un dominio de información.
- **Objetos de usuarios:** define un dominio de información específico.

# **Diagramas**

Un modelo captura una vista de un sistema del mundo real. Es una abstracción de dicho sistema, considerando un cierto propósito. Así, el modelo describe completamente aquellos aspectos del sistema que son relevantes al propósito del modelo, y aun apropiado nivel de detalle.

Un proceso de desarrollo de software debe ofrecer un conjunto de modelos que permitan expresar el producto desde cada una de las perspectivas de interés. El código fuente del sistema es el modelo más detallado del sistema (además es ejecutable). Sin embargo, se requieren otros modelos. Cada modelo es completo desde su punto de

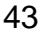

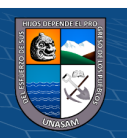

vista del sistema, sin embardo, existen relaciones del trazabilidad entre los diferentes modelos.

Un diagrama es una representación gráfica de una colección de elementos de modelado, a menudo dibujada como un grafo convexo de arcos (relaciones) y vértices (otros elementos del modelo).

Un diagrama no es un elemento semántica, un diagrama muestra representaciones de elementos semánticas del modelo, pero su dignificado no se ve afectado por la forma en que son representados. Un diagrama esta contenido dentro de un paquete.

La mayoría de los diagramas de UML y algunos símbolos complejos son grafos que sostienen formas conectadas por rutas.

La información esta sobre todo en la topología, no en el tamaño o la colocación de los símbolos (hay algunas excepciones como el diagrama de secuencia con un eje métrico de tiempo). Hay tres clases importantes de relaciones visuales: conexión (generalmente de líneas a formas de dos dimensiones), contención (de símbolos por formas cerradas de dos dimensiones), y adhesión visual (un símbolo que esta "cerca" de otro en un diagrama). Estas relaciones geométricas se reasignan a conexiones entre nodos en un gráfico en la forma analizada de la notación.

La notación de UML está pensada para ser dibujada en superficies bidimensionales. Algunas formas bidimensionales son proyecciones de formas tridimensionales tales como cubos, pero todavía se representan como iconos en una superficie bidimensional.

44

 $(Cc)$  (i)  $\circledS$   $\odot$ 

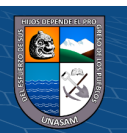

Hay cuatro clases de construcciones grafías que se usan en la notación de UML: iconos, símbolos bidimensionales, rutas y cadenas.

# **Tipos de diagramas empleados por UML para el desarrollo de**

# **proyecto**

- a. Diagrama de Casos de Uso
- b. Diagrama de Clases
- c. Diagrama de Objetos
- d. Diagrama de Secuencia
- e. Diagrama de Colaboración
- f. Diagrama de Estados
- g. Diagrama de Actividades
- h. Diagrama de Componentes
- i. Diagrama de Despliegue

# **2.2.6. Operaciones administrativas en una empresa**

Al hablar de la Administración de Operaciones, necesariamente debemos plantear la diferencia de conceptos que consideramos equivalentes: administrar, dirigir y liderar. En el desarrollo del presente apartado, descubriremos la gran diferencia que hay entre estos tres conceptos. Una de las cosas que tienen en común es que todas estas funciones por igual se miden a través de los resultados, de la gestión. Vamos a entender el vocablo "gestión" como los resultados obtenidos, mediante la utilización de unos recursos, en busca de unos objetivos, pasando de una situación inicial "A" a otra final "B" que se espera que sea mejor. El que gestiona es el administrador.

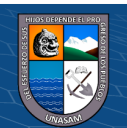

 $(C)$   $( ) \otimes 0$ 

Según (Gómez Gómez & Brito Aguilar, 2020) La Dirección de Operaciones es la planeación y aplicación de todos los recursos que una organización posee para obtener sus bienes y servicios creando valor para el cliente. Aquí "planear y aplicar" no se refieren exclusivamente a la consecución de recursos, sino además y sobre todo al uso de estos recursos según las estrategias de la organización.

Algunos reconocidos autores proponen otras definiciones, aunque más complejas, en el fondo son iguales: "La administración de operaciones y suministro (AOS) se entiende como el diseño, la operación y la mejora de los sistemas que crean y entregan los productos y los servicios primarios de una empresa" (Chase, Jacobs, & Aquilano, 2009). Por otra parte, Collier & Evans la definen como "la ciencia y el arte de asegurar que los bienes y servicios se produzcan y entreguen con éxito a los clientes" (Collier & Evans, 2009), y Heizer & Render la definen como "conjunto de actividades que crean valor en forma de bienes y servicios la transformar los insumos en productos terminados" (Heizer & Render, 1996)

## **Entorno de las organizaciones**

(Gómez Gómez & Brito Aguilar, 2020) Indica, que las empresas independientemente de su actividad económica o de su estrategia, están rodeadas de otras organizaciones y de unas fuerzas externas que la influyen. Ninguna empresa está sola en el mundo. Este es el sentido de lo que quiere decir entorno. La palabra como tal, significa en la

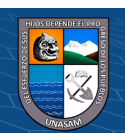

 $\left(\begin{matrix} \mathbb{C} \end{matrix}\right)$   $\left(\begin{matrix} \mathbb{C} \end{matrix}\right)$   $\left(\begin{matrix} \mathbb{C} \end{matrix}\right)$ 

Teoría de los Sistemas, el lugar donde pasan las cosas. Un modelo sencillo ayudará a comprender el concepto.

# **Figura 2.3**

# *Entorno de la organización*

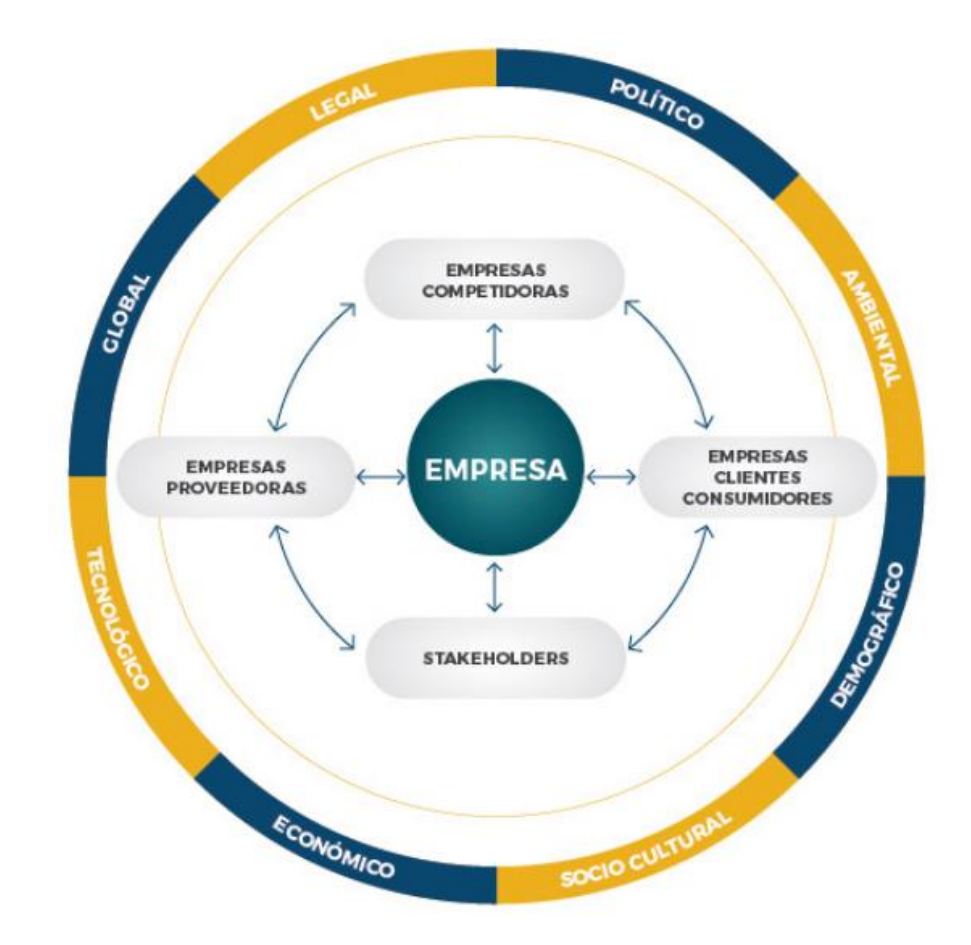

*Nota.* La ilustración fue tomada de (Gómez Gómez & Brito Aguilar, 2020)

La ilustración nos permite comprender que toda empresa está en constante interacción con otras empresas y con fenómenos externos que la afectan positiva o negativamente. Para comprender el modelo que se presenta, es necesario ubicarnos en el centro de la imagen, en el cual ubicamos a cualquier empresa: productora de bienes o servicios.

 $\odot$   $\odot$   $\odot$ 

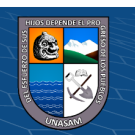

Las empresas tienen sus propios procesos para obtener sus productos o servicios, con los cuales se pretende atender a sus clientes y consumidores. Para lograrlo, requiere unos insumos y recursos que los obtiene de sus proveedores. A esto se le conoce como el entorno específico.

La relación que la empresa tenga con sus proveedores y sus clientes – consumidores, determina en gran medida quiénes y cómo serán sus competidores. Un competidor, lo entendemos como otra empresa que satisface necesidades similares a las nuestras; por lo tanto, está disputándose los clientes – consumidores y operativamente la capacidad de nuestros proveedores. En la medida en que se logre satisfacer bien a los clientes, ellos tenderán a permanecer con la empresa, caso contrario, tenderán a cambiarnos por los competidores. Algo similar se puede inferir respecto a los proveedores.

**Los stakeholders,** traducida al español como- grupos de interés o grupos de presión, son las personas -naturales o jurídicas- que tienen algún interés en los resultados de la empresa. Los más comunes son los clientes, los proveedores, los dueños y el Estado. Pero la idea va más allá, pues hay algunos grupos que, sin pertenecer a los mencionados, pueden tener interés, para bien o para mal. Es el caso de los ambientalistas, los vecinos de la empresa, la comunidad, entre otros. A éstos stakeholders también hay que gestionarlos.

Hay fuerzas externas que afectan a todas las empresas por igual, denominadas "entorno general". Se refiere a la economía, las leyes, la

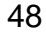

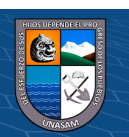

sociedad, la política, la tecnología, lo ambiental, la globalización, entre otros. Estas fuerzas que interactúan con la empresa, deben conocerse, y en lo posible, prospectarse, con la finalidad de gestionar la estrategia y las acciones de la empresa para mantenerse en dicho entorno.

## **Escala de Eficacia y Eficiencia Organizacional**

Las organizaciones que tienen éxito al afrontar estos retos experimentan cambio y transformación. De hecho, vivimos en una "era de transformación" en la que las organizaciones con y sin ánimo de lucro están asimilando una o más características de las organizaciones en transformación.

Según (SCHALOCK, y otros, 2015) indica que las operaciones administrativas que día a día se dan en una organización abarcan aspectos como son la eficiencia, eficacia y competitividad como ejes para que una empresa pueda ser exitosa y así afrontar la necesidad creciente; de ser más eficaces en términos de lograr los resultados buscados, más eficientes en términos de utilización de recursos, y más sostenibles en términos de adaptarse al cambio y proporcionar una serie de oportunidades y prácticas sólidas de prestación de servicios.

Estas necesidades son reflejo de los retos de más amplio calado que afrontan las organizaciones de hoy en día. Entre estos retos, los principales son la mayor demanda de servicios y apoyos en un momento en el que los recursos se reducen, un movimiento de estructura organizacional vertical a horizontal, un cambio de servicios

49

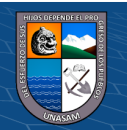

generales a apoyos individualizados, la necesidad de alinear los valores con las prácticas de apoyo de los servicios, el foco de interés en prácticas basadas en evidencia, y la necesidad de construir capacidad en cuanto a la autoevaluación organizacional, planificación estratégica y evaluación del rendimiento.

# **¿Qué es la eficiencia?**

(SCHALOCK, y otros, 2015) Define que la eficiencia es la capacidad que tiene una persona o un proceso para utilizar adecuadamente las herramientas con el fin de lograr los objetivos marcados; ejecuta solo las acciones necesarias. Por lo tanto, para las empresas es la facultad para mejorar la utilización de recursos para completar sus objetivos de negocio.

Podríamos decir que la eficiencia está focalizada en analizar, optimizar y buscar mejores soluciones para cada una de las etapas que se requieren para cumplir un propósito. Así que con ella se pretende reducir los costos y los tiempos que se invierte para lograr los resultados planteados. Se enfoca en los medios para alcanzar el fin de manera oportuna.

# **¿Qué es la eficacia?**

 $\left(\begin{matrix} \overline{c} & \overline{c} \end{matrix}\right)$ 

(SCHALOCK, y otros, 2015) Indica que la eficacia se refiere a la capacidad de lograr objetivos; lo más importante dentro de este concepto es que estén terminados en el tiempo y forma indicados. Su prioridad es el resultado y no cómo se obtuvo, es decir: cuántos

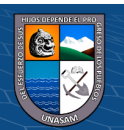

procesos, tiempo, herramientas, costos, ventas, recursos humanos y maquinaria intervinieron.

Así que la eficacia está altamente enfocada en los resultados finales y, en menor medida, en los medios requeridos para cumplirlos. Por lo tanto no revisa cómo fue hecho, simplemente se limita a tener en cuenta el resultado deseado, aunque ello haya requerido mayor costo y uso de diversos recursos.

Dentro del mundo empresarial está relacionado con el cumplimiento de objetivos de negocios y las cifras oficiales de la compañía. La eficacia se enfoca únicamente en la obtención de resultados favorables para la rentabilidad, como lo son el número de ventas en un determinado periodo.

La diferencia sustancial entre estos dos conceptos es que la eficacia se centra en los fines, mientras que la eficiencia se enfoca en los medios para lograr los fines. Desde otro punto de vista, la eficacia se refiere a aspectos más generales de una empresa; por su lado, la eficiencia entra de lleno en los detalles.

La eficacia puede llevarse a cabo sin necesidad de la eficiencia, es decir, es posible lograr los objetivos deseados en la hora y fecha establecidos, sin que necesariamente hayan sido óptimos los procesos con lo que se realizaron. En una empresa se relacionan más con la administración; y los indicadores para medirla tienen que ver con ventas, rentabilidad, ganancias, competitividad, etc.

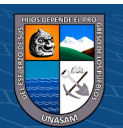

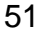

 $\left(\begin{matrix} \overline{c} & \overline{c} \end{matrix}\right)$ 

Por otro lado, la eficacia presta más atención en mejorar los pasos a seguir, pero siempre teniendo en cuenta los resultados que se han planteado. En el ámbito empresarial, los indicadores de eficiencia analizan los procesos de producción, organización, horarios, capacitación de los empleados, la maquinaria, distribución, entre otros aspectos.

# **Figura 2.4**

*Indicadores de la eficiencia y la eficacia*

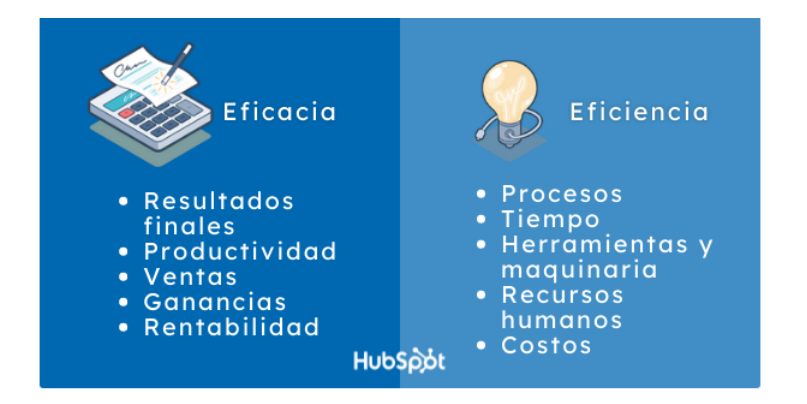

Lo cierto es que ninguno de estos dos conceptos tiene primacía sobre el otro, pues no se contraponen. Lo ideal es que ambos se pongan en marcha para potenciar los objetivos empresariales.

# **¿Cómo mejorar la eficiencia y la eficacia de una empresa?**

Te brindamos una serie de herramientas, guías y consejos para mejorar la eficiencia y la eficacia de tu equipo de ventas en este link. Además de esto es necesario que tengas en cuenta otros aspectos, tales como:

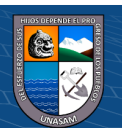

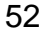

# **1.- Automatización de procesos**

Esto se refiere al uso de tecnología para agilizar todos los procesos diarios de la empresa, cualquiera que sea el sector al que pertenezca, para que su flujo de trabajo sea óptimo. Involucra la integración de software de comunicación, gestión, seguimiento de tareas de los trabajadores, atención al cliente, marketing, logística de transportes, administración, inventario, seguridad y demás. En este punto entra cualquier tipo de innovación para mejorar el funcionamiento de la compañía.

# **2.- Capacitación**

Respecto a los recursos humanos de una empresa es preciso que el personal esté bien capacitado para ejecutar su tareas diarias; para ello es primordial brindarle los cursos, talleres o diplomados que les brinden estas habilidades. De igual modo, es imprescindible incentivar a los empleados y darles oportunidades de desarrollo para motivarlos a crecer.

# **3.- Plan de acción**

Cada una de las estrategias empresariales implementadas debe contar con un plan de acción, donde se especifique cuál es el rol de cada elemento dentro de la compañía y cuál es el tiempo del que disponen para cumplir cada tarea. Esto es parte fundamental para la organización, rendimiento y cumplimiento de los objetivos de una empresa.

53

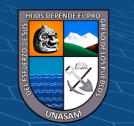

#### **4.- Soporte técnico**

Un aspecto a veces subestimado es el mantenimiento de las máquinas de una empresa. Esto aplica para equipos de cómputo, teléfonos, herramientas, mecanismos y cualquier aparato que utilicen los trabajadores. Si esto no se realiza de forma constante repercute en los retrasos en los objetivos planteados por la empresa.

#### **5.- Comunicación organizacional**

Es muy importante que las interacciones sociales de una empresa estén activas para que su funcionamiento sea más fluido. Es necesario que la comunicación entre los trabajadores y entre cada área de la compañía sea óptima para mejorar la gestión organizacional. Al tener un buen flujo de información se propicia una mayor productividad y también permite la retroalimentación.

Estos elementos tienen en cuenta tanto la eficiencia y la eficacia, que son indispensables para la competitividad de cualquier empresa. Ahora que ya conoces cuál es la diferencia entre estas dos capacidades, esperamos que puedas implementarlas y optimizar al máximo el potencial de tus estrategias de negocio.

# **2.2.7. Mypes**

54 Partiendo de lo conceptual, el término Mypes hace referencia a los micros y pequeñas empresas. La MYPE es la unidad económica

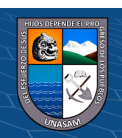

constituida por una persona natural o jurídica (empresa), bajo cualquier forma de organización que tiene como objeto desarrollar actividades de extracción, transformación, producción, comercialización de bienes o prestación de servicios.

Para esta tarea es bueno considerar criterios cuantitativos como cualitativos que faciliten identificar todas esas empresas; según (Herrera García, 2011) los criterios cuantitativos por los que se definen las pequeñas y medianas empresas, los más usados son: número de trabajadores; capitalización; activo neto y bruto; inversión de capital, comprendida la inversión en maquinaria y equipo; valor agregado; ingreso bruto y neto; ingreso procedente de las exportaciones, y los sueldos y salarios pagados.

Sin embargo, debido a las normativas que han venido sufriendo cambios en el transcurso del tiempo, respecto a la legislación empresarial; a la fecha existe la siguiente clasificación vigente según la ley Nro. 28015 Ley de Promoción y Formalización de la Micro y Pequeña Empresa; con su respectivo decreto legislativo Nro. 1086, que aprueba la Ley de Promoción de la productividad, Formalización y Desarrollo de la Micro y Pequeña Empresa y el Acceso al Empleo Decente la cual es como sigue.

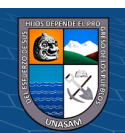

 $\left(\begin{matrix} \overline{c} & \overline{c} \end{matrix}\right)$ 

# **Tabla 2.1**

*Clasificación de empresas*

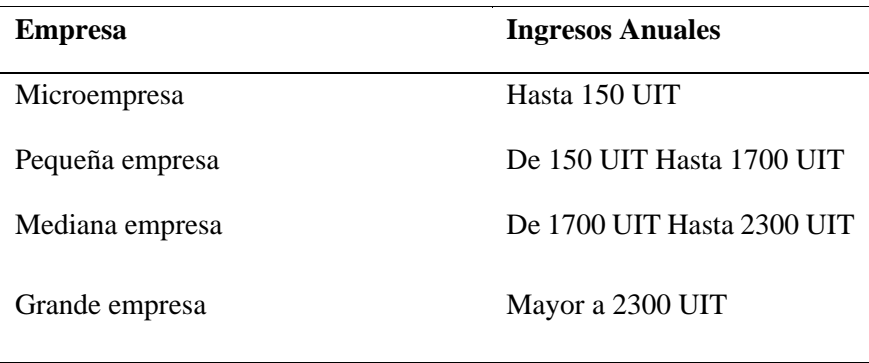

**Fuente:** Elaboración propia

Después de muchos años de considerar a los micros, pequeñas y medianas empresas (Mypes) como algo marginal, obsoleto o ilegal, tanto a nivel mundial como en el Perú, se está empezando a reconocer la verdadera importancia del sector y su rol vital en el desarrollo económico y social. Desde los políticos, pasando por todos los sectores sociales, así como las instituciones representativas, aceptan hoy día que la suerte del país y el bienestar de millones de personas requieren de un sector de micro, pequeña y mediana empresa sano y dinámico.

# **2.3. Definición de términos**

 $\left(\begin{matrix} \overline{c} & \overline{c} \end{matrix}\right)$ 

**Activos de información:** Algo de valor ya sea tangible o intangible dignos de protección, incluidas las personas, la información, la infraestructura, las finanzas y la reputación (ISACA, 2018).

**Arquitectura:** Una arquitectura software consiste en un conjunto de patrones y abstracciones coherentes que proporcionan el marco de referencia

56

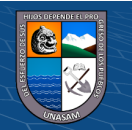

necesario para guiar la construcción del software para un sistema de información (Reynoso, 2004).

**AUP:** El Rational Unified Process o Proceso Unificado de Racional. Es un proceso de ingeniería de software que suministra un enfoque para asignar tareas y responsabilidades dentro de una organización de desarrollo (Edeki, 2013).

**CRM:** "Customer Relation ship Management". Estrategia de negocio basada principalmente en la satisfacción de los clientes (Villa, Puerta, & Nuñez, 2015).

**ERP:** (Enterprise Rezurce Planning), es un conjunto de sistemas de información gerencial que permite la integración de ciertas operaciones de una empresa, es un sistema estructurado que busca satisfacer la demanda de soluciones de gestión empresarial, basado en el concepto de una solución completa que permita a las empresas unificar las diferentes áreas de la misma (Villa, Puerta, & Nuñez, 2015).

**Escalabilidad:** es un término usado en tecnología para referirse a la propiedad de aumentar la capacidad de trabajo o de tamaño de un sistema sin comprometer su funcionamiento y calidad (BAUER, 1969).

**Gestión:** Acción y a la consecuencia de administrar o gestionar algo**.** Al respecto, hay que decir que gestionar es llevar a cabo diligencias que hacen posible la realización de una operación comercial o de un anhelo cualquiera (Ruesta & Iglesias, 2001)**.**

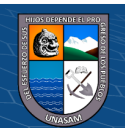

 $\left(\begin{matrix} \overline{c} & \overline{c} \end{matrix}\right)$ 

**Información:** Según (Ruesta & Iglesias, 2001), información "es un conjunto de datos con un significado, o sea, que reduce la incertidumbre o que aumenta el conocimiento de algo. En verdad, la información es un mensaje con significado en un determinado contexto, disponible para uso inmediato y que proporciona orientación a las acciones por el hecho de reducir el margen de incertidumbre con respecto a nuestras decisiones".

**Modular:** Según (BAUER, 1969) modular, consiste en que las funcionalidades se encuentran divididas en módulos, los cuales pueden instalarse de acuerdo con los requerimientos del cliente y de esa forma ir personalizando su uso; eso también aplica favorablemente en cuanto al pago del sistema.

**MRP:** (MATERIAL REQUERIMENT PLANNING) PLANEACIÓN DE LOS REQUERIMIENTOS DE MATERIALES El MRP es un sistema para planear y programar los requerimientos de los materiales en el tiempo para las operaciones de producción finales que aparecen en el programa maestro de producción (Villa, Puerta, & Nuñez, 2015).

**Reingeniería:** Una Reingeniería efectiva del proceso se fundamenta en la reexaminación del proceso actual y sus objetivos, con miras a conseguir espectaculares mejoras en su realización. La Reingeniería busca darle una forma más simple y eficiente a los procesos y a la organización (Bustos, 2005). Se trata de una reconcepción fundamental y una visión holística de una organización. Preguntas como: ¿por qué hacemos lo que hacemos? y ¿por qué lo hacemos como lo hacemos?, llevan a interiorizarse en los fundamentos de los procesos de trabajo.

58

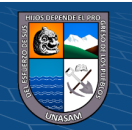

**Solución:** Son los que abordan retos tecnológicos, empresariales e industriales específicos. Estas soluciones dotan a todas las partes de su organización de datos fiables, prácticos y fidedignos para mejorar la eficacia operativa, reducir los costes, minimizar el riesgo y aumentar su ventaja competitiva; superando una dificultad o un problema en una empresa (BAUER, 1969).

**TI:** Tecnologías de información. Para (Cabero Almenara, 2005) la TI describe como: "En líneas generales podríamos decir que TI son las que giran en torno a tres medios básicos: la informática, la microelectrónica y las telecomunicaciones; pero giran, no sólo de forma aislada, sino lo que es más significativo de manera interactiva e interconectadas, lo que permite conseguir nuevas realidades comunicativas.

**UML:** Lenguaje de Modelado Unificado. Consiste en comprender y aplicar el proceso de desarrollo de software orientado a objetos, iterativo e incremental, empleando diagramas UML con filosofía de desarrollo dirigido por modelos, brindando un panorama general sobre ésta metodología de desarrollo (Larman, Rodriguez, & Anaya, 1999).

## **2.4. Hipótesis**

# **2.4.1. Hipótesis general:**

 $\left(\begin{matrix} \overline{c} & \overline{c} \end{matrix}\right)$ 

El software ERP mejora las operaciones administrativas de la empresa CIA Monterrey S.A.C.

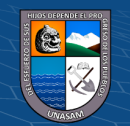

## **2.4.2. Hipótesis específicas:**

**He1:** El software ERP mejora las operaciones administrativas en la dimensión eficiencia de la empresa CIA Monterrey S.A.C.

**He2:** El software ERP mejora las operaciones administrativas en la dimensión eficacia de la empresa CIA Monterrey S.A.C.

**He3:** El software ERP mejora las operaciones administrativas en la dimensión competitividad de la empresa CIA Monterrey S.A.C.

## **2.4.3. Hipótesis estadística:**

**Hi:** El software ERP mejora las operaciones administrativas de la empresa CIA Monterrey S.A.C.

**H0:** El software ERP no mejora las operaciones administrativas de la empresa CIA Monterrey S.A.C.

# **2.5. Variables**

# **2.5.1. Variable independiente**

Software ERP

 $(C)$   $($   $\theta$   $\otimes$   $\odot$ 

## **Definición conceptual:**

Es un conjunto de aplicaciones de software integradas, que nos permiten automatizar la mayoría de las prácticas de negocio relacionadas con los aspectos operativos o productivos de nuestra empresa (Villa, Puerta, & Nuñez, 2015).

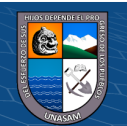

## **2.5.2. Variable dependiente**

Operaciones administrativas

# **Definición conceptual:**

Resultado de la eficacia y la eficiencia, definiendo la eficacia como la relación entre las salidas obtenidas y las salidas esperadas (SO/SE); y la eficiencia como la relación de salidas obtenidos entre los insumos utilizados (SO/IU) (Gómez Gómez & Brito Aguilar, 2020).

# **2.5.3. Operacionalización de variables**

La información requerida se obtiene a partir de la observación, revisión de documentos y la aplicación de un cuestionario a los colaboradores de la empresa CIA Monterrey S.A.C.

En anexos se detalla dicha operación para cada una de las variables de la investigación con sus dimensiones y sus indicadores.

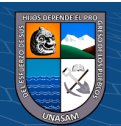

 $(C<sup>c</sup>)$   $($   $\odot$   $\odot$   $\odot$ 

# **III. METODOLOGÍA**

#### **3.1. Tipo de estudio**

## **3.1.1. Enfoque de la investigación**

Investigación con enfoque cuantitativo; debido a que hemos analizado y evaluado las dos variables para determinar la certeza de la hipótesis y el cumplimiento del objetivo planteado de la investigación.

# **3.1.2. Nivel de investigación**

Investigación Aplicada, debido a que está orientada a la solución de un problema concreto, para construir y modificar una realidad especifica.

## **3.1.3. Tipo de investigación**

 $(C)$   $( )$   $\circledS$   $($ 

Determinamos el tipo de investigación analizando desde cinco puntos de vista que se indica a continuación:

- **Según la intervención del investigador:** Experimental
- **Según la planificación de toma de datos:** Prospectivo
- **Según el número de ocasiones que se mide la variable de estudio:** Longitudinal
- **Según el número de variables de interés:** Analítico
- **De acuerdo a la técnica de contrastación de hipótesis:**  Investigación *pre experimental* con alcance *explicativa*, ya que se contrastarán los resultados de la prueba aplicada, antes y

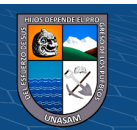

después de la implementación del software ERP en la empresa en estudio (Hernández Sampieri, 2014).

## **3.2. Diseño de investigación**

## **3.2.1. Métodos generales de la investigación**

En la presente investigación se han empleado los métodos empíricos generales como:

- Análisis-Síntesis, mediante el cual en la investigación nos permitió conocer más profundamente la realidad con la que nos hemos enfrentado, pudimos ver a detalle cada suceso de la realidad en la empresa, e incluso descubrimos causas aparentemente ocultas y partir de ello se construyó nuevos conocimientos.
- Modelación, en la cual se ha representado la realidad concreta de manera lógica, que responden a las preguntas de por qué y para qué mediante prácticas indagatorias (empíricas y/o racionales) que expresan un determinado lenguaje (natural/no formal o artificial/formal), el cual nos ofreció respuestas de interés sobre la realidad en estudio.
- Sistematización, en la cual se pudo recopilar la información y realizar la consolidación de los mismos para que éstos nos genere información útil para poder realizar la medición y por ende llegar a conclusiones concretas. Se pudo conocer la realidad desde el momento que se inició el estudio en la empresa recopilando información de las actividades que lleva acabo en cada una de

63

 $\left(\begin{matrix} \overline{c} & \overline{c} \end{matrix}\right)$ 

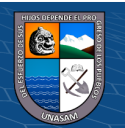

las áreas administrativas observando, qué es lo que hacen, como lo hacen, qué errores cometen, y cómo éstos los corregimos; y luego generar nuevos conocimientos, producto de la crítica y la autocrítica, que es la dialéctica, para transformar la realidad.

• Observación, medición y experimento. En toda investigación se busca conocer la realidad la cual como punto de partida es la observación; en la presente investigación se pudo apreciar cada una de las operaciones administrativas que lleva acabo la empresa a lo largo de la áreas que ésta cuenta percibiendo así mucho de las deficiencias y carencias de funcionalidades de los sistemas que posee la empresa.

#### **3.2.2. Modelo lógico de contrastación**

(Hernández Sampieri, 2014), indica que según Campbell y Stanley (1966), los diseños experimentales se dividen en tres clases: a) pre experimentos, b) cuasi experimentos y c) experimentos (puros).

Además, indica que en el diseño pre experimental existe una subclase llamada diseño de preprueba/posprueba con un solo grupo, que consiste en aplicar una prueba previa al estímulo o tratamiento experimental, después se le administra el tratamiento y finalmente se le aplica una prueba posterior al estímulo.

64 Por tanto, en la investigación se aplicó el modelo lógico basado en **diseño pre experimental** ya que a un grupo de estudio se le aplicó una prueba previa a la implementación del software ERP denominada prueba pre-test; posterior a la implementación del

software ERP como estimuló, se aplicó otra prueba denominada post-test al mismo grupo de estudio, entonces el diseño de la investigación se ilustra en la figura 3.1.

# **Figura 3.1**

*Diseño preprueba/posprueba con un solo grupo*

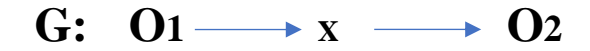

*Nota.* Figura tomado de (Hernández Sampieri, 2014)

**G:** Es el grupo de estudio

En la investigación está conformado por colaboradores de la empresa CIA MONTERREY S.A.C.

**X:** Es el tratamiento, estimulo o condición experimental.

Software ERP.

**O1:** Es la medición preprueba.

**O2:** Es la medición posprueba.

Mediremos indicadores referentes a la eficiencia, eficacia y competitividad.

# **3.3. Descripción de la unidad de análisis población y muestra**

La *unidad de estudio* de la investigación es un *colaborador* de la empresa CIA MONTERREY S.A.C.

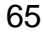

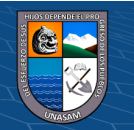
#### **Población.**

El universo de la investigación está conformado por todos los colaboradores activos de la empresa CIA MONTERREY S.A.C.

> **N = 40 colaboradores Siendo N = población**

#### **Muestra.**

Según (Hernández Sampieri, 2014) cuando la muestra se acerca más a la población los resultados serán más confiables y cuando la población es muy pequeña y el error tolerado muy pequeño, prácticamente hay que tomar a toda o casi toda la población.

Para determinar el tamaño de la muestra en nuestra investigación se decidió trabajar con toda la población; ya que la población es pequeña y accesible por el investigador. A éste tipo de muestreo también se le denomina muestra censal, ya que como mencionamos líneas arriba se tomó el integro de la población.

La muestra en nuestra investigación está conformada por todos los colaboradores activos de la empresa CIA MONTERREY S.A.C. De ahí se tiene que:

> **n = 40 colaboradores Siendo n = muestra**

# **3.4. Técnicas e instrumentos de recolección de datos**

 $(Cc)$  (i)  $\circledS$   $\odot$ 

Para la recopilación, procesamiento y medición de los datos se han usado las siguientes técnicas e instrumentos:

66

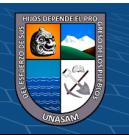

#### **Técnicas**

Para fuentes primarias:

- ✓ **Encuesta**.- Una encuesta es un procedimiento dentro de los diseños de una investigación en el que el investigador recopila datos mediante el cuestionario previamente diseñado, sin modificar el entorno ni el fenómeno donde se recoge la información. Los datos se obtuvieron mediante un conjunto de preguntas normalizadas que están alineadas a las variables, dimensiones e indicadores de la investigación; donde fueron dirigidas a nuestra muestra que fueron los colaboradores de la empresa CIA Monterrey S.A.C.
- La entrevista.- Según (Hernández Sampieri, 2014), consiste en que una persona calificada (entrevistador) hace las preguntas al entrevistado y anota las respuestas, es decir aplica un cuestionario. Las entrevistas dentro del proceso de la presente investigación se realizó con cada uno de las jefaturas de las áreas de la empresa para poder así conocer más acerca del funcionamiento y las necesidades de la empresa.
- ✓ **Observación**.- (Hernández Sampieri, 2014), indica que esta técnica consiste en el registro sistemático, válido y confiable de comportamientos y situaciones observables, a través de un conjunto de categorías y subcategorías.

Para fuentes secundarias

 $\left(\begin{matrix} \overline{c} & \overline{c} \end{matrix}\right)$ 

✓ **La revisión o análisis documental.**

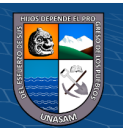

#### **Instrumentos**

- ✓ **Cuestionario. -** Según (Hernández Sampieri, 2014) consiste en una serie de preguntas, abiertas o cerradas, respecto de una o más variables a medir. en nuestra investigación este instrumento será fundamental.
- ✓ **Notas de observación. -** Es un documento en el que se anotan las observaciones realizadas en un experimento en nuestra investigación usaremos para anotar los valores de los indicadores.

En la siguiente tabla mostramos un resumen de técnicas y herramientas que vamos usar en la investigación.

#### Tabla 3.1

#### *Técnicas e instrumentos de recolección de datos*

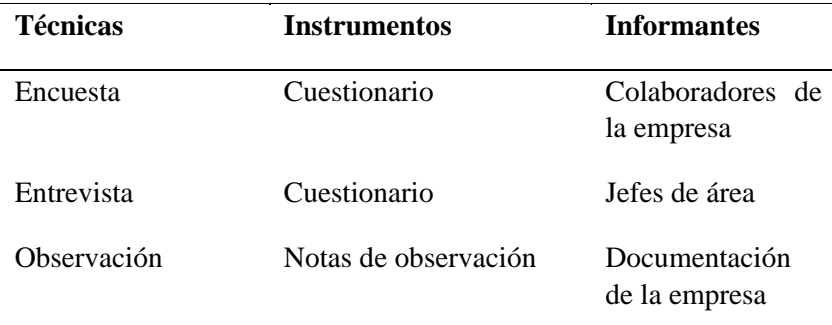

**Fuente:** Elaboración propia

Al finalizar la recopilación de datos, estos serán codificados, tabulados en una matriz y analizadas con la ayuda del software estadístico llamado SPSS.

#### **3.5. Técnicas de análisis y prueba de hipótesis**

 $\left(\begin{matrix} \overline{c} & \overline{c} \end{matrix}\right)$ 

Para el procesamiento y análisis de datos recopilados se realizó mediante la estadística inferencial utilizando la distribución normal con un nivel de significancia del 5%.

68

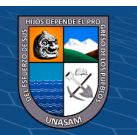

Para la contratación de la hipótesis planteada se siguió la siguiente secuencia lógica:

- $\checkmark$  Establecimos las *hipótesis* Nula (H<sub>0</sub>) y la alternativa (H<sub>1</sub>).
- ✓ Especificamos los *supuestos* necesarios como nivel de significancia, tamaño de la muestra, valores críticos, etc.
- ✓ Recolectamos y analizamos los *datos*,
- ✓ Elegimos un *estadístico de contraste* adecuado,
- ✓ Establecimos la *regla de decisión* (unilateral o biliteral)., *Calcularemos* el *valor* del estadístico y el nivel crítico y,
- ✓ Finalmente hemos determinado la *decisión* estadística.

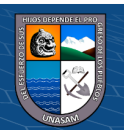

 $(C<sup>c</sup>)$   $($   $\odot$   $\odot$   $\odot$ 

#### **IV. RESULTADOS DE LA INVESTIGACIÓN**

#### **4.1. Descripción del trabajo de campo**

La presente investigación surge a raíz de la problemática latente y la solicitud de los altos directivos de la empresa CIA Monterrey S.A.C. En poder modernizar su sistema para poder mejorar las operaciones administrativas que es el objetivo de la investigación. Para la cual se citara los trabajos realizados.

Se ha llevado a cabo como etapa inicial el planeamiento y equipamiento en donde se pudo realizar el cronograma de actividades, presupuesto y sesiones de reuniones y entrevistas con altos directivos para dar a conocer el panorama de la investigación sus alcances y los objetivos.

Las reuniones y entrevistas se ha realizado con todo el personal de la empresa que son gerencia, sub-gerencia, jefes de área, asistentes y personal operativo, cuya participación ha sido seleccionada de acuerdo al interés y objetivo de cada sesión de la reunión.

Posterior a ello se procedió a elaborar el instrumento de recolección de datos (IRD) como herramienta fundamental de la investigación, la cual ha sido validada por juicio de expertos. En ésta actividad se procedió a poner a disposición el instrumento de la investigación hacía los expertos, para que sea revisado y calificado mediante una matriz de evaluación con escala de nivel de satisfacción; en la presente investigación se consideró a 4 expertos que dieron su opinión la cual arroja el siguiente resumen:

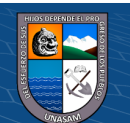

 $\left(\begin{matrix} \mathbb{C} \end{matrix}\right)$   $\left(\begin{matrix} \mathbb{C} \end{matrix}\right)$   $\left(\begin{matrix} \mathbb{C} \end{matrix}\right)$ 

#### **Tabla 4.1**

*Resumen de evaluación de expertos*

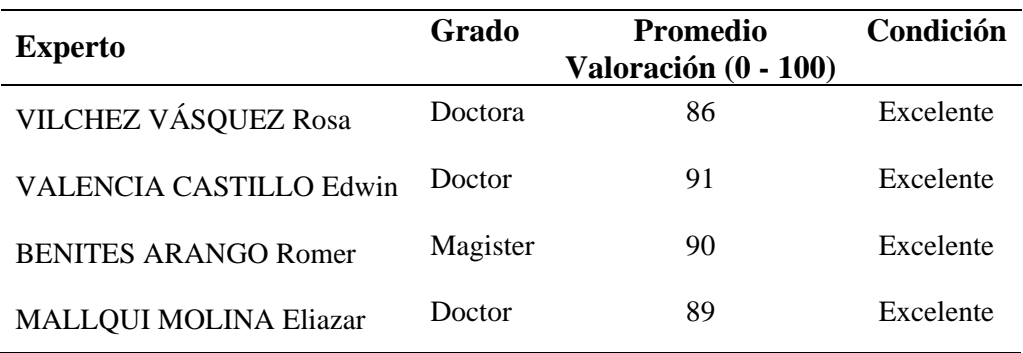

**Fuente:** Elaboración propia

Los expedientes de cada uno de los expertos que está compuesto por: carta de presentación, instrumento, matriz de operacionalización de variables, matriz de consistencia, glosario de términos y matriz de evaluación de expertos; van adjuntados como anexo en el presente documento.

Habiendo realizado la validación del instrumento de recolección de datos (IRD) por juicio de expertos, del mismo modo el IRD pasó por una prueba de confiabilidad para así garantizar la consistencia integral del instrumento a aplicar en la investigación.

En la presente investigación la prueba de confiabilidad se llevó acabo con el modelo **Alfa de Cronbach**; el coeficiente Alfa de Cronbach es un modelo de consistencia interna, basado en el promedio de las correlaciones entre los ítems. Para la presente investigación de toma en cuanto lo siguiente:

## *Cálculo de la muestra piloto*

 $\odot$   $\odot$   $\odot$ 

 $Muestra$   $= 40$ **Muestra piloto (20%)**  $= 8$ 

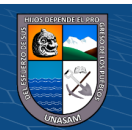

El procedimiento se llevó acabo usando la herramienta **SPSS Statistics** de

la siguiente manera:

• Analizar

• Escala

• Alfa de Cronbach

## **Figura 4.1**

# *Interfaz SPSS – Análisis de fiabilidad*

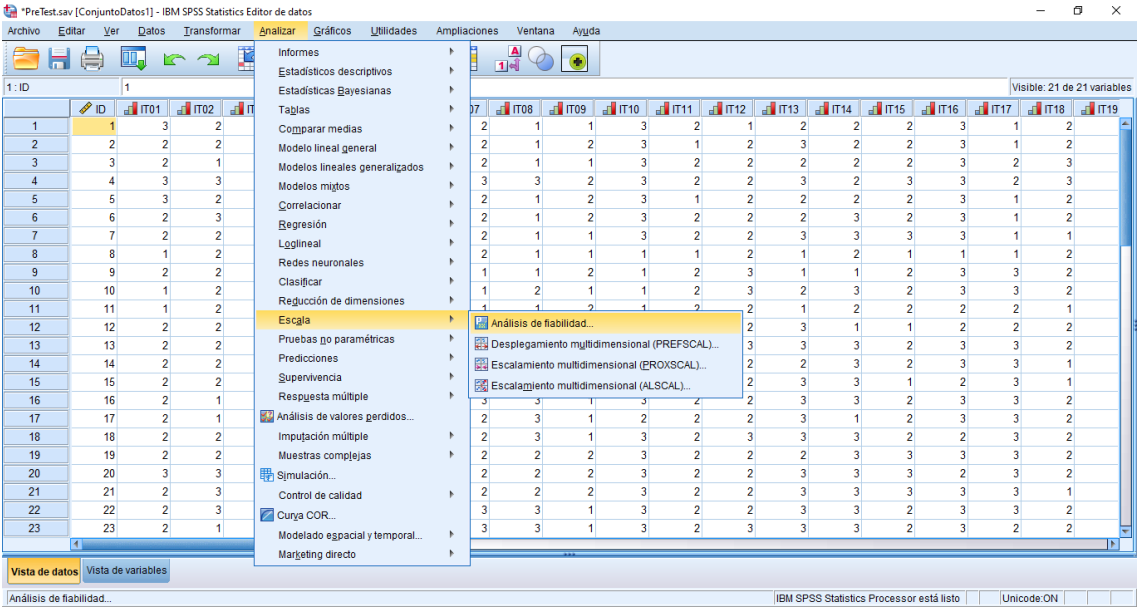

# **Figura 4.2**

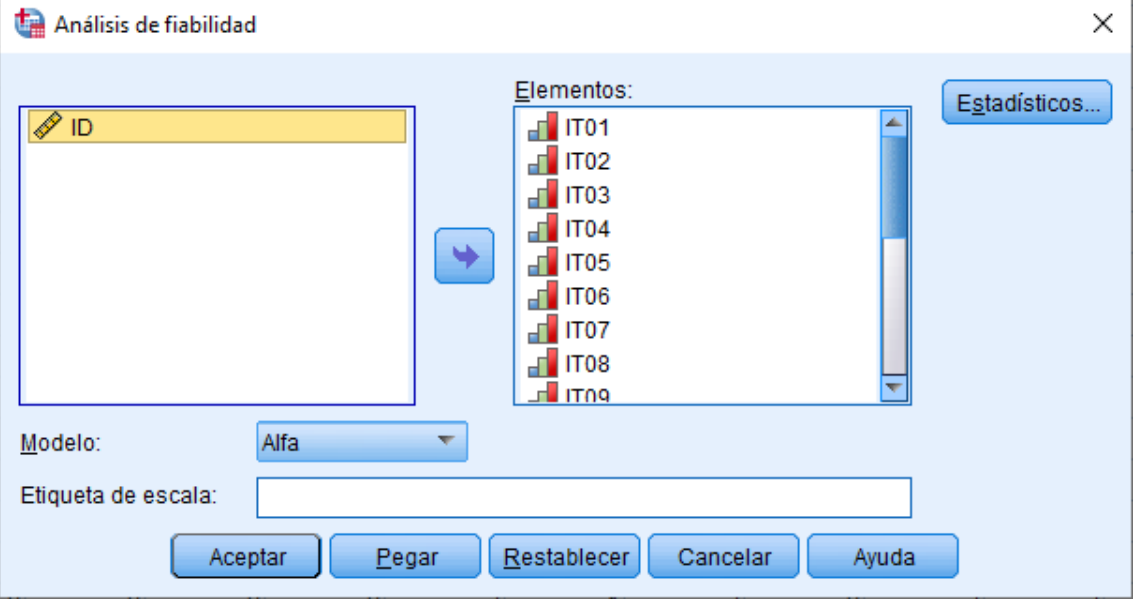

*Interfaz SPSS – Análisis de fiabilidad elementos*

 $\odot$   $\odot$   $\odot$ 

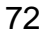

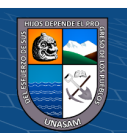

En el visor de Resultados de la herramienta **SPSS Statistics** encontraremos el valor del Alfa de Cronbach, las cuales nos aportan los datos necesarios para realizar la interpretación.

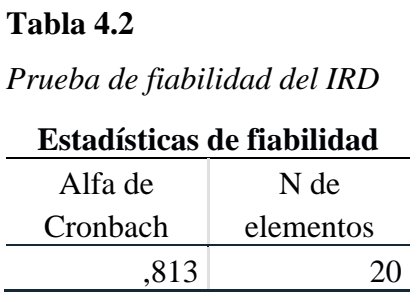

**Fuente:** Elaboración propia

Como podemos observar el valor de alfa es de 0.813 y esto es >=0.8, y se encuentra dentro del rango permitido, decimos que el instrumento es fiable.

Una vez que haya pasado el instrumento por las pruebas, tanto por juicio de expertos y prueba de confiabilidad se procedió a la aplicación del instrumento (IRD) iniciando con la prueba PRE TEST.

Para la aplicación del instrumento y la captura de información se usó la herramienta de formulario **google forms** mediante el modelo de Escala de Likert, la cual han sido remitidos a cada uno de los colaboradores de la empresa CIA MONTERREY S.A.C. que vienen a ser la muestra de nuestra investigación. En google forms se generó un enlace url y luego fueron enviados a los números de WhatsApp de los colaboradores para que pueden acceder y llenar la información que se le solicite.

Enlace al formulario:<https://forms.gle/9xBeiBpEMkDQuknx9>

Mostraremos a continuación los colaboradores de la empresa quienes vienen a ser la muestra de la investigación.

 $(Cc)$  (i)  $\circledS$   $\odot$ 

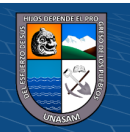

# **Tabla 4.3**

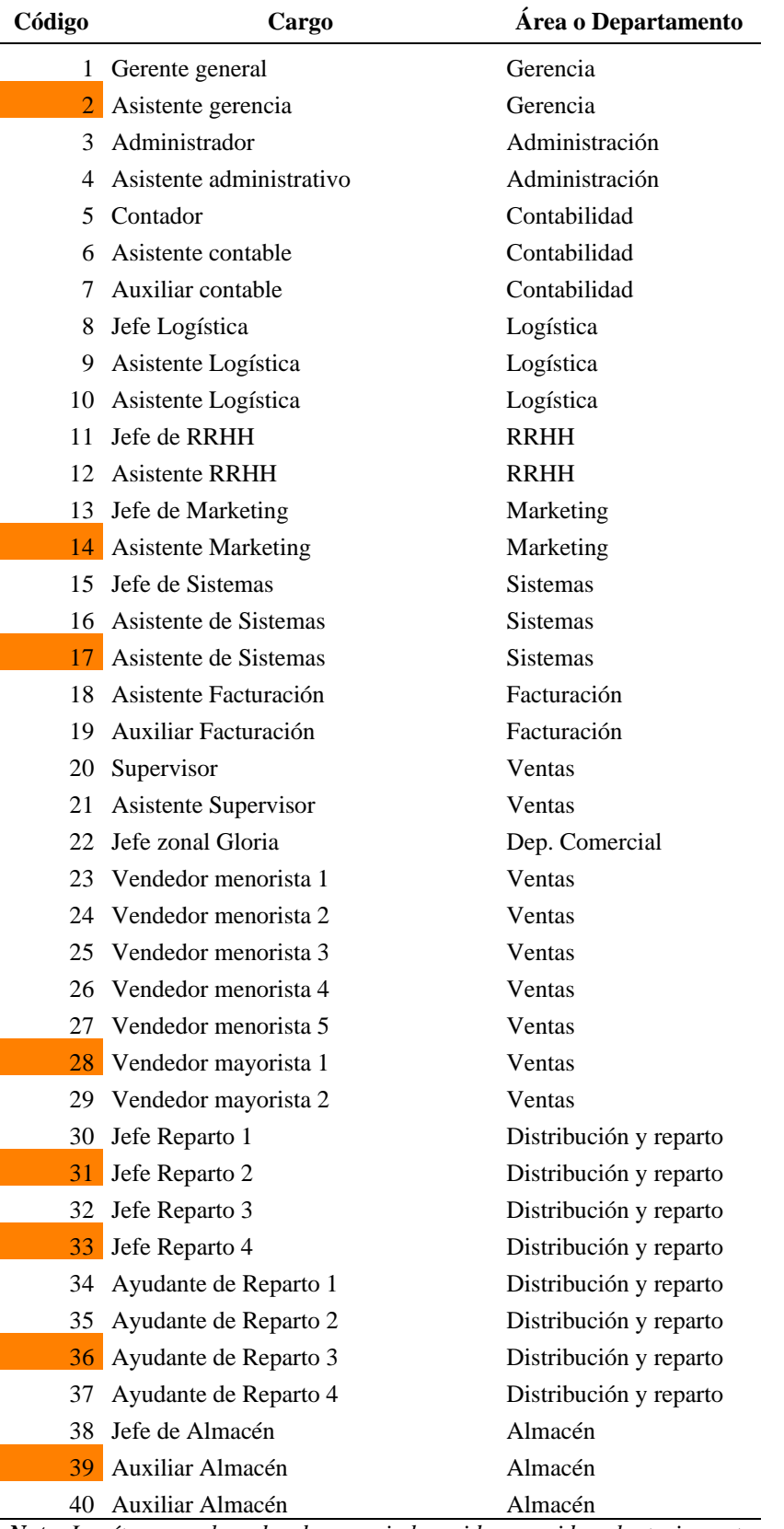

*Colaboradores de la empresa CIA Monterrey S.A.C.*

*Nota. Los ítems sombreados de naranja han sido escogidos aleatoriamente para conformar la muestra piloto que viene a ser un total de 8 colaboradores*

 $C$  $O$   $O$  $S$  $O$ 

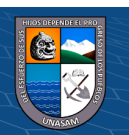

**Primera aplicación del IRD (prueba PRE TEST):** Se procedió a realizar el examen PRE TEST a los 40 colaboradores de la empresa CIA MONTERREY S.A.C. estando disponible el formulario (IRD) en la web desde el día 15 de agosto del 2022 a las 00:00 horas y cerrándose el día 16 de agosto del 2022 a las 23:59 horas.

Para poder entender la tabla correspondiente a datos recopilados del examen usaremos la siguiente leyenda:

## **Tabla 4.4**

*Leyenda para la variable independiente (VI)*

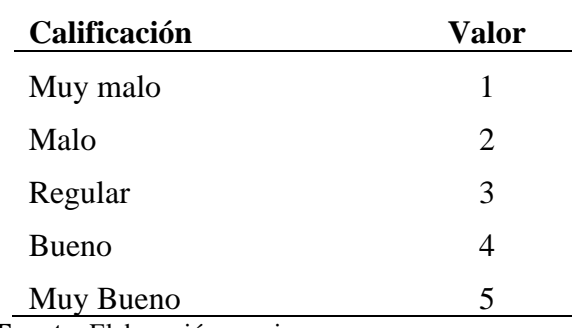

**Fuente:** Elaboración propia

# **Tabla 4.5**

*Leyenda para la variable dependiente (VD)*

| Calificación | Valor                 |
|--------------|-----------------------|
| Nunca        |                       |
| Casi nunca   | $\mathcal{D}_{\cdot}$ |
| A veces      | 3                     |
| Casi siempre | 4                     |
| Siempre      | 5                     |

**Fuente:** Elaboración propia

 $\odot$   $\odot$   $\odot$ 

A continuación mostraremos el resultado obtenido del examen PRE-TEST:

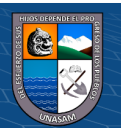

# **Tabla 4.6**

# *Resultados del Instrumento (IRD - PRETEST)*

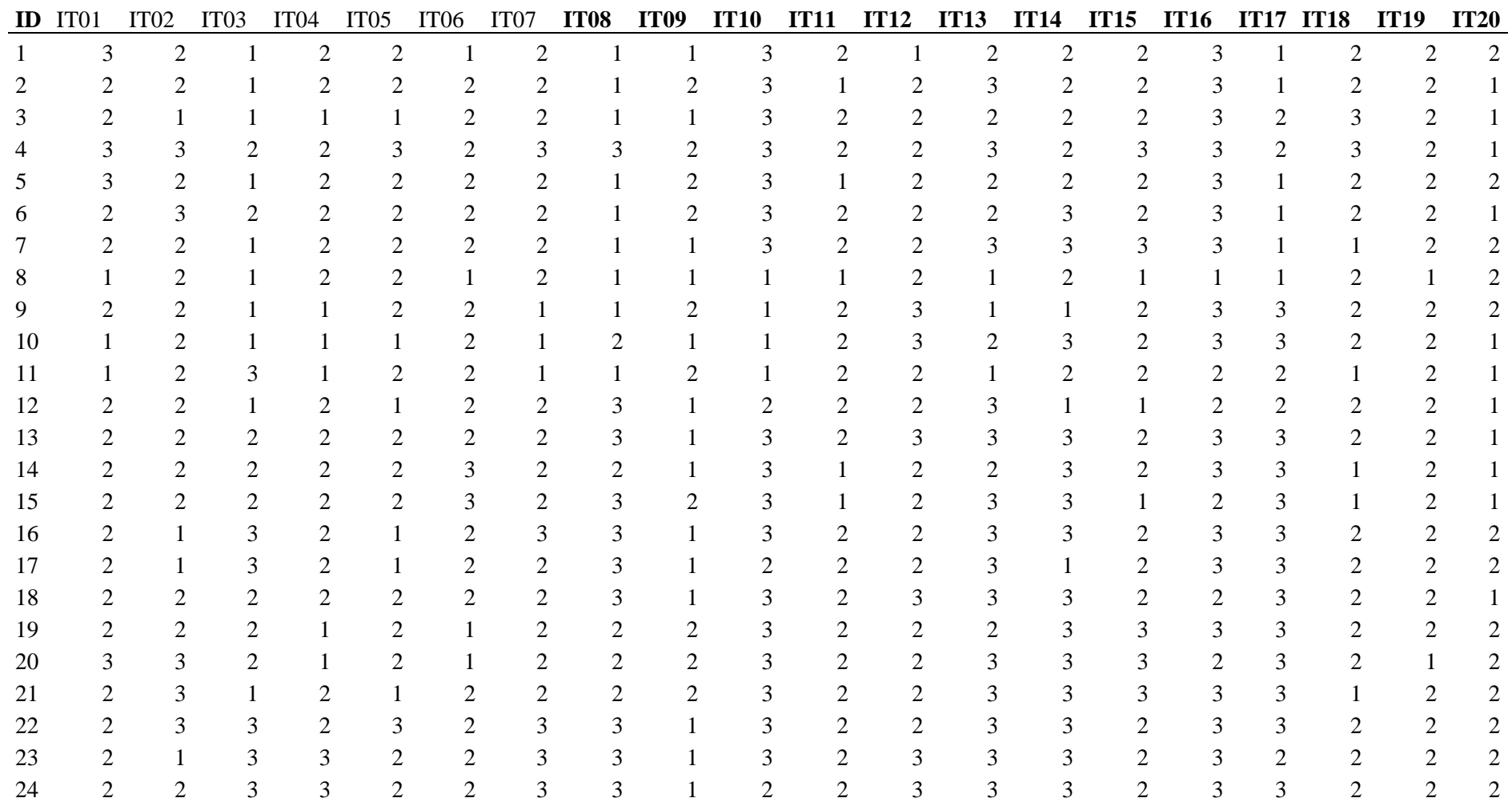

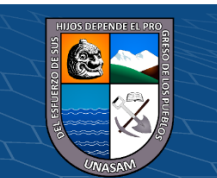

 $\odot$ 

 $\circledcirc$ 

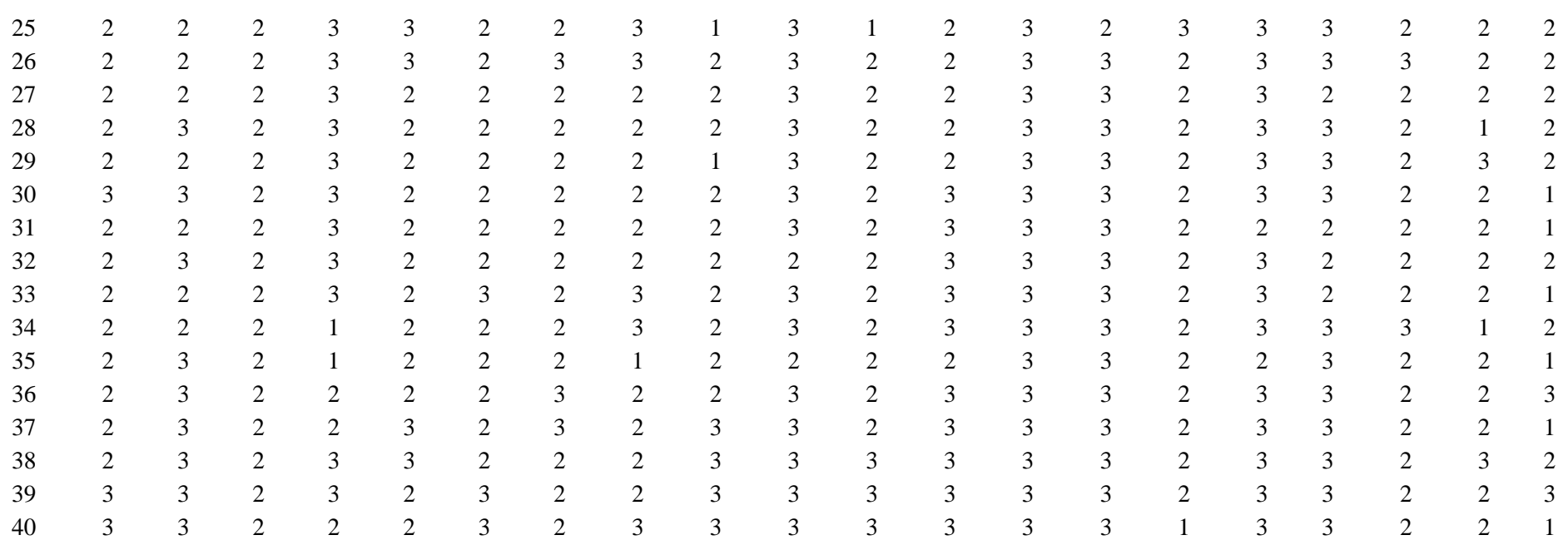

**Fuente:** Elaboración propia

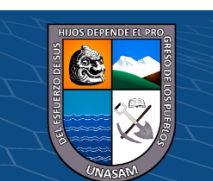

 $\circledcirc$ 

 $\left(\mathrm{c}\mathrm{c}\right)$ 

# Repositorio Institucional - UNASAM - Perú

#### **Estimulo, acciones realizadas:**

Después de haber realizado el examen PRE TEST se inició inmediatamente con las actividades inmersas al estímulo que viene hacer la elaboración y aplicación del software ERP en la empresa CIA Monterrey S.A.C. Las actividades realizadas que van involucradas como parte del estímulo se

describirán en la siguiente tabla:

#### **Tabla 4.7**

*Actividades que se llevaron a cabo en la etapa estímulo*

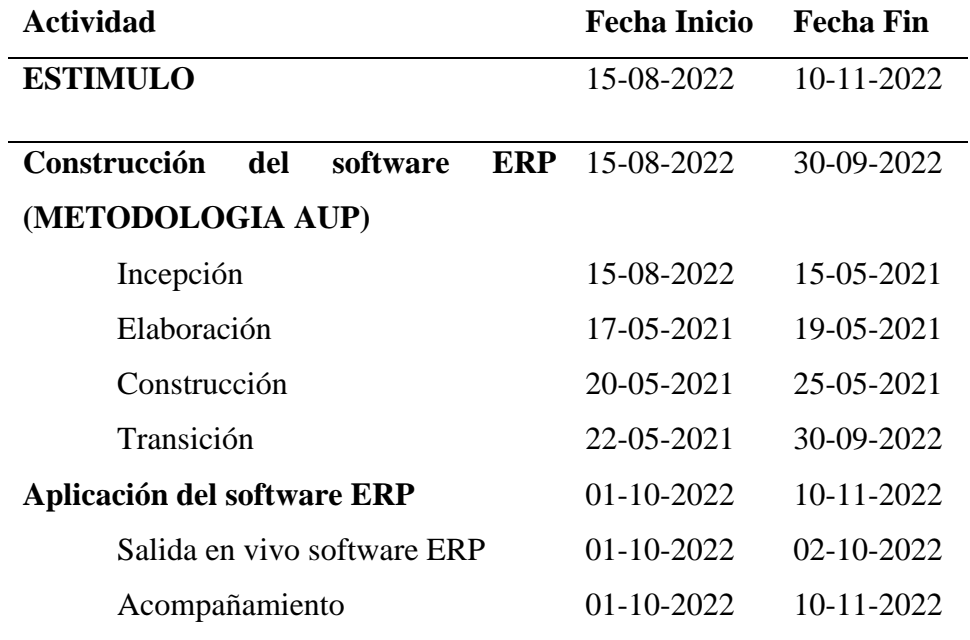

**Fuente:** Elaboración propia

Como se aprecia en la tabla 4.7 la etapa de estímulo se agrupa en 2 fases:

1er fase: Construcción del software ERP

2da fase: Aplicación del software ERP

 $(G)$   $\odot$   $\odot$   $\odot$ 

La primera fase se inició exactamente el día 15 de agosto del 2022 y se concluyó el día 30 de setiembre del 2022. En donde se abarco el proceso de

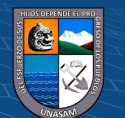

ingeniería de software y la gestión del proyecto para su exitosa culminación respetando costos y tiempos.

La segunda fase se inició el día 01 de octubre del 2022 finalizando así el día 10 de noviembre del 2022; que consistió en la implantación del software ERP en la empresa, divulgación de su uso y acompañamiento a los usuarios.

**Segunda aplicación del IRD (prueba POST TEST):** Tras haber realizado el examen PRE TEST, y haber llevado acabo el estímulo se procedió a realizar el examen POST TEST a los 40 colaboradores de la empresa CIA MONTERREY S.A.C. El examen en cuestión formulario (IRD) estuvo disponible desde el día 11 de noviembre del 2022 a las 00:00 horas y cerrándose el día 12 de noviembre del 2022 a las 23:59 horas.

Dicho examen tras haber finalizado arrojó los resultados de la siguiente manera:

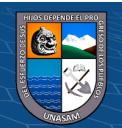

 $(G)$   $\odot$   $\odot$   $\odot$ 

# **Tabla 4.8**

*Resultados del Instrumento (IRD – POST-TEST)*

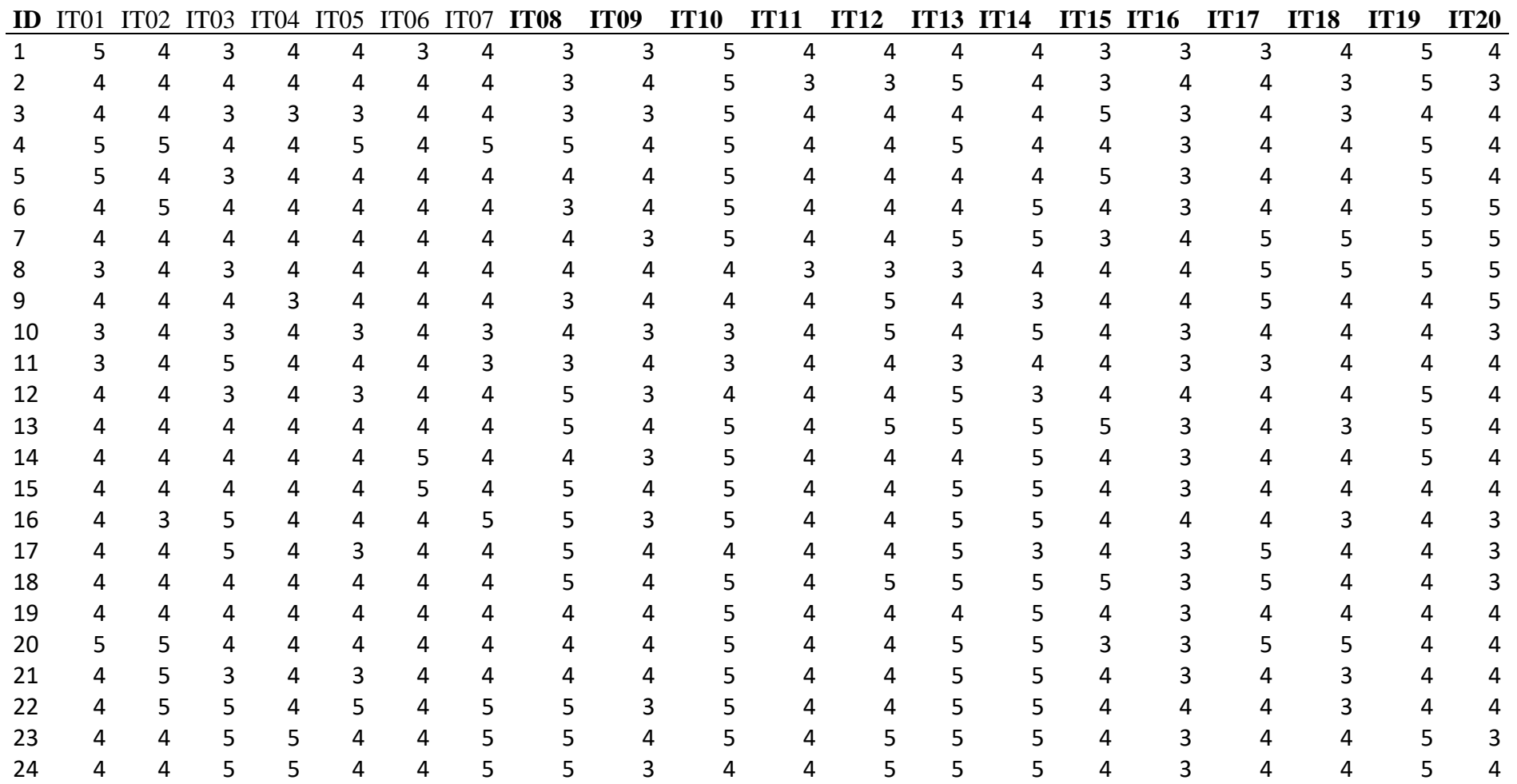

 $\circledcirc$ 

 $\left(\mathrm{cc}\right)$ 

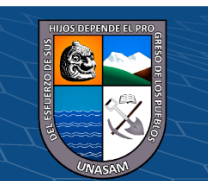

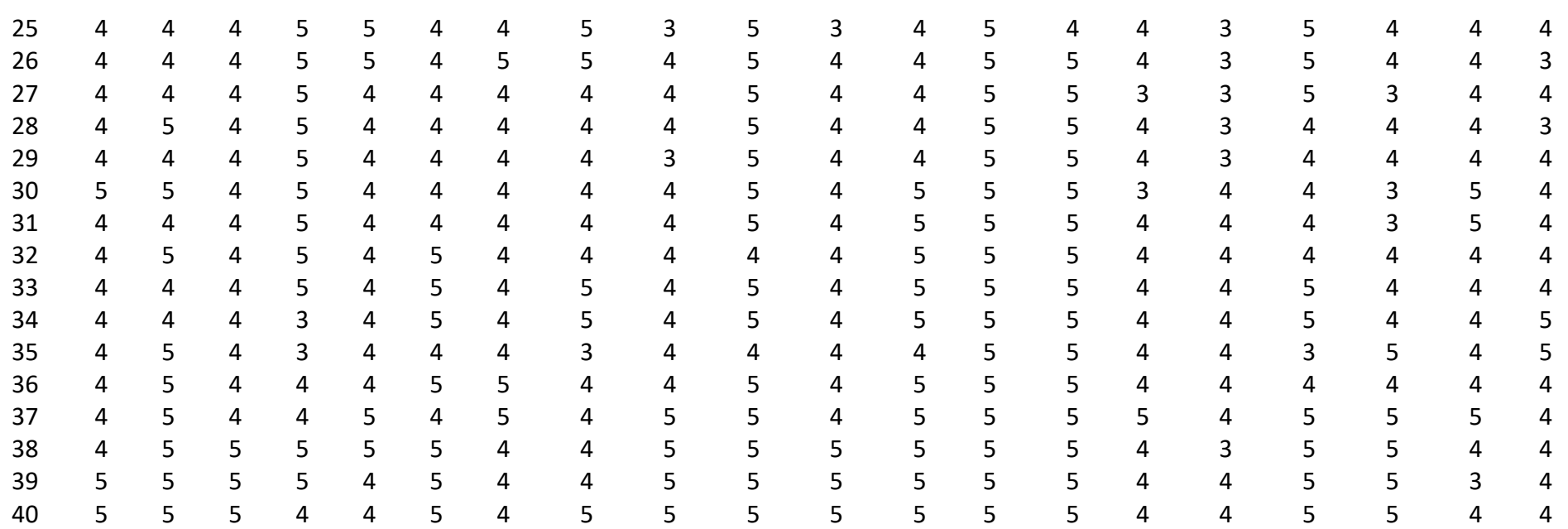

**Fuente:** Elaboración propia

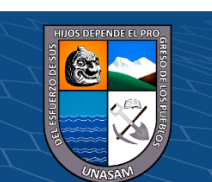

 $\odot$   $\odot$   $\odot$ 

# Repositorio Institucional - UNASAM - Perú

#### **4.2. Presentación resultado y prueba de hipótesis**

#### **4.2.1. Desarrollo del software ERP**

El estímulo aplicado dentro del proceso de la investigación fue uno de los resultados muy importantes que permitió la mejora de las operaciones administrativas en la empresa CIA Monterrey S.A.C. la cual marco un hito positivo a favor de la empresa; dando respuesta a la problemática que inicialmente se había planteado. La solución ERP fue desarrollada siguiendo los lineamentos de la ingeniería de software, desarrollo orientado a objetivos y aplicando la metodología ágil AUP siendo un paradigma de desarrollo de software basado en procesos ágiles; los procesos ágiles de desarrollo de software intentan evitar los tortuosos y burocráticos caminos de las metodologías tradicionales enfocándose en la gente y los resultados; éste marco de trabajo conceptual de la ingeniería de software promueve iteraciones en el desarrollo y la aplicación de disciplinas a lo largo de todo el ciclo de vida de desarrollo. A continuación se presentará cada uno de los resultados producto de la aplicación de la metodología.

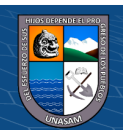

 $(C)$   $( )$   $\circledS$   $( )$ 

# **a. Procesos del negocio**

# **Tabla 4.9**

*Procesos identificados en la empresa*

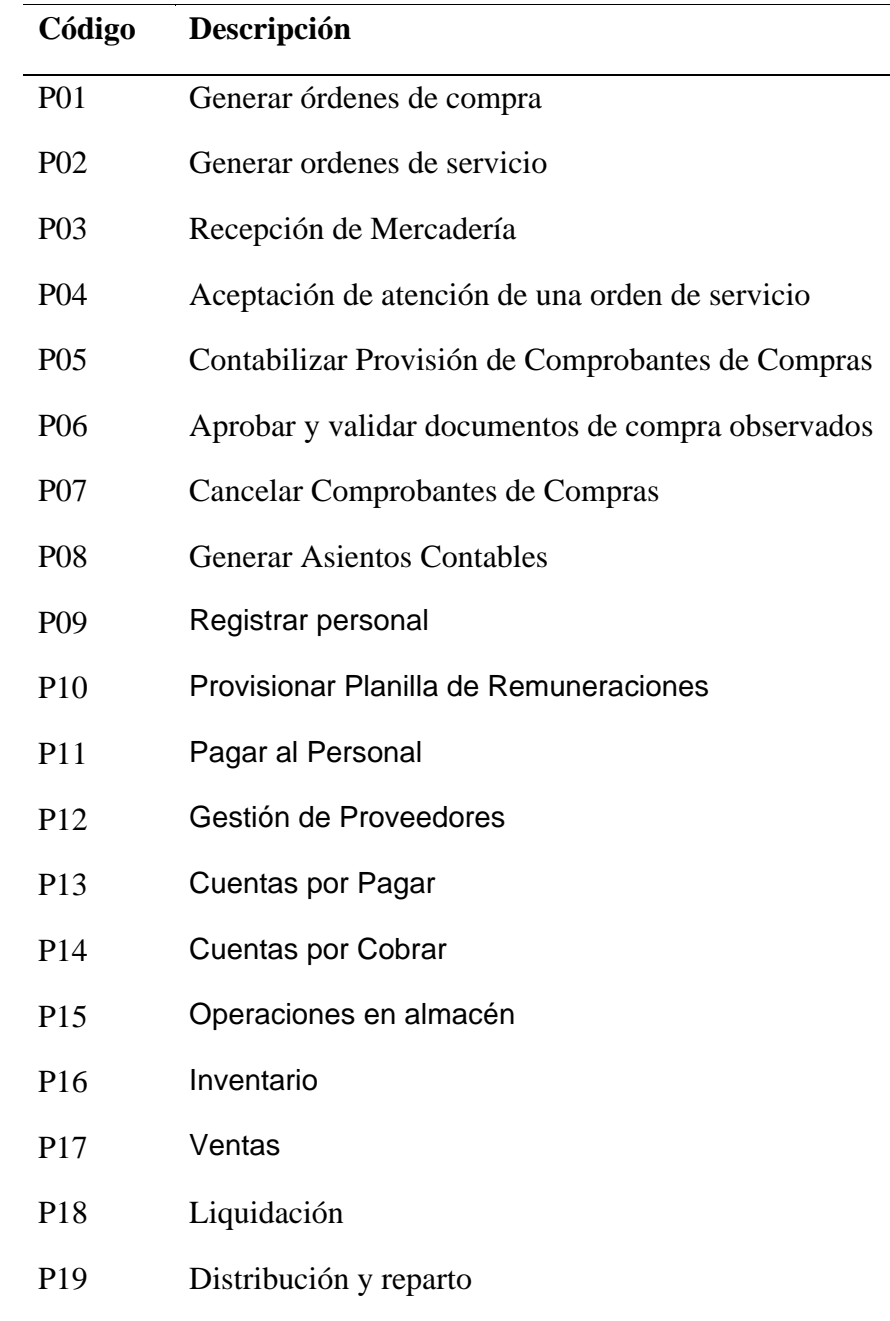

**Fuente:** Elaboración propia

 $\overline{C}$  000

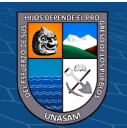

# *Diagrama de paquetes de proceso*

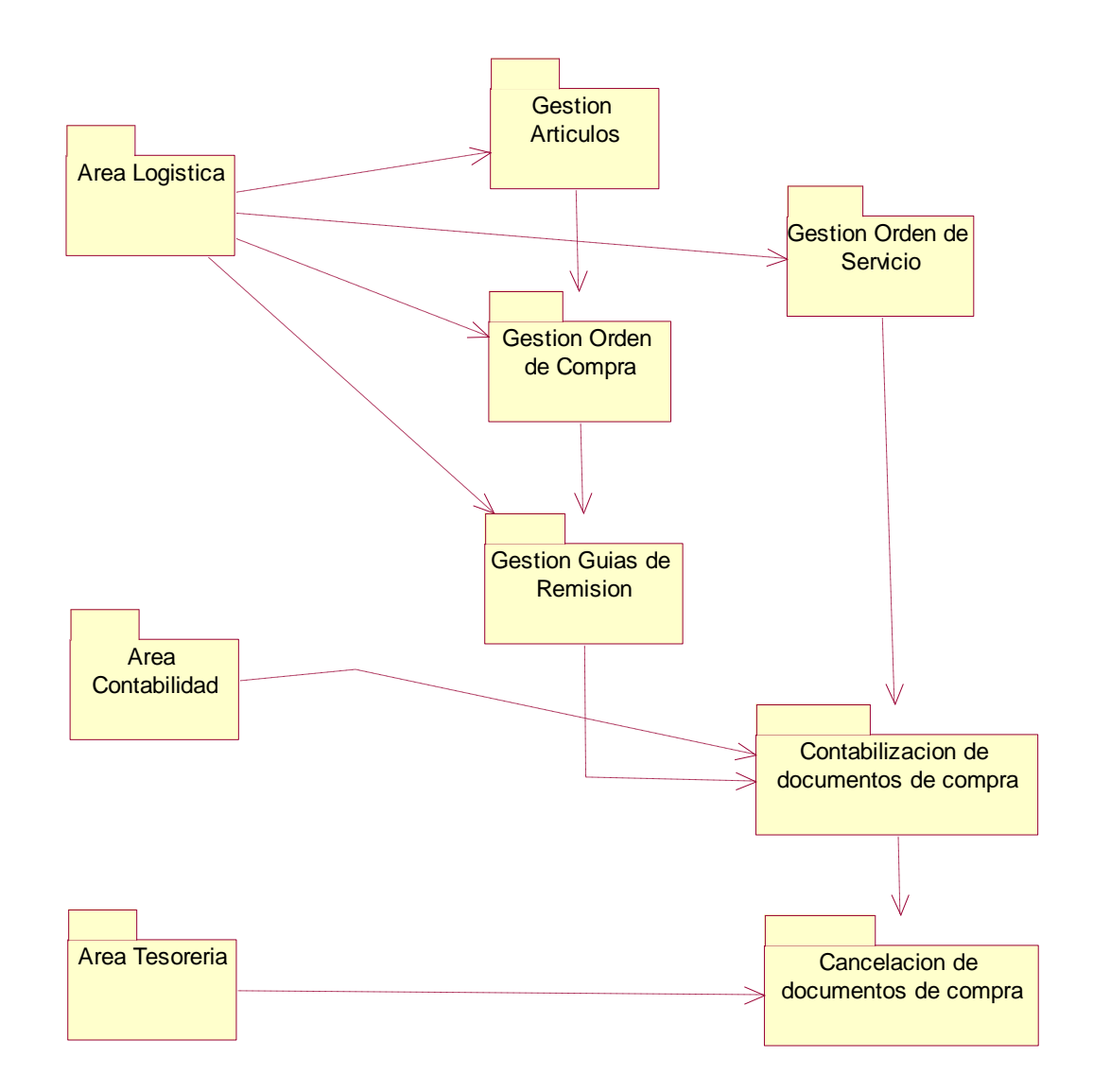

## **b. Actores y casos de uso**

 $C$  $O$  $O$  $O$ 

• Se muestra a continuación los actores identificados:

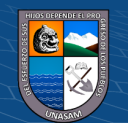

#### **Tabla 4.10**

*Listado de actores*

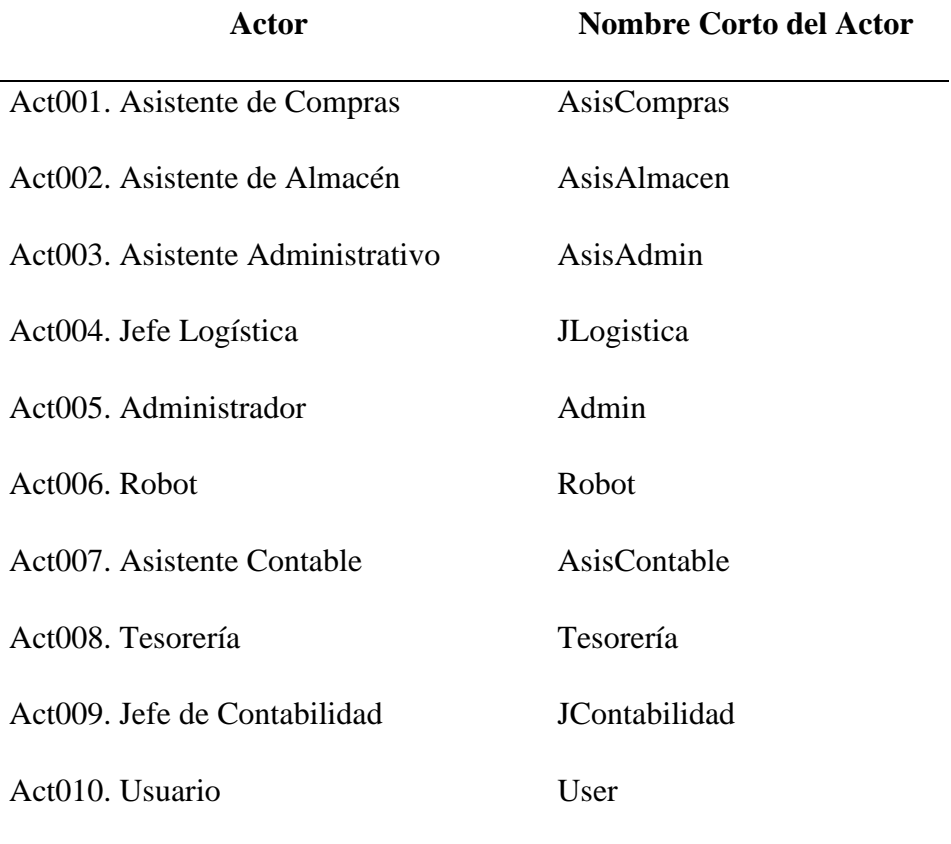

**Fuente:** Elaboración propia

El término robot se utiliza en la notación UML para denominar una acción programada por el sistema que ejecuta un caso de uso en forma automática en un determinado momento en la que no se pide la intervención del usuario.

Aclarar también que un Actor es un rol que un usuario juega con respecto al sistema. Es importante destacar el uso de la palabra rol, pues con esto se especifica que un Actor no necesariamente representa a una persona en particular, sino más bien la labor que realiza frente al sistema

**CC 090** 

• Se muestra a continuación los casos de uso identificados que han

sido desprendidos del análisis y especificación de requisitos

# **Tabla 4.11**

*Listado de casos de uso*

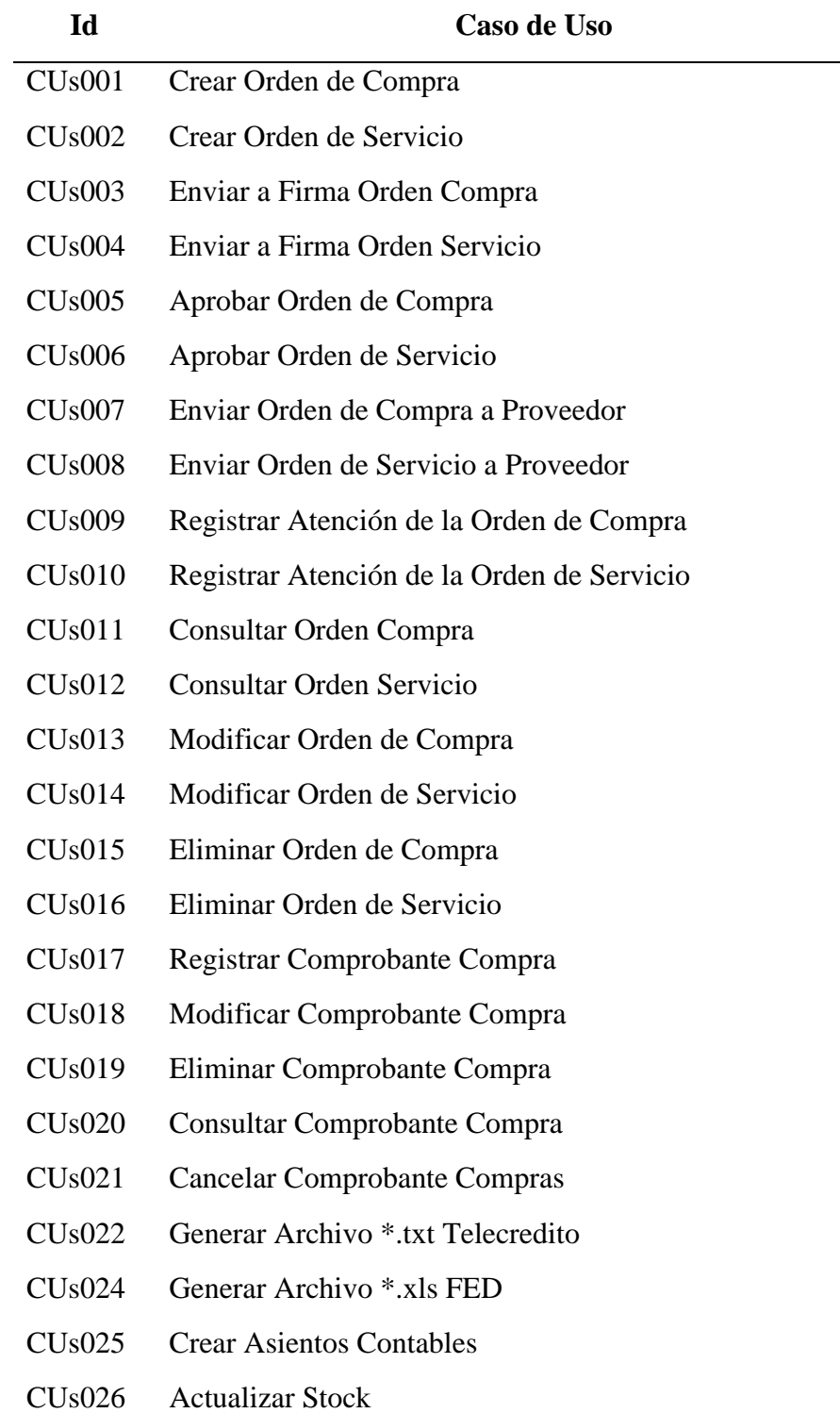

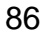

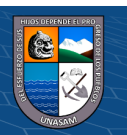

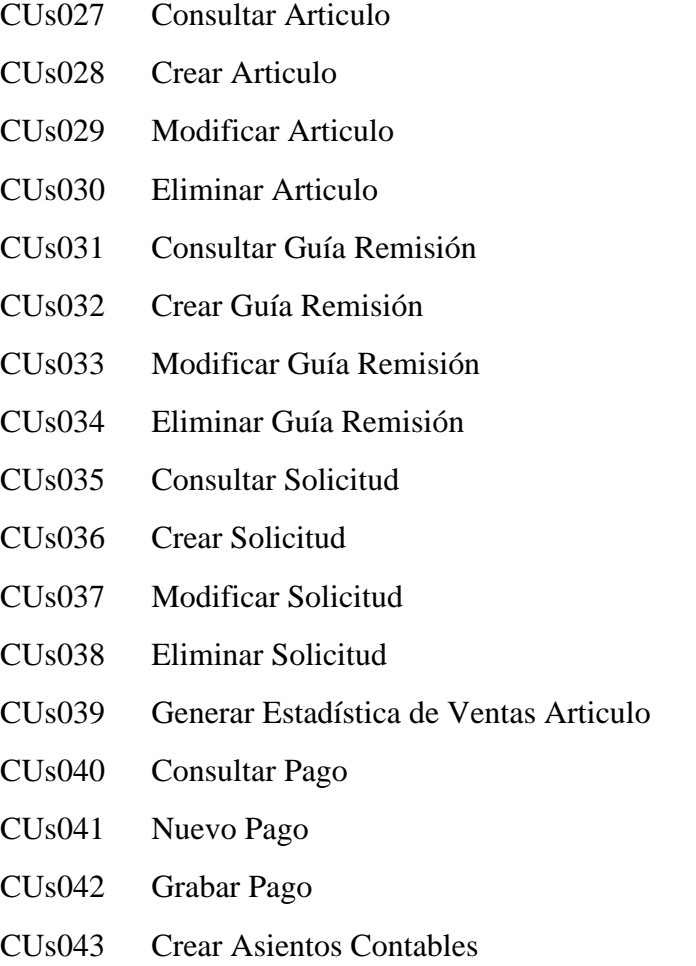

**Fuente:** Elaboración propia

Los casos de uso es una operación/tarea específica que se realiza tras una orden de algún agente externo, sea desde una petición de un actor o bien desde la invocación desde otro caso de uso.

A partir de los casos de uso identificados, se construyen los diagramas de caso de uso que se muestran en las figuras

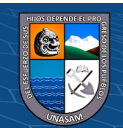

 $C$  $O$  $O$  $O$ 

## **c. Construcción del modelo del negocio (CUN)**

# **Figura 4.4**

*Modelo de Negocio Logística-Contabilidad*

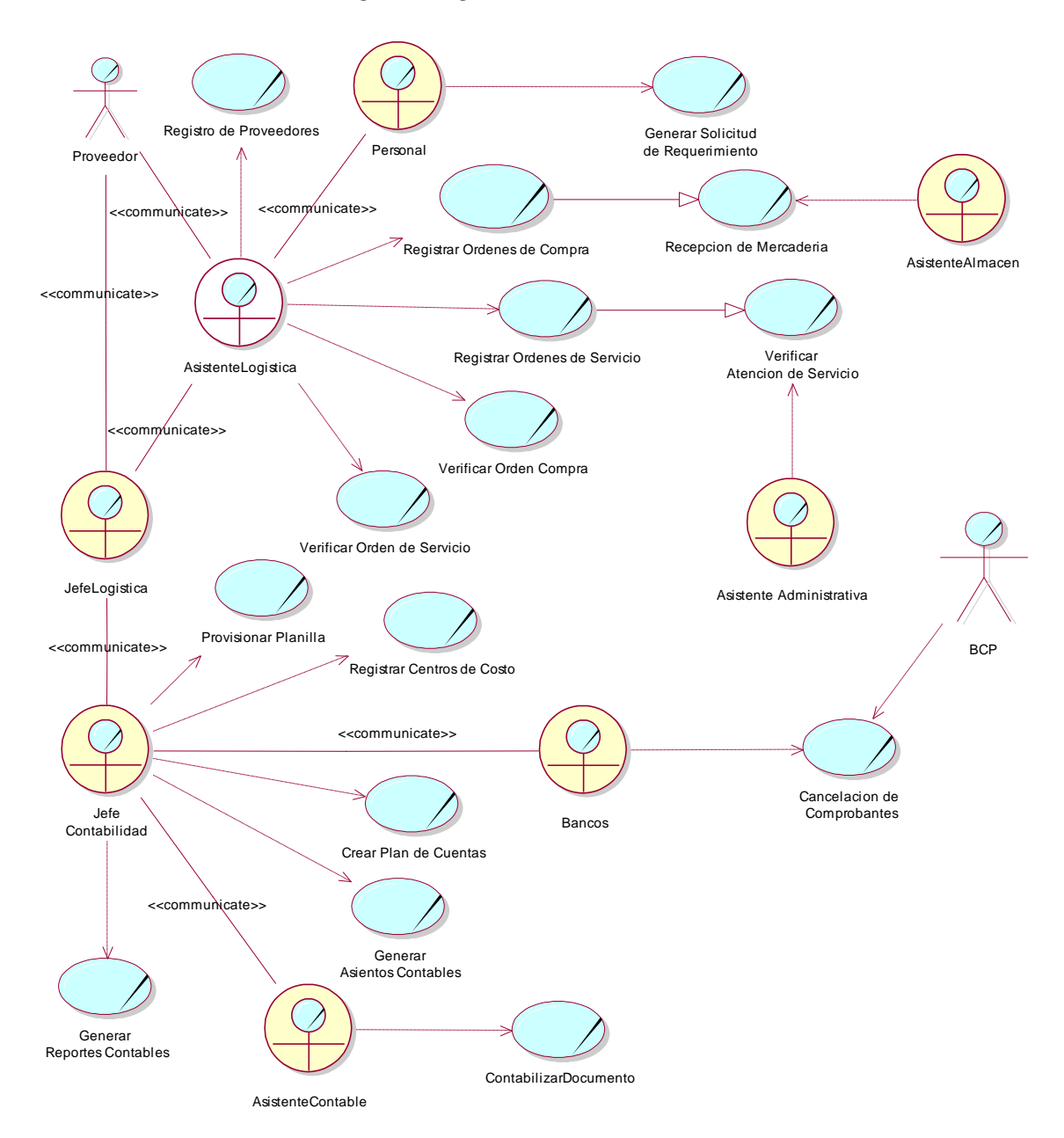

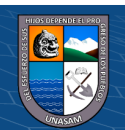

 $C$  $O$  $O$  $O$ 

# **d. Construcción del modelo objeto de negocio**

# **Figura 4.5**

*Modelo Objeto de Negocio Registrar Proveedores*

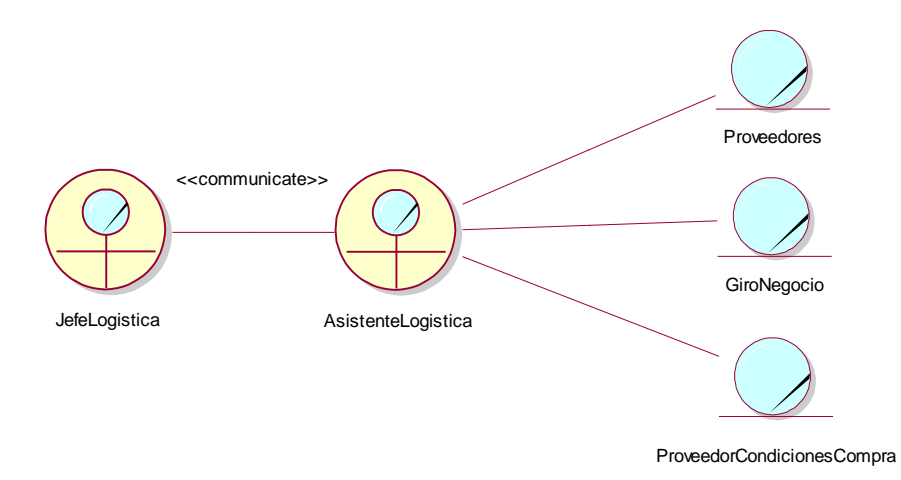

# **Figura 4.6**

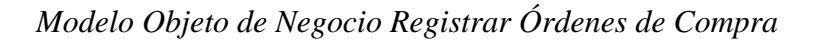

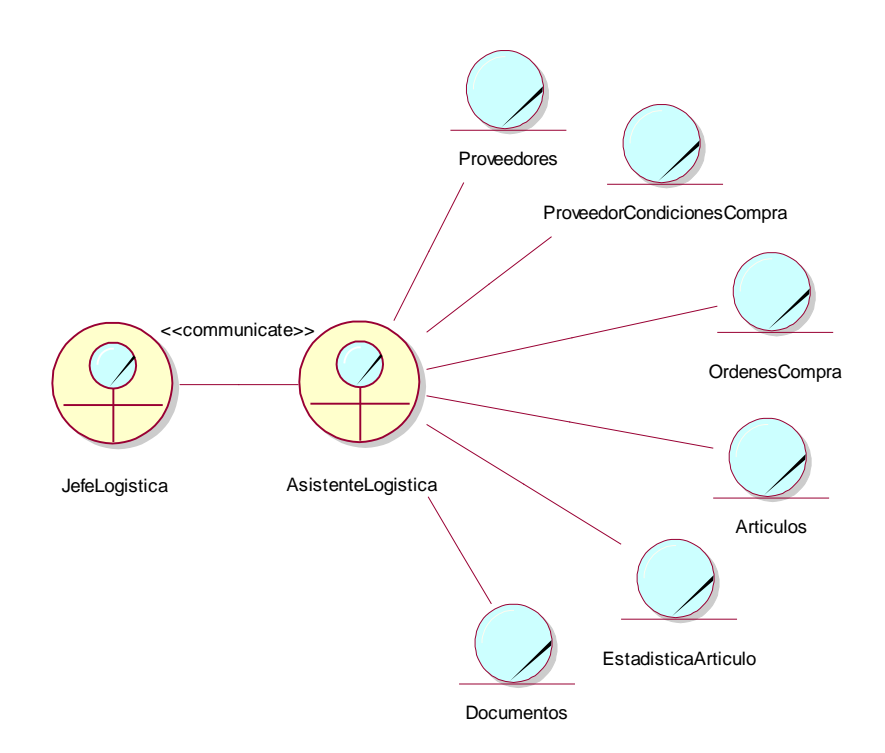

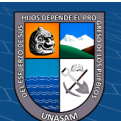

 $\odot$   $\odot$   $\odot$ 

*Modelo Objeto de Negocio Registrar Ordenes de Servicio*

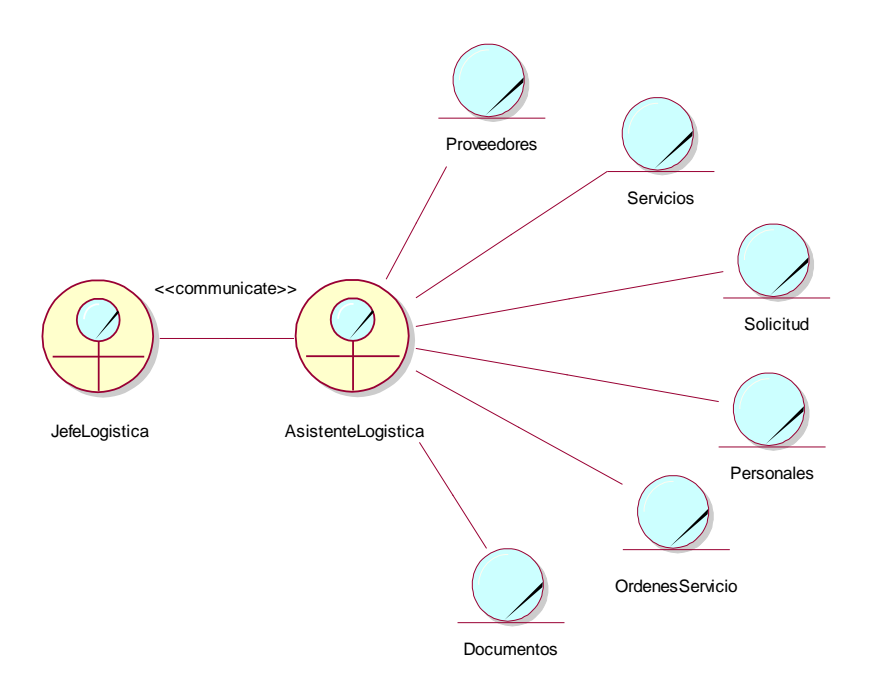

# **Figura 4.8**

*Modelo Objeto de Negocio Registrar Guías de Remisión*

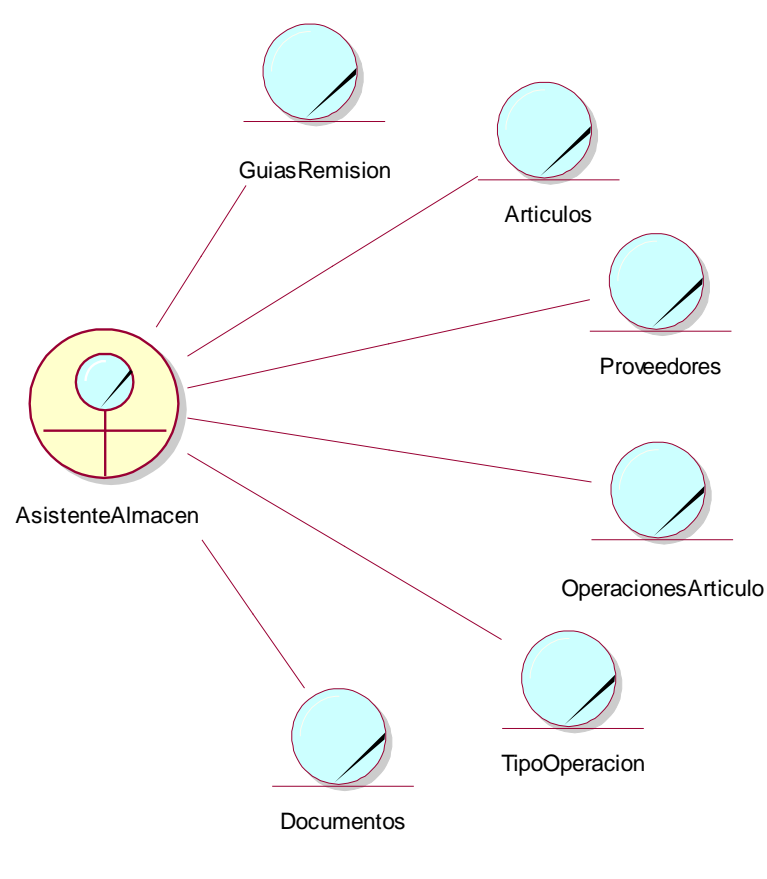

 $\odot$   $\odot$   $\odot$ 

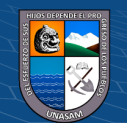

# *Modelo Objeto de Negocio Gestión de Artículos*

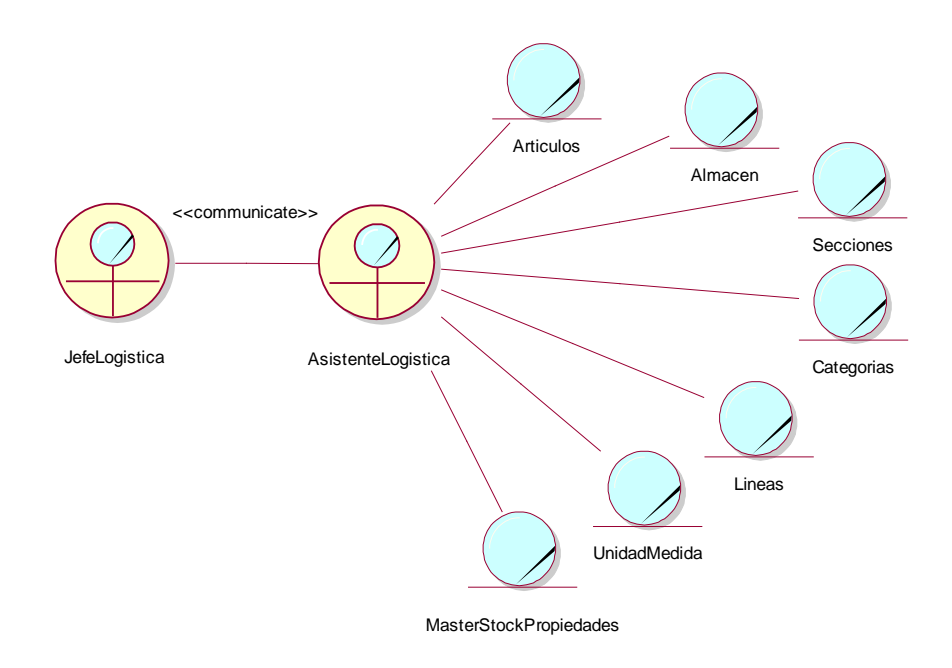

# **Figura 4.10**

# *Modelo Objeto de Negocio Contabilización de Compras*

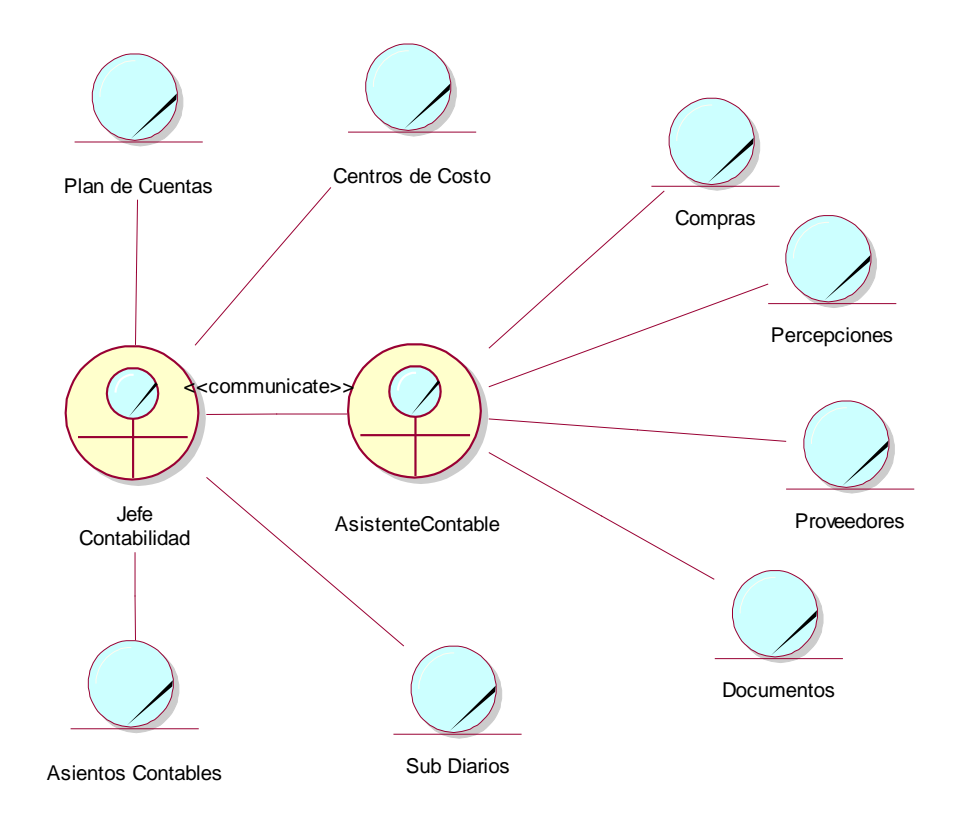

 $\odot$   $\odot$   $\otimes$   $\odot$ 

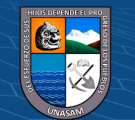

*Modelo Objeto de Negocio Cancelación de Compras*

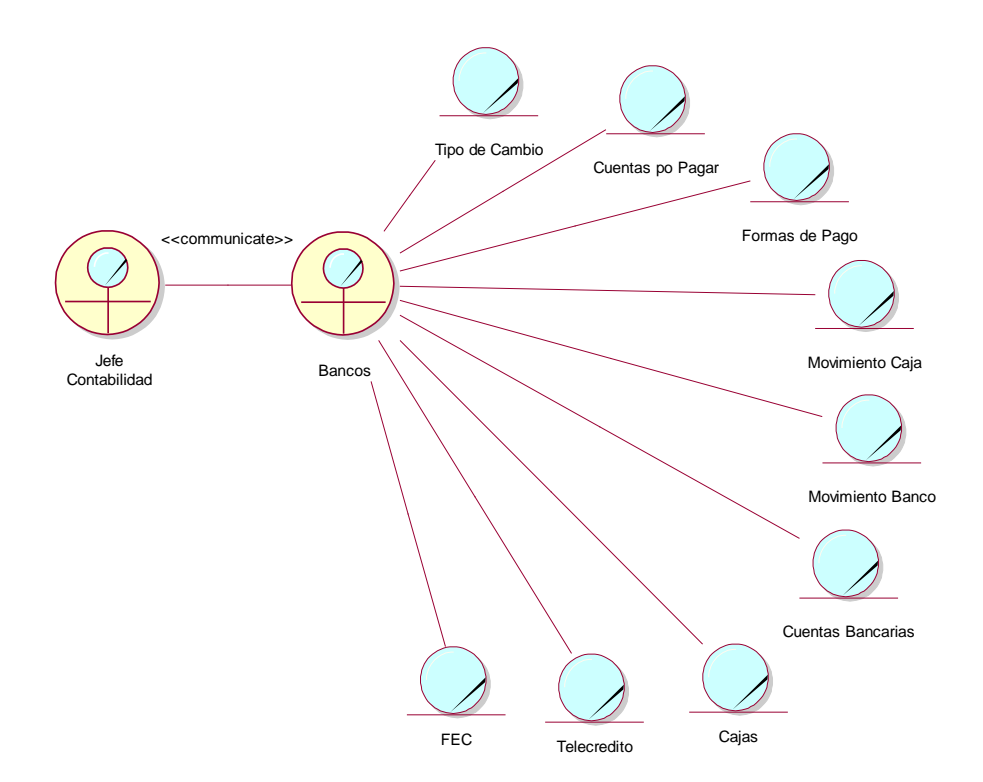

#### **e. Construcción de casos de uso**

Con el objetivo de que los casos de uso sean más claros se divide el diagrama en seis diagramas de acuerdo a las siguientes funciones:

- **Gestión de Artículos:** permite registrar un artículo, distribuirlos a almacén y especificar las unidades de media con las cuales serán vendidos, modificar los datos de un artículo, eliminar un artículo y realizar una variedad de consultas.
- **Generar Órdenes de Compra:** permite la creación de una orden de compra realizando un registro y control de todas las etapas y fases del proceso de compra de un bien.

92

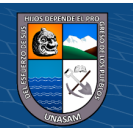

- **Generar Guías de Remisión:** permite la creación de guías de remisión como (Guía de Ingreso de Artículos, Guía de Salida, y Guías de Trasferencia de Artículos entre almacenes)
- **Generar Órdenes de servicio:** permite la creación de una orden de servicio realizando un registro y control de todas las etapas y fases del proceso de compra de un servicio.
- **Contabilización de documentos de Compra:** permite el registro y/o contabilización del comprobante de compra denominado también provisión de comprobante que sustente la adquisición del bien y/o servicio.
- **Cancelación de documentos de compra:** Permite llevar acabo la cancelación y/o pago del comprobante de compra un proveedor determinado, es el último proceso que da fin a una compra y legitimisa dando valor a la provisión realizado en la fase anterior.

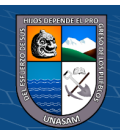

**CC) ①⑤** ②

*Diagrama de Caso de Uso: Gestión de Artículos*

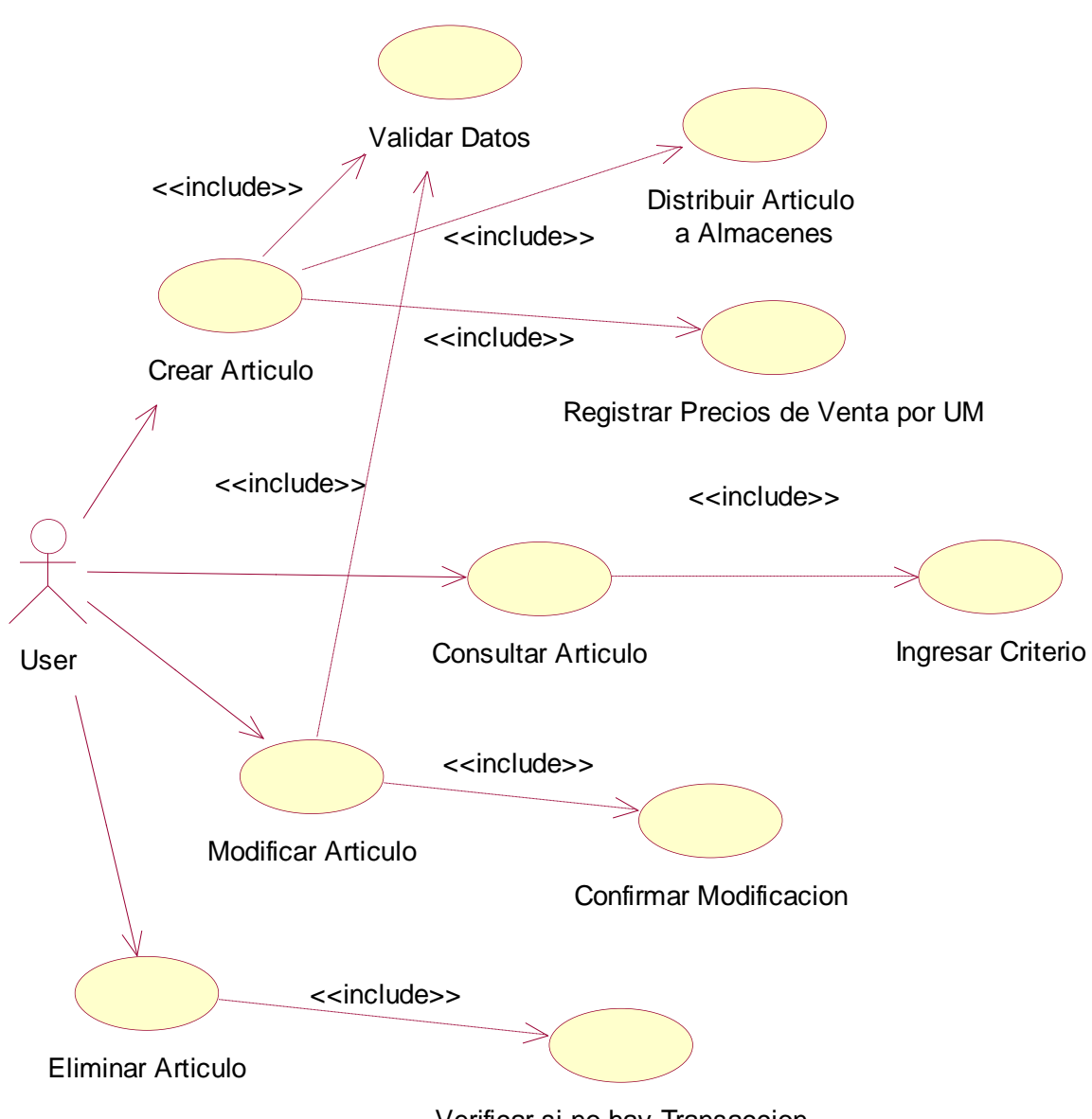

Verificar si no hay Transaccion

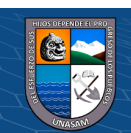

 $\odot$   $\odot$   $\otimes$   $\odot$ 

# *Diagrama de Caso de Uso: Generar Órdenes de Compra*

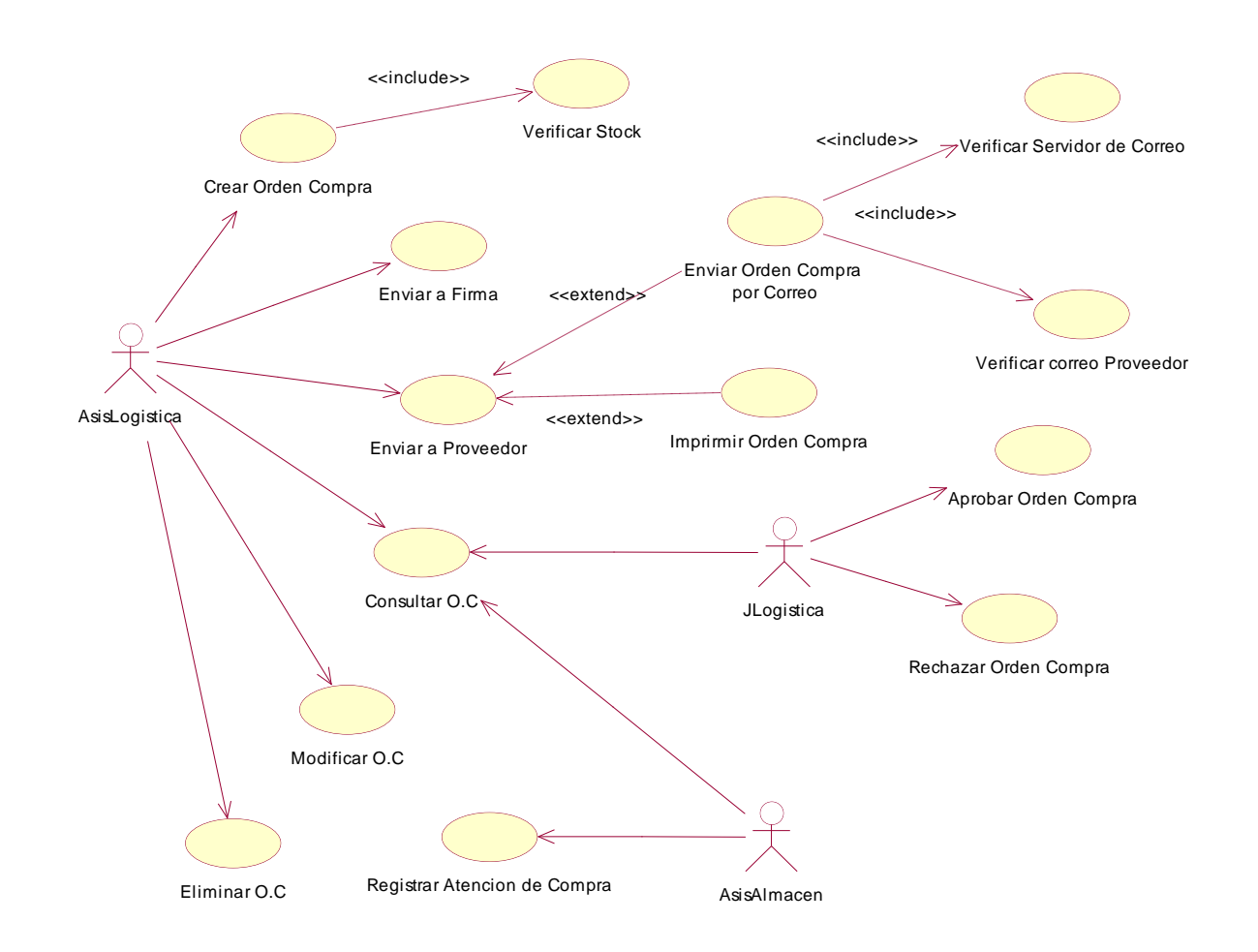

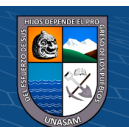

 $\odot$   $\odot$   $\odot$ 

Repositorio Institucional - UNASAM - Perú

*Diagrama de Caso de Uso: Registro de Guías de Remisión*

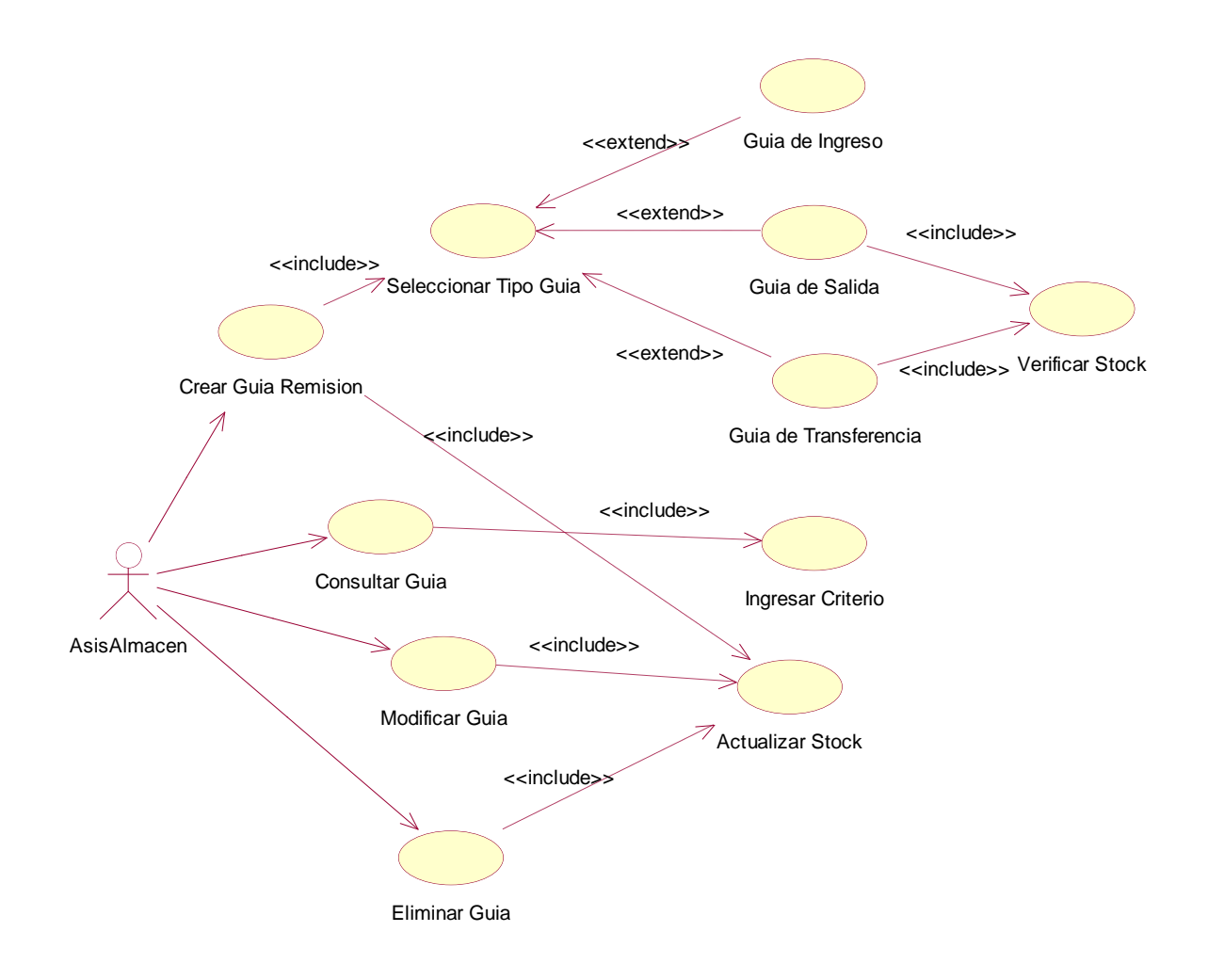

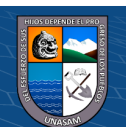

 $\odot$   $\odot$   $\odot$ 

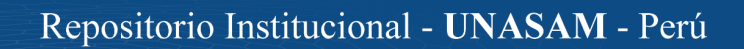

# *Diagrama de Caso de Uso: Generar Órdenes de Servicio*

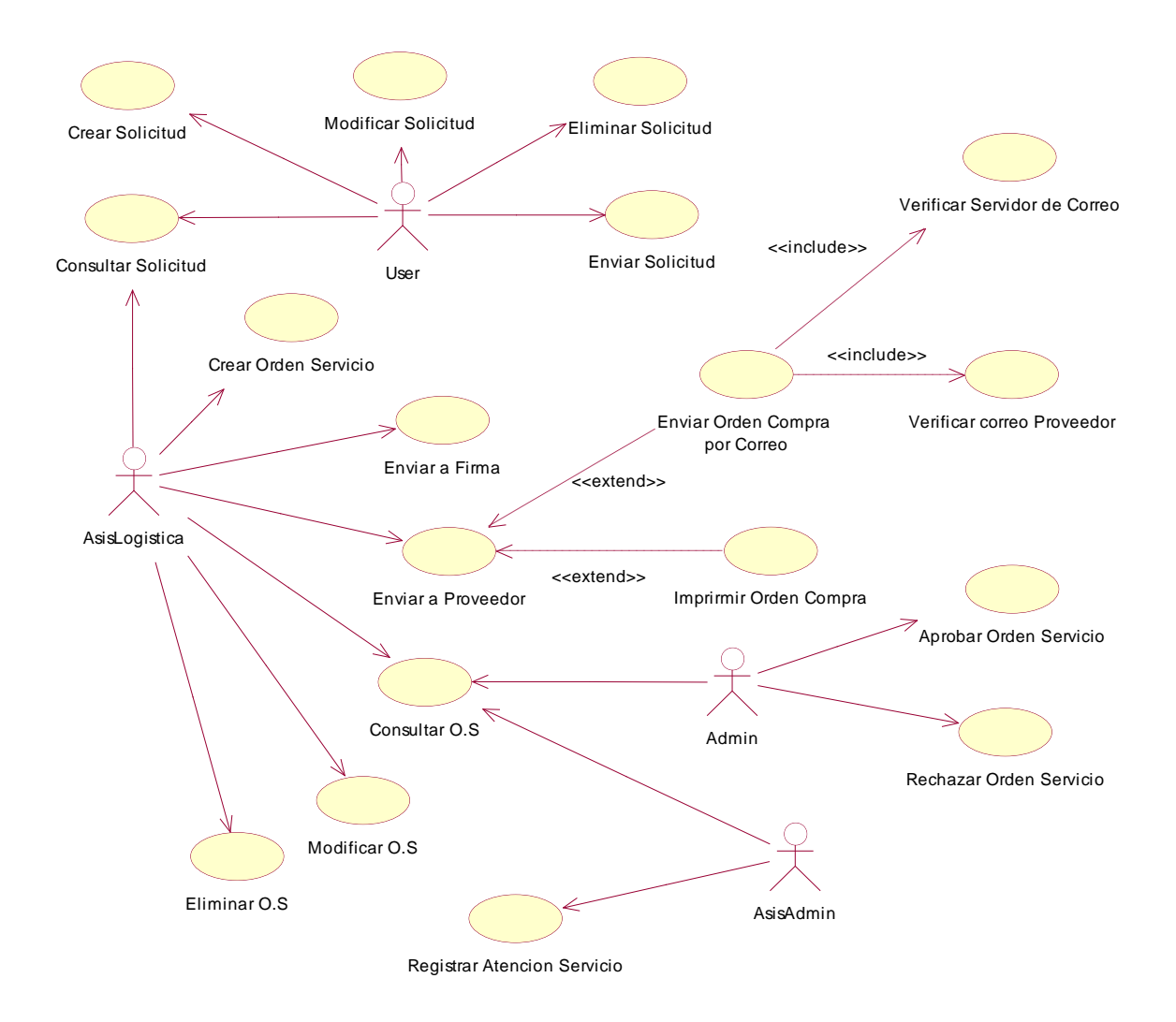

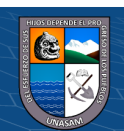

**CC 180** 

Repositorio Institucional - UNASAM - Perú

*Diagrama de Caso de Uso: Contabilización de documentos de Compra*

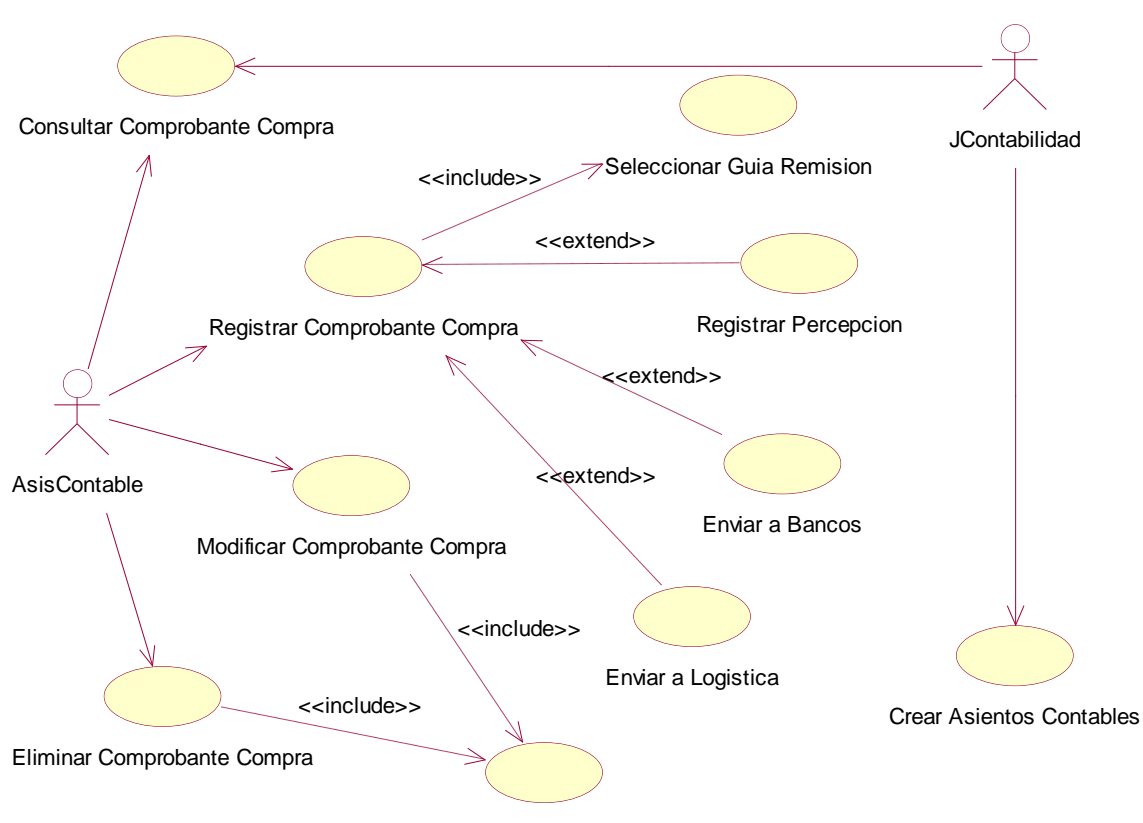

Verificar Contabilizacion

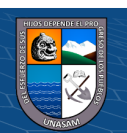

 $\odot$   $\odot$   $\odot$ 

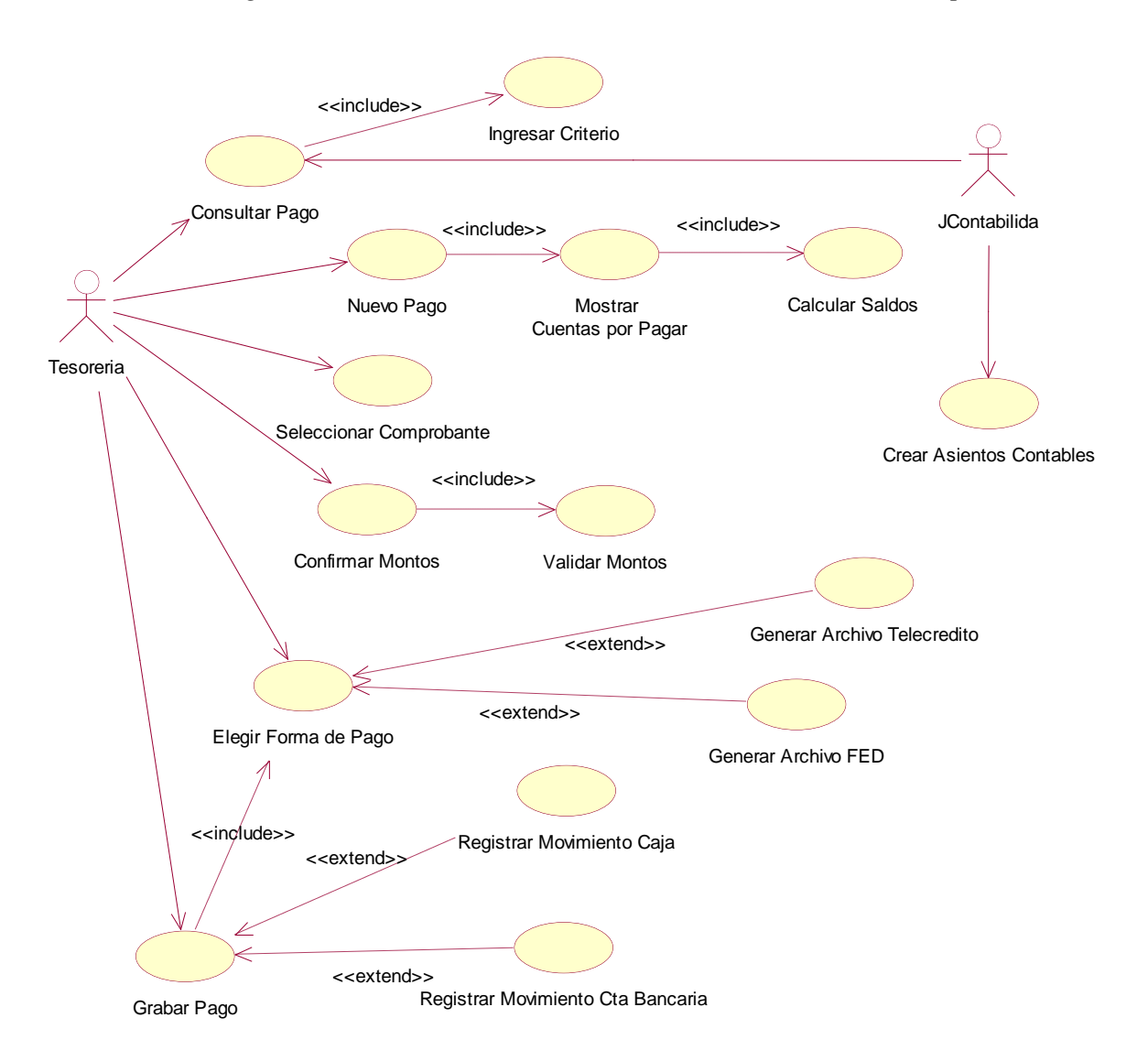

*Diagrama de Caso de Uso: Cancelación de documentos de compra:*

# • **Descripción de los casos de uso**

 $\circled{c}$   $\circled{0}$   $\circledcirc$ 

Todos los casos de uso se han descrito utilizando el esquema mostrado en

la Tabla 4.12 En la propia tabla se explica cada sección.

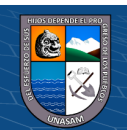

#### **Tabla 4.12**

*Esquema para detallar casos de uso*

**Caso de Uso:** nombre del caso de uso

**Actor:** actores que participan del caso de uso

**Descripción:** descripción de lo que realiza en caso de uso

**Activación:** que acción u opción del menú hace activar el caso de uso

**Curso normal:** explicación de lo **Curso alternativo:** explicación de que ocurre en forma normal o lo que ocurre si el caso de uso no esperada al ejecutarse el caso de uso. hace lo esperado para lo cual se lo Estos pasos se enumeran ejecutó. Se enumeran estos pasos. Puede que ocurra que un caso normal

tenga más de un curso alternativo

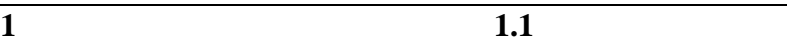

**Precondiciones:** se explica en qué estado debe estar el sistema antes de que se ejecute el caso de uso

**Postcondiciones:** se explica el estado en que queda el sistema luego de la ejecución del caso de uso

**Puntos de extensión:** se enumeran otros casos de uso -si los hubiese- que son necesarios para el funcionamiento del presente caso de uso

**Observaciones y datos:** se agrega cualquier información que sea de utilidad, como por ejemplo: requisitos y atributos especiales y algún otro dato de interés

**Fuente:** Elaboración propia

 $\left(\begin{matrix} \overline{c} & \overline{c} \end{matrix}\right)$ 

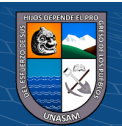

## **Tabla 4.13**

*Casos de Uso Gestión de Artículos / Crear articulo*

**Caso de Uso:** Crear Articulo

**Actor:** User

**Descripción:** Es el usuario que tiene privilegio de crear nuevos artículos y registrarlo en el sistema

**Activación:** El caso se activa cuando el usuario ingresa a la ventana artículos y de clic en nuevo artículo para su posterior grabación.

#### **Curso normal: Curso alternativo:**

- **1** Se ingresan todos los datos del nuevo artículo, incluyendo estimación de costos y utilidades, y la configuración de precios de venta según unidades d medida **1.1** El código de barra del articulo ya existe, por lo tanto el sistema debe alertar al usuario a que ingrese un nuevo código de barras para identificarlo con respecto a los otros artículos **2** El sistema pregunta si se desea Grabar al artículo **2.1** El usuario no confirma y realiza alguna modificación a los datos
- **3** El usuario confirma y los datos del articulo pasan a formar parte de la base de datos **3.1** El usuario cancela la operación de grabar el articulo

**Precondiciones:** el usuario debe estar conectado al sistema con nombre

de usuario, contraseña y con el perfil que se le ha asignado

**Postcondiciones:** el articulo está disponible en la base de datos para realizar cualquier tipo de gestión

**Puntos de extensión:** no posee

#### **Observaciones y datos:**

**Fuente:** Elaboración propia

**@ 000** 

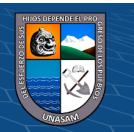
*Casos de Uso Gestión de Artículos / Consultar articulo*

# **Caso de Uso:** Consultar Articulo

# **Actor:** User

**Descripción:** Es el usuario que tiene privilegio de consultar artículos registrados en el sistema

**Activación:** El caso se activa cuando el usuario ingresa a la ventana artículos y se encuentre en la pestaña consulta dando clic en el botón consulta

## **Curso normal: Curso alternativo:**

su corrección

- **1** Se ingresan los criterios necesarios para poder buscar y/o filtrar los datos del articulo **1.1** Los criterios no son suficientes o están mal definidos para poder proceder con la búsqueda y/o, por lo tanto el sistema debe alertar al usuario para
- **2** El sistema realiza la búsqueda de los artículos en la BD **2.1**
- **3** El sistema muestra la información de los artículos solicitados por el usuario **3.1**

**Precondiciones:** el usuario debe estar conectado al sistema con nombre de usuario, contraseña y con el perfil que se le ha asignado

**Postcondiciones:** el articulo está disponible en la interfaz gráfica del usuario para realizar cualquier gestión

**Puntos de extensión:** no posee

## **Observaciones y datos:**

**Fuente:** Elaboración propia

 $(Cc)$  (i)  $\circledS$   $\odot$ 

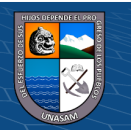

*Casos de Uso Gestión de Artículos / Modificar articulo* **Caso de Uso:** Modificar Articulo

# **Actor:** User

**Descripción:** Es el usuario que tiene privilegio de modificar la información delos artículos registrados en el sistema

**Activación:** El caso se activa cuando el usuario ingresa a la ventana artículos, posteriormente realiza la consulta y/o búsqueda, tras ello abre o examina la información de un determinado artículo activándose la pestaña edición de la información.

## **Curso normal: Curso alternativo:**

- **1** Se ingresan los datos del articulo a modificar, incluyendo estimación de costos y utilidades, y la configuración de precios de venta según unidades de medida **1.1** El código de barra del articulo ya existe, por lo tanto el sistema debe alertar al usuario a que ingrese un nuevo código de barras para identificarlo con respecto a los otros artículos **2** El sistema pregunta si se **2.1** El usuario no confirma y
- desea Modificar el artículo realiza más modificaciones a los datos **3** El usuario confirma y los **3.1** El usuario cancela la
- datos del artículo se actualizan en la BD operación de Modificar

**Precondiciones:** el usuario debe estar conectado al sistema con nombre de

usuario, contraseña y con el perfil que se le ha asignado

**Postcondiciones:** el articulo está actualizado con la nueva información que se ha ingresado

**Puntos de extensión:** no posee

**Observaciones y datos:** 

**Fuente:** Elaboración propia

 $(Cc)$  (i)  $\circledS$   $\odot$ 

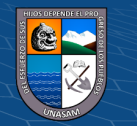

*Casos de Uso Gestión de Artículos / Eliminar articulo*

**Caso de Uso:** Eliminar Articulo

# **Actor:** User

**Descripción:** Es el usuario que tiene privilegio de Eliminar artículos registrados en el sistema

**Activación:** El caso se activa cuando el usuario ingresa a la ventana artículos y se encuentre en la pestaña consulta o en la pestaña edición de datos.

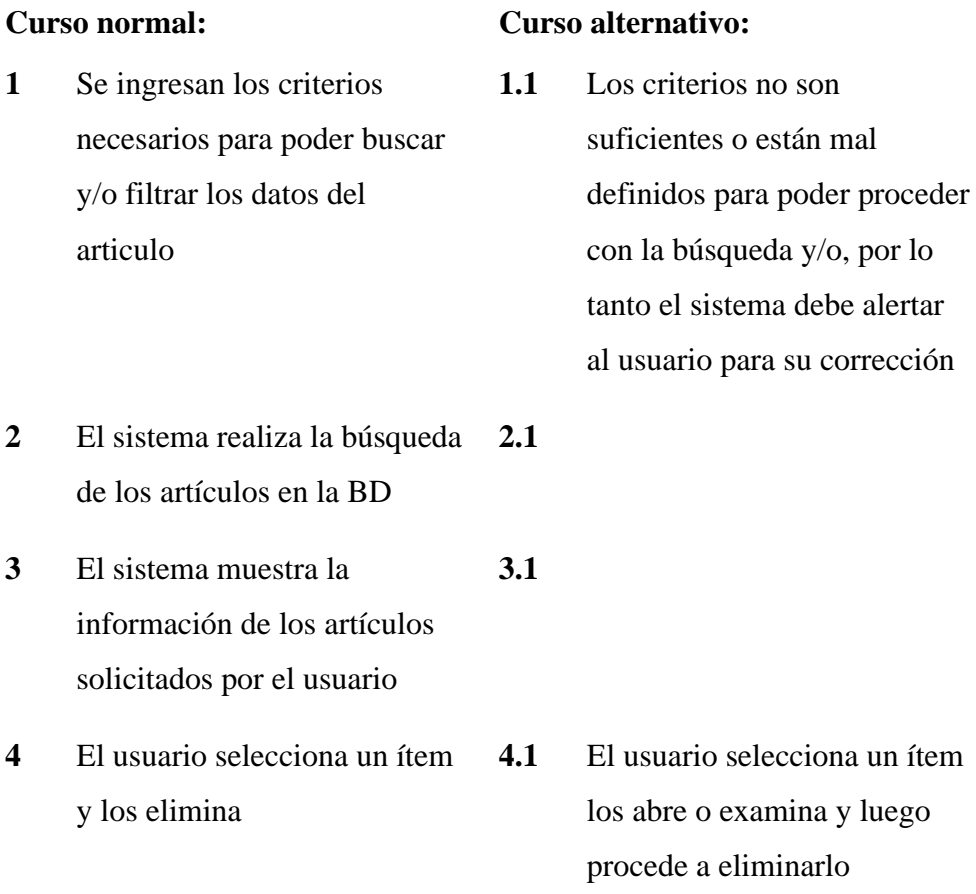

**Precondiciones:** el usuario debe estar conectado al sistema con nombre de usuario, contraseña y con el perfil que se le ha asignado; indicar también que para su eliminación este artículo no debe tener ninguna transacción en la base de datos

**Postcondiciones:** el articulo ya no se encuentra registrado en la base de datos

**Puntos de extensión:** no posee

## **Observaciones y datos:**

**Fuente:** Elaboración propia

 $(C)$   $($   $\theta$   $\otimes$   $\odot$ 

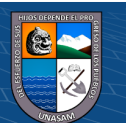

*Caso de Uso Generar Órdenes de Compra / Crear Orden de Compra*

**Caso de Uso:** Crear Orden de Compra

## **Actor:** AsisLogistica

**Descripción:** Es el usuario que tiene privilegio de crear órdenes de compra y registrarlo en el sistema

**Activación:** El caso se activa cuando el usuario ingresa a la ventana órdenes de compra y de clic en el botón nuevo para su posterior grabación.

## **Curso normal: Curso alternativo:**

- **1** Se ingresan todos los datos necesarios para poder generar la orden de compra y luego se hace clic en el botón generar **1.1** Los datos que se ha ingresar no son completos; por lo tanto el sistema alerta con un mensaje para volver a ingresar bien los datos y no
- **2** El sistema muestra todo el detalle de la orden de compra incluyendo el pronóstico calculado de cada artículo según los datos históricos **2.1**
- **3** El usuario perfila el detalle dando un retoque a la orden de compra
- **3.1** Si las cantidades digitadas por el usuario no son los correctos o no están dentro del rango; el sistema muestra un mensaje de alerta de error o un cuadro de dialogo para poder ingresar una clave para su aprobación.

realiza el proceso de

generar la orden de compra

- **4** El usuario confirma y los datos de la orden de compra pasan a formar parte de la base de datos como un documento administrativo
- **4.1** El usuario cancela la operación de grabar la orden de compra

**Precondiciones:** el usuario debe estar conectado al sistema con nombre de usuario, contraseña y con el perfil que se le ha asignado

**Postcondiciones:** la orden de compra inicia el proceso de compras dando formalidad y un mejor control para su gestión

**Puntos de extensión:** no posee

**Fuente:** Elaboración propia

**@ 000** 

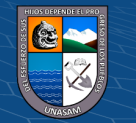

*Caso de Uso Generar Órdenes de Compra / Enviar a Firma*

## **Caso de Uso:** Enviar a Firma

## **Actor:** AsisLogistica

**Descripción:** Es el usuario que tiene privilegio de enviar a firma las órdenes de compra a un alto directivo

**Activación:** El caso se activa cuando el usuario ingresa a la ventana órdenes de compra y abre o examina una determinada orden de compra.

#### **Curso normal: Curso alternativo:**

- **1** Se ingresan a la pestaña edición de órdenes de compra dando abriendo o examinando una orden de compra **1.1 2** El sistema muestra todo el detalle de la orden de compra. **2.1 3** El usuario confirma y envía a **3.1** El usuario cancela la
- firma la orden de compra operación de enviar a firma

**Precondiciones:** el usuario debe estar conectado al sistema con nombre de usuario, contraseña y con el perfil que se le ha asignado

**Postcondiciones:** la orden de compra se encuentra en la etapa Enviado a firma (Enviado para su aprobación)

**Puntos de extensión:** no posee

## **Observaciones y datos:**

 $(C<sup>c</sup>)$   $($   $\odot$   $\odot$   $\odot$ 

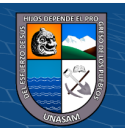

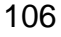

*Caso de Uso Generar Órdenes de Compra / Aprobar Orden de Compra*

## **Caso de Uso:** Aprobar Orden de Compra

## **Actor:** JLogistica

**Descripción:** Es el usuario que tiene privilegio de aprobar la orden de compra para que pueda continuar con los demás procesos del negocio

**Activación:** El caso se activa cuando el usuario ingresa a la ventana órdenes de compra, abre o examina una determinada orden de compra.

#### **Curso normal: Curso alternativo:**

- **1** Se ingresan a la pestaña edición de órdenes de compra abriendo o examinando una orden de compra **1.1**
- **2** El sistema muestra todo el detalle de la orden de compra. **2.1**
- **3** El usuario confirma la aprobación de la orden de compra. **3.1** El usuario rechaza la orden de compra

**Precondiciones:** el usuario debe estar conectado al sistema con nombre de usuario, contraseña y con el perfil que se le ha asignado

**Postcondiciones:** la orden de compra se encuentra en la etapa Aprobada para su posterior envío al proveedor

**Puntos de extensión:** no posee

## **Observaciones y datos:**

**Fuente:** Elaboración propia

 $\odot$   $\odot$   $\odot$ 

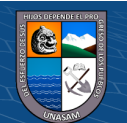

*Caso de Uso Generar Órdenes de Compra / Aprobar Orden de Compra*

**Caso de Uso:** Enviar a Proveedor

# **Actor:** AsisLogistica

**Descripción:** Es el usuario que tiene privilegio de enviar la orden al proveedor

**Activación:** El caso se activa cuando el usuario ingresa a la ventana órdenes de compra, abre o examina una determinada orden de compra.

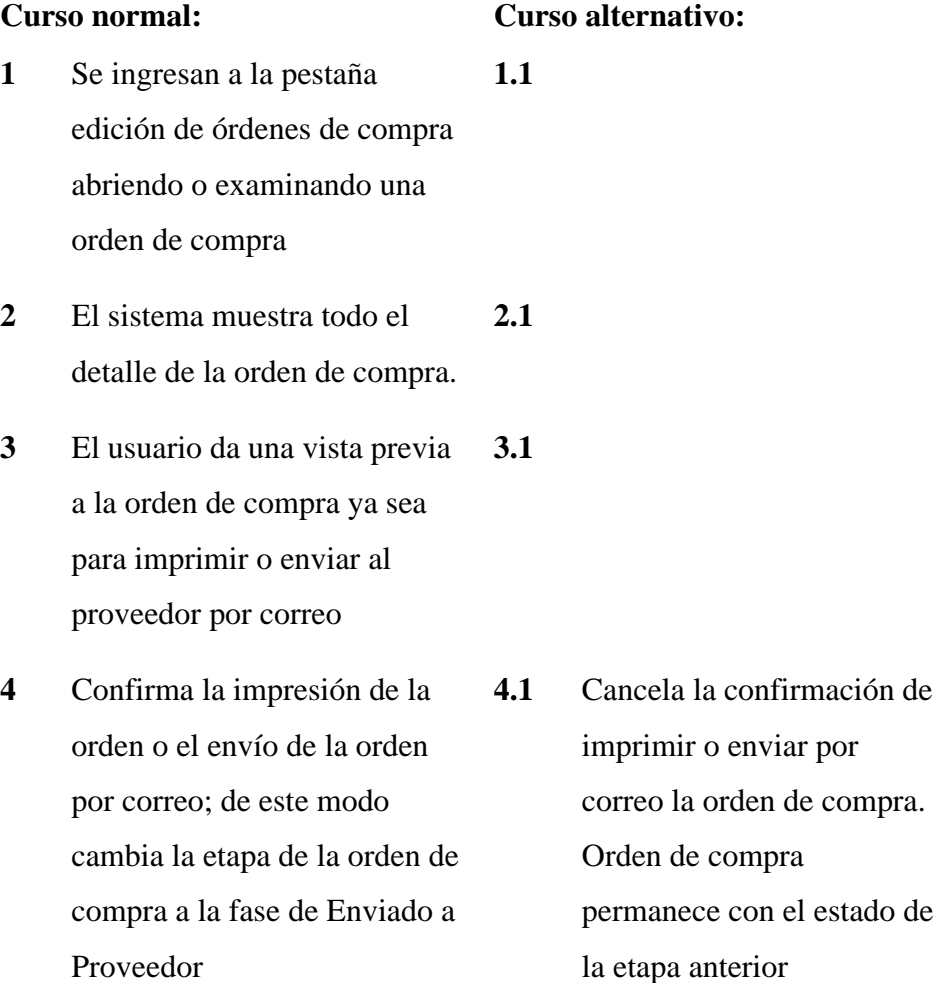

**Precondiciones:** el usuario debe estar conectado al sistema con nombre de usuario, contraseña y con el perfil que se le ha asignado. La orden de compra debe estar en la etapa Aprobada

**Postcondiciones:** la orden de compra se encuentra en la etapa Enviado a Proveedor

**Fuente:** Elaboración propia

 $(G)$   $\odot$   $\odot$   $\odot$ 

*Caso de Uso Generar Órdenes de Compra / Consultar Orden de Compra*

**Caso de Uso:** Consultar Orden de Compra

**Actor:** AsisLogistica, JLogistica, AsisAlmacen

**Descripción:** Es el usuario que tiene privilegio de consultar órdenes de compra registrados en el sistema

**Activación:** El caso se activa cuando el usuario ingresa a la ventana órdenes de compra y se encuentre en la pestaña consulta dando clic en el botón consulta

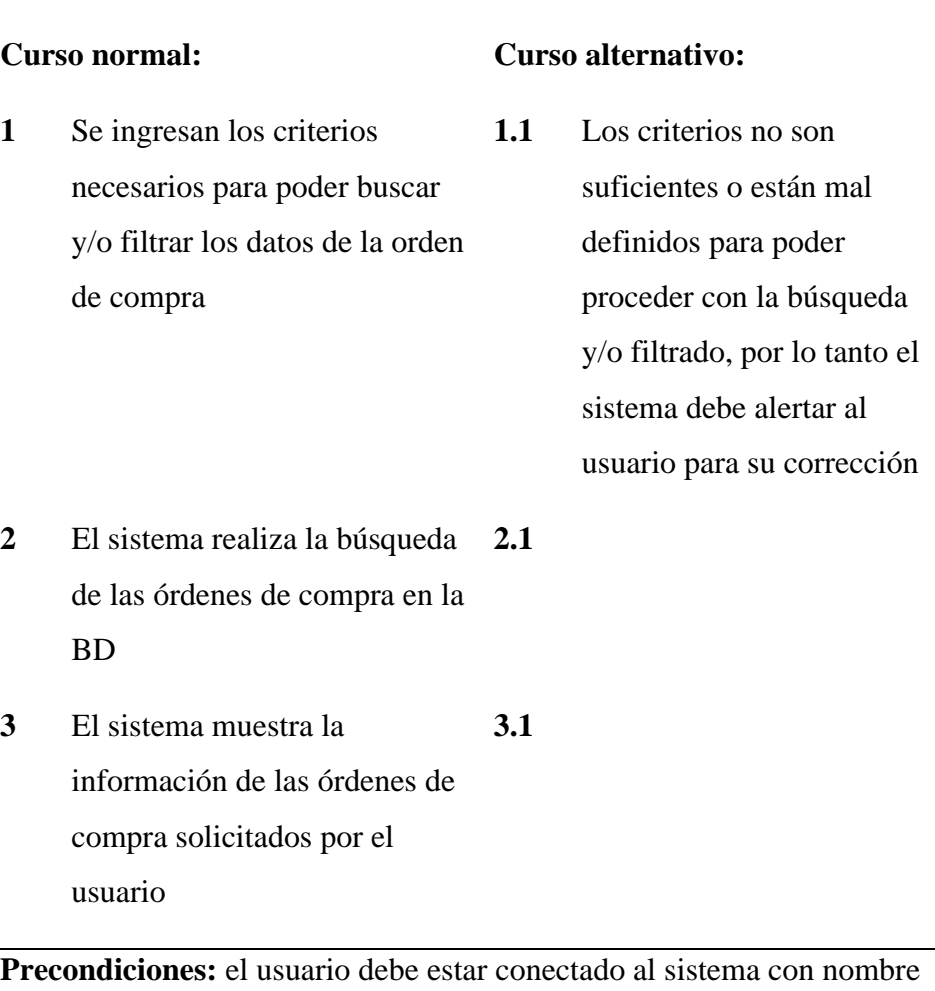

de usuario, contraseña y con el perfil que se le ha asignado

**Postcondiciones:** las órdenes de compra están disponible en la interfaz gráfica del usuario para realizar cualquier gestión

**Puntos de extensión:** no posee

**Fuente:** Elaboración propia

 $(C<sup>c</sup>)$   $($   $\odot$   $\odot$   $\odot$ 

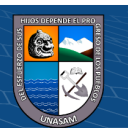

*Caso de Uso Generar Órdenes de Compra / Modificar Orden de Compra*

### **Caso de Uso:** Modificar Orden de Compra

## **Actor:** AsisLogistica

**Descripción:** Es el usuario que tiene privilegio de modificar la información de las órdenes de compra en el sistema

**Activación:** El caso se activa cuando el usuario ingresa a la ventana órdenes de compra, posteriormente realiza la consulta y/o búsqueda, tras ello abre o examina la información de un determinado orden de compra activándose la pestaña edición de la información de la orden de compra respectiva.

### **Curso normal: Curso alternativo:**

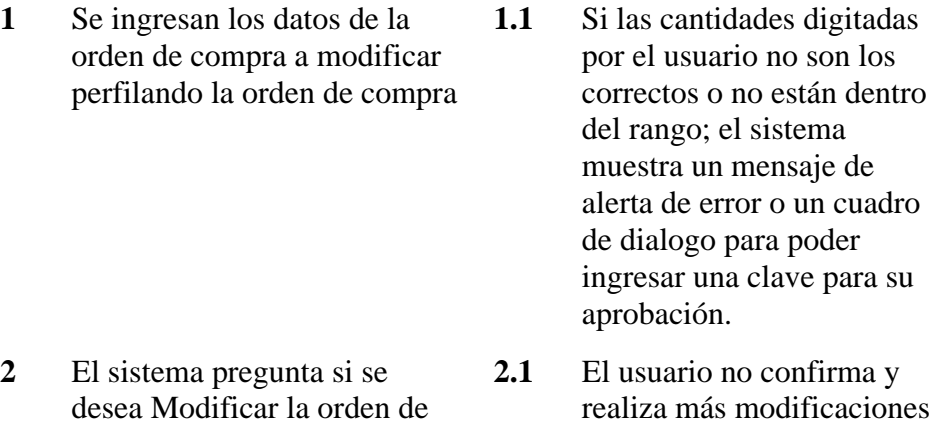

- desea Modificar la orden de compra
- a los datos **3.1** El usuario cancela la
- **3** El usuario confirma y los datos de la orden de compra se actualizan en la base de datos operación de Modificar

**Precondiciones:** el usuario debe estar conectado al sistema con nombre de usuario, contraseña y con el perfil que se le ha asignado

La orden de compra debe estar en la fase de Generado o rechazado

**Postcondiciones:** la orden de compra está actualizado con la nueva información que se ha ingresado

**Puntos de extensión:** no posee

**Observaciones y datos:** 

**Fuente:** Elaboración propia

 $(C)$   $( )$   $\circledS$   $( )$ 

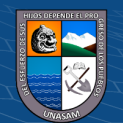

*Caso de Uso Generar Órdenes de Compra / Eliminar Orden de Compra*

## **Caso de Uso:** Eliminar Orden de Compra

## **Actor:** AsisLogistica

**Descripción:** Es el usuario que tiene privilegio de Eliminar una determinada orden de compra

**Activación:** El caso se activa cuando el usuario ingresa a la ventana órdenes de compra y se encuentre en la pestaña consulta o en la pestaña edición de datos.

#### **Curso normal: Curso alternativo: 1** Se ingresan los criterios necesarios para poder buscar y/o filtrar los datos de la Orden de Compra **1.1** Los criterios no son suficientes o están mal definidos para poder proceder con la búsqueda y/o, por lo tanto el sistema debe alertar al usuario para su corrección **2** El sistema realiza la búsqueda de las órdenes de compra en la BD **2.1 3** El sistema muestra la información de las órdenes de compra solicitados por el usuario **3.1 4** El usuario selecciona un ítem y los elimina **4.1** El usuario selecciona un ítem los abre o examina y luego procede a eliminarlo

**Precondiciones:** el usuario debe estar conectado al sistema con nombre de usuario, contraseña y con el perfil que se le ha asignado; indicar también que para su eliminación esta orden de compra no debe tener ninguna transacción en la base de datos

La orden de compra debe estar en la etapa de Generado o Rechazado

**Postcondiciones:** la orden de compra ya no se encuentra registrado en la base de datos

**Puntos de extensión:** no posee

#### **Observaciones y datos:**

**Fuente:** Elaboración propia

 $\left(\begin{matrix} \mathbb{C} \mathbb{C} \end{matrix}\right)$   $\left(\begin{matrix} \mathbb{C} \mathbb{C} \end{matrix}\right)$ 

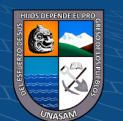

*Caso de Uso Generar Guías de Remisión / Crear Guía de Remisión*

## **Caso de Uso:** Crear Guía de Remisión

**Actor:** AsisAlmacen

**Descripción:** Es el usuario que tiene privilegio de crear Guías de Remisión y registrarlo en el sistema

**Activación:** El caso se activa cuando el usuario ingresa a la ventana Guías de Remisión y de clic en el botón nuevo para su posterior grabación.

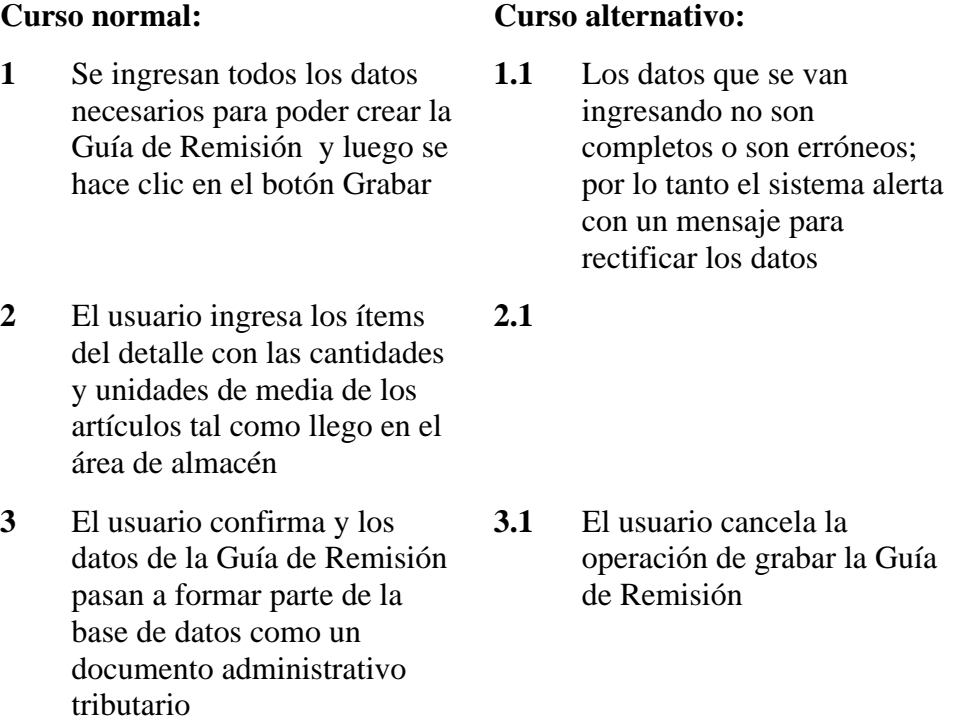

**Precondiciones:** el usuario debe estar conectado al sistema con nombre de usuario, contraseña y con el perfil que se le ha asignado

**Postcondiciones:** la Guía de Remisión continua el proceso de compras dando un sustento de lo comprado para su posterior conversión en un documento de compra

**Puntos de extensión:** no posee

## **Observaciones y datos:**

 $(C)$   $($   $\rightarrow$   $\otimes$   $\odot$ 

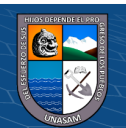

*Caso de Uso Generar Guías de Remisión / Consultar Guía de Remisión*

## **Caso de Uso:** Consultar Guía de Remisión

## **Actor:** AsisAlmacen, User

**Descripción:** Es el usuario que tiene privilegio de consultar las Guías de Remisión registrados en el sistema

**Activación:** El caso se activa cuando el usuario ingresa a la ventana Guías de Remisión y se encuentre en la pestaña consulta dando clic en el botón consulta

### **Curso normal: Curso alternativo: 1** Se ingresan los criterios necesarios para poder buscar y/o filtrar los datos de la Guía de Remisión **1.1** Los criterios no son suficientes o están mal definidos para poder proceder con la búsqueda y/o filtrado, por lo tanto el sistema debe alertar al usuario para su corrección. **2** El sistema realiza la búsqueda de Guías de Remisión en la BD **2.1 3** El sistema muestra la información en pantalla de las Guías de Remisión solicitados por el usuario **3.1**

**Precondiciones:** el usuario debe estar conectado al sistema con nombre de usuario, contraseña y con el perfil que se le ha asignado

**Postcondiciones:** las Guías de Remisión están disponible en la interfaz gráfica del usuario para realizar cualquier gestión

# **Puntos de extensión:** no posee

#### **Observaciones y datos:**

 $(C)$   $( )$   $\circledS$   $($ 

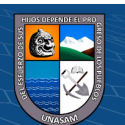

*Caso de Uso Generar Guías de Remisión / Modificar Guías de Remisión* **Caso de Uso:** Modificar Guías de Remisión

## **Actor:** AsisAlmacen

**Descripción:** Es el usuario que tiene privilegio de modificar la información de las Guías de Remisión en el sistema

**Activación:** El caso se activa cuando el usuario ingresa a la ventana Guías de Remisión, posteriormente realiza la consulta y/o búsqueda, tras ello abre o examina la información de un determinado orden de compra activándose la pestaña edición de la información de la Guía de Remisión respectiva.

# **Curso normal: Curso alternativo:**

## **1** Se ingresan los datos de la Guía de Remisión a modificar **1.1**

- **2** El sistema pregunta si se desea Modificar la Guía de Remisión **2.1** El usuario no confirma y realiza más modificaciones a los datos
- **3** El usuario confirma y los datos de la Guía de Remisión se actualizan en la base de datos **3.1** El usuario cancela la operación de Modificar

**Precondiciones:** el usuario debe estar conectado al sistema con nombre de usuario, contraseña y con el perfil que se le ha asignado

**Postcondiciones:** la Guía de Remisión está actualizado con la nueva información que se ha ingresado

**Puntos de extensión:** no posee

### **Observaciones y datos:**

**Fuente:** Elaboración propia

 $(Cc)$  (i)  $\circledS$   $\odot$ 

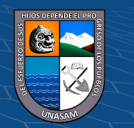

*Caso de Uso Generar Guías de Remisión / Eliminar Guía de Remisión*

## **Caso de Uso:** Eliminar Guía de Remisión

## **Actor:** AsisAlmacen

**Descripción:** Es el usuario que tiene privilegio de Eliminar una determinada Guía de Remisión

**Activación:** El caso se activa cuando el usuario ingresa a la ventana Guía de se encuentre en la pestaña consulta o en la pestaña edición de datos.

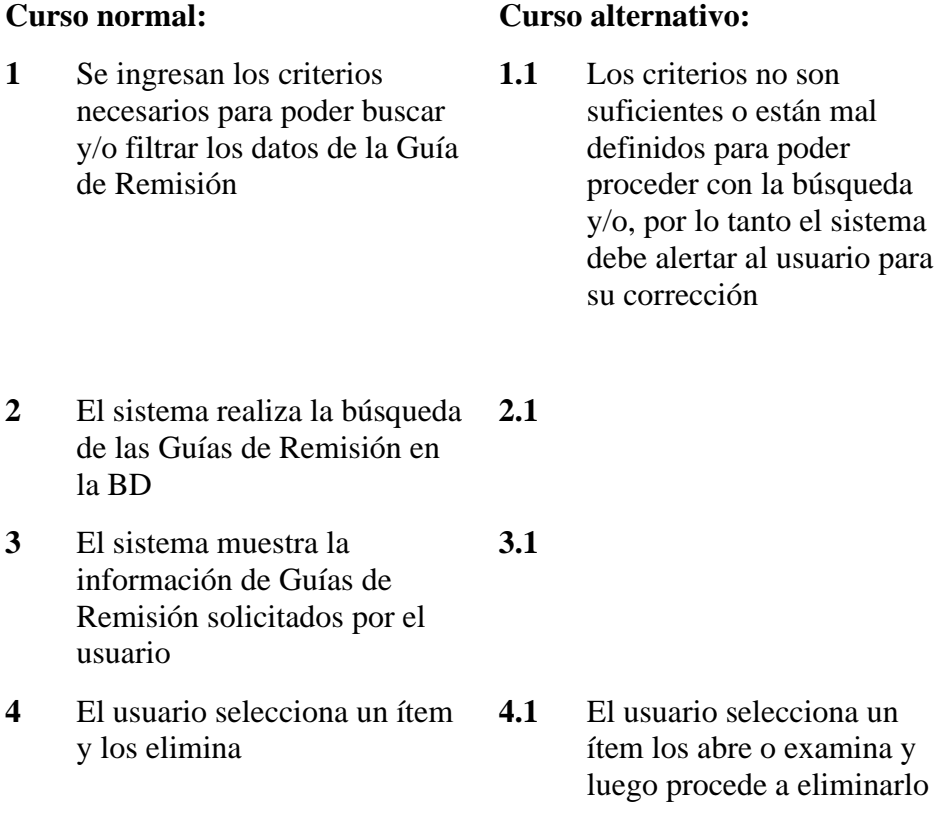

**Precondiciones:** el usuario debe estar conectado al sistema con nombre de usuario, contraseña y con el perfil que se le ha asignado; indicar también que para su eliminación esta Guía de Remisión no debe tener ninguna transacción en la base de datos

**Postcondiciones:** la Guías de Remisión ya no se encuentra registrado en la base de datos

**Puntos de extensión:** no posee

#### **Observaciones y datos:**

 $(C)$   $($   $\rightarrow$   $\otimes$   $\odot$ 

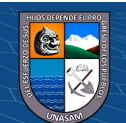

*Caso de Uso Generar Ordenes de Servicio / Crear Solicitud de Compra*

### **Caso de Uso:** Crear Solicitud de Compra

### **Actor:** User

**Descripción:** Es el usuario que tiene privilegio de crear Solicitudes de Compra y registrarlo en el sistema

**Activación:** El caso se activa cuando el usuario ingresa a la ventana Solicitud de Compra y de clic en el botón nuevo para su posterior grabación.

## **Curso normal: Curso alternativo:**

- **1** Se ingresan todos los datos necesarios para poder crear la Solicitud de Compra y luego se hace clic en el botón Grabar **1.1** Los datos que se van ingresando no son completos o son erróneos; por lo tanto el sistema alerta con un mensaje para rectificar los datos
- **2** El usuario ingresa la información necesaria, puede incluir un archivo digital anexado a esta solicitud **2.1**
- **3** El usuario confirma y los datos de la Solicitud de Compra pasan a formar parte de la base de datos como un documento administrativo **3.1** El usuario cancela la operación de grabar la Solicitud de Compra

**Precondiciones:** el usuario debe estar conectado al sistema con nombre de usuario, contraseña y con el perfil que se le ha asignado

**Postcondiciones:** la Solicitud de Compra inicia el proceso de compras de bienes o servicios

**Puntos de extensión:** no posee

#### **Observaciones y datos:**

 $(C)$   $( )$   $\circledS$   $($ 

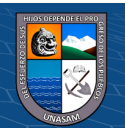

*Caso de Uso Generar Ordenes de Servicio / Consultar Solicitud de Compra*

## **Caso de Uso:** Consultar Solicitud de Compra

# **Actor:** User

**Descripción:** Es el usuario que tiene privilegio de consultar las Solicitud de Compra registrados en el sistema

**Activación:** El caso se activa cuando el usuario ingresa a la ventana Solicitud de Compra y se encuentre en la pestaña consulta dando clic en el botón consulta

#### **Curso normal: Curso alternativo: 1** Se ingresan los criterios necesarios para poder buscar y/o filtrar los datos de la Solicitud de Compra **1.1** Los criterios no son suficientes o están mal definidos para poder proceder con la búsqueda y/o filtrado, por lo tanto el sistema alerta al usuario para su corrección.

- **2** El sistema realiza la búsqueda de Solicitud de Compra en la BD **2.1**
- **3** El sistema muestra la información en pantalla de las Solicitud de Compra solicitados por el usuario **3.1**

**Precondiciones:** el usuario debe estar conectado al sistema con nombre de usuario, contraseña y con el perfil que se le ha asignado

**Postcondiciones:** las Solicitud de Compra están disponible en la interfaz gráfica del usuario para realizar cualquier gestión

**Puntos de extensión:** no posee

#### **Observaciones y datos:**

**Fuente:** Elaboración propia

 $(C)$   $( )$   $\circledS$   $( )$ 

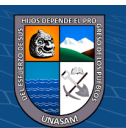

*Caso de Uso Generar Ordenes de Servicio / Modificar Solicitud de Compra*

### **Caso de Uso:** Modificar Solicitud de Compra

## **Actor:** User

**Descripción:** Es el usuario que tiene privilegio de modificar la información de las Solicitud de Compra en el sistema

**Activación:** El caso se activa cuando el usuario ingresa a la ventana Solicitud de Compra, posteriormente realiza la consulta y/o búsqueda, tras ello abre o examina la información de un determinado Solicitud de Compra activándose la pestaña edición de la información de la Solicitud de Compra respectiva.

## **Curso normal: Curso alternativo:**

- **1** Se ingresan los datos de la Solicitud de Compra a modificar **1.1**
- **2** El sistema pregunta si se desea Modificar la Solicitud de Compra **2.1** El usuario no confirma y realiza más modificaciones a los datos
- **3** El usuario confirma y los datos de la Solicitud de Compra se actualizan en la base de datos **3.1** El usuario cancela la operación de Modificar

**Precondiciones:** el usuario debe estar conectado al sistema con nombre de usuario, contraseña y con el perfil que se le ha asignado.

La solicitud de Compra debe estar en la fase de Generada o Rechazada

**Postcondiciones:** la Solicitud de Compra está actualizado con la nueva información que se ha ingresado

**Puntos de extensión:** no posee

#### **Observaciones y datos:**

**Fuente:** Elaboración propia

 $(C)$   $( )$   $\circledS$   $( )$ 

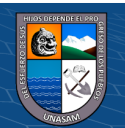

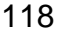

*Caso de Uso Generar Ordenes de Servicio / Eliminar Solicitud de Compra*

## **Caso de Uso:** Eliminar Solicitud de Compra

## **Actor:** User

**Descripción:** Es el usuario que tiene privilegio de Eliminar una determinada Solicitud de Compra

**Activación:** El caso se activa cuando el usuario ingresa a la ventana Solicitud de Compra y se encuentre en la pestaña consulta o en la pestaña edición de datos.

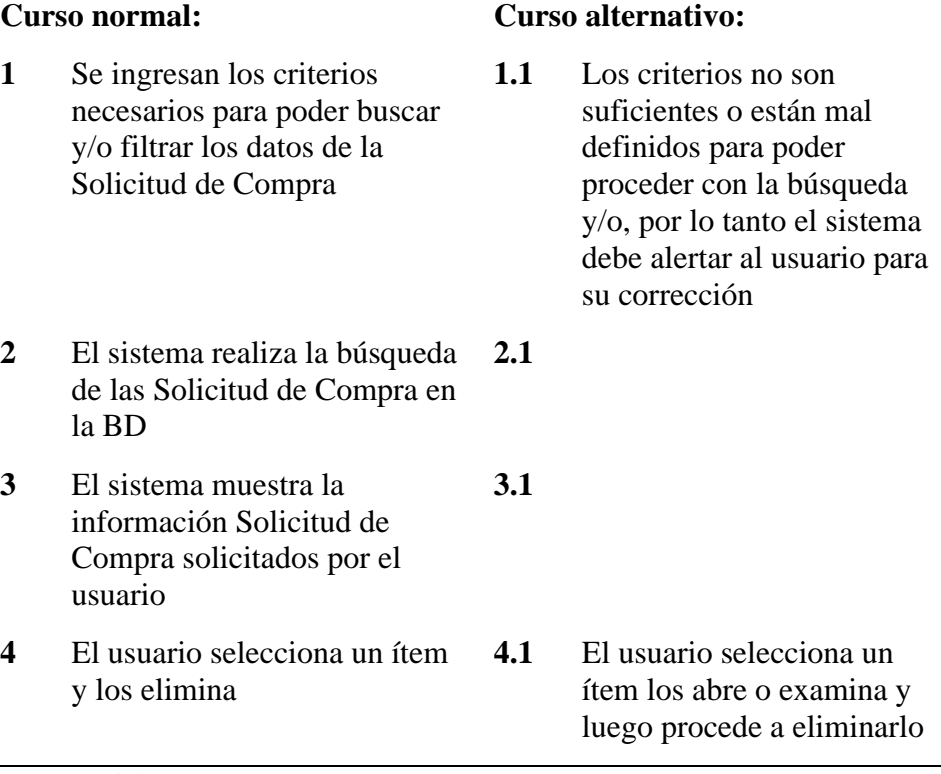

**Precondiciones:** el usuario debe estar conectado al sistema con nombre de usuario, contraseña y con el perfil que se le ha asignado

Indicar también que para su eliminación esta Solicitud de Compra no debe tener ninguna transacción en la base de datos

**Postcondiciones:** la Solicitud de Compra ya no se encuentra registrado en la base de datos

**Puntos de extensión:** no posee

#### **Observaciones y datos:**

 $(C)$   $($   $\theta$   $\otimes$   $\odot$ 

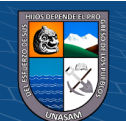

*Caso de Uso Generar Ordenes de Servicio / Enviar Solicitud de Compra*

### **Caso de Uso:** Enviar Solicitud de Compra

# **Actor:** User

**Descripción:** Es el usuario que tiene privilegio de enviar a logística la solicitud de compra para la creación de una orden de compra y/o servicio según la naturaleza de la solicitud

**Activación:** El caso se activa cuando el usuario ingresa a la ventana Solicitud de Compra y abre o examina una determinada orden de compra.

## **Curso normal: Curso alternativo:**

**1** Se ingresa a la pestaña edición **1.1** de órdenes de compra abriendo o examinando una Solicitud de Compra **2** El sistema muestra todo el detalle de la Solicitud de Compra **2.1 3** El usuario confirma y envía a Logística la Solicitud de Compra **3.1** El usuario cancela la operación de enviar a logística

**Precondiciones:** el usuario debe estar conectado al sistema con nombre de usuario, contraseña y con el perfil que se le ha asignado

**Postcondiciones:** la Solicitud de Compra se encuentra en la etapa Enviado a Logística

**Puntos de extensión:** no posee

## **Observaciones y datos:**

**Fuente:** Elaboración propia

**@ 000** 

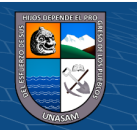

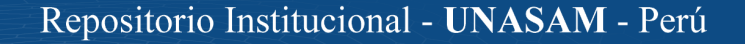

*Caso de Uso Generar Ordenes de Servicio / Crear Orden de Servicio*

## **Caso de Uso:** Crear Orden de Servicio

**Actor:** AsisLogistica

**Descripción:** Es el usuario que tiene privilegio de crear Ordenes de Servicio y registrarlo en el sistema

**Activación:** El caso se activa cuando el usuario ingresa a la ventana Orden de Servicio y de clic en el botón nuevo para su posterior grabación.

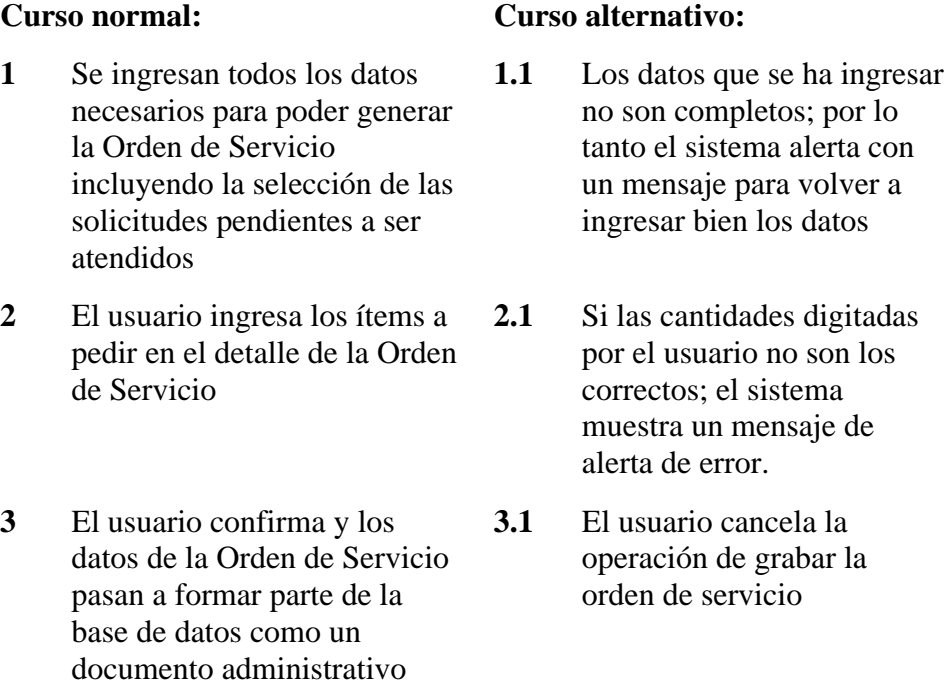

**Precondiciones:** el usuario debe estar conectado al sistema con nombre de usuario, contraseña y con el perfil que se le ha asignado

**Postcondiciones:** la Orden de Servicio inicia el proceso de compras dando formalidad y un mejor control para su gestión

**Puntos de extensión:** no posee

#### **Observaciones y datos:**

**Fuente:** Elaboración propia

 $\odot$   $\odot$   $\otimes$   $\odot$ 

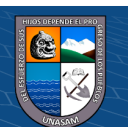

*Caso de Uso Generar Ordenes de Servicio / Enviar a Firma*

## **Caso de Uso:** Enviar a Firma

## **Actor:** AsisLogistica

**Descripción:** Es el usuario que tiene privilegio de enviar a firma las Orden de Servicio a un alto directivo

**Activación:** El caso se activa cuando el usuario ingresa a la ventana Orden de Servicio y abre o examina una determinada Orden de Servicio.

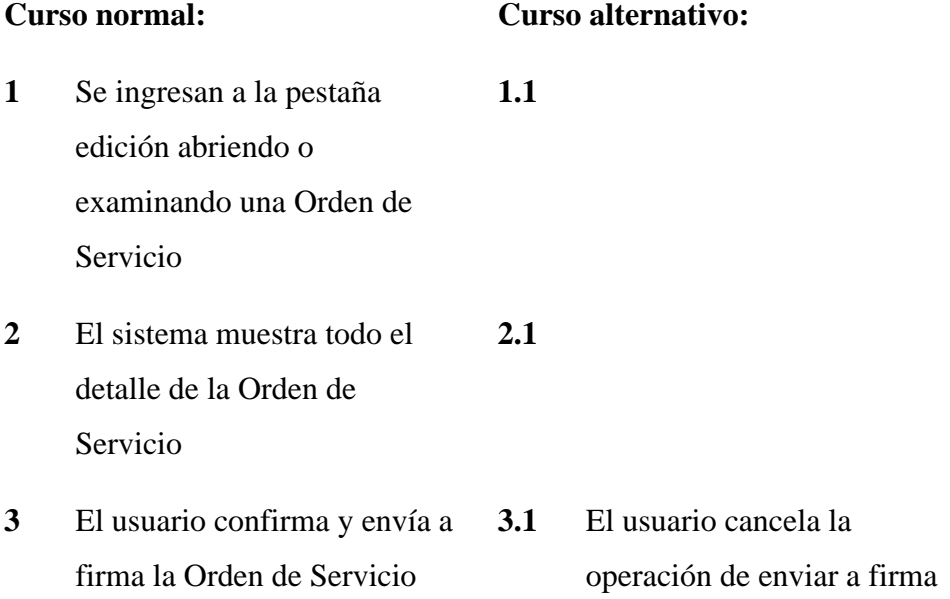

**Precondiciones:** el usuario debe estar conectado al sistema con nombre de usuario, contraseña y con el perfil que se le ha asignado

**Postcondiciones:** la Orden de Servicio se encuentra en la etapa Enviado a firma (Enviado para su aprobación)

**Puntos de extensión:** no posee

**Observaciones y datos:** 

**Fuente:** Elaboración propia

 $(G)$   $\odot$   $\odot$   $\odot$ 

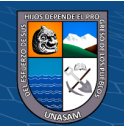

*Caso de Uso Generar Ordenes de Servicio / Aprobar Orden de Servicio*

**Caso de Uso:** Aprobar Orden de Servicio

## **Actor:** JLogistica

**Descripción:** Es el usuario que tiene privilegio de aprobar la Orden de Servicio para que pueda continuar con los demás procesos del negocio

**Activación:** El caso se activa cuando el usuario ingresa a la ventana Orden de Servicio, abre o examina una determinada Orden de Servicio.

#### **Curso normal: Curso alternativo:**

**1** Se ingresan a la pestaña edición abriendo o examinando una Orden de Servicio **1.1 2** El sistema muestra todo el detalle de la Orden de Servicio **2.1 3** El usuario confirma la aprobación de la Orden de **3.1** El usuario rechaza la Orden de Servicio

Servicio

**Precondiciones:** el usuario debe estar conectado al sistema con nombre de usuario, contraseña y con el perfil que se le ha asignado

**Postcondiciones:** la Orden de Servicio se encuentra en la etapa Aprobada para su posterior envío al proveedor

**Puntos de extensión:** no posee

**Observaciones y datos:** 

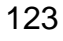

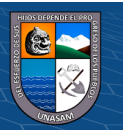

*Caso de Uso Generar Ordenes de Servicio / Enviar a Proveedor*

## **Caso de Uso:** Enviar a Proveedor

**Actor:** AsisLogistica

**Descripción:** Es el usuario que tiene privilegio de enviar una Orden de Servicio al proveedor

**Activación:** El caso se activa cuando el usuario ingresa a la ventana Orden de Servicio, abre o examina una determinada Orden de Servicio.

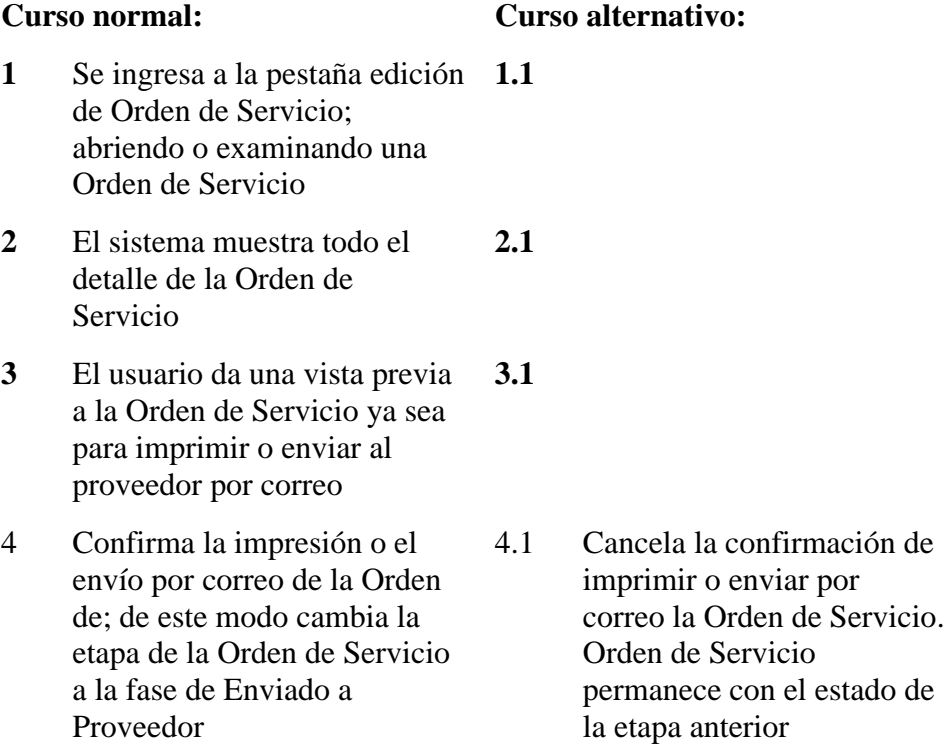

**Precondiciones:** el usuario debe estar conectado al sistema con nombre de usuario, contraseña y con el perfil que se le ha asignado

La Orden de Servicio debe estar en la etapa Aprobada

**Postcondiciones:** la Orden de Servicio se encuentra en la etapa Enviado a Proveedor

**Puntos de extensión:** no posee

**Observaciones y datos:** 

**Fuente:** Elaboración propia

 $(C<sup>c</sup>)$   $($   $\odot$   $\odot$   $\odot$ 

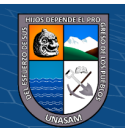

*Caso de Uso Generar Ordenes de Servicio / Consultar Orden de Servicio*

**Caso de Uso:** Consultar Orden de Servicio

**Actor:** AsisLogistica, JLogistica, AsisAdmin

**Descripción:** Es el usuario que tiene privilegio de consultar Orden de Servicio registrados en el sistema

**Activación:** El caso se activa cuando el usuario ingresa a la ventana Orden de Servicio y se encuentre en la pestaña consulta dando clic en el botón consulta

### **Curso normal: Curso alternativo: 1** Se ingresan los criterios necesarios para poder buscar y/o filtrar los datos de la Orden de Servicio **1.1** Los criterios no son suficientes o están mal definidos para poder proceder con la búsqueda y/o filtrado, por lo tanto el sistema debe alertar al usuario para su corrección **2** El sistema realiza la búsqueda de las Ordenes de Servicio en la BD **2.1**

**3** El sistema muestra la información de las Ordenes de Servicio solicitados por el usuario **3.1**

**Precondiciones:** el usuario debe estar conectado al sistema con nombre de usuario, contraseña y con el perfil que se le ha asignado

**Postcondiciones:** las Orden de Servicio están disponible en la interfaz gráfica del usuario para realizar cualquier gestión

**Puntos de extensión:** no posee

## **Observaciones y datos:**

**Fuente:** Elaboración propia

 $(C)$   $( )$   $\circledS$   $( )$ 

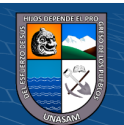

*Caso de Uso Generar Ordenes de Servicio / Modificar Orden de Servicio*

**Caso de Uso:** Modificar Orden de Servicio

**Actor:** AsisLogistica

**Descripción:** Es el usuario que tiene privilegio de modificar la información de la Orden de Servicio en el sistema

**Activación:** El caso se activa cuando el usuario ingresa a la ventana Ordene de Servicio, posteriormente realiza la consulta y/o búsqueda, tras ello abre o examina la información de un determinado Orden de Servicio activándose la pestaña de edición.

## **Curso normal: Curso alternativo:**

alerta de error

- **1** Se ingresan los datos de la Orden de Servicio a modificar perfilando la Orden de Servicio **1.1** Si las cantidades digitadas por el usuario no son los correctos; el sistema muestra un mensaje de
- **2** El sistema pregunta si se desea Modificar la Orden de Servicio **2.1** El usuario no confirma y realiza más modificaciones a los datos
- **3** El usuario confirma y los datos de la Orden de Servicio se actualizan en la base de datos **3.1** El usuario cancela la operación de Modificar

**Precondiciones:** el usuario debe estar conectado al sistema con nombre de usuario, contraseña y con el perfil que se le ha asignado. La Orden de Servicio debe estar en la fase de Generado o rechazado

**Postcondiciones:** La Orden de Servicio está actualizado con la nueva información que se ha ingresado

**Puntos de extensión:** no posee

**Fuente:** Elaboración propia

 $(Cc)$  (i)  $\circledS$   $\odot$ 

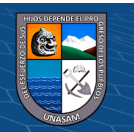

*Caso de Uso Generar Ordenes de Servicio / Eliminar Orden de Servicio*

```
Caso de Uso: Eliminar Orden de Servicio
```
**Actor:** AsisLogistica

**Descripción:** Es el usuario que tiene privilegio de Eliminar una determinada Orden de Servicio

**Activación:** El caso se activa cuando el usuario ingresa a la ventana Orden de Servicio y se encuentre en la pestaña consulta o en la pestaña edición de datos.

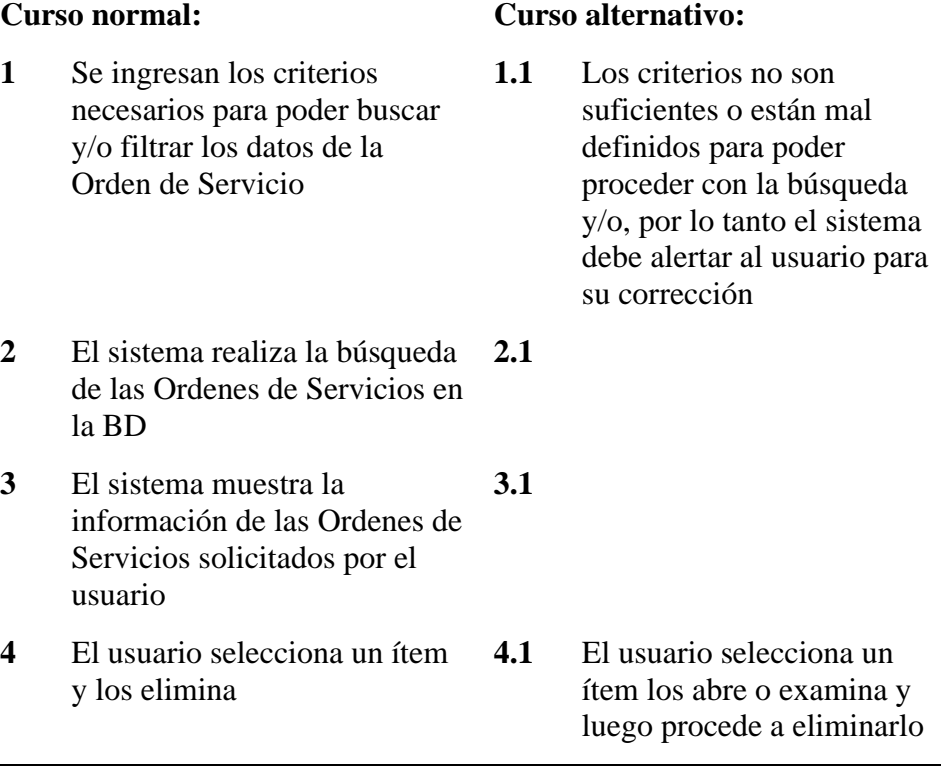

**Precondiciones:** el usuario debe estar conectado al sistema con nombre de usuario, contraseña y con el perfil que se le ha asignado

indicar también que para su eliminación esta Orden de Servicio no debe tener ninguna transacción en la base de datos

La Orden de Servicio debe estar en la etapa de Generado o Rechazado

**Postcondiciones:** la Orden de Servicio ya no se encuentra registrado en la base de datos

**Puntos de extensión:** no posee

### **Observaciones y datos:**

**Fuente:** Elaboración propia

 $\odot$   $\odot$   $\odot$ 

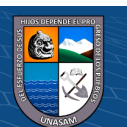

*Caso de Uso Contabilización de documentos de Compra / Registrar Comprobante de Compra*

## **Caso de Uso:** Registrar Comprobante de Compra

**Actor:** AsisContable

**Descripción:** Es el usuario que tiene privilegio de Registrar Comprobante de Compra en el sistema

**Activación:** El caso se activa cuando el usuario ingresa a la ventana Comprobante de Compra y de clic en el botón nuevo para su posterior grabación.

### **Curso normal: Curso alternativo:**

- **1** Se ingresan todos los datos necesarios para poder crear el Comprobante de Compra y luego se hace clic en el botón Grabar **1.1** En caso que el comprobante está enlazado a una Guía de Remisión, se añade éstas gruías para luego ser validadas
	- **1.2** Para las Notas de Crédito se debe de indicar el tipo de la Nota de Crédito y la referencia de la misma.
- **2** El usuario confirma y los datos del Comprobante de Compra pasan a formar parte de la base de datos como un documento administrativo y tributario **2.1** El usuario cancela la operación de grabar el Comprobante de Compra

**Precondiciones:** el usuario debe estar conectado al sistema con nombre de usuario, contraseña y con el perfil que se le ha asignado

**Postcondiciones:** El Comprobante de Comprada sustento tributario de la compra realizada de un bien o servicio

**Puntos de extensión:** no posee

**Observaciones y datos:** 

 $(C)$   $( )$   $\circledS$   $($ 

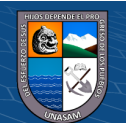

*Caso de Uso Contabilización de documentos de Compra / Consultar Comprobante de Compra*

**Caso de Uso:** Consultar Comprobante de Compra

**Actor:** AsisContable, JContabilidad

**Descripción:** Es el usuario que tiene privilegio de consultar los Comprobantes de Compras registrados en el sistema

**Activación:** El caso se activa cuando el usuario ingresa a la ventana registro de Comprobante de Compra y se encuentre en la pestaña consulta dando clic en el botón consulta

### **Curso normal: Curso alternativo:**

usuario para su corrección.

- **1** Se ingresan los criterios necesarios para poder buscar y/o filtrar los datos del Comprobante de Compra **1.1** Los criterios no son suficientes o están mal definidos para poder proceder con la búsqueda y/o filtrado, por lo tanto el sistema debe alertar al
- **2** El sistema realiza la búsqueda del Comprobante de Compra en la BD **2.1**
- **3** El sistema muestra la información en pantalla de los Comprobantes de Compras solicitados por el usuario **3.1**

**Precondiciones:** el usuario debe estar conectado al sistema con nombre de usuario, contraseña y con el perfil que se le ha asignado

**Postcondiciones:** Los Comprobantes de Compras están disponible en la interfaz gráfica del usuario para realizar cualquier gestión

**Puntos de extensión:** no posee

## **Observaciones y datos:**

**Fuente:** Elaboración propia

 $(C)$   $( )$   $\circledS$   $( )$ 

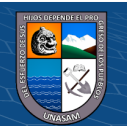

*Caso de Uso Contabilización de documentos de Compra / Modificar Comprobante de Compra*

### **Caso de Uso:** Modificar Comprobante de Compra

# **Actor:** AsisContable

**Descripción:** Es el usuario que tiene privilegio de modificar la información del Comprobante de Compra registrado en el sistema

**Activación:** El caso se activa cuando el usuario ingresa a la ventana Comprobante de Compra, posteriormente realiza la consulta y/o búsqueda, tras ello abre o examina la información de un determinado Comprobante de Compra activándose la pestaña edición de la información

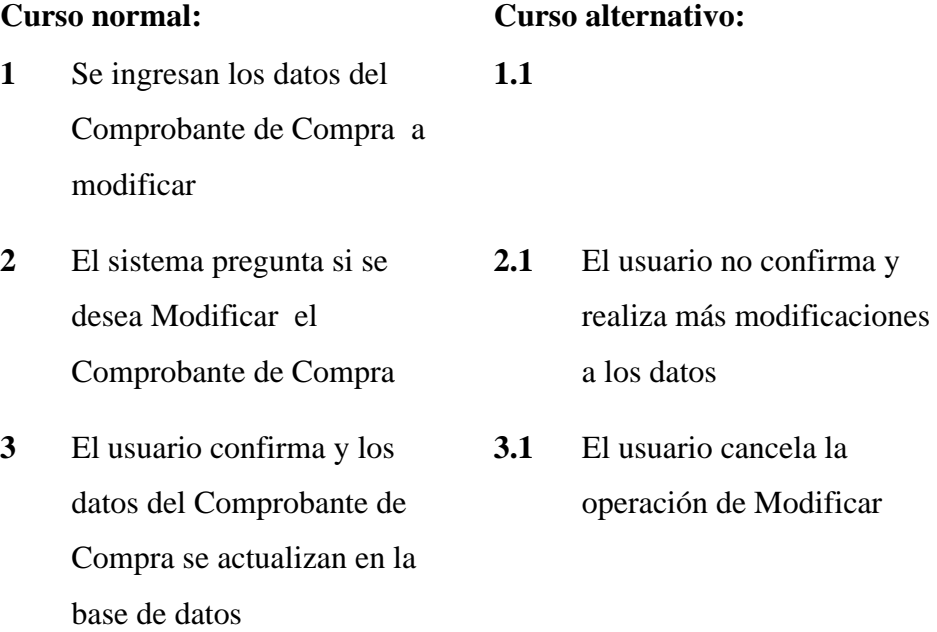

**Precondiciones:** el usuario debe estar conectado al sistema con nombre de usuario, contraseña y con el perfil que se le ha asignado

**Postcondiciones:** El Comprobante de Compra está actualizado con la nueva información que se ha ingresado

**Puntos de extensión:** no posee

#### **Observaciones y datos:**

**Fuente:** Elaboración propia

 $\odot$   $\odot$   $\odot$ 

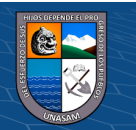

*Caso de Uso Contabilización de documentos de Compra / Eliminar Comprobante de Compra*

### **Caso de Uso:** Eliminar Comprobante de Compra

## **Actor:** AsisContable

**Descripción:** Es el usuario que tiene privilegio de Eliminar un determinada Comprobante de Compra

**Activación:** El caso se activa cuando el usuario ingresa a la ventana Comprobante de Compra y se encuentre en la pestaña consulta o en la pestaña edición de datos.

### **Curso normal: Curso alternativo:**

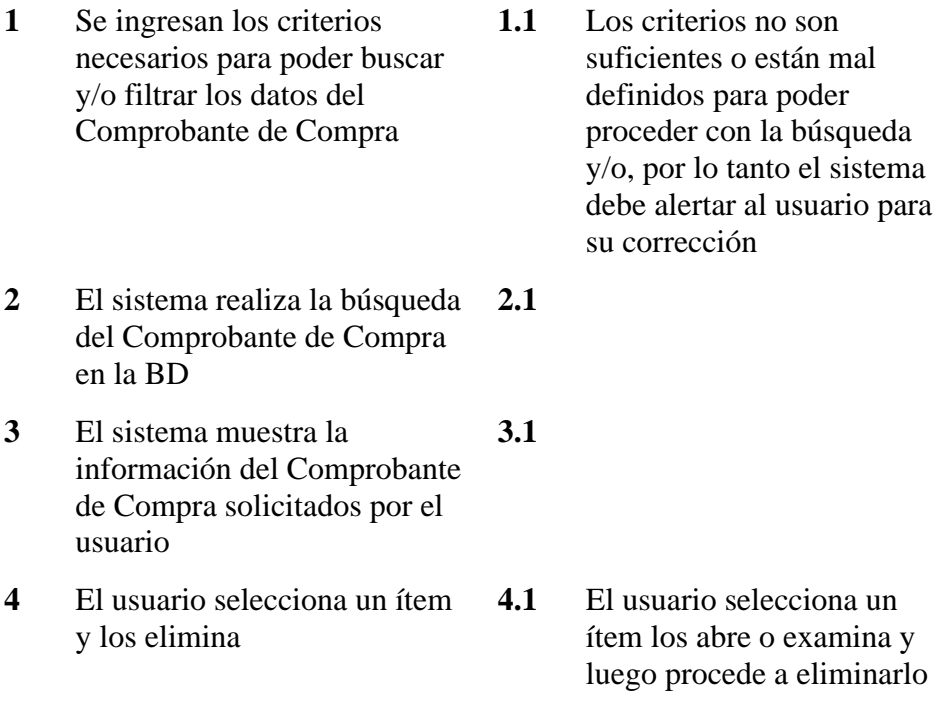

**Precondiciones:** el usuario debe estar conectado al sistema con nombre de usuario, contraseña y con el perfil que se le ha asignado;

Indicar también que para su eliminación el Comprobante de Compra no debe tener ninguna transacción en la base de datos

**Postcondiciones:** El Comprobante de Compra ya no se encuentra registrado en la base de datos

**Puntos de extensión:** no posee

## **Observaciones y datos:**

**Fuente:** Elaboración propia

 $(C<sup>c</sup>)$   $($   $\cdot$   $\otimes$   $\odot$ 

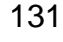

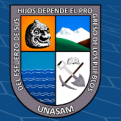

*Caso de Uso Contabilización de documentos de Compra / Crear Asientos Contables*

# **Caso de Uso:** Crear Asientos Contables

# **Actor:** JContabilidad

**Descripción:** Es el usuario que tiene privilegio de Crear Asientos Contables

**Activación:** El caso se activa cuando el usuario ingresa a la ventana Crear Asientos Contables.

# **Curso normal: Curso alternativo: 1** El usuario confirma y toda la información pendiente a viajar a la contabilidad se transforma en términos de asientos contables **1.1** El usuario cancela la operación de generar asientos contables

**Precondiciones:** el usuario debe estar conectado al sistema con nombre de usuario, contraseña y con el perfil que se le ha asignado

## **Postcondiciones:**

**Puntos de extensión:** no posee

**Observaciones y datos:** 

**Fuente:** Elaboración propia

 $(G)$   $\odot$   $\odot$   $\odot$ 

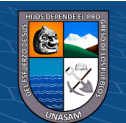

*Caso de Uso Cancelación de documentos de compra / Nuevo Pago*

## **Caso de Uso:** Nuevo Pago

# **Actor:** Tesorería

**Descripción:** Es el usuario que tiene privilegio de aperturar un nuevo pago de comprobante de compras

**Activación:** El caso se activa cuando el usuario ingresa a la ventana Pago comprobante de Compras ejecutando el botón nuevo pago.

## **Curso normal: Curso alternativo:**

- **1** El sistema muestra las cuentas **1.1** por pagar pendientes
- **2** El sistema recalcula los saldos pendientes de cada comprobante de compra
- **3** El sistema proporciona toda la información para proceder con el pago respectivo

**Precondiciones:** el usuario debe estar conectado al sistema con nombre de usuario, contraseña y con el perfil que se le ha asignado

**Postcondiciones:** Los comprobantes de compras estas listas para su elección y formar parte del proceso de pago

**Puntos de extensión:** no posee

## **Observaciones y datos:**

**Fuente:** Elaboración propia

 $(C)$   $($   $\rightarrow$   $\otimes$   $\odot$ 

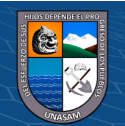

*Caso de Uso Cancelación de documentos de compra / Grabar Pago*

## **Caso de Uso:** Grabar Pago

# **Actor:** Tesorería

**Descripción:** Es el usuario que tiene privilegio de procesar un pago y/o cancelación de los comprobantes de compras

**Activación:** El caso se activa cuando el usuario ingresa a la ventana Pago comprobante de Compras y ejecuta el botón grabar.

### **Curso normal: Curso alternativo:**

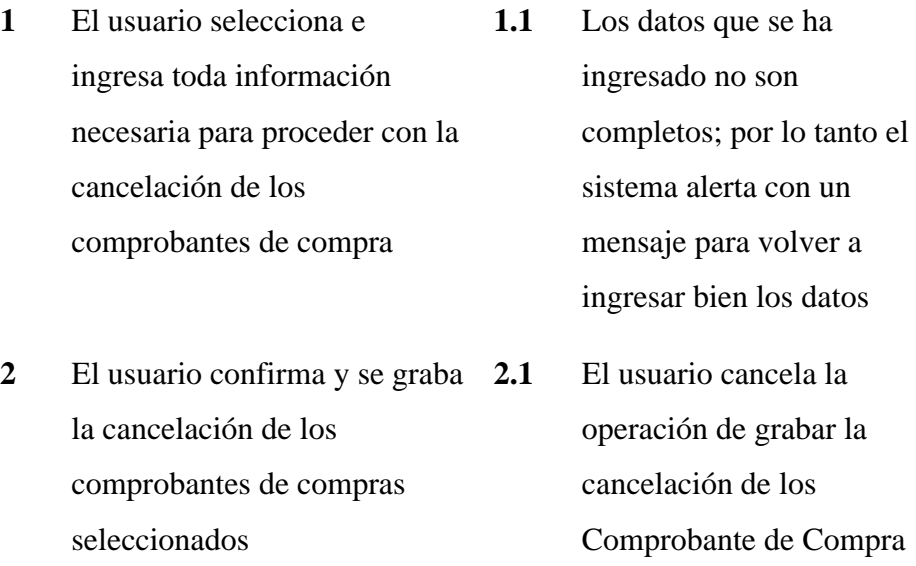

**Precondiciones:** el usuario debe estar conectado al sistema con nombre de usuario, contraseña y con el perfil que se le ha asignado

**Postcondiciones:** Los comprobantes de compras pasan a la situación de cancelado

**Puntos de extensión:** no posee

**Observaciones y datos:** 

**Fuente:** Elaboración propia

 $(G)$   $\odot$   $\odot$   $\odot$ 

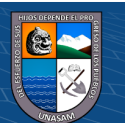

*Caso de Uso Cancelación de documentos de compra / Consultar Cancelación* 

*de Comprobante de Compra*

**Caso de Uso:** Consultar Cancelación de Comprobante de Compra

**Actor:** Tesorería, JContabilidad

**Descripción:** Es el usuario que tiene privilegio de consultar la cancelación de los Comprobantes de Compras registrados en el sistema

**Activación:** El caso se activa cuando el usuario ingresa a la ventana pagos Comprobante de Compras y se encuentre en la pestaña consulta dando clic en el botón consulta

## **Curso normal: Curso alternativo:**

usuario para su corrección.

- **1** Se ingresan los criterios necesarios para poder buscar y/o filtrar los datos delos pagos de Comprobantes de Compra **1.1** Los criterios no son suficientes o están mal definidos para poder proceder con la búsqueda y/o filtrado, por lo tanto el sistema debe alertar al
- **2** El sistema realiza la búsqueda delos pagos de los Comprobante de Compra realizados en la BD **2.1**
- **3** El sistema muestra la información en pantalla de los pagos y/o cancelaciones de los Comprobantes de Compras solicitados por el usuario **3.1**

**Precondiciones:** el usuario debe estar conectado al sistema con nombre de usuario, contraseña y con el perfil que se le ha asignado

**Postcondiciones:** Los Comprobantes de Compras están disponible en la interfaz gráfica del usuario para realizar cualquier gestión

**Puntos de extensión:** no posee

**Observaciones y datos:** 

 $(C)$   $( )$   $\circledS$   $( )$ 

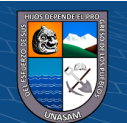

# **f. Diagramas de secuencia**

# **Figura 4.18**

*Diagrama Secuencia: Consultar Articulo*

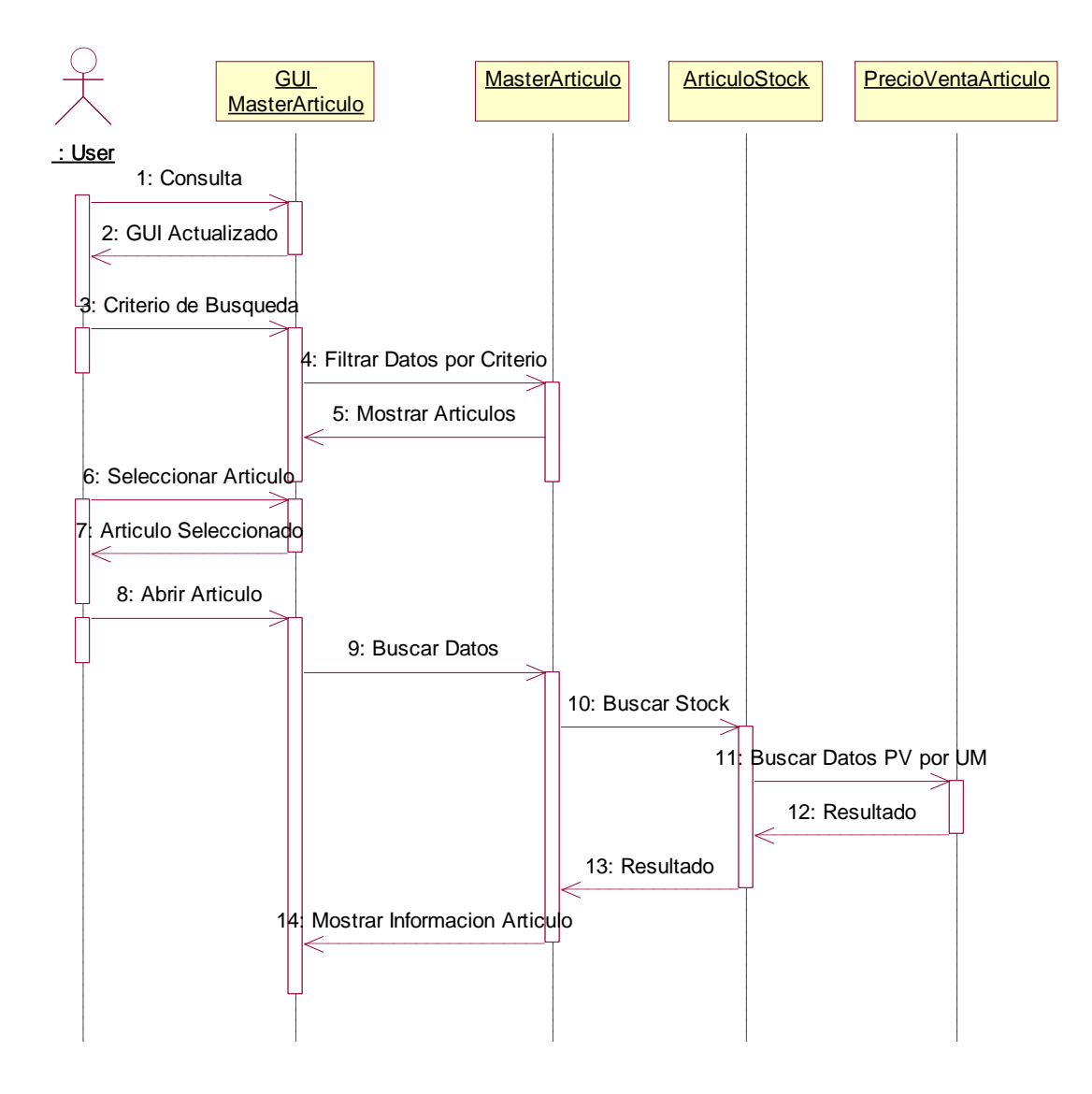

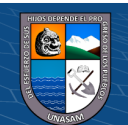

 $C$  $O$  $O$  $O$ 

# **Figura 4.19**

*Diagrama Secuencia: Consultar Comprobante Compra*

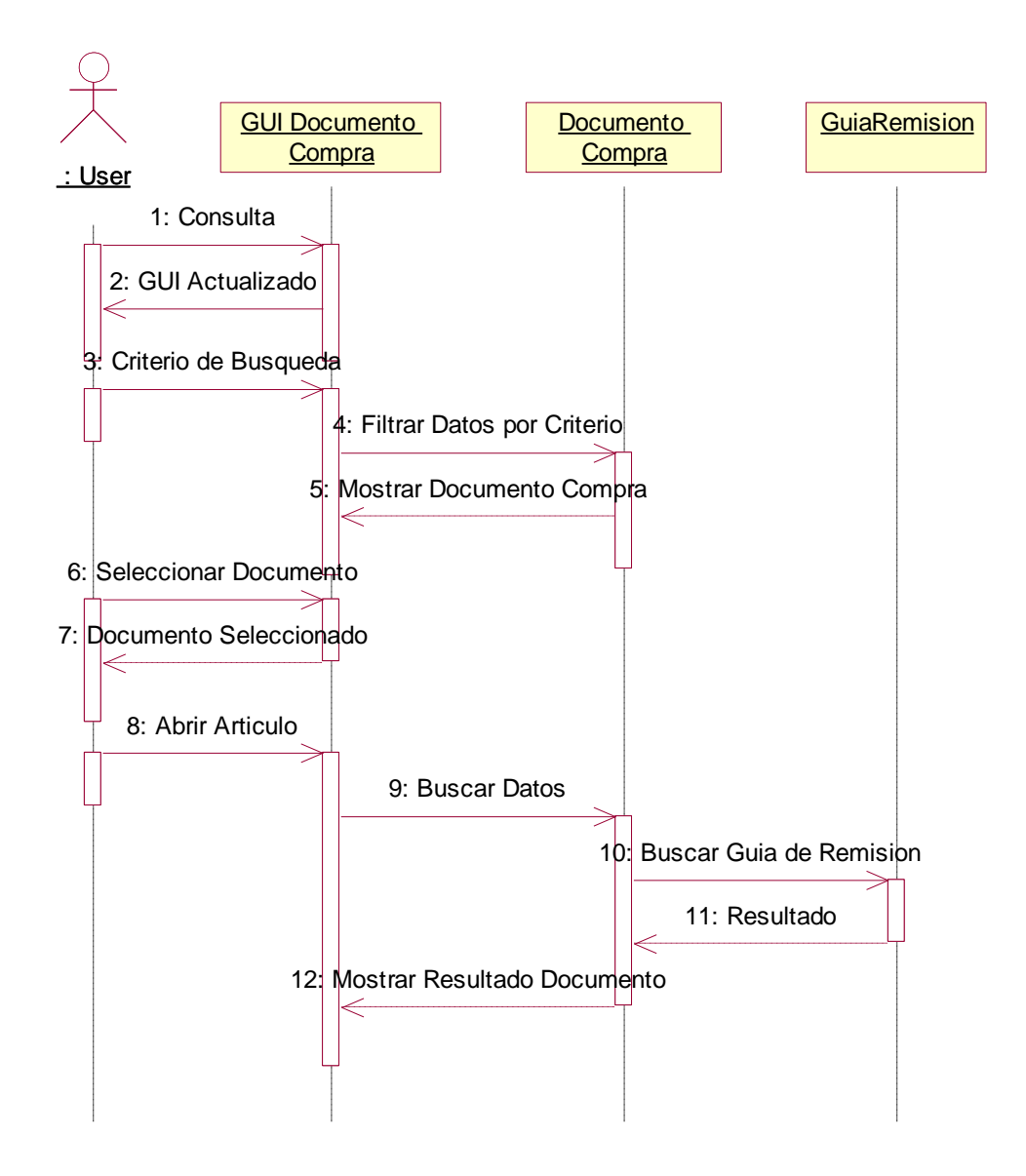

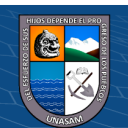

 $C$  $O$  $O$  $O$ 

Repositorio Institucional - UNASAM - Perú
#### *Diagrama Secuencia: Consultar Guía*

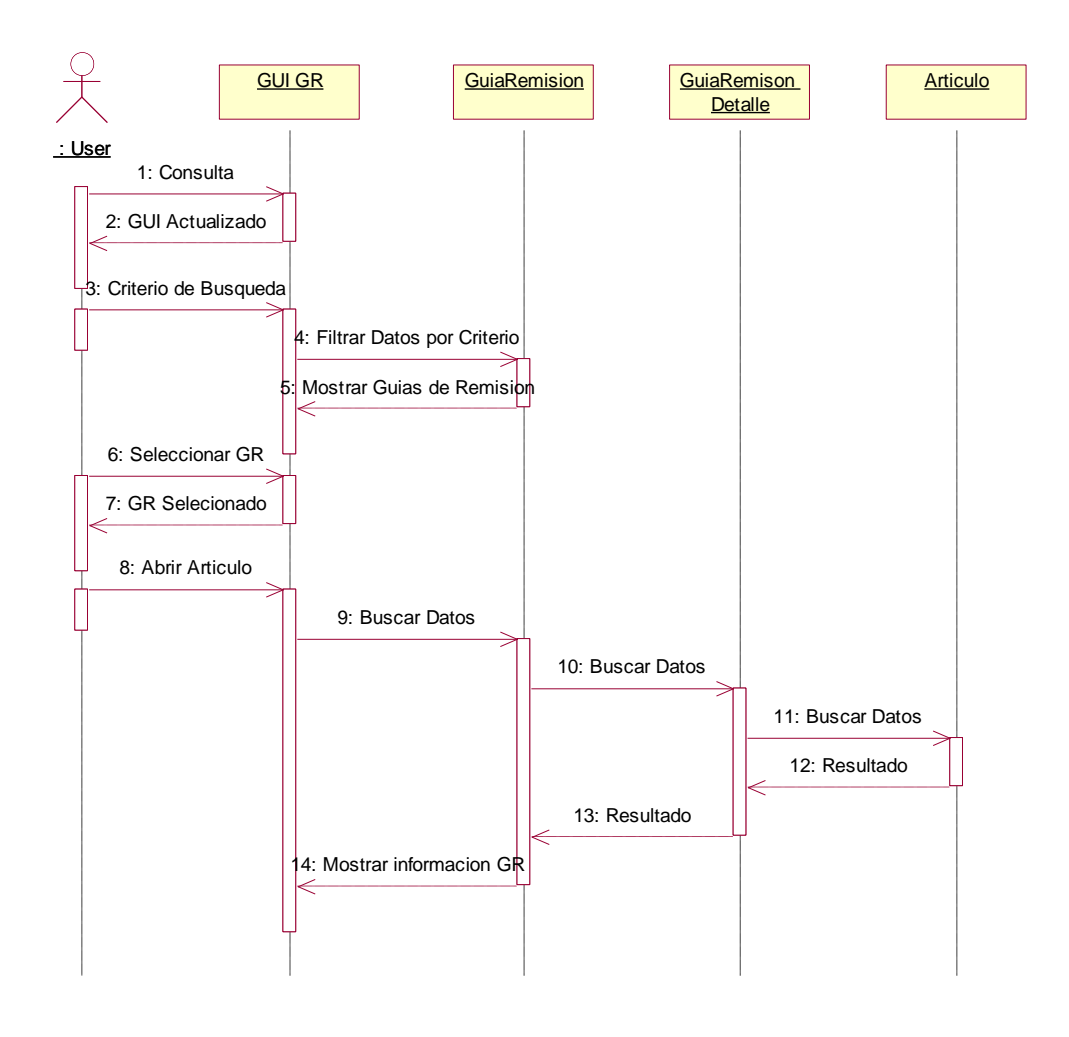

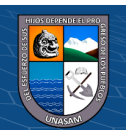

 $\odot$   $\odot$   $\odot$ 

Repositorio Institucional - UNASAM - Perú

*Diagrama Secuencia: Consultar O.C*

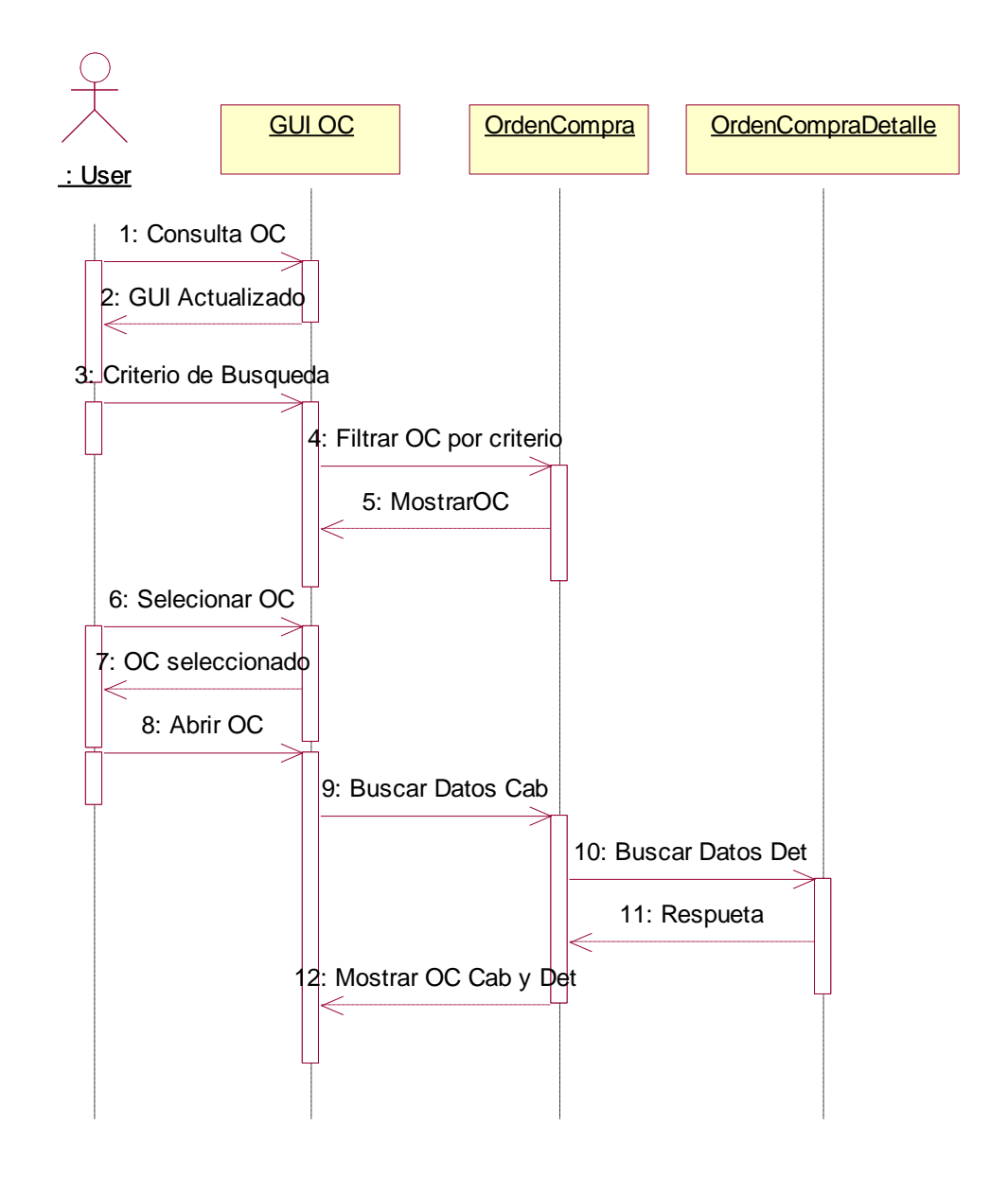

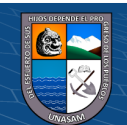

 $C$  $O$  $O$  $O$ 

*Diagrama Secuencia: Consultar O.S*

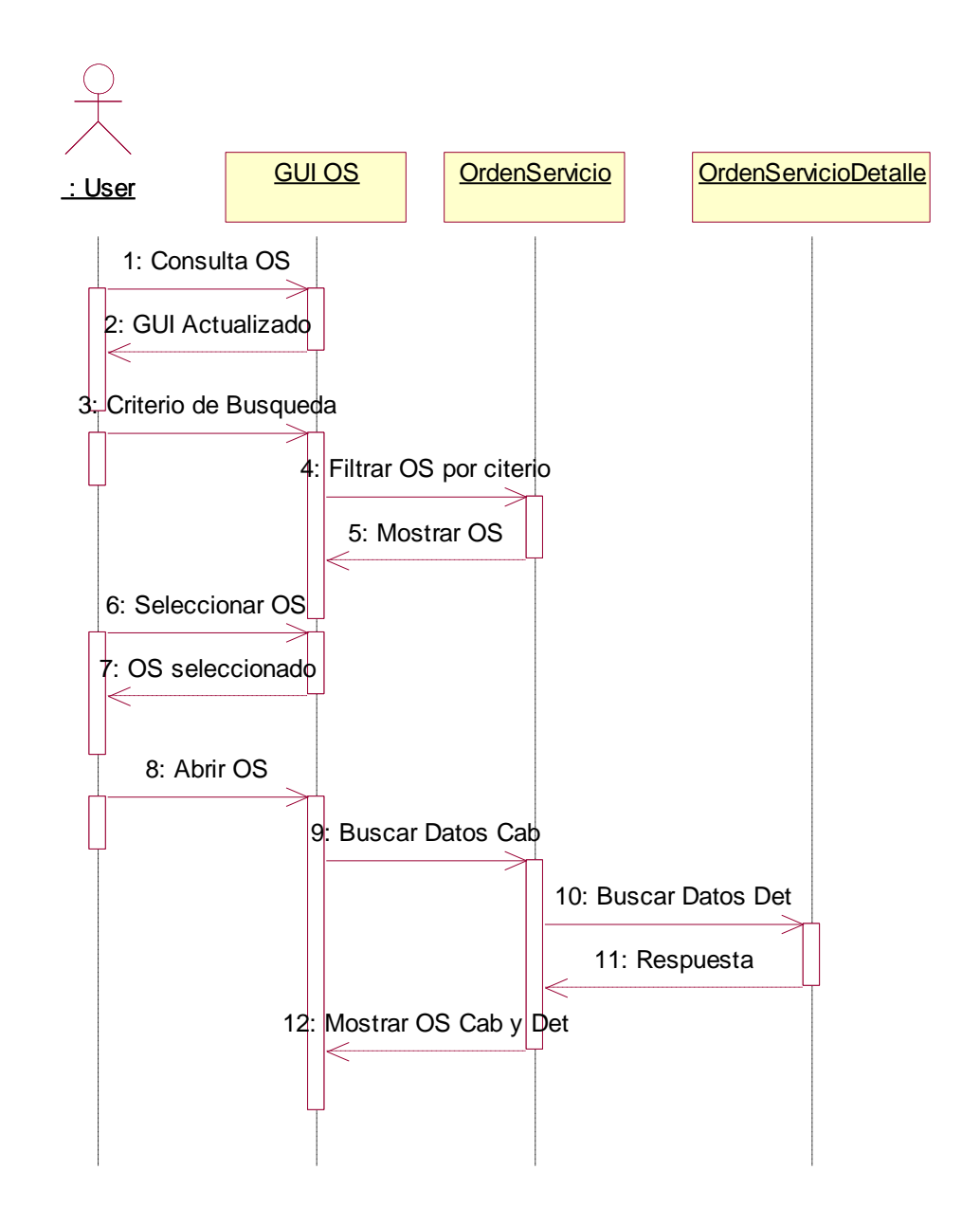

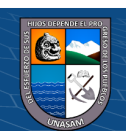

 $C$  $O$  $O$  $O$ 

*Diagrama Secuencia: Crear Orden Compra*

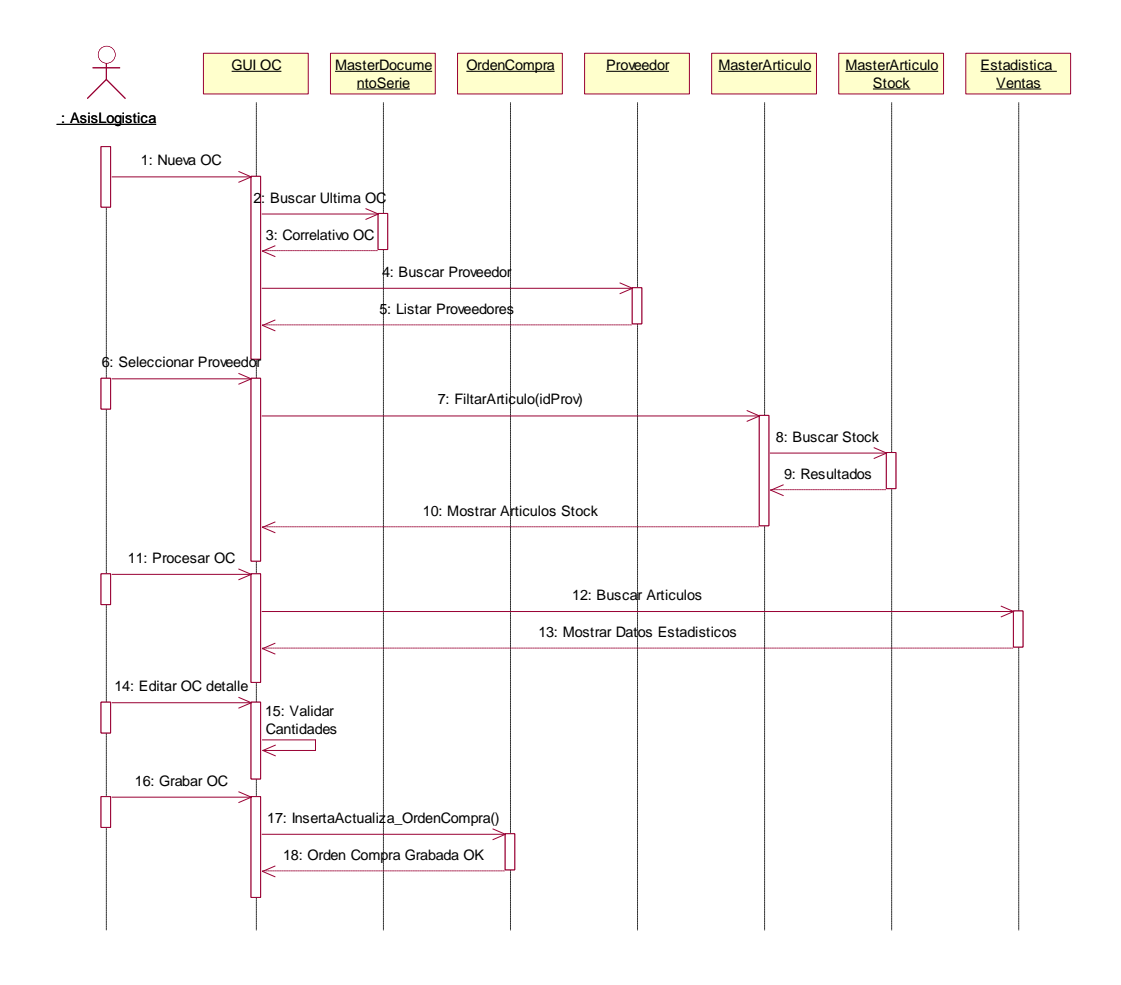

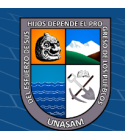

 $\odot$   $\odot$   $\odot$ 

Repositorio Institucional - UNASAM - Perú

*Diagrama Secuencia: Consultar Pago*

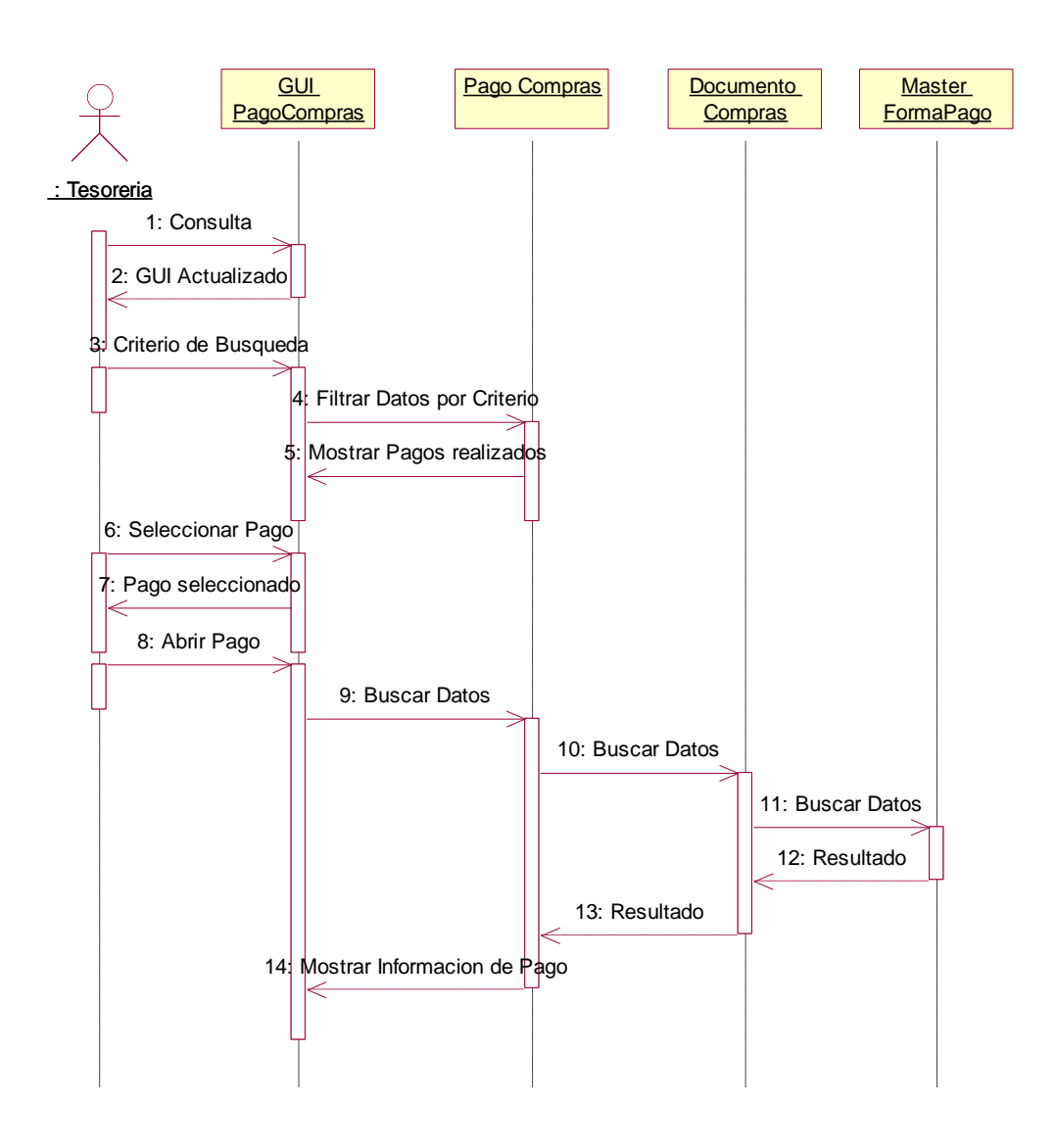

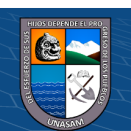

 $C$  $O$  $O$  $O$ 

Repositorio Institucional - UNASAM - Perú

#### **g. Diagrama de colaboración**

### **Figura 4.25**

*Diagrama de colaboración: Consultar Comprobante Compra*

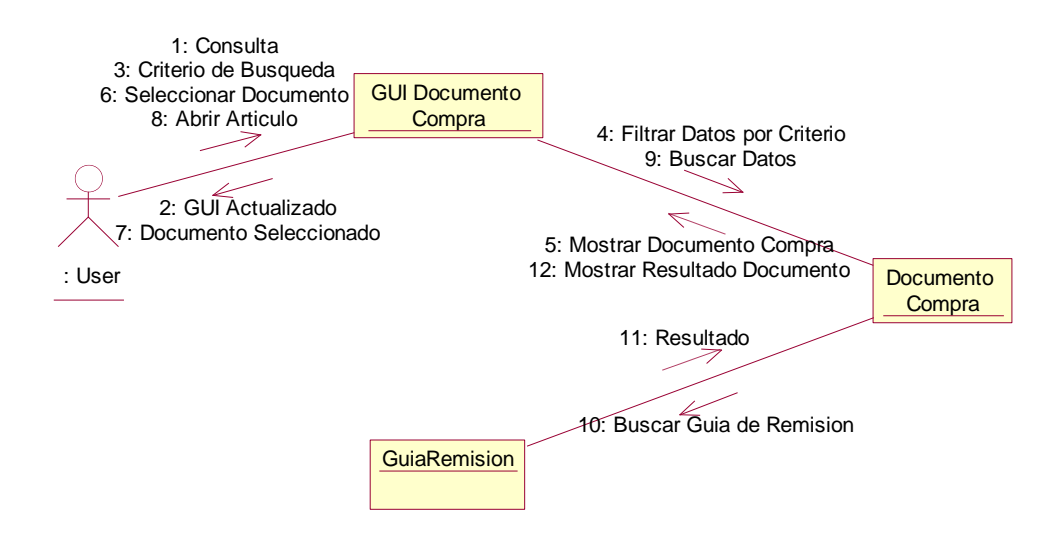

#### **Figura 4.26**

*Diagrama de colaboración: Consultar Guía*

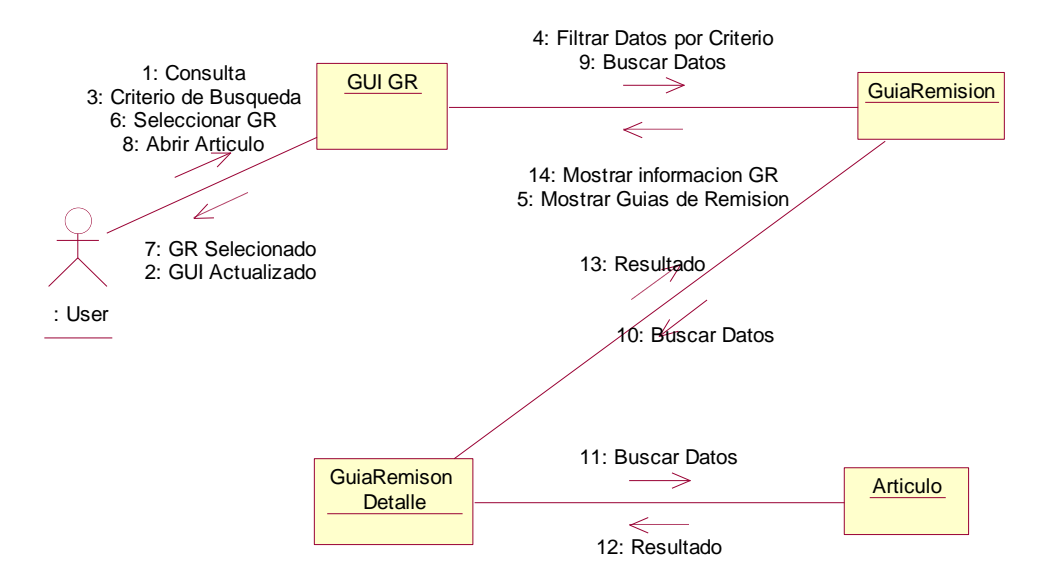

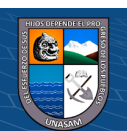

 $(C<sup>c</sup>)$   $($   $\odot$   $\odot$   $\odot$ 

*Diagrama de colaboración: Consultar O.C*

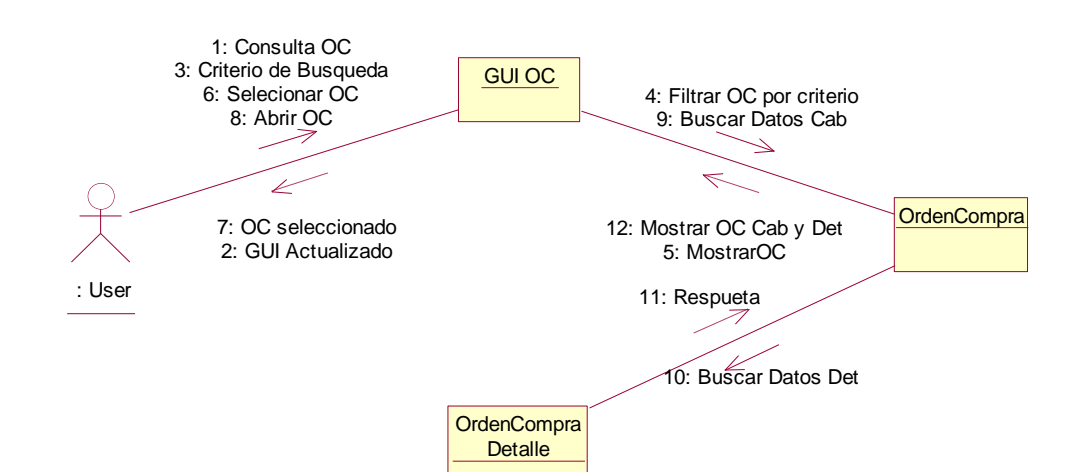

#### **Figura 4.28**

*Diagrama de colaboración: Consultar O.S*

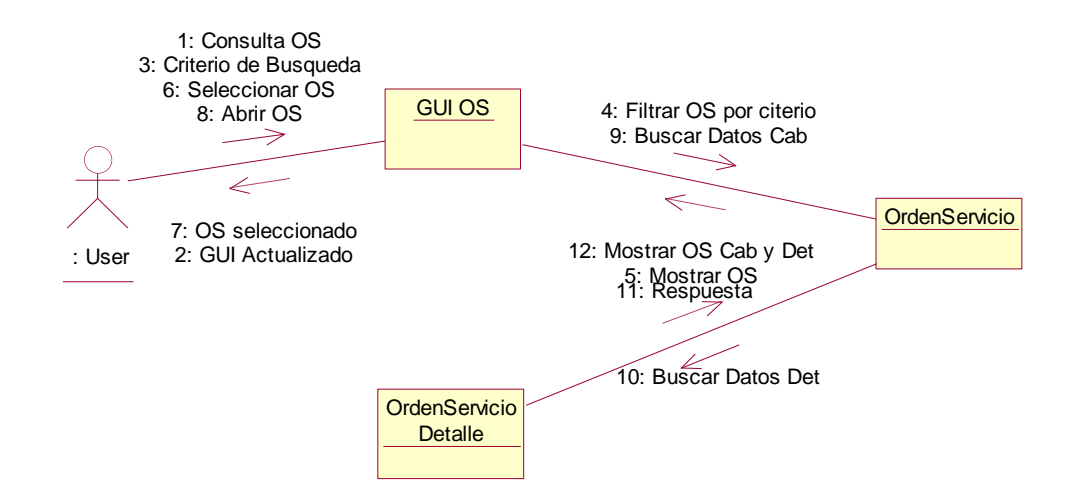

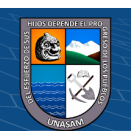

 $(C<sup>c</sup>)$   $($   $\odot$   $\odot$   $\odot$ 

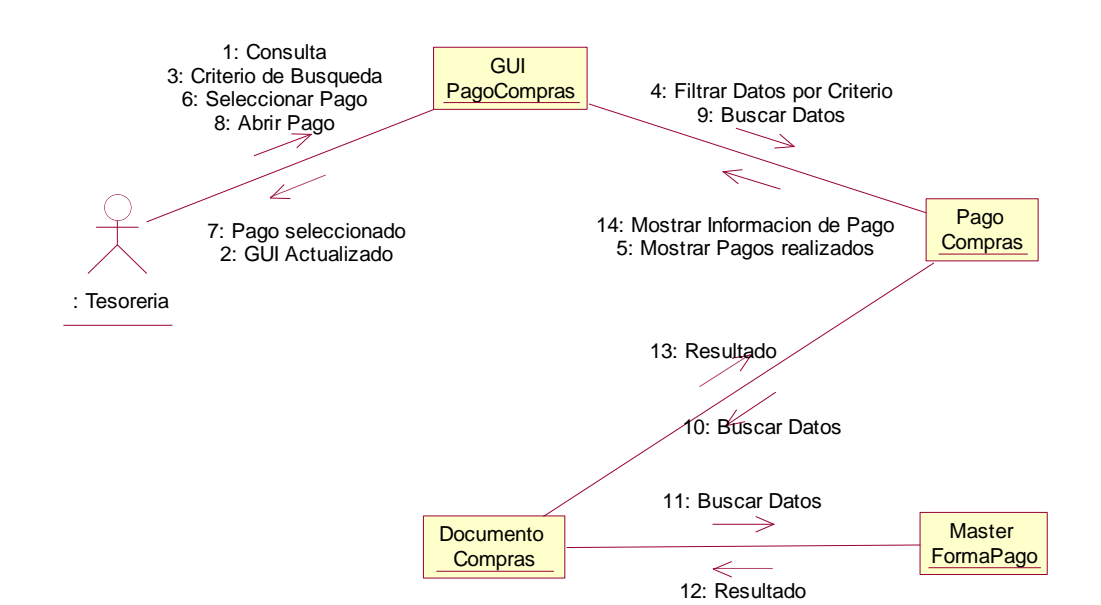

*Diagrama de colaboración: Consultar Pago*

#### **Figura 4.30**

*Diagrama de colaboración: Crear Orden Compra*

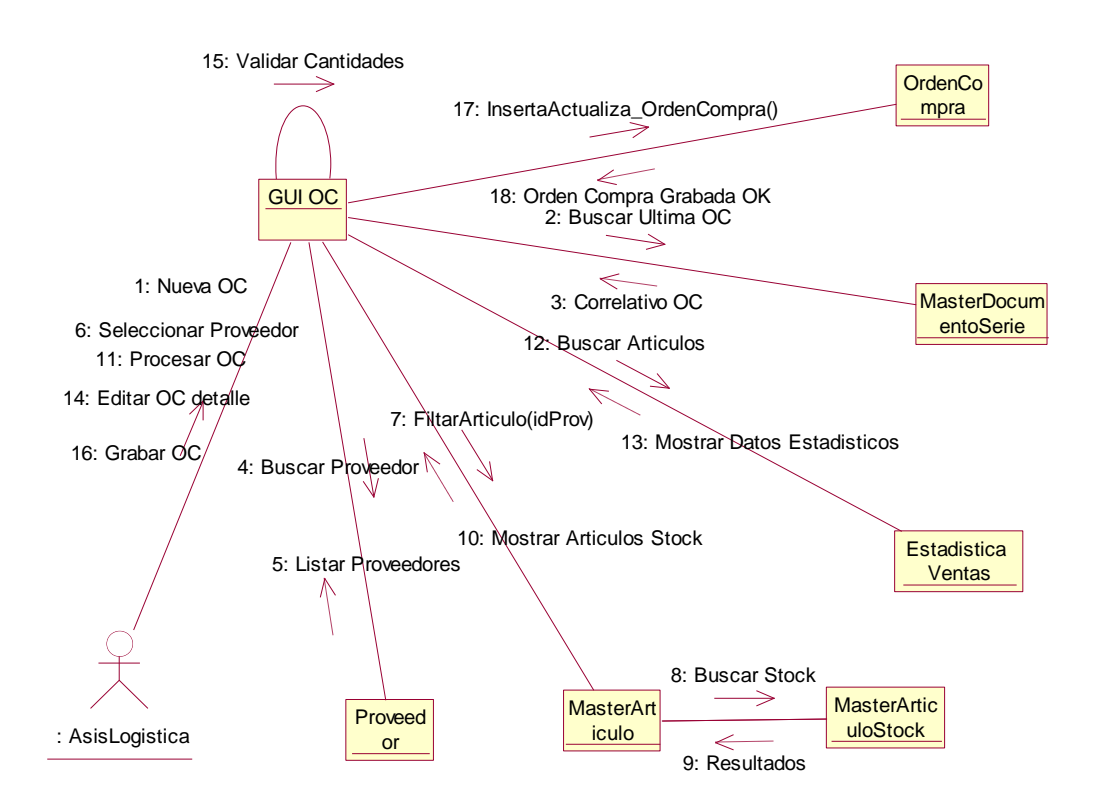

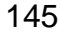

 $\left(\begin{matrix} \mathbb{C} \end{matrix}\right)$   $\left(\begin{matrix} \mathbb{C} \end{matrix}\right)$   $\left(\begin{matrix} \mathbb{C} \end{matrix}\right)$ 

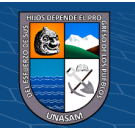

#### **h. Diagrama de Clases**

#### **Figura 4.31**

#### *Diagrama de Clases: Modulo Logística*

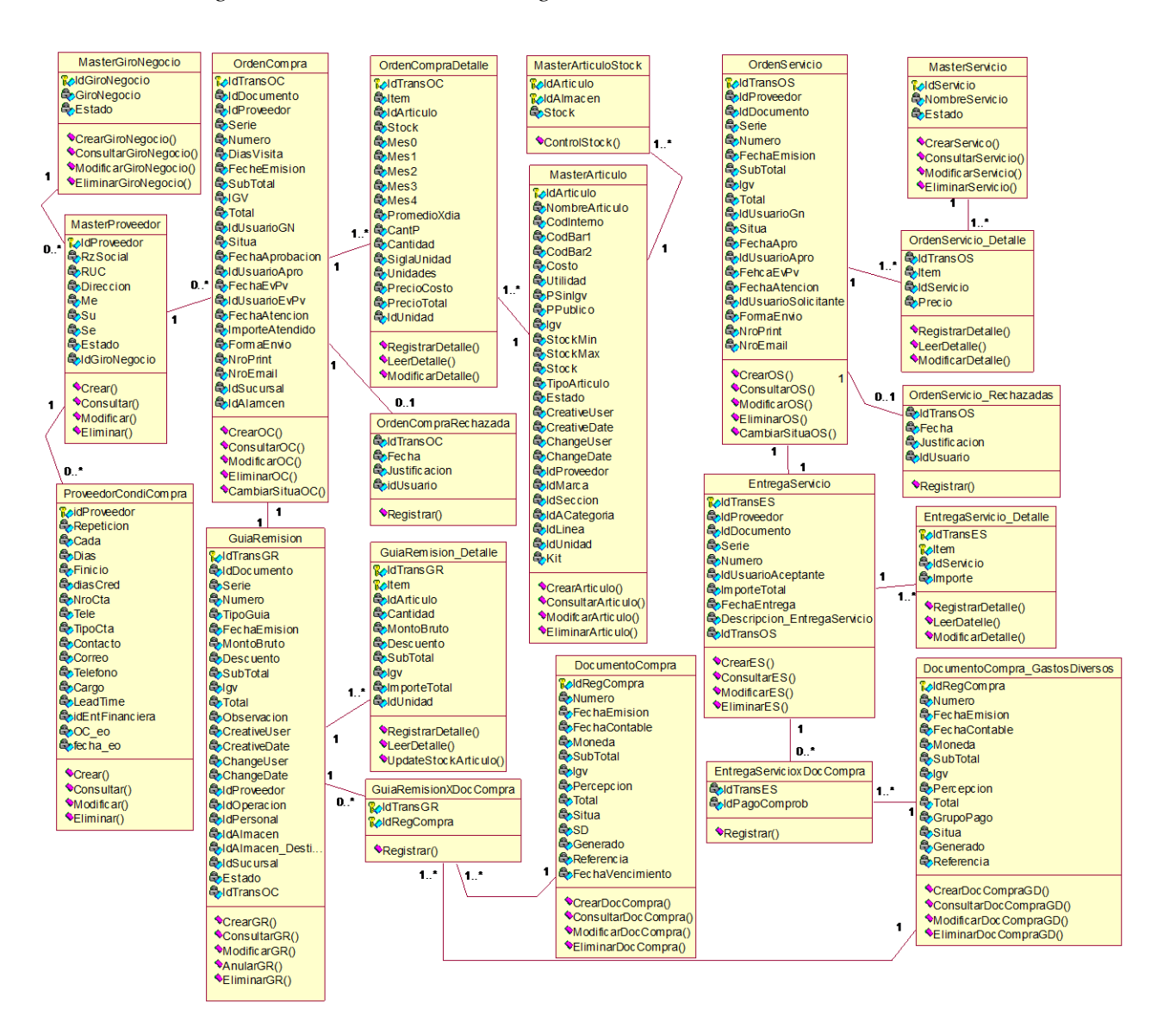

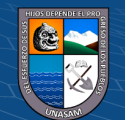

 $(G)$   $\oplus$   $\oplus$   $\oplus$ 

Repositorio Institucional - UNASAM - Perú

#### **i. Diseño conceptual**

# **Figura 4.32**

*Diseño conceptual: ERP módulo Logística*

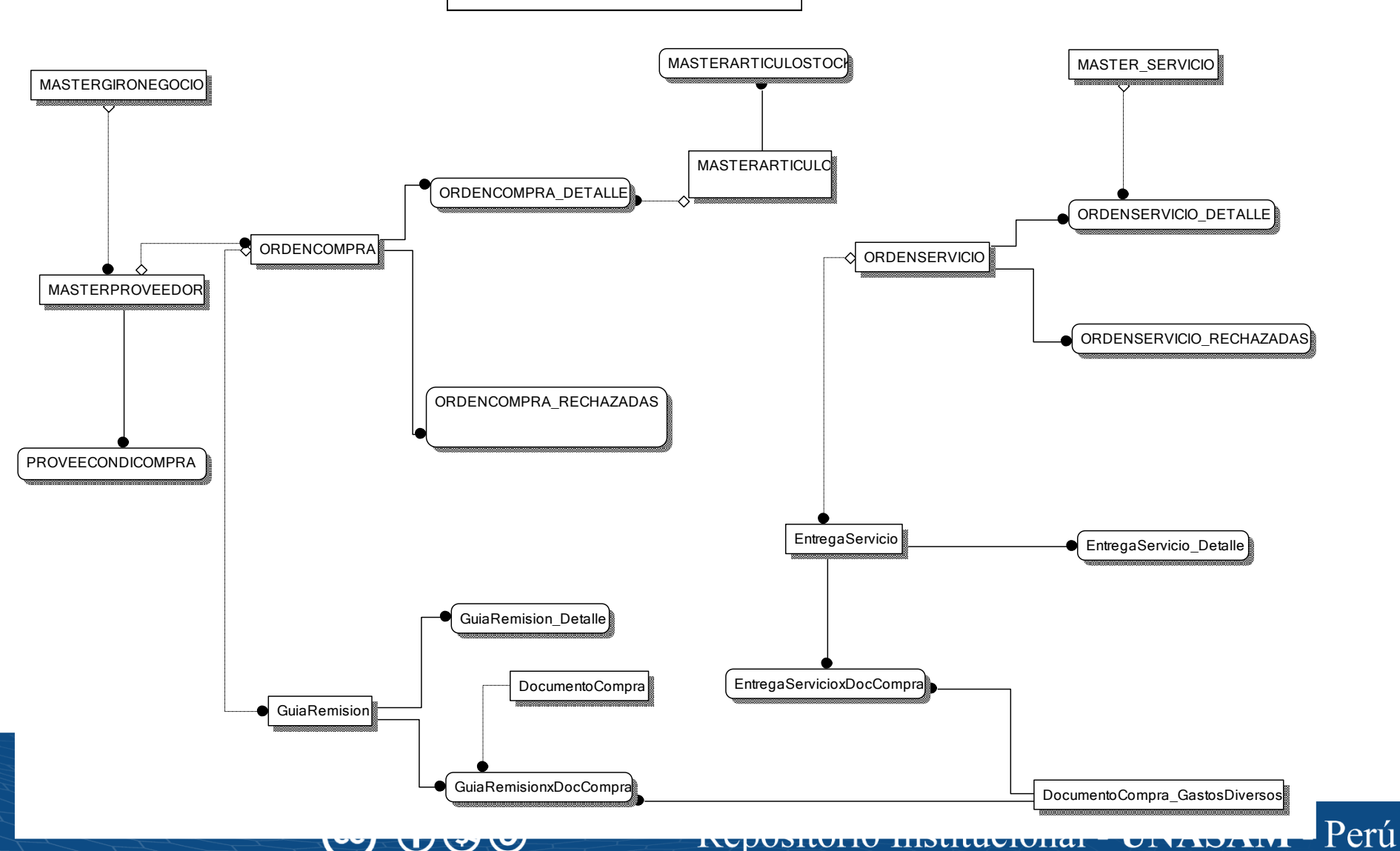

<u>ixyyvэnun unsuluviunai</u>

**TIME IDIA TML** 

GESTION DE COMPRAS Y ABASTECIMIENTO

**AAA** 

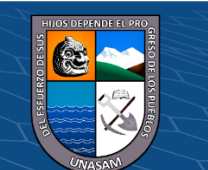

### **j. Diseño Lógico**

#### **Figura 4.33**

*Diseño lógico: ERP módulo Logística*

 $\mathbf{cc})$ 

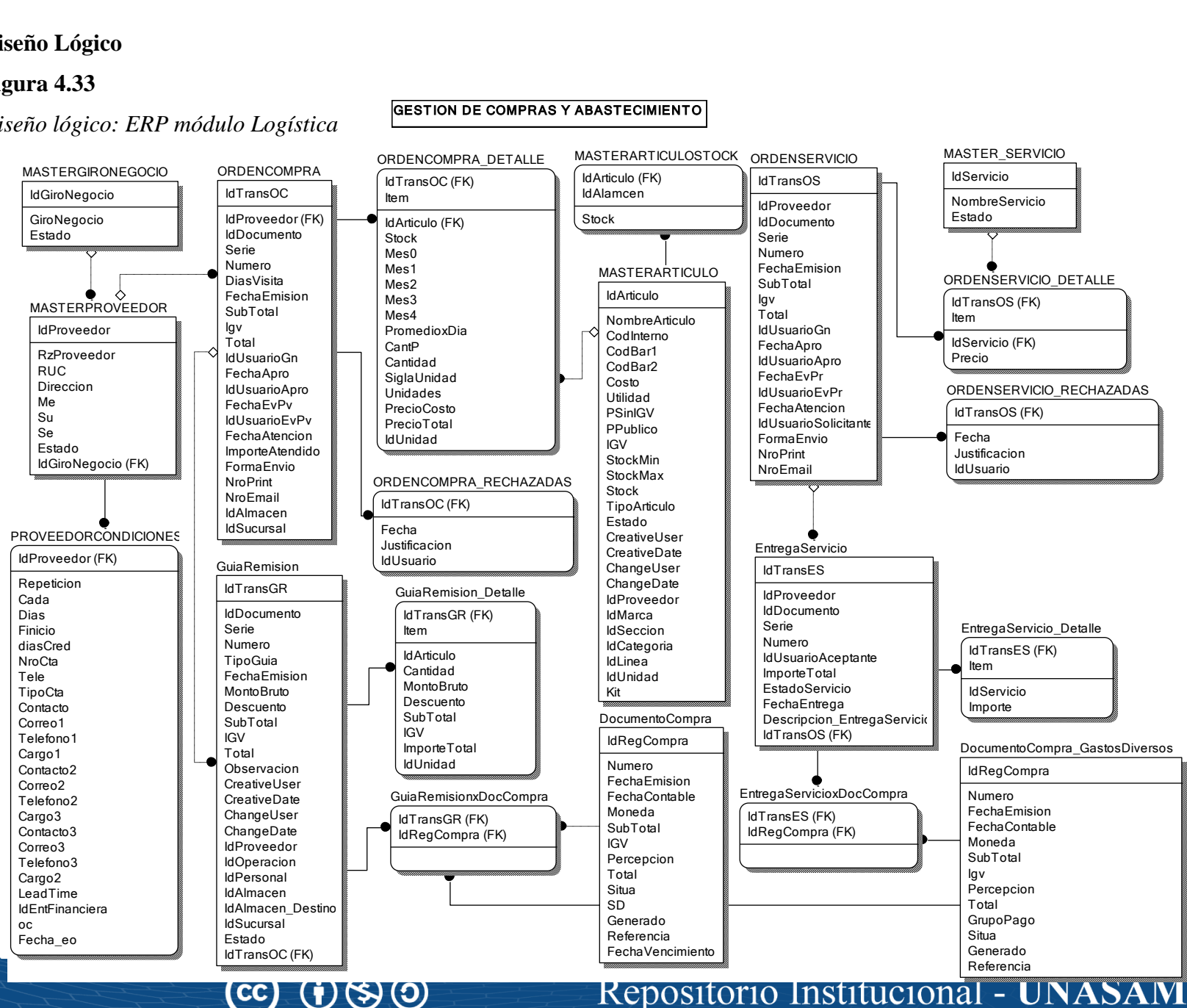

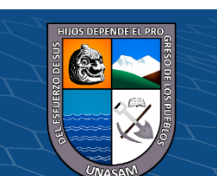

#### **k. Diseño Físico**

#### **Figura 4.34**

*Diseño físico: ERP módulo Logística*

 $\mathbf{cc})$ 

 $\mathbf{G}(\mathbf{t})$ 

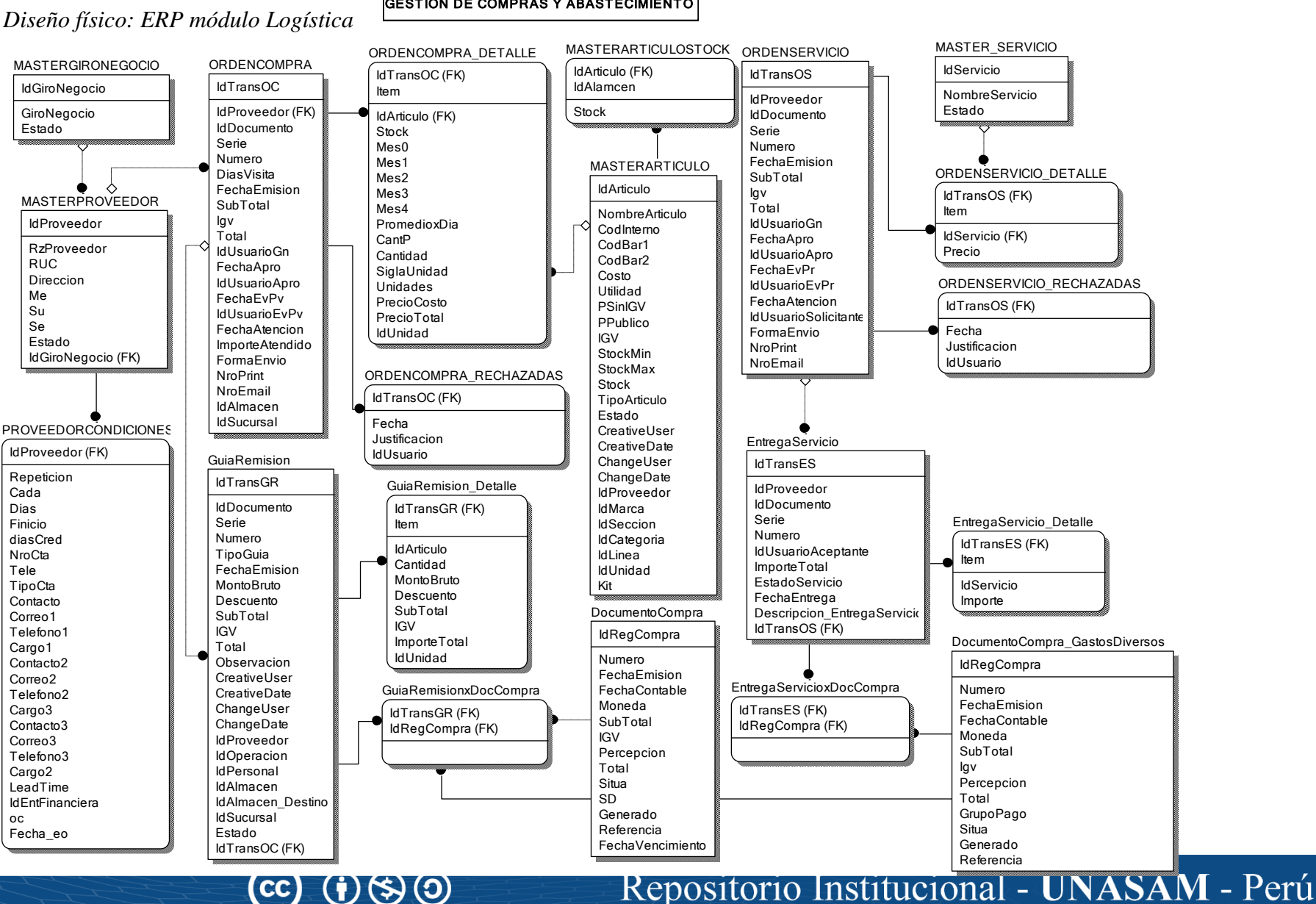

# **l. Diagrama de Componentes**

# **Figura 4.35**

*Diagrama de componentes software ERP*

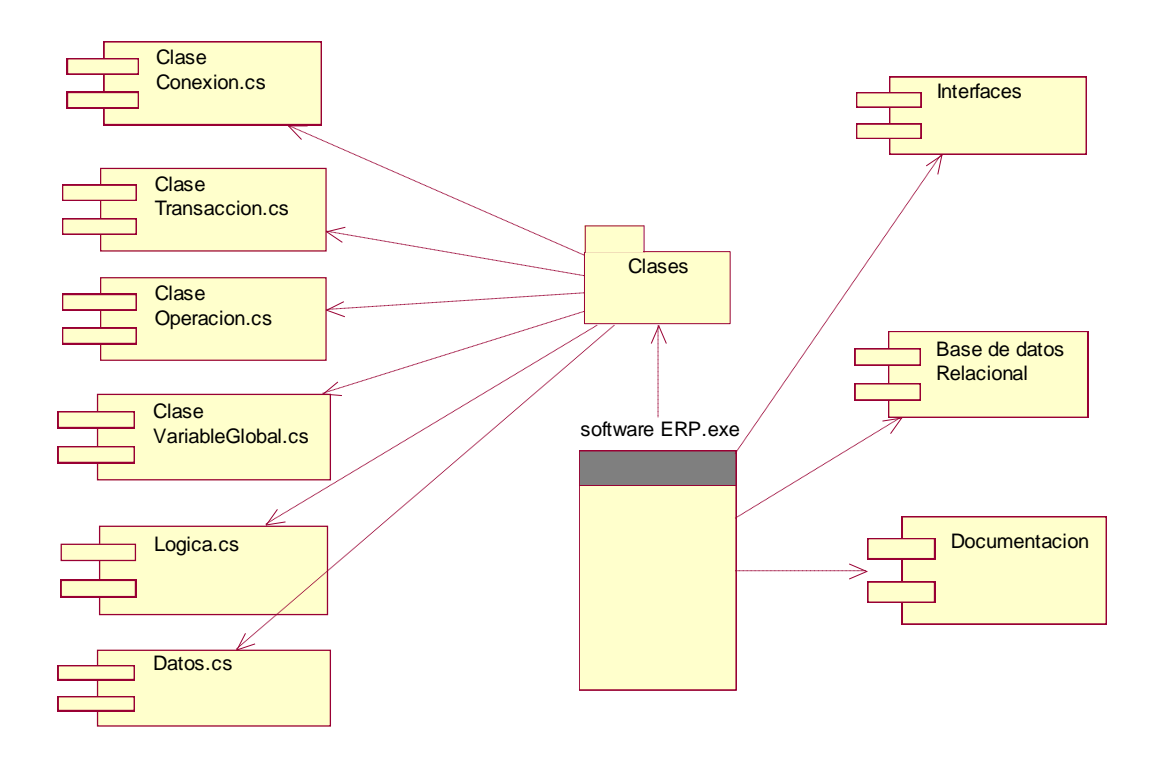

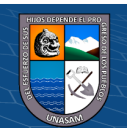

 $\odot$   $\odot$   $\otimes$ 

Repositorio Institucional - UNASAM - Perú

# **m. Diagrama de despliegue**

# **Figura 4.36**

*Diagrama de despliegue software ERP*

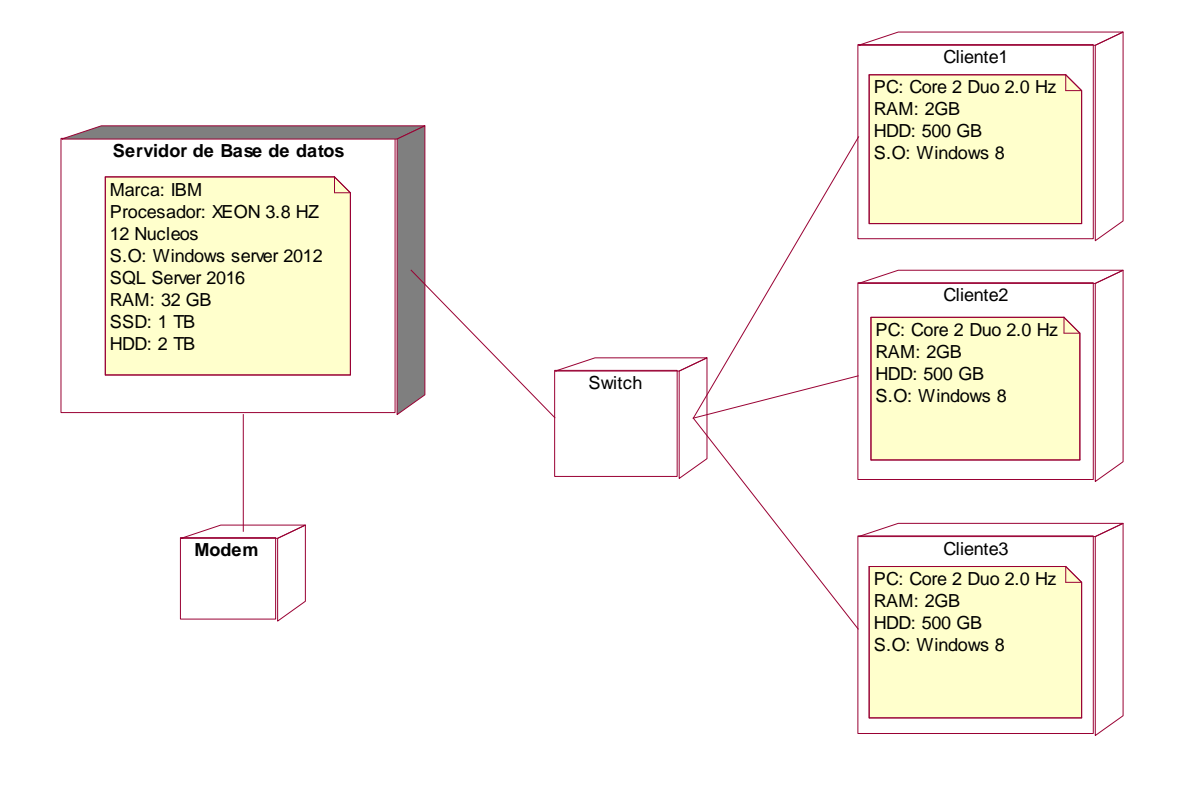

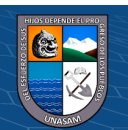

 $\odot$   $\odot$   $\odot$ 

Repositorio Institucional - UNASAM - Perú

#### **4.2.2. Resultado del análisis de la variable independiente: software ERP**

#### **Tabla 4.48**

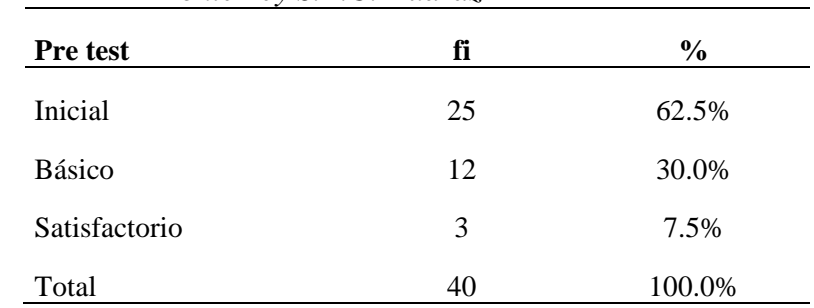

*Resultado del pre test del software ERP en la Empresa CIA Monterrey S.A.C. Huaraz*

Fuente: Procesamiento de datos y analizados con SPSS v.25

#### **Interpretación:**

En los resultados del pre test para medir el software ERP en los colaboradores que conforman la muestra, de la empresa CIA Monterrey S.A.C., el 62.5% se observó que manifestaron una calificación Inicial sobre el software ERP; el 30.0% expresaron una calificación básico acerca del software ERP y solo el 7.5% expresaron una calificación de satisfactorio.

## **Tabla 4.49**

*Resultado del post test del software ERP en la Empresa CIA Monterrey S.A.C. Huaraz*

| Post test     | fi | $\frac{6}{9}$ |
|---------------|----|---------------|
| Inicial       |    | 2.5%          |
| Básico        | 16 | 40.0%         |
| Satisfactorio | 23 | 57.5%         |
| Total         | 40 | 100.0%        |

Fuente: Procesamiento de datos y analizados con SPSS v.25

## **Interpretación:**

 $\circled{c}$   $\circled{0}$   $\circledcirc$ 

En lo que respecta a la calificación posterior a la aplicación del software ERP a los colaboradores de la empresa CIA Monterrey

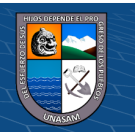

S.A.C., como parte del estímulo, se puede observar que el 57.5% de todos ellos, ya manifiestan una calificación con un nivel satisfactorio, también del mismo modo el 40.0% de los colaboradores calificaron a un nivel básico; y solo el 2.5% calificaron a un nivel inicial; esto es debido a que se ha llevado acabo la aplicación del estímulo que es el software ERP.

# **4.2.3. Resultado del análisis de la variable dependiente: Operaciones Administrativas**

En el presente trabajo de investigación, con el diseño preexperimental, en la empresa CIA Monterrey S.A.C.; se analiza la variable operaciones administrativas y según lo manifiesta Hernández, Fernández y Baptista (2006). "es un estudio en el que se manipula de manera intencional la variable independiente o variable de interés en una misma muestra de sujetos para medir los efectos que esto causa en una situación de control" (p. 231). Para lo cual se ha desarrollado el análisis considerando los dos tipos de evaluación: Evaluación del grupo experimental, con el pre test y post test.

#### **A. Análisis de los resultados del pre test**

#### **Tabla 4.50**

 $(Cc)$  (i)  $\circledS$   $\odot$ 

*Resultado del pre test de las operaciones administrativas en la Empresa CIA Monterrey SAC.*

| Logro         | Fi                    | $\frac{6}{9}$ |  |
|---------------|-----------------------|---------------|--|
| Inicial       | 15                    | 37.5%         |  |
| <b>Básico</b> | 23                    | 57.5%         |  |
| Satisfactorio | $\mathcal{D}_{\cdot}$ | 5.0%          |  |
| Total         | 40                    | 100.0%        |  |

Fuente: Procesamiento de datos y analizados con SPSS v.25

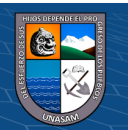

#### **Interpretación:**

En la tabla 4.50, podemos apreciar que, de los 40 colaboradores que vienen laborando en la Empresa Monterrey SAC evaluados, 23 de ellos en el grupo experimental, obtuvieron un logro básico (57.5%). De un logro inicial, fueron 15 colaboradores del grupo experimental (37.5%) y finalmente, 2 colaboradores del grupo experimental, obtuvieron un logro satisfactorio (22.5%).

#### **B. Análisis de los resultados del post test**

#### **Tabla 4.51**

*Resultado del post test de las operaciones administrativas en la Empresa CIA Monterrey SAC.*

| Logro         | fi | $\frac{6}{9}$ |
|---------------|----|---------------|
| Inicial       | 1  | 02.5%         |
| <b>Básico</b> |    | 10.0%         |
| Satisfactorio | 35 | 87.5%         |
| Total         |    | 100.0%        |

Fuente: Procesamiento de datos y analizados con SPSS v.25

#### **Interpretación:**

 $(Cc)$  (i)  $\circledS$   $\odot$ 

En la tabla 4.51, se observa que, en la evaluación del post test, el grupo experimental, representado por 4 colaboradores (10.0%) obtuvieron un logro básico; 35 colaboradores, representados por el 87.5%, alcanzaron un logro satisfactorio en el grupo experimental; mientras que solo 1 colaborador del grupo experimental (02.5%) obtuvo un logro inicial. Por lo que se muestra que hay una mejora en cuanto a las operaciones administrativas dentro del grupo experimental.

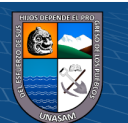

#### **4.2.4. Prueba de hipótesis**

Para el desarrollo de la contrastación de las hipótesis planteadas en este trabajo de investigación, uno de los requisitos consiste en probar si los datos de la variable operaciones administrativas se distribuyan normalmente: Puntajes del pre test y post test; en ambos experimental y con dichos resultados, se va a tomar la decisión de usar la prueba T de Student o la prueba de Wilcoxon.

# **Prueba de normalidad para la variable operaciones administrativas**

Planteamiento de las hipótesis de la normalidad:

- H0: Las puntuaciones obtenidas por los encuestados se distribuyen normalmente
- H1: Las puntuaciones obtenidas por los encuestados no se distribuyen normalmente.

#### **Tabla 4.52**

*Prueba de normalidad del pretest y post test del grupo experimental, en los colaboradores de la Empresa CIA Monterrey SAC.*

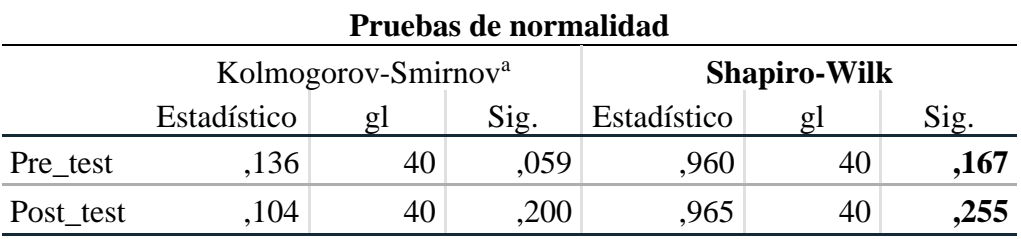

a. Corrección de significación de Lilliefors

**@ 000** 

#### **Análisis:**

En esta Tabla 4.52, se puede observar que los valores de significancia en la última columna (prueba de Shapiro Wilk, por ser el tamaño de muestra igual a 40), p-value, toman valores superiores al nivel de significancia ( $\alpha$ =0.05); por lo que no se rechaza la hipótesis nula (H<sub>0</sub>); por lo que se comprueba estadísticamente, que las puntuaciones obtenidas por los grupos de pre test (p-value=0.167) y post test (pvalue=0.255), se distribuyen *normalmente* (o provienen de una población normal) y por lo tanto, cumple con la condición de usar la prueba paramétrica T de Student, para la contrastación de las hipótesis, tanto para la general como para las específicas.

Por lo que se da inicio al desarrollo de la prueba T de Student, para muestras con observaciones aparejadas o relacionadas; usando en las pruebas (para la hipótesis general y específicas) un nivel de significancia igual al 5% ( $\alpha$ =0.05), según el diseño pre experimental, y determinar el efecto del tratamiento:

Diseño:

$$
GE: O_1 - X - O_2
$$

Efecto del tratamiento:

 $(Cc)$  (i)  $\circledS$   $\odot$ 

$$
Efecto = (O_2 - O_1)
$$

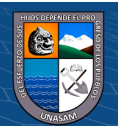

#### **A. Hipótesis general**

#### **Planteamiento de la hipótesis alternativa**

H0: Las operaciones administrativas en la empresa CIA Monterrey S.A.C. no mejora significativamente mediante el software ERP.

H1: Las operaciones administrativas en la empresa CIA Monterrey

S.A.C. mejora significativamente mediante el software ERP.

# **Tabla 4.53**

*Prueba T de Student de las operaciones administrativas en el pretest y post test del grupo experimental.*

| Correlaciones de muestras emparejadas |                                                |    |             |      |  |
|---------------------------------------|------------------------------------------------|----|-------------|------|--|
|                                       | Operaciones administrativas                    | N  | Correlación | Sig. |  |
| Par 1                                 | Pre_test & Post_test<br>del grupo experimental | 40 | .846        | .000 |  |

#### **Análisis:**

En la tabla 4.53, se observa que la prueba T-student para el pretest y post test del grupo experimental la probabilidad resultó ser igual a 0.000 (P-valor= 0.000), siendo este valor inferior al nivel de significancia ( $\alpha$ =0.05), por lo que la prueba resulta ser significativa y se debe de rechazar la hipótesis nula, y se concluye que *las operaciones administrativas* en la empresa CIA Monterrey S.A.C. mejora significativamente mediante el software ERP. Y se afirma que existe una diferencia significativa (una mejora) en el grupo experimental; es decir existe diferencia significativa entre

157

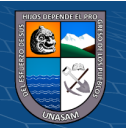

antes de la implementación y despues de la implementación del software ERP.

# **Tabla 4.54**

*Medidas estadísticas para las operaciones administrativas en el pretest y post test del grupo experimental.*

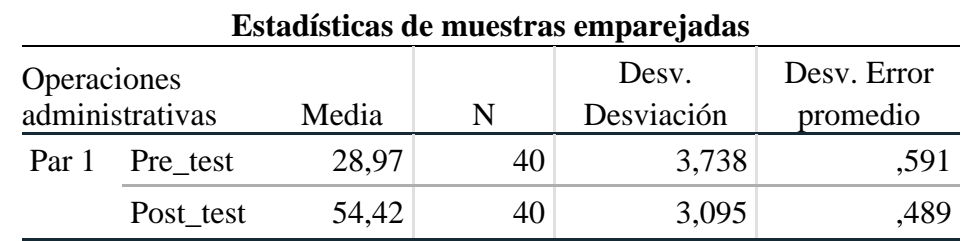

Fuente: Procesamiento de datos y analizados con SPSS v.25

Efecto del tratamiento:

$$
Efecto = O_2 - O_1 = 54.42 - 28.97 = 25.45
$$

# **Figura 4.37**

*Comparación del pre test y post test para las operaciones administrativas en el grupo experimental*

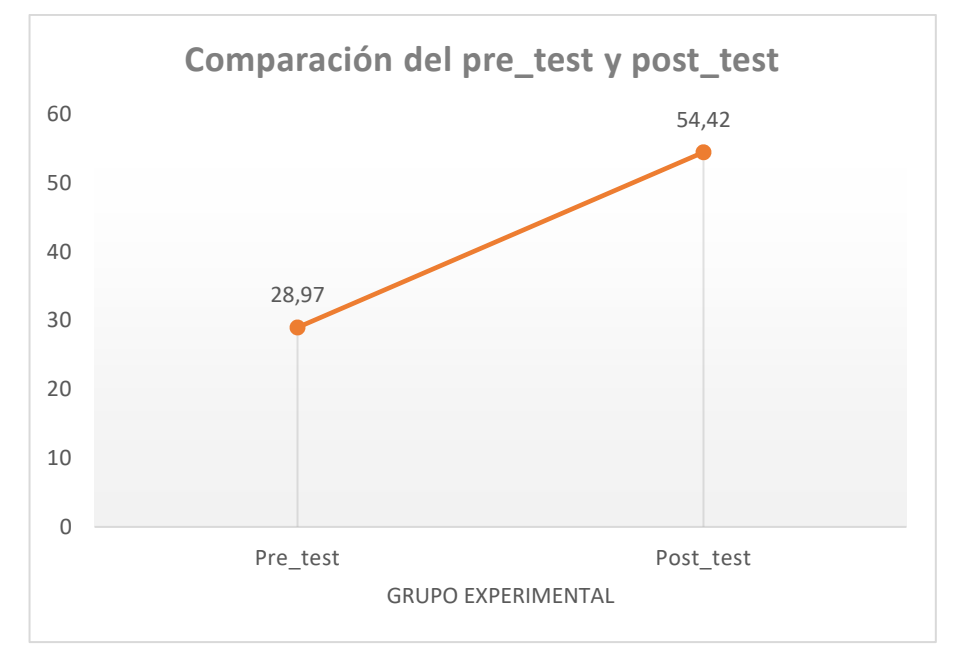

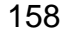

 $C<sup>c</sup>$   $\odot$   $\odot$   $\odot$ 

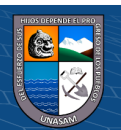

#### **Análisis:**

Según la Tabla 4.54 y Figura 4.37 se aprecia que, en la evaluación del pretest sobre *las operaciones administrativas*, se obtuvo en promedio un puntaje de 28.97, en comparación con la evaluación de post test donde el grupo experimental obtuvo en promedio el puntaje de 54.42; notándose gráficamente la diferencia de puntaje por efecto del software ERP.

Con dichas mediciones, se ha obtenido una mejora significativa en las operaciones administrativas de *25.45* puntos.

#### **B. Hipótesis específicas**

# **HIPÓTESIS ESPECÍFICA 01**

#### **Planteamiento de las hipótesis estadísticas:**

- H0: La eficiencia en las operaciones administrativas de la empresa CIA Monterrey S.A.C. no mejora significativamente mediante el software ERP.
- H1: La eficiencia en las operaciones administrativas de la empresa CIA Monterrey S.A.C. mejora significativamente mediante el software ERP.

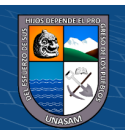

 $(C)$   $($   $\rightarrow$   $\otimes$   $\odot$ 

#### **Tabla 4.55**

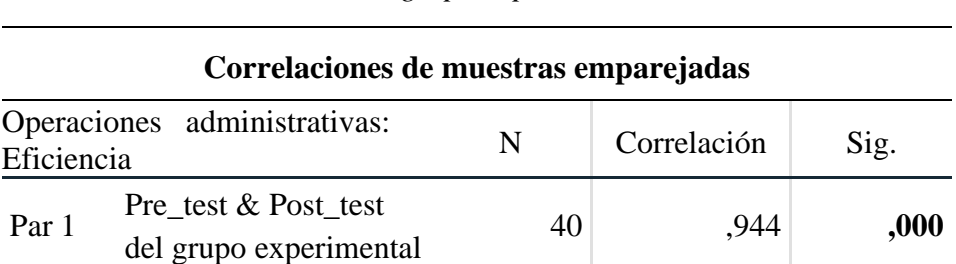

*Prueba T de Student de la eficiencia en el pretest y post test del grupo experimental.*

## **Análisis:**

En la tabla 4.55, se aprecia que la prueba T-student para el pretest y post test del grupo experimental la probabilidad resultó ser igual a 0.000 (p-valor= 0.000), siendo inferior al nivel de significancia  $(\alpha=0.05)$ , por lo que la prueba resulta ser significativa y se debe de rechazar la hipótesis nula, lo que se concluye que la *eficiencia* en las operaciones administrativas de la empresa CIA Monterrey SAC mejora significativamente mediante el software ERP. Se concluye que existe una diferencia significativa (una mejora) en el grupo experimental.

#### **Tabla 4.56**

*Medidas estadísticas para la eficiencia de las operaciones administrativas en el pretest y post test del grupo experimental.*

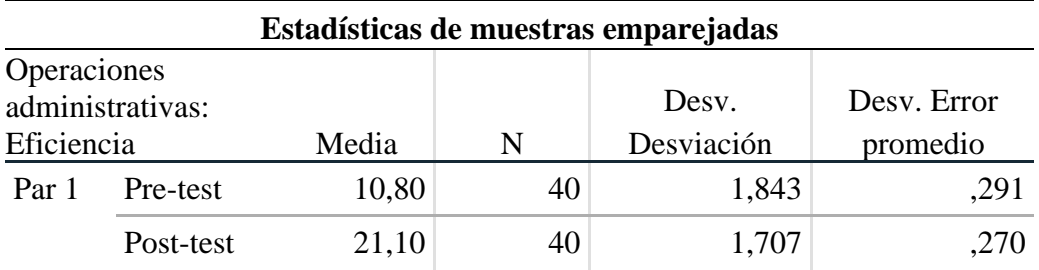

Fuente: Procesamiento de datos y analizados con SPSS v.25

 $(C)$   $($   $\Theta$   $\odot$ 

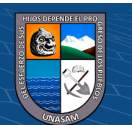

Efecto del tratamiento:

$$
Effecto = O_2 - O_1 = 21.10 - 10.80 = 10.30
$$

#### **Figura 4.38**

*Comparación del pre test y post test para la eficiencia de las operaciones administrativas en el grupo experimental*

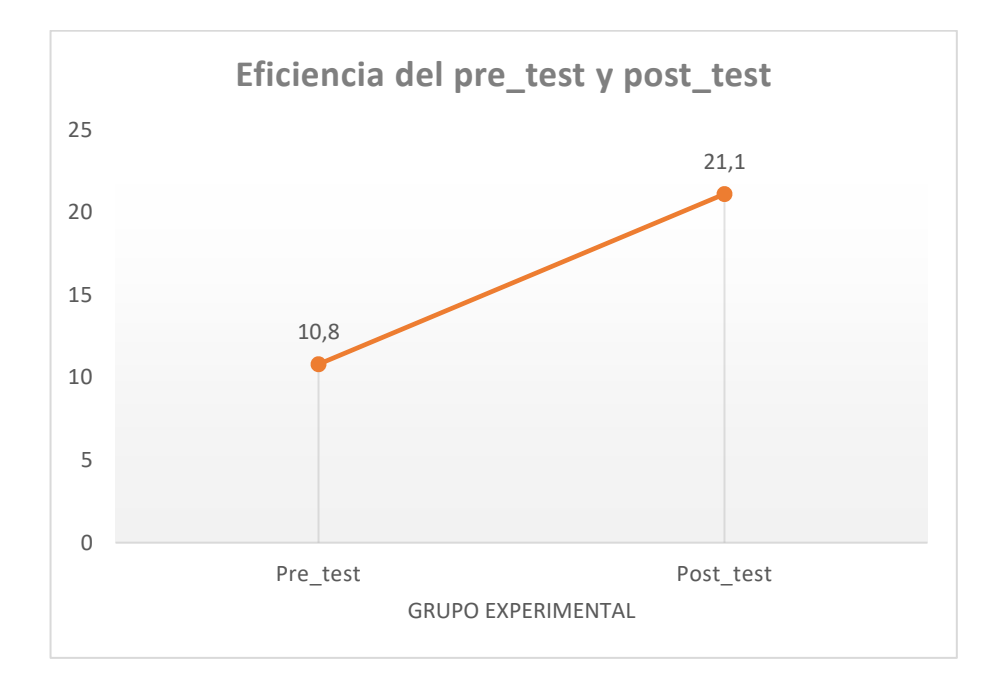

#### **Análisis:**

Según la Tabla 4.56 y Figura 4.38 se aprecia que, en la evaluación del pre test sobre la *eficiencia* en las operaciones administrativas, que el puntaje promedio es de 10.80, en comparación con la evaluación de post test donde el grupo experimental obtuvo en promedio el puntaje de 21.10; notándose gráficamente la diferencia de puntaje por efecto del software ERP.

Con dichas mediciones, se ha obtenido una mejora significativa en la *eficiencia* de las operaciones administrativas de 10*.30* puntos.

161

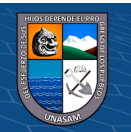

# **HIPÓTESIS ESPECÍFICA 02**

#### **Planteamiento de las hipótesis estadísticas**

H0: La eficacia en las operaciones administrativas de la empresa CIA Monterrey S.A.C. no mejora significativamente mediante el software ERP

H1: La eficacia en las operaciones administrativas de la empresa

CIA Monterrey S.A.C. mejora significativamente mediante el

software ERP

#### **Tabla 4.57**

*Prueba T de Student de la eficacia en el pretest y post test del grupo experimental.*

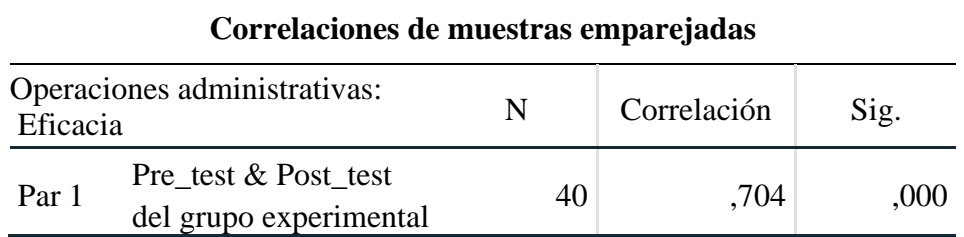

#### **Análisis:**

**@ 000** 

En la tabla 4.57, podemos observar que la prueba T-Student para el pretest y post test del grupo experimental la probabilidad resultó ser igual a 0.000 (p-valor= 0.000), siendo esta cantidad inferior al nivel de significancia ( $\alpha$ =0.05), por lo que la prueba resulta ser significativa y se debe de rechazar la hipótesis nula, y se concluye que la *eficacia* en las operaciones administrativas de la empresa CIA Monterrey S.A.C. mejora significativamente mediante el

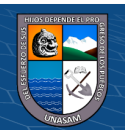

software ERP. Y se concluye que existe una diferencia

significativa (una mejora) en el grupo experimental.

#### **Tabla 4.58**

*Medidas estadísticas para la eficacia en las operaciones administrativas en el pretest y post test del grupo experimental.*

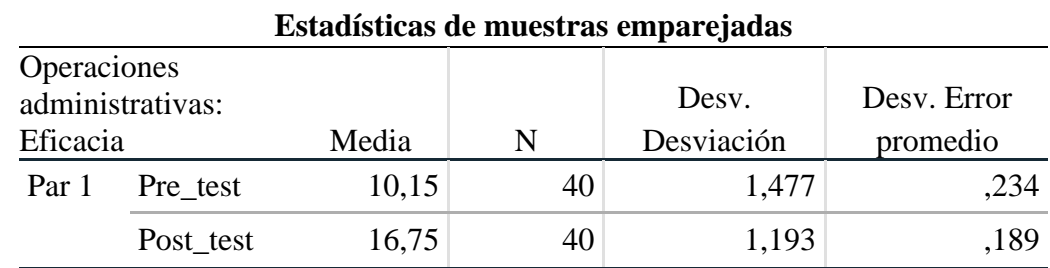

Fuente: Procesamiento de datos y analizados con SPSS v.25

Efecto del tratamiento:

$$
Effecto = O2 - O1 = 16.75 - 10.15 = 6.60
$$

#### **Figura 4.39**

*Comparación del pre test y post test para la eficacia en las operaciones administrativas en el grupo experimental*

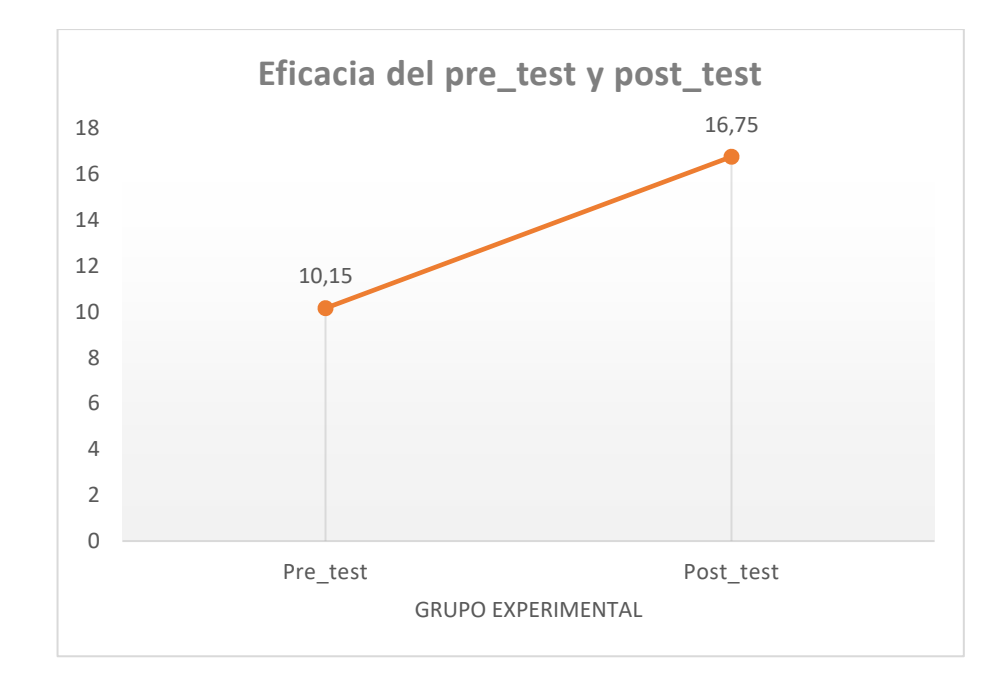

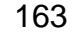

 $C<sup>c</sup>$   $\odot$   $\odot$   $\odot$ 

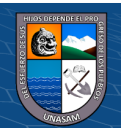

#### **Análisis:**

Según la Tabla 4.58 y Figura 4.39 se aprecia que, en la evaluación del pretest sobre la *eficacia* en las operaciones administrativas, se obtuvo en promedio un puntaje de 10.15, en comparación con la evaluación de post test donde el grupo experimental obtuvo en promedio el puntaje de 16.75; notándose gráficamente la diferencia de puntaje por efecto del software ERP.

Con dichas mediciones, se ha obtenido una mejora significativa en la eficacia en las operaciones administrativas de *6.60* puntos.

# **HIPÓTESIS ESPECÍFICA 03**

#### **Planteamiento de las hipótesis estadísticas**

- H0: La competitividad en las operaciones administrativas de la empresa CIA Monterrey SAC no mejora significativamente mediante el software ERP
- H1: La competitividad en las operaciones administrativs de la empresa CIA Monterrey SAC mejora significativamente mediante el software ERP

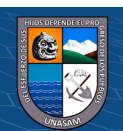

 $(C)$   $($   $\rightarrow$   $\otimes$   $\odot$ 

#### **Tabla 4.59**

*Prueba T de Student de la competitividad en el pretest y post test del grupo experimental.*

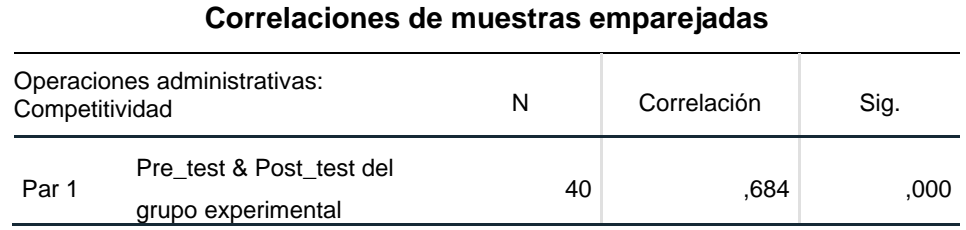

#### **Análisis:**

En la tabla 4.59, se observa que la prueba T-student para el pretest y post test del grupo experimental la probabilidad resultó ser igual a 0.000 (P-valor= 0.000), siendo este valor inferior al nivel de significancia ( $\alpha$ =0.05), por lo que la prueba resulta ser significativa y se debe de rechazar la hipótesis nula, y se concluye que la *competittividad* de las operaciones administrativas en la empresa CIA Monterrey SAC mejora significativamente mediante el software ERP. Y se concluye que existe una diferencia significativa (una mejora) en el grupo experimental.

#### **Tabla 4.60**

*Medidas estadísticas para la competitividad en las operaciones administrativas en el pretest y post test del grupo experimental.*

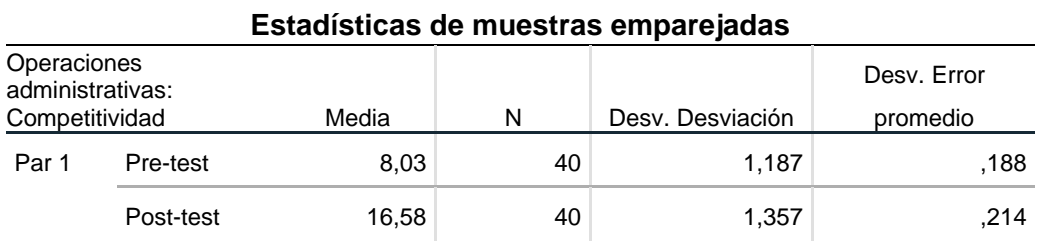

Fuente: Procesamiento de datos y analizados con SPSS v.25

 $\odot$   $\odot$   $\odot$ 

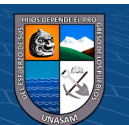

Efecto del tratamiento:

$$
Effecto = O2 - O1 = 16.58 - 8.03 = 8.55
$$

#### **Figura 4.40**

*Comparación del pre test y post test para la competitividad en las operaciones administrativas en el grupo experimental.*

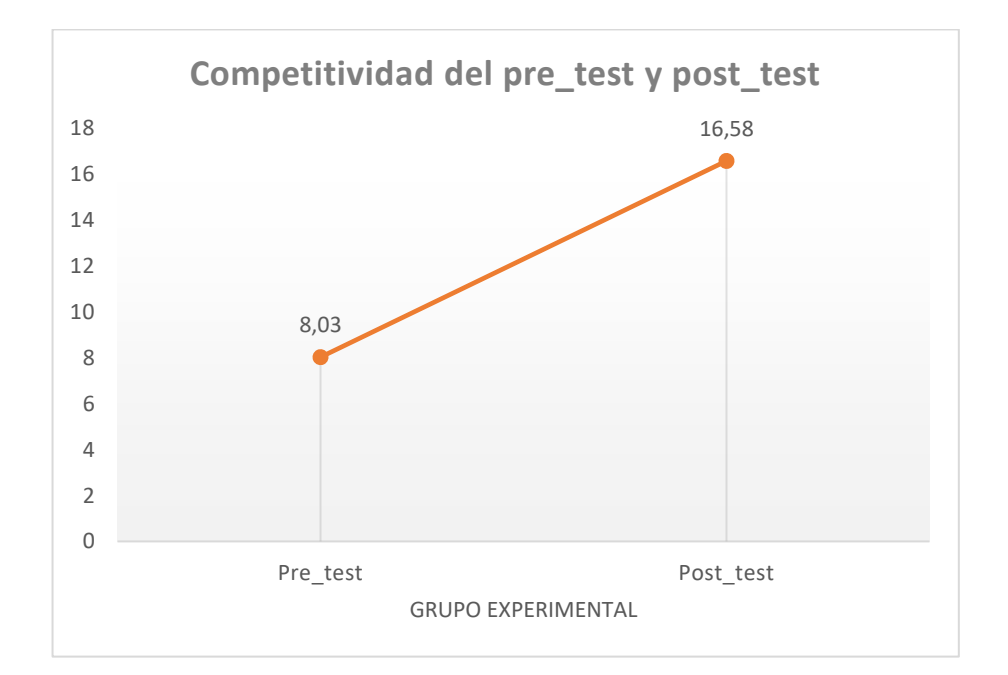

# **Análisis:**

Según la Tabla 4.60 y Figura 4.40 se observa que, en la evaluación del pretest sobre la *competitividad* en las operaciones administrativas, se obtuvo en promedio un puntaje de 8.03, en comparación con la evaluación de post test donde el grupo experimental obtuvo en promedio el puntaje de 16.58; notándose gráficamente la diferencia de puntaje por efecto del software ERP.

166 Con dichas mediciones, se ha obtenido una mejora significativa en las operaciones administrativas de *8.55* puntos.

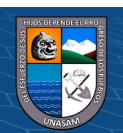

#### **4.3. Discusión de resultados**

El software ERP, sus componentes y su arquitectura nos permite afirmar que se ha implementado un sistema horizontal que engloba las operaciones que se dan a lo largo de las áreas de la empresa generando así valor a la información y evitando islas de información; lo que representa un aporte al conocimiento y el logro del objetivo.

A partir de lo anterior, se ha desarrollado la investigación obteniendo el producto software ERP basado en la ingeniería del software en el marco de GUI, reglas de negocio y datos equivalentes al modelo cliente servidor. Logrando el objetivo de implementar el software ERP con la metodología AUP para alcanzar una mejora en las operaciones administrativas en la empresa CIA Monterrey S.A.C., el cual queda demostrado con la prueba de hipótesis general (P valor =  $0.00 < \alpha = 0.05$ ).

La investigación va alineado en un aporte social debido a que la empresa CIA Monterrey S.A.C. con el software ERP logró conocer muy bien a sus socios de negocio clientes y proveedores, identificar a los mejores, establecer servicios y productos totalmente personalizados, y mantener fluidos canales de interacción y participación con cada uno de ellos. Es decir se consiguió potenciar la relación entre empresa-cliente para complacerlos al máximo y brindarles beneficios adicionales y generar un clima de confianza, lo cual se vería reflejado en una evidente mejora de las relaciones con la sociedad en que nos encontramos sumergidos.

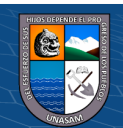

 $\left(\begin{matrix} \overline{c} & \overline{c} \end{matrix}\right)$ 

Se ha observado que guarda relación con lo expuesto por (Carballo Muñoz & Márquez Denis, 2020) quien indica que con el sistema ERP de gestión para la comercialización y distribución de productos médicos; se alcanzó a tener un satisfacción del personal de la empresa en un 90%, respecto a la solución implementada y el cumplimiento de sus objetivos.

De la misma forma al analizar la dimensión competitividad se pudo lograr una mejora de 8.55 puntos que equivale a una mejora superior a un 50% producto de la aplicación del estímulo que viene a ser el software ERP; esto concuerda tal como menciona (Cossio Vasquez & Castro Alvarez, 2019) en donde afirma que para mantenerse en el mercado y continuar logrando la satisfacción del cliente se opta por utilizar en gran medida los Sistemas ERP, los cuales les permite personalizar y automatizar los procesos de cada departamento, estableciendo una ventaja diferencial entre sus competidores.

Por lo tanto, según los resultados de la investigación, de los indicadores de estudio, se puede afirmar que el software ERP mejoró significativamente las operaciones administrativas en la empresa CIA Monterrey S.A.C. Dado que la eficiencia y eficacia en los procesos del negocio es estadísticamente significativa, la cual permite afirmar que existe una correlación positiva entre el software ERP y los procesos del negocio, este resultado concuerda a lo encontrado por (GOVEA SOUZA, 2019) respecto a su conclusión de que, la principal ventaja de la implementación de un ERP es el impacto en los procesos de negocio haciéndolo más eficientes e eficaces.

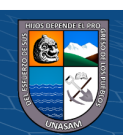

 $C<sup>c</sup>$   $\oplus$   $\oplus$   $\oplus$ 

#### **V. CONCLUSIONES**

- 5.1. Se concluye que el software ERP; mejora las operaciones administrativas en la Empresa CIA Monterrey S.A.C. de la ciudad de Huaraz. Todo ello es en base al resultado de la tabla 4.53, donde el valor de p.value=0.000 y el valor del efecto del tratamiento igual a 25.45 puntos (el grado de mejora equivale al 87% en las operaciones administrativas)
- 5.2. Se comprueba que la *eficiencia* en las operaciones administrativas de la empresa CIA Monterrey S.A.C., mejora mediante el software ERP. Esto se basa en la tabla 4.55, con el valor de p-value igual a 0.000 y al obtener una mejora igual a 10.3 puntos que en su defecto equivale a un 95%.
- 5.3. Se logró verificar que la *eficacia* en las operaciones administrativas de la empresa CIA Monterrey S.A.C., mejora mediante el software ERP. Esto se observa en la tabla 4.57, cuando el valor de p-value resultó ser igual a 0.000 y al obtener una mejora igual a 6.6 puntos que en su defecto equivale a un 65%.
- 5.4. Se determina que la *competitividad* en las operaciones administrativas de la empresa CIA Monterrey S.A.C., mejora mediante el software ERP. Todo ello es en base a los resultados de la tabla 4.59, donde se obtiene que el valor de pvalue fue igual a 0.000 y el efecto del tratamiento (ganancia) igual a 8.55 puntos.

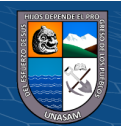

**@ 000** 

Repositorio Institucional - UNASAM - Perú

#### **VI. RECOMENDACIONES**

- 6.1. Comprometerse y colaborar con la implantación del software ERP; debe ser un trabajo de equipo esperando la participación de todo el personal involucrado.
- 6.2. No debe existir resistencia al cambio; ya que la tecnología es un impulso para un crecimiento sostenido, la empresa será más competitiva y sus procesos más eficientes.
- 6.3. Considerar en este tipo de investigación un tiempo razonable para realizar el acompañamiento al equipo humano que va operar con el sistema para poder absolver ciertas dudas o casos específicos que se presentan en su quehacer diario dentro de la empresa.
- 6.4. Realizar capacitaciones entre colaboradores cuando haya desplazamiento a otras áreas de la empresa; o cuando haya personal nuevo que se incorpora, para así fomentar el desarrollo y el conocimiento que es vital para el uso correcto del software ERP.
- 6.5. Se debe de contemplar la totalidad o en su defecto la mayoría de los requerimientos que tiene la empresa; ya que de esa forma podrá operar sin ninguna dificultad y evitarnos así usuarios descontentos.

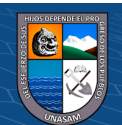

 $(C)$   $( )$   $\circledS$   $( )$ 

# **VII. REFERENCIA BIBLIOGÁFICA**

Ambler, S. W. (2006). The Agile Unified Process. Obtenido de http://www.ambysoft.com/

- Banda Santisteban, J. C. (2019). Modelo basado en metodologías de gestión de riesgos de TI para contribuir en la mejora de la seguridad de los activos de información en empresas del sector agroindustrial de la región Lambayeque. Chiclayo.
- Bauer, F. L. (1969). Software Engineering: A Report on a Conference Sponsored by the NATO. NATO.
- Beroggi, G., & Wallace, W. (1995). Computer supported risk management. Dordrecht: Kluwer Academc.
- Bustos, C. (2005). La reingeniería: herramienta controversial.
- Cabero Almenara, J. (2005). Las TIC y las universidades: retos, posibilidades y preocupaciones.
- Caralli, R. A., Stevens, J. F., Young, L. R., & Wilson, W. R. (2007). Introducing OCTAVE Allegro: Improving the Information Security Risk Assessment Process. Non Paid ADAS.
- Carballo Muñoz, L., & Márquez Denis, Y. (2020). ERP para la gestión de información en la comercialización y distribución de productos médicos de la empresa "ENCOMED" de Sancti Spíritus. Revista Cubana de Ciencias Informáticas, 83-96.
- Casares San José, M. I., & Lizarzaburu, B. E. (2016). Introducción a la Gestión Integral de Riesgos Empresariales. Lima: Platinum Editorial.
- Chillogallo Solano, E. J., & Zambrano Gutierres, V. H. (2016). Elaboración de un modelo de gestión de riesgos de tecnologias de información para la Fiscalia General del Estado. Quito.
- Cossio Vasquez, Z. E., & Castro Alvarez, T. E. (2019). Análisis de un sistema ERP para la empresa SIMA S.A – Chimbote. Chimbote.
- Crespo Martínez, P. E. (2016). Metodología de seguridad de la información para la gestión del riesgo informático aplicable a MPYMES. Cuenca.
- Drucker, P. (1997). La innovacion y el empresariado innovador. APOSTROFE.
- Dugarte Coll, Y. E. (2017). Diseño del proceso de gestión de riesgos de TI de la multinacional "La Compañía" e implementación en el área de operaciones de TI Colombia. Barranquilla.
- Edeki, C. (2013). Agile unified process. International Journal of Computer Science.
- ESET Security. (2018). ESET Security Report 2018: el estado de la seguridad de la información en las empresas de la región. WeliveSecurity.
- Forbes. (2019). El elevado coste de la ciberdelincuencia.

 $(C)$   $($   $\theta$   $\otimes$   $\odot$ 

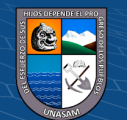

Gaxiola, J. (2002). Tecnologías de Informacion en las Mypes.

- Gómez Gómez, I., & Brito Aguilar, J. G. (2020). Administración de operaciones. Ecuador: UIDE.
- Govea Souza, J. A. (2019). Sistema de planificación de recursos empresariales (ERP) y su influencia en los procesos de negocio en empresas distribuidoras de productos de consumo masivo. Lima Metropolitana. Lima Metropolitana.
- Guerrero Luzuriaga, A., Marín Guamán, M., & Bonilla Jurado, D. (2018). Erp como alternativa de eficiencia en la gestión financiera de las empresas. Lasallista de Investigación, 182-193.
- Heguiabehere, J. (2019). Seguridad de la Información. Buenos Aires Argentina.
- Hernández Sampieri, R. (2014). Metodologia de la investigacion (6 ed.). Santa Fe, Mexico: Mc GRAW HILL.
- Hernandez, S. R. (2014). Metodología de la investigación. Mexico: Mc GRAW HILL.
- Herrera García, B. (2011). Análisis estructural de las MYPEs y PYMEs. Revista de la Facultad de Ciencias Contables - UNMSM, 66-89.
- IEEE. (1993). Standards Collection: Software Engineering. New York: IEEE Standard 610.12.
- ISACA. (2018). Risk IT Framework (Segunda ed.). Rolling Meadows, IL 60008 USA.
- ISO. (1 de 12 de 2020). International Organization for Standardization. Obtenido de https://www.iso.org/about-us.html
- ISO/IEC. (07 de 2018). https://www.iso.org/. Obtenido de https://www.iso.org/standard/75281.html

 $(C)$   $($   $\theta$   $\otimes$   $\odot$ 

- ISOTools Excellence. (03 de 11 de 2020). ISOTools Excellence sobre la Seguridad de la Información. Obtenido de https://www.pmg-ssi.com/2014/01/isoiec-27005-gestionde-riesgos-de-la-seguridad-la-informacion/
- Larman, C., Rodriguez, L. H., & Anaya, H. C. (1999). UML y Patrones: Introducción al análisis y diseño orientado a objetos. Prentice Hall.
- Martínez Cortes, J. F. (2015). Seguridad de la Información en pequeñas y medianas empresas (pymes). Universidad Piloto de Colombia, 8.
- Merino Bada, C., & Cañizares Sales, R. (2011). Implantación de un sistema de gestión de seguridad de la información según ISO 27001: Un enfoque práctico. Madrid.
- Moscoso Anaya, L. A., Peña Núñez, E. E., & Soto Castrillon, M. (2018). Modelo de gestión de riesgos de TI que contribuye a la operación de los procesos de gestión comercial de las empresas del sector de saneamiento del norte del Perú. Chiclayo.
- Pere Escorsa C. & Jaume Valls P. (1997). Tecnología e innovación en la empresa. Recuperado el 18 de 05 de 2017, de http://www.gcd.udc.es:

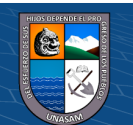

http://www.gcd.udc.es/subido/catedra/materiales/economia\_competencia\_ii/innova cion/tecnologia\_e\_innovacion\_en\_la\_empresa\_pere\_escorsa.pdf

- Ponemon Institute. (2019). The 2019 Global State of Cybersecurity in. North, Traverse City, MI 49686.
- Porter, M. E. (2007). Las estrategias genéricas y el plan de marketing.
- Pressman, R. (2010). Ingenieria de software. Un enfoque práctico (7 ed.). Mexico: Mc Graw Hill.
- Reynoso, C. B. (2004). Introducción a la Arquitectura de Software.
- Ruesta, C. B., & Iglesias, R. A. (2001). Gestión del conocimiento y gestión de la información.
- Schalock, R. L., Verdugo, M. A., Shin Lee, C., Tim Lee, Van Loon, J., Swart, K., & claes, C. (2015). Escala de Eficacia y Eficiencia Organizacional "Un enfoque sistemático para mejorar los resultados organizacionales". INICO.
- Tapia Chinchay, F. M. (2019). Implementación De Una ERP Y Sus Beneficios En La Facturación Y Ecoeficiencia De La Empresa Productos Superiores Para Uva SAC, Trujillo Periodos 2016 – 2018. 2019. Trujillo.
- Verizon DBIR. (2019). 2019 Data Breach Investigations Report.
- Villa, A., Puerta, A., & Nuñez, R. (2015). Curso de consultoría TIC. Gestión, Software ERP y CRM. IT Campus Academy.
- Westerman, G. (2006). IT Risk Management: From IT Necessity to Strategic. M. S. Center for information systems research. MIT Sloan Managment.
- Zuña Macancela, E. R., Arce Ramírez, Á. A., Romero Berrones, W. J., & Soledispa Baque, C. J. (2019). Analysis of the security of the information in the smes of the city of milagro. Universidad y Sociedad | Revista Científica de la Universidad de Cienfuegos, 6.

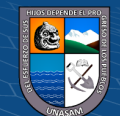

 $(C)$   $($   $\theta$   $\otimes$   $\odot$
# **VIII. ANEXOS**

- A. Matriz de operacionalizacion de variables
- B. Matriz de consistencia
- C. Instrumento de recolección de datos IRD
- D. Carta juicio de experto 1
- E. Glosario de términos para juicio de expertos
- F. Validación del instrumento de investigación experto 1
- G. Carta juicio de experto 2
- H. Validación del instrumento de investigación experto 2
- I. Carta juicio de experto 3
- J. Validación del instrumento de investigación experto 3
- K. Carta juicio de experto 4
- L. Validación del instrumento de investigación experto 4
- M. DFD proceso de compras
- N. DFD registro de compras de mercadería
- O. DFD proceso recepción de mercadería
- P. DFD proceso de transferencia de mercadería
- Q. Diseño de interfaz de usuario

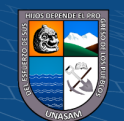

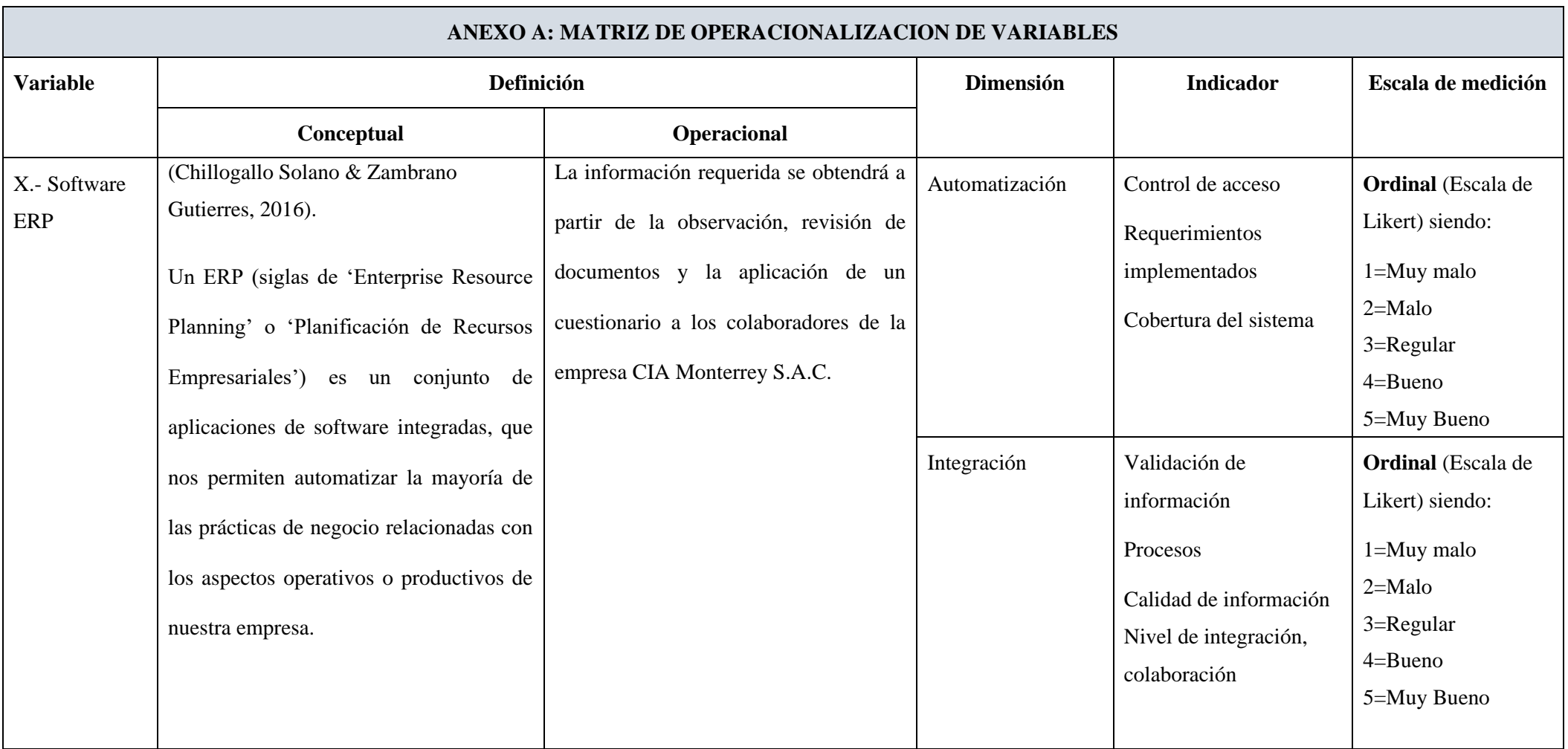

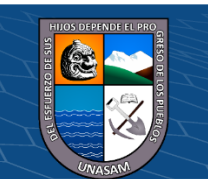

 $\odot$ 

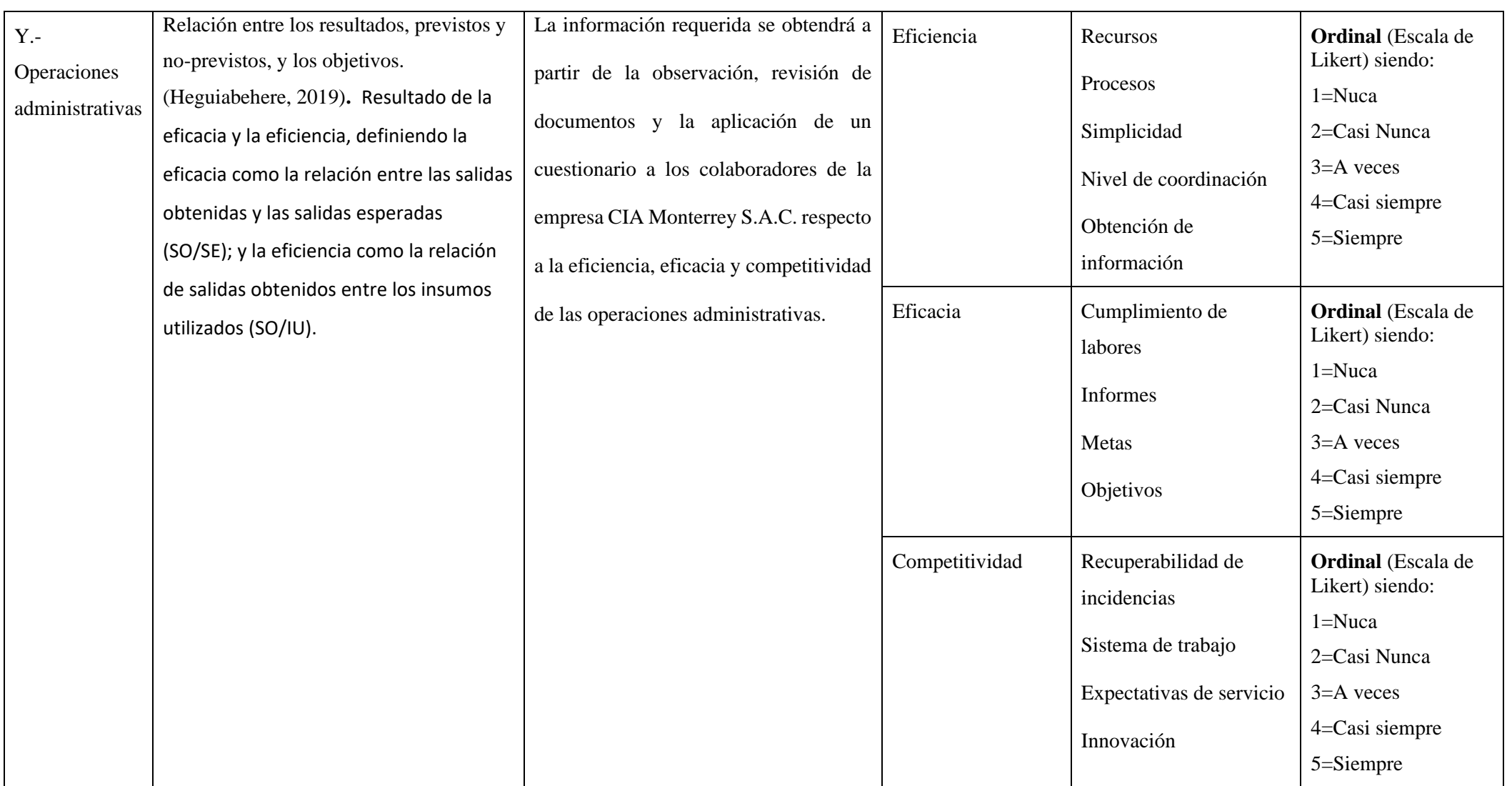

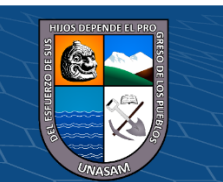

**Cc)** 

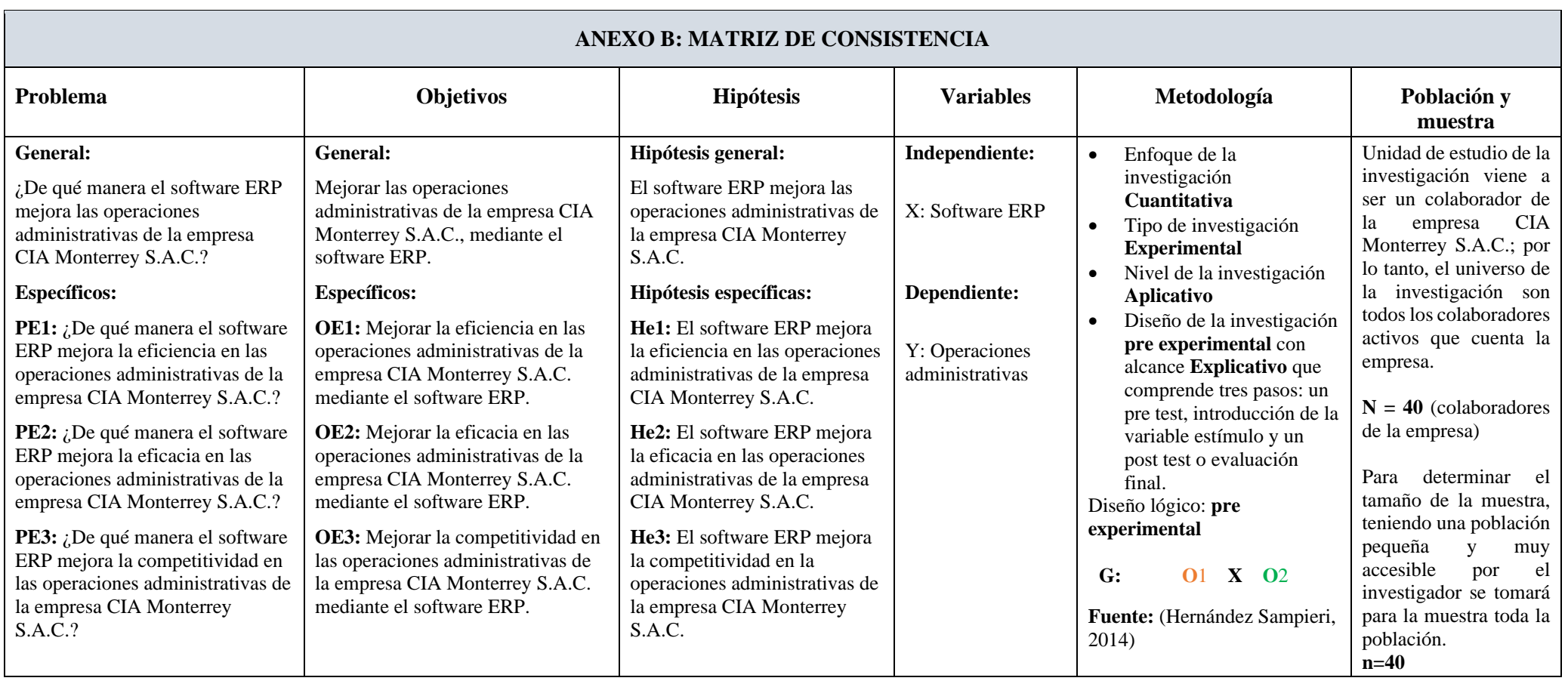

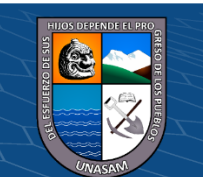

 $\odot$ 

## **ANEXO C**

### **INSTRUMENTO: CUESTIONARIO**

### **Estimado colaborador:**

Por favor, dedique unos segundos de su tiempo para completar esta pequeña encuesta, la información que nos proporcione será utilizada para mejorar como empresa. Sus respuestas serán tratadas de forma confidencial y no serán utilizadas para ningún otro propósito.

### **DATOS GENERALES:**

1.1. Sexo:

a) Masculino b) Femenino

### 1.2.Cargo que desempeña

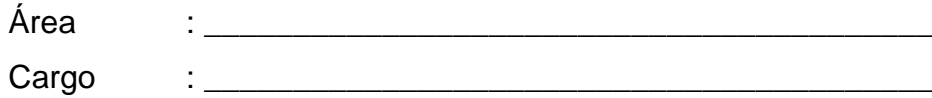

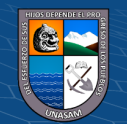

 $(G)$   $\odot$   $\odot$   $\odot$ 

### **SOFTWARE ERP:**

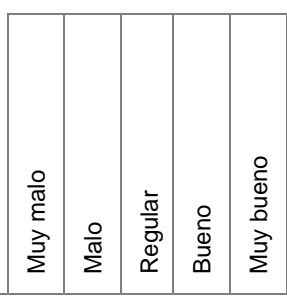

# **Nº ITEM**

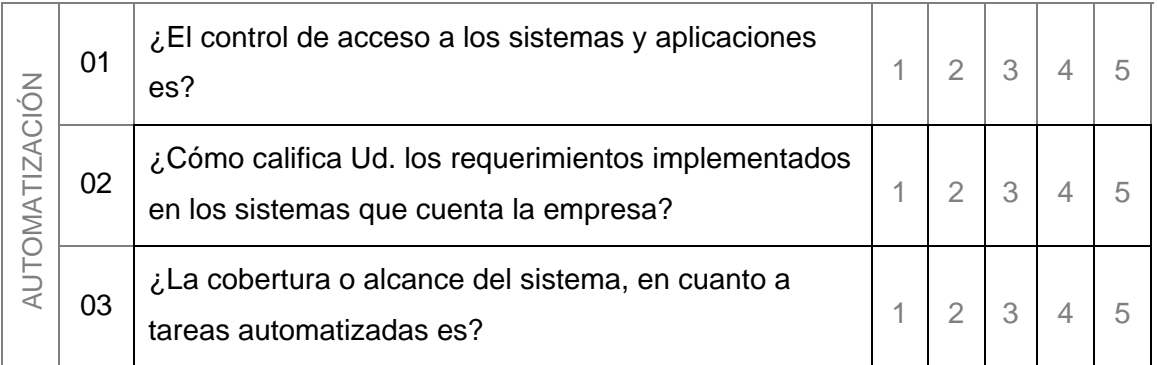

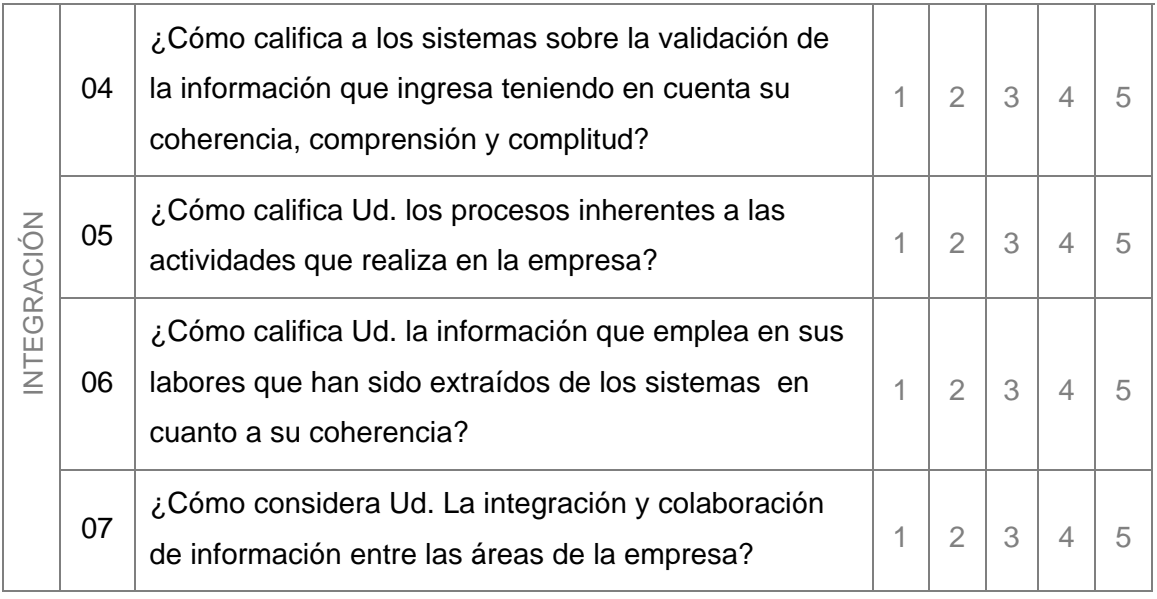

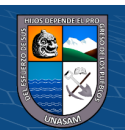

 $\overline{C}$  090

### **OPERACIONES ADMINISTRATIVAS:**

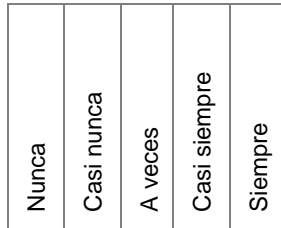

**Nº ITEM**

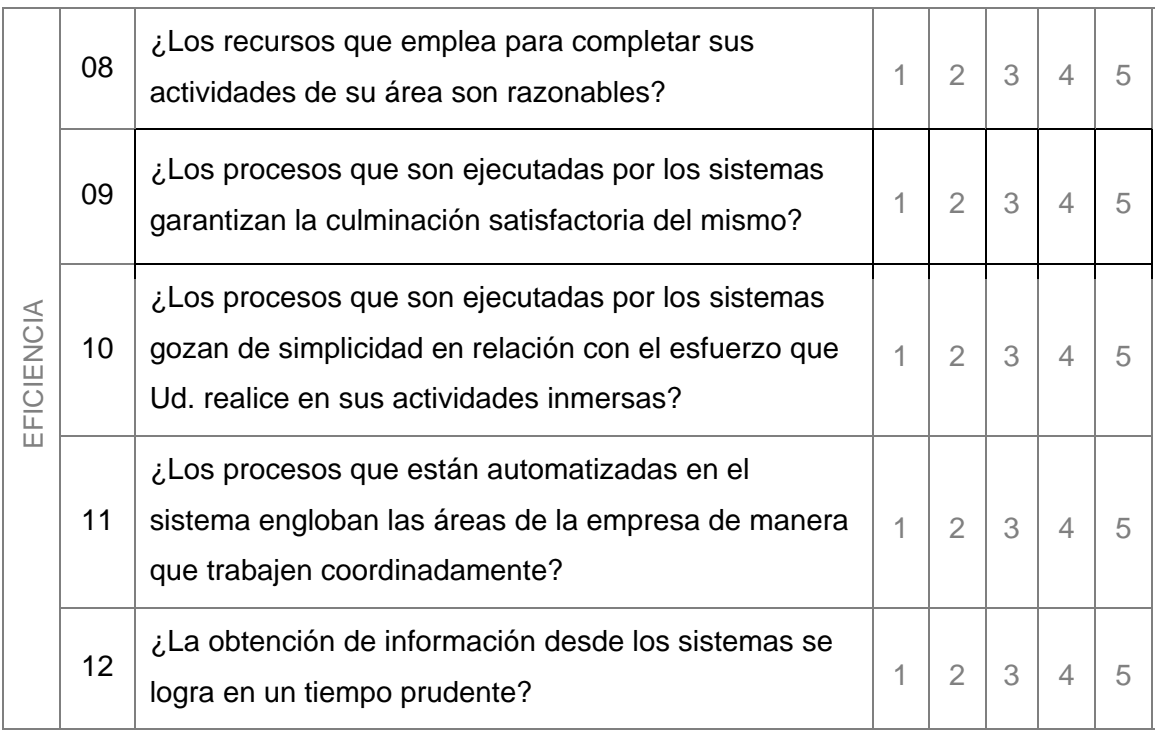

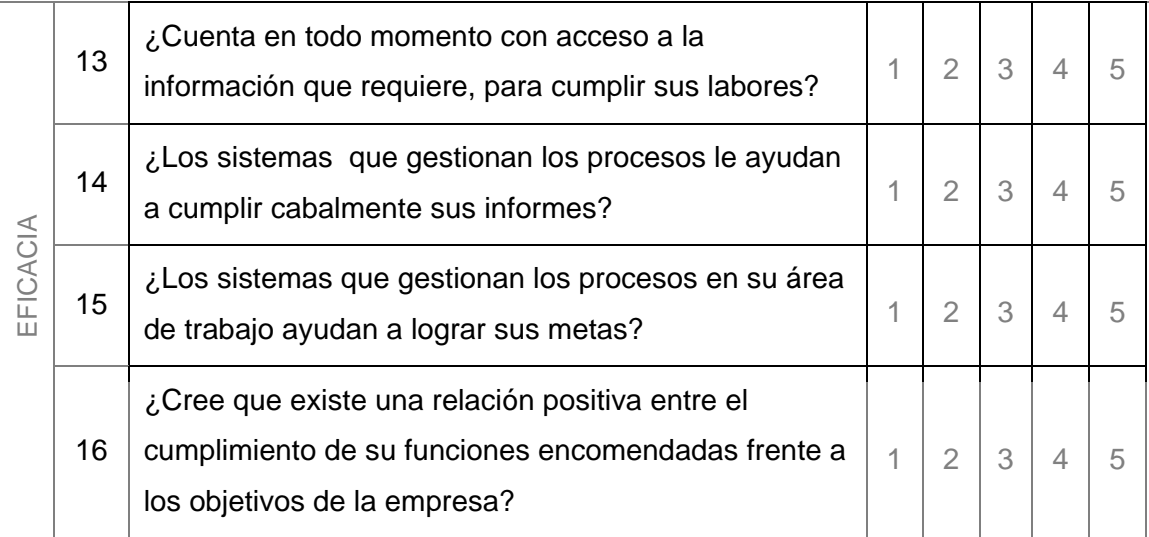

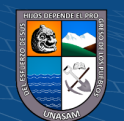

 $\overline{C}$   $\theta$   $\circledcirc$ 

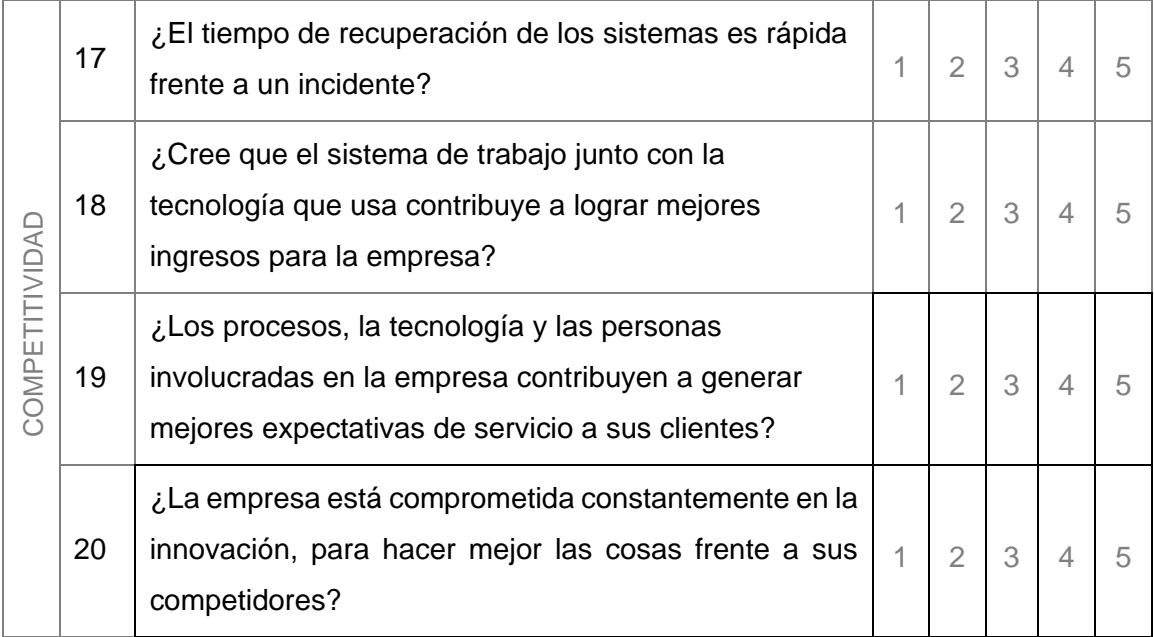

"Agradecemos sinceramente su esfuerzo y colaboración"

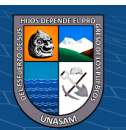

 $\overline{C}$   $\theta$ 

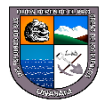

### **ANEXO D**

# **UNIVERSIDAD NACIONAL SANTIAGO ANTÚNEZ DE MAYOLO**

Huaraz, 08 de agosto del 2022.

Dr. Edwin Valencia Castillo

Universidad Nacional de Cajamarca

UNC

Perú

Apreciado Doctor:

Le hago llegar mi cordial saludo y mencionarle que se está realizando un trabajo de investigación Titulado "SOFTWARE ERP PARA MEJORAR LAS OPERACIONES ADMINISTRATIVAS DE LA EMPRESA CIA MONTERREY S.A.C. EN EL AÑO 2022**"** Tesis para optar el título de Ingeniero de Sistemas e Informática.

Para medir nuestras variables de estudio se ha elaborado el instrumento de recolección de datos (IRD) "Escala del nivel de satisfacción", el cual abarca el dominio de las variables de la investigación.

- V*ariable independiente: SOFTWARE ERP*
- **V***ariable dependiente: OPERACIONES ADMINISTRATIVAS*

En tal sentido, usted ha sido elegido, por sus años de experiencia, su excelente desempeño académico y su calificación científica, como JURADO EXPERTO para validar el IRD de mi Investigación Científica.

Se le solicitada cordialmente revisar y validar el instrumento de recolección de datos (IRD) para dicho propósito se alcanza los siguientes documentos:

- a) Instrumento de recolección de datos (IRD)
- b) Matriz de operacionalización de variables
- c) Glosario de términos.
- d) Validación del instrumento de investigación mediante juicio de expertos.

Sin más, agradezco su disponibilidad y colaboración.

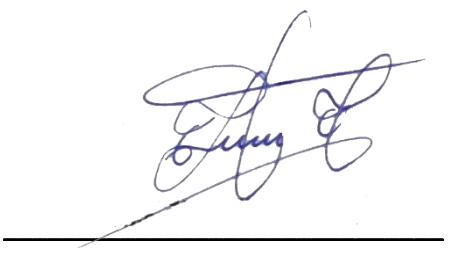

Bach. Guerra Calderón Lenin Gregorio

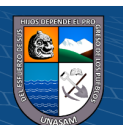

### **ANEXO E**

### **GLOSARIO DE TÉRMINOS**

**Acceso:** El acceso a la información se aplica a información que ya ha sido procesada por el [entendimiento](https://es.wikipedia.org/wiki/Entendimiento) [humano](https://es.wikipedia.org/wiki/Humano) o por algún tipo de sistema y consiste en encontrar la mejor manera de obtener la información deseada de manera inequívoca utilizando para ello el menor número de recursos.

**Activos de información:** Algo de valor ya sea tangible o intangible dignos de protección, incluidas las personas, la información, la infraestructura, las finanzas y la reputación (ISACA, 2018).

**Arquitectura:** Una arquitectura software consiste en un conjunto de patrones y abstracciones coherentes que proporcionan el marco de referencia necesario para guiar la construcción del software para un sistema de información (Reynoso, 2004).

**CRM:** "Customer Relationship Management". Estrategia de negocio basada principalmente en la satisfacción de los clientes (Villa, Puerta, & Nuñez, 2015).

**Disponibilidad:** hace referencia a que la información esté accesible cuando la necesitemos (INCIBE).

**Efectividad:** Extensión en la que se realizan las actividades planificadas y se alcanzan los resultados planificados (ISO 9000: 2008).

**Eficacia:** Capacidad administrativa para alcanzar las metas o resultados propuestos. Díez De Castro et al. (2002).

**Eficiencia:** Cumplimiento de los objetivos, dando un uso adecuado, racional u óptimo a los recursos. Gutiérrez (2005).

**ERP:** (Enterprise Rezurce Planning), es un conjunto de sistemas de información gerencial que permite la integración de ciertas operaciones de una empresa, es un sistema estructurado que busca satisfacer la demanda de soluciones de gestión empresarial, basado en el concepto de una solución completa que permita a las empresas unificar las diferentes áreas de la misma (Villa, Puerta, & Nuñez, 2015).

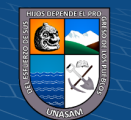

 $(C<sup>c</sup>)$   $($   $\cdot$   $\otimes$   $\odot$ 

**Escalabilidad:** es un término usado en tecnología para referirse a la propiedad de aumentar la capacidad de trabajo o de tamaño de un sistema sin comprometer su funcionamiento y calidad (BAUER, 1969).

**Gestión:** Acción y a la consecuencia de administrar o gestionar algo**.** Al respecto, hay que decir que gestionar es llevar a cabo diligencias que hacen posible la realización de una operación comercial o de un anhelo cualquiera (Ruesta & Iglesias, 2001)**.**

**Incidencias:** Acontecimiento que sobreviene en el curso de un asunto o negocio y puede tener repercusiones negativas si no son gestionadas.

**Información:** Según (Ruesta & Iglesias, 2001), información "es un conjunto de datos con un significado, o sea, que reduce la incertidumbre o que aumenta el conocimiento de algo. En verdad, la información es un mensaje con significado en un determinado contexto, disponible para uso inmediato y que proporciona orientación a las acciones por el hecho de reducir el margen de incertidumbre con respecto a nuestras decisiones".

**Integridad:** Hace referencia que la información sea correcta y esté libre de modificaciones y errores (INCIBE).

**Modular:** Según (BAUER, 1969) modular, consiste en que las funcionalidades se encuentran divididas en módulos, los cuales pueden instalarse de acuerdo con los requerimientos del cliente y de esa forma ir personalizando su uso; eso también aplica favorablemente en cuanto al pago del sistema.

**MRP:** (MATERIAL REQUERIMENT PLANNING) PLANEACIÓN DE LOS REQUERIMIENTOS DE MATERIALES El MRP es un sistema para planear y programar los requerimientos de los materiales en el tiempo para las operaciones de producción finales que aparecen en el programa maestro de producción (Villa, Puerta, & Nuñez, 2015).

**Reingeniería:** Una Reingeniería efectiva del proceso se fundamenta en la reexaminación del proceso actual y sus objetivos, con miras a conseguir espectaculares mejoras en su realización. La Reingeniería busca darle una forma más simple y eficiente a los procesos y a la organización (Bustos, 2005). Se trata de una re-concepción fundamental y una visión holística de una organización. Preguntas como: ¿por qué hacemos lo que hacemos?

184

 $(C)$   $( )$   $\circledS$   $($ 

y ¿por qué lo hacemos como lo hacemos?, llevan a interiorizarse en los fundamentos de los procesos de trabajo.

**Solución:** Son los que abordan retos tecnológicos, empresariales e industriales específicos. Estas soluciones dotan a todas las partes de su organización de datos fiables, prácticos y fidedignos para mejorar la eficacia operativa, reducir los costes, minimizar el riesgo y aumentar su ventaja competitiva; superando una dificultad o un problema en una empresa (BAUER, 1969).

**TI:** Tecnologías de información. Para (Cabero Almenara, 2005) la TI describe como: "En líneas generales podríamos decir que TI son las que giran en torno a tres medios básicos: la informática, la microelectrónica y las telecomunicaciones; pero giran, no sólo de forma aislada, sino lo que es más significativo de manera interactiva e interconectadas, lo que permite conseguir nuevas realidades comunicativas.

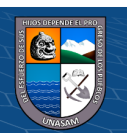

 $(G)$   $\oplus$   $\oplus$   $\oplus$ 

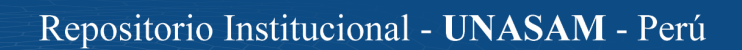

# **ANEXO F: VALIDACIÓN DEL INSTRUMENTO DE INVESTIGACIÓN MEDIANTE JUICIO DE EXPERTOS**

### **I. DATOS GENERALES**

**Apellidos y nombres del experto :** Edwin Valencia Castillo

**Grado de Instrucción e institución de trabajo:** Doctor/ Universidad Nacional de Cajamarca

- **Nombre de instrumento :** Escala de satisfacción
- 
- 
- **Autor del instrumento :** Bach. Lenin Gregorio Guerra Calderón
- **Título de estudio :** Software ERP para mejorar las operaciones administrativas de la empresa CIA Monterrey S.A.C. en el año 2022.

# **II. ASPECTOS DE VALIDACIÓN E INFORME**

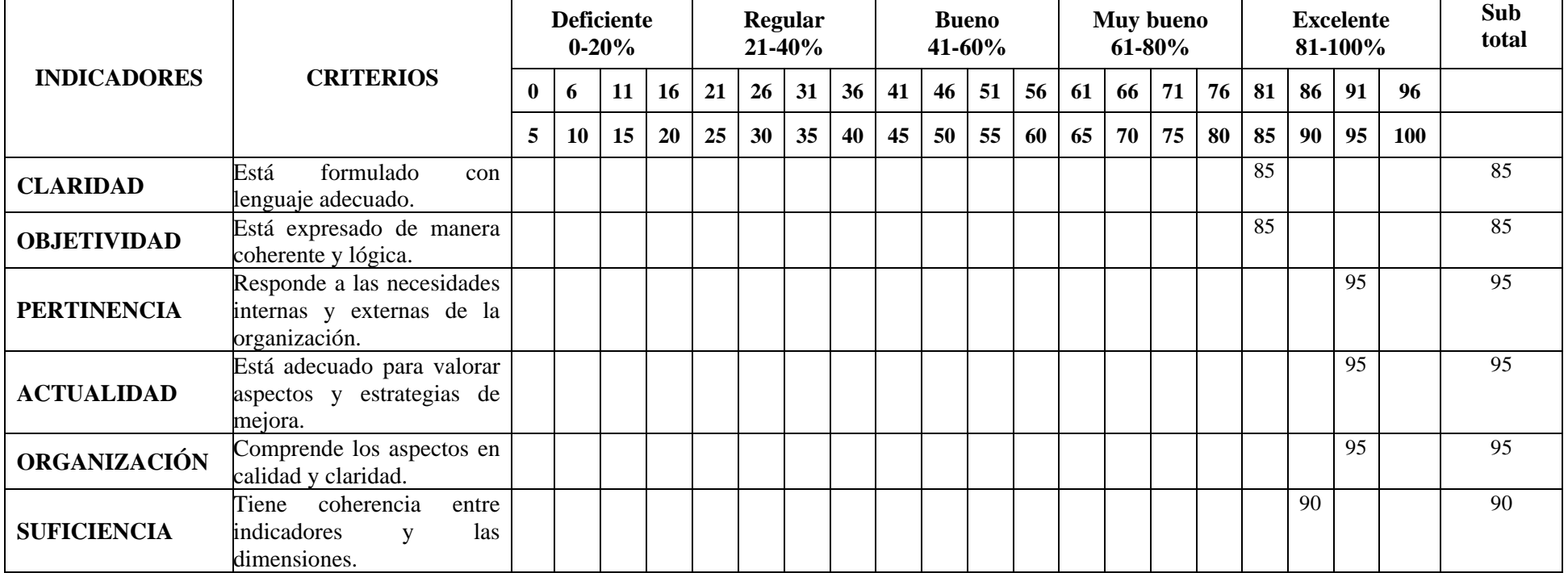

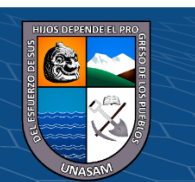

186

 $\mathbf{\Theta} \mathbf{\Theta}$ 

 $\mathsf{cc}\mathsf{)}$ 

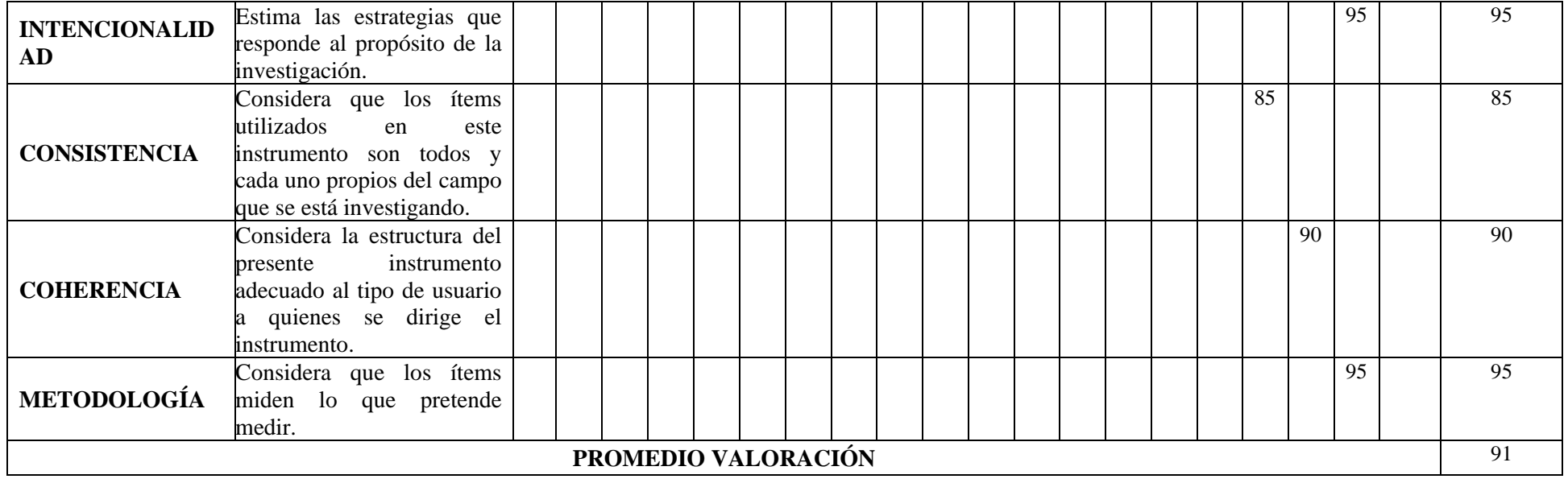

# **III. OPINIÓN DE APLICABILIDAD**

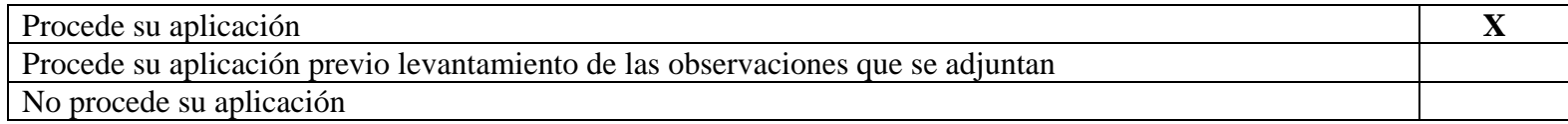

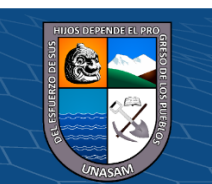

 $0$  $\circledcirc$ 

 $\left(\mathrm{c}\mathrm{c}\right)$ 

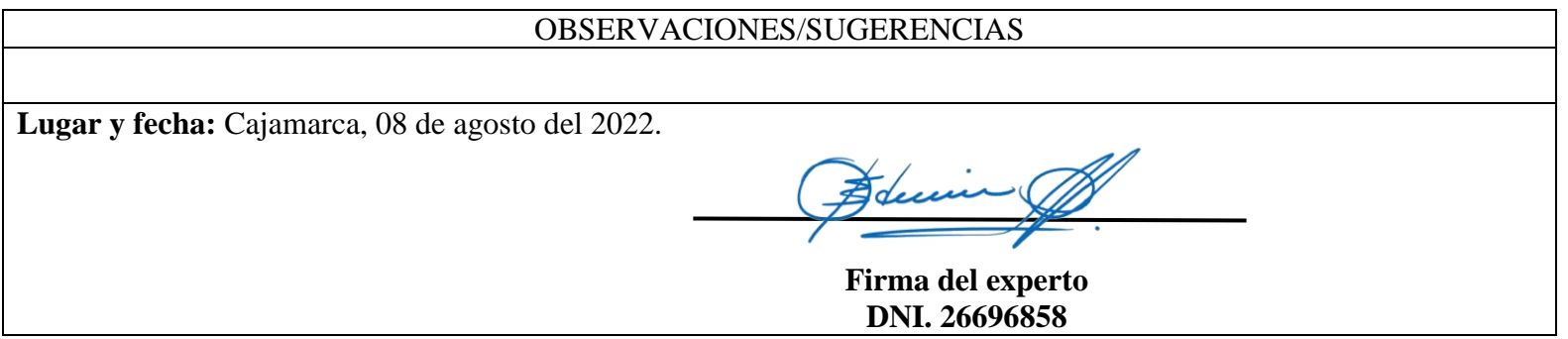

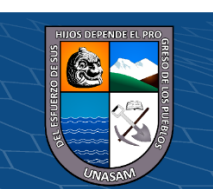

 $C$  $O$  $O$  $O$ 

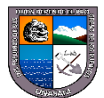

### **ANEXO G**

# **UNIVERSIDAD NACIONAL SANTIAGO ANTÚNEZ DE MAYOLO**

Huaraz, 08 de agosto del 2022.

Dr. Eliazar Mallqui Molina Universidad Cesar Vallejo

Perú

Apreciado Doctor:

Le hago llegar mi cordial saludo y mencionarle que se está realizando un trabajo de investigación Titulado "SOFTWARE ERP PARA MEJORAR LAS OPERACIONES ADMINISTRATIVAS DE LA EMPRESA CIA MONTERREY S.A.C. EN EL AÑO 2022**"** Tesis para optar el título de Ingeniero de Sistemas e Informática.

Para medir nuestras variables de estudio se ha elaborado el instrumento de recolección de datos (IRD) "Escala del nivel de satisfacción", el cual abarca el dominio de las variables de la investigación.

- V*ariable independiente: SOFTWARE ERP*
- **V***ariable dependiente: OPERACIONES ADMINISTRATIVAS*

En tal sentido, usted ha sido elegido, por sus años de experiencia, su excelente desempeño académico y su calificación científica, como JURADO EXPERTO para validar el IRD de mi Investigación Científica.

Se le solicitada cordialmente revisar y validar el instrumento de recolección de datos (IRD) para dicho propósito se alcanza los siguientes documentos:

- e) Instrumento de recolección de datos (IRD)
- f) Matriz de operacionalización de variables
- g) Glosario de términos.
- h) Validación del instrumento de investigación mediante juicio de expertos.

Sin más, agradezco su disponibilidad y colaboración.

 $\overline{\phantom{a}}$ 

 $\left(\begin{matrix} \mathbb{C} \end{matrix}\right)$   $\left(\begin{matrix} \mathbb{C} \end{matrix}\right)$   $\left(\begin{matrix} \mathbb{C} \end{matrix}\right)$ 

Bach. Guerra Calderón Lenin Gregorio

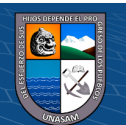

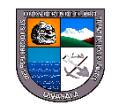

### **ANEXO H: VALIDACIÓN DEL INSTRUMENTO DE INVESTIGACIÓN MEDIANTE JUICIO DE EXPERTOS**

### **I. DATOS GENERALES**

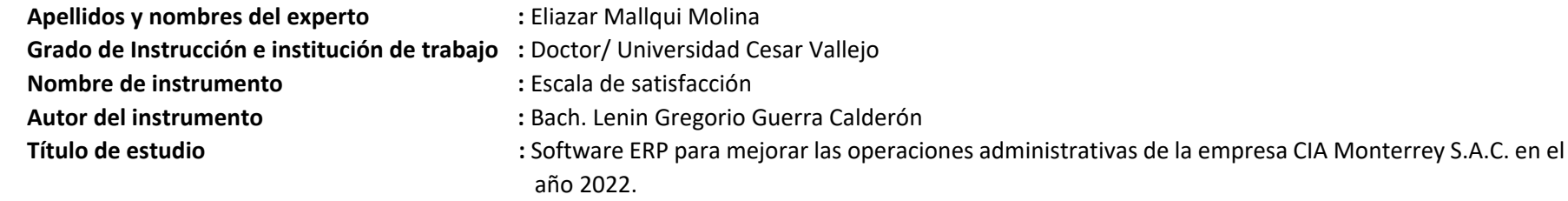

## **II. ASPECTOS DE VALIDACIÓN E INFORME**

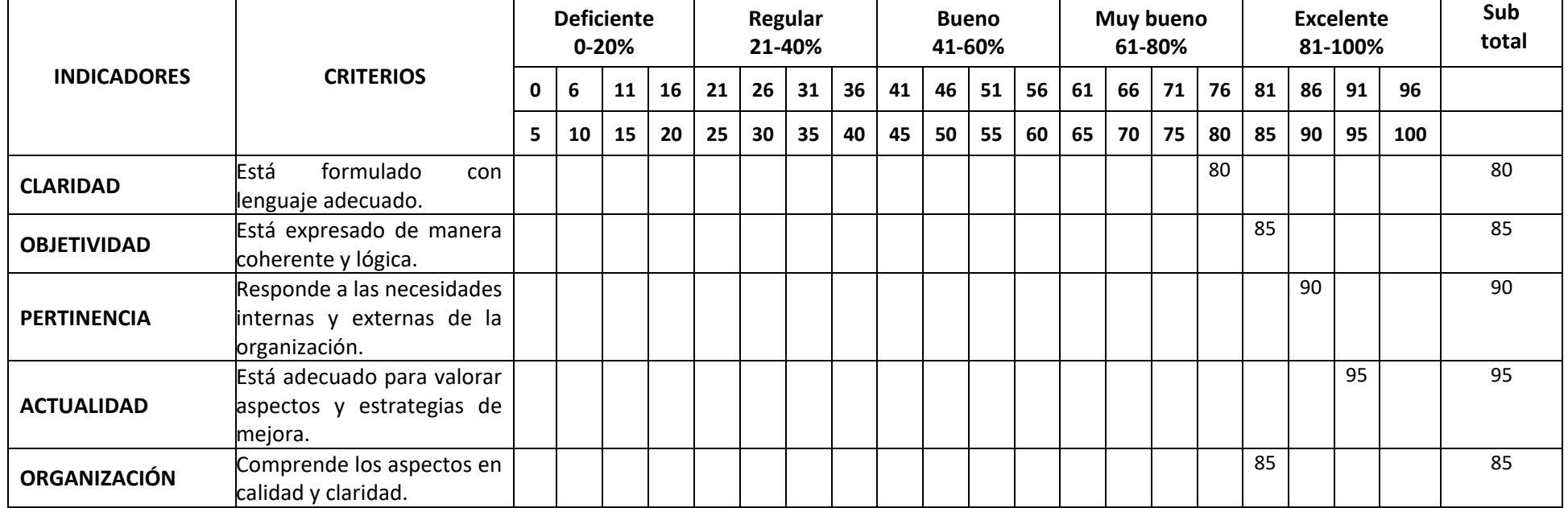

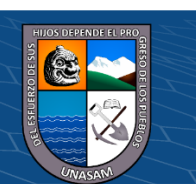

 $0$  $\circledcirc$ 

 $\left(\mathrm{cc}\right)$ 

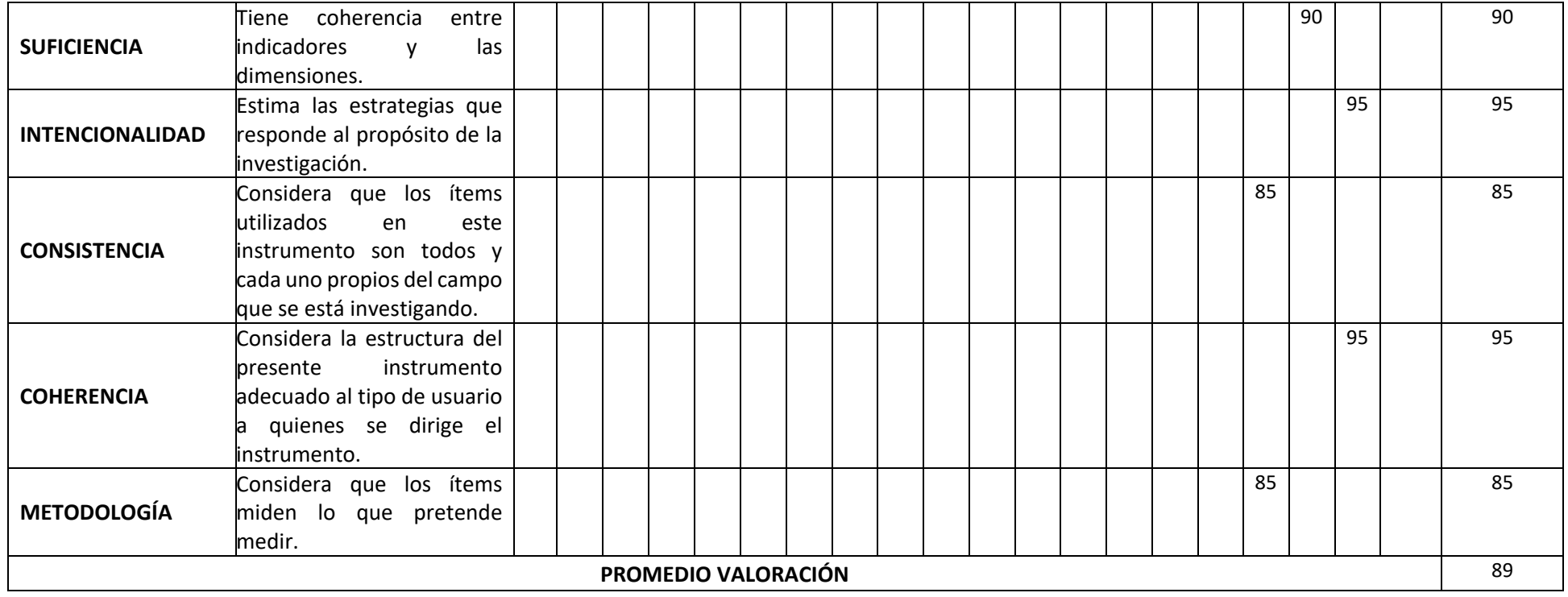

# **III. OPINIÓN DE APLICABILIDAD**

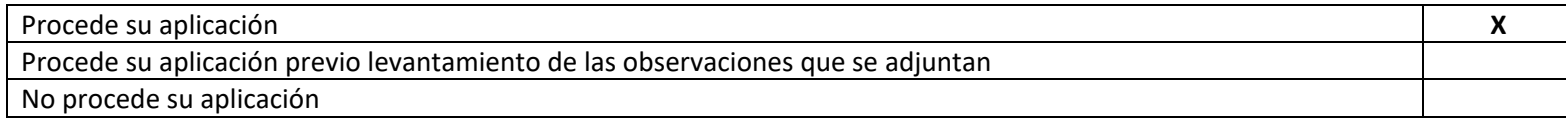

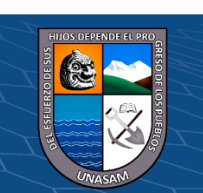

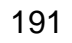

 $C$  $O$  $O$  $O$ 

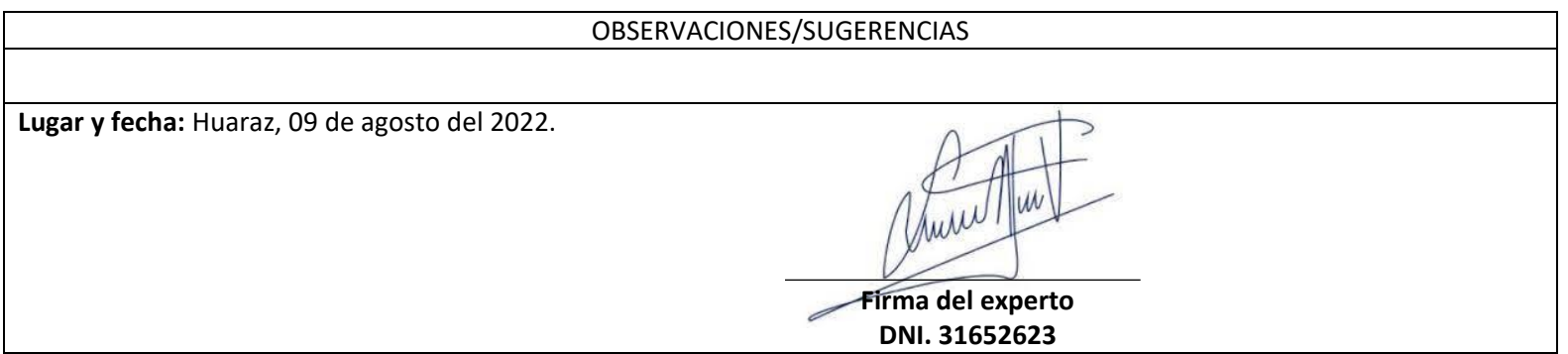

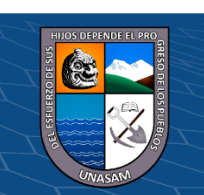

 $C$  $O$  $O$  $O$ 

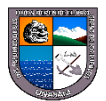

### **ANEXO I**

### **UNIVERSIDAD NACIONAL SANTIAGO ANTÚNEZ DE MAYOLO**

Huaraz, 08 de agosto del 2022.

Dra. ROSA VILCHEZ VÁSQUEZ

Universidad Nacional Santiago Antúnez de Mayolo

UNASAM

Perú

Apreciado Doctora:

Le hago llegar mi cordial saludo y mencionarle que se está realizando un trabajo de investigación Titulado "SOFTWARE ERP PARA MEJORAR LAS OPERACIONES ADMINISTRATIVAS DE LA EMPRESA CIA MONTERREY S.A.C. EN EL AÑO 2022**"** Tesis para optar el título de Ingeniero de Sistemas e Informática.

Para medir nuestras variables de estudio se ha elaborado el instrumento de recolección de datos (IRD) "Escala del nivel de satisfacción", el cual abarca el dominio de las variables de la investigación.

- V*ariable independiente: SOFTWARE ERP*
- **V***ariable dependiente: OPERACIONES ADMINISTRATIVAS*

En tal sentido, usted ha sido elegido, por sus años de experiencia, su excelente desempeño académico y su calificación científica, como JURADO EXPERTO para validar el IRD de mi Investigación Científica.

Se le solicitada cordialmente revisar y validar el instrumento de recolección de datos (IRD) para dicho propósito se alcanza los siguientes documentos:

- i) Instrumento de recolección de datos (IRD)
- j) Matriz de operacionalización de variables
- k) Glosario de términos.
- l) Validación del instrumento de investigación mediante juicio de expertos.

Sin más, agradezco su disponibilidad y colaboración.

 $\overline{\phantom{a}}$ 

 $\left(\begin{matrix} \mathbb{C} \end{matrix}\right)$   $\left(\begin{matrix} \mathbb{C} \end{matrix}\right)$   $\left(\begin{matrix} \mathbb{C} \end{matrix}\right)$ 

Bach. Guerra Calderón Lenin Gregorio

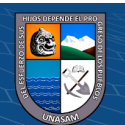

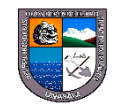

## **ANEXO J**

## **VALIDACIÓN DEL INSTRUMENTO DE INVESTIGACIÓN MEDIANTE JUICIO DE EXPERTOS**

### **I. DATOS GENERALES**

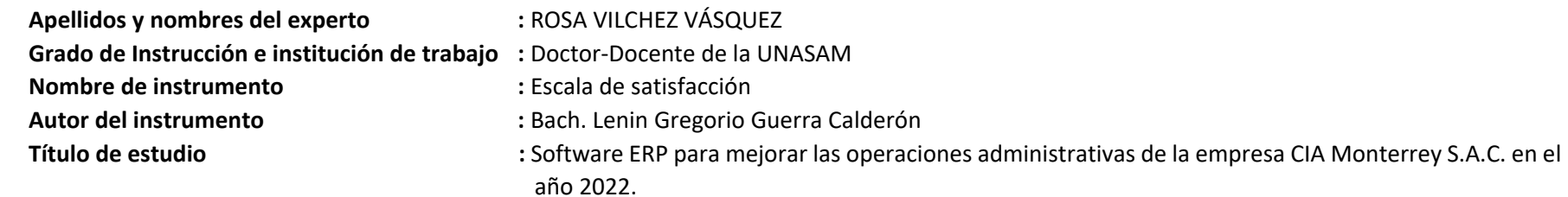

# **II. ASPECTOS DE VALIDACIÓN E INFORME**

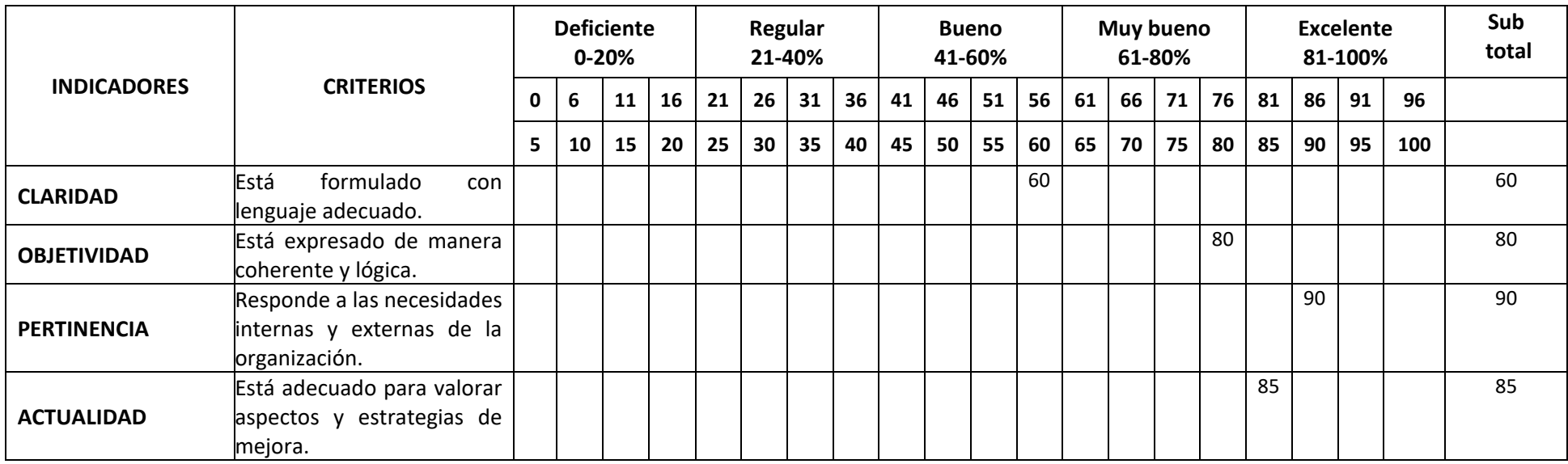

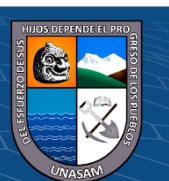

 $0$  $\circledcirc$ 

 $(c<sub>c</sub>)$ 

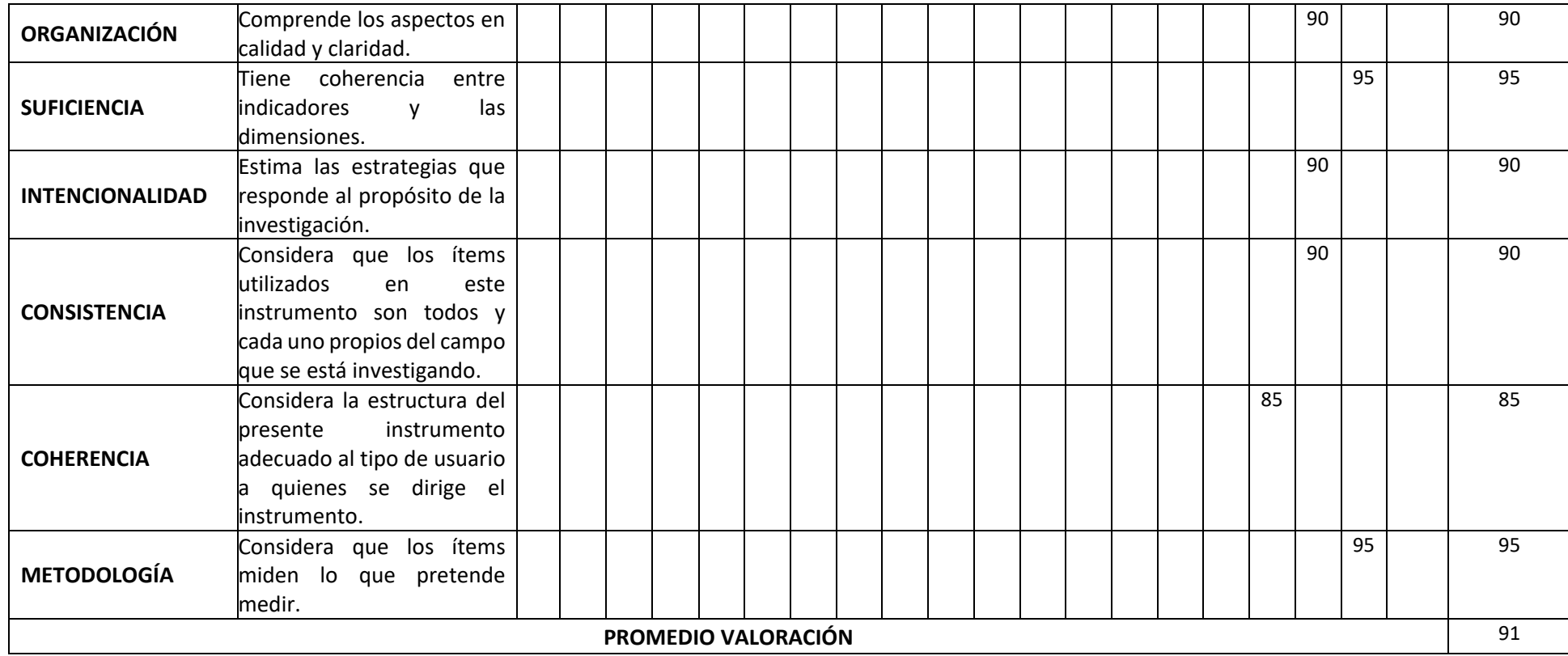

### **III. OPINIÓN DE APLICABILIDAD**

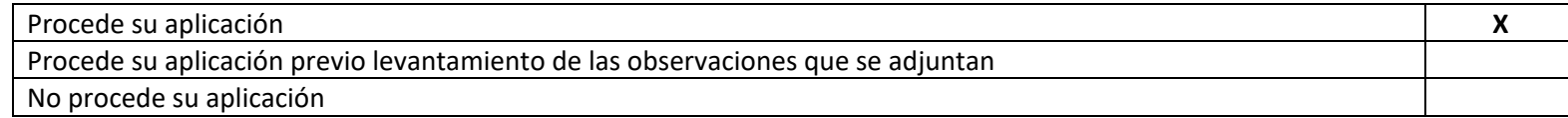

 $\odot$   $\odot$   $\odot$ 

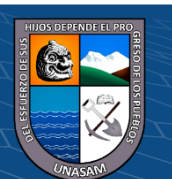

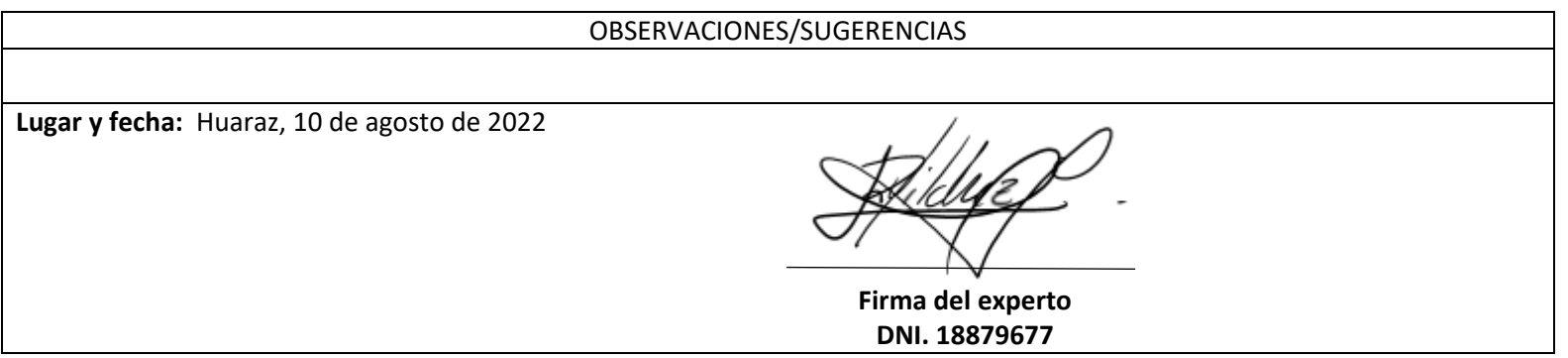

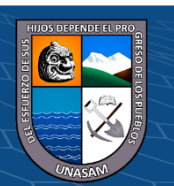

 $\mathbf{C}$ 

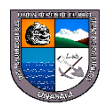

### **ANEXO K**

# **UNIVERSIDAD NACIONAL SANTIAGO ANTÚNEZ DE MAYOLO**

Huaraz, 08 de agosto del 2022.

Dra. ROMER BENITES ARANGO

Universidad Nacional Santiago Antúnez de Mayolo

UNASAM

Perú

Apreciado Magister:

Le hago llegar mi cordial saludo y mencionarle que se está realizando un trabajo de investigación Titulado "SOFTWARE ERP PARA MEJORAR LAS OPERACIONES ADMINISTRATIVAS DE LA EMPRESA CIA MONTERREY S.A.C. EN EL AÑO 2022**"** Tesis para optar el título de Ingeniero de Sistemas e Informática.

Para medir nuestras variables de estudio se ha elaborado el instrumento de recolección de datos (IRD) "Escala del nivel de satisfacción", el cual abarca el dominio de las variables de la investigación.

- V*ariable independiente: SOFTWARE ERP*
- **V***ariable dependiente: OPERACIONES ADMINISTRATIVAS*

En tal sentido, usted ha sido elegido, por sus años de experiencia, su excelente desempeño académico y su calificación científica, como JURADO EXPERTO para validar el IRD de mi Investigación Científica.

Se le solicitada cordialmente revisar y validar el instrumento de recolección de datos (IRD) para dicho propósito se alcanza los siguientes documentos:

- m) Instrumento de recolección de datos (IRD)
- n) Matriz de operacionalización de variables
- o) Glosario de términos.
- p) Validación del instrumento de investigación mediante juicio de expertos.

Sin más, agradezco su disponibilidad y colaboración.

 $\overline{\phantom{a}}$ 

Bach. Guerra Calderón Lenin Gregorio

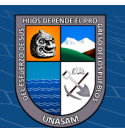

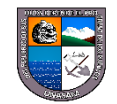

## **ANEXO L**

# **VALIDACIÓN DEL INSTRUMENTO DE INVESTIGACIÓN MEDIANTE JUICIO DE EXPERTOS**

### **I. DATOS GENERALES**

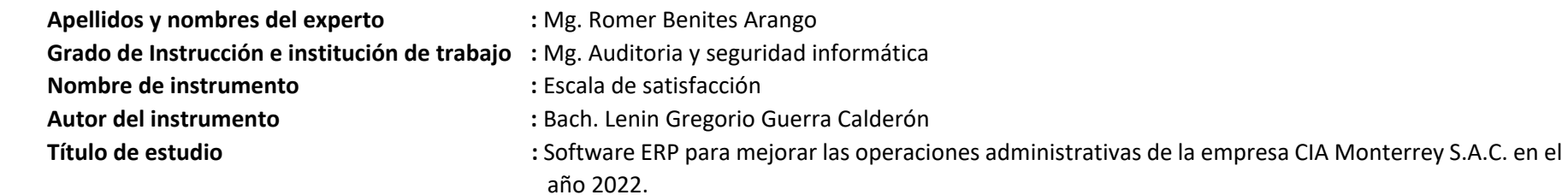

### **II. ASPECTOS DE VALIDACIÓN E INFORME**

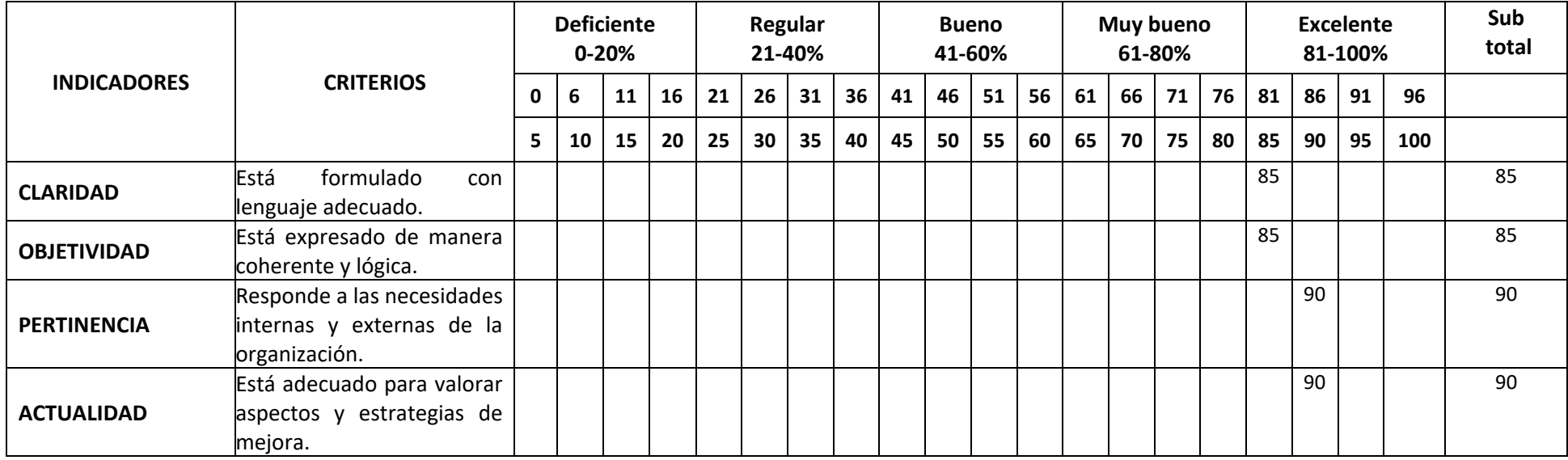

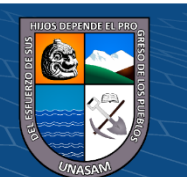

 $0$  $\circledcirc$ 

 $\left(\mathrm{cc}\right)$ 

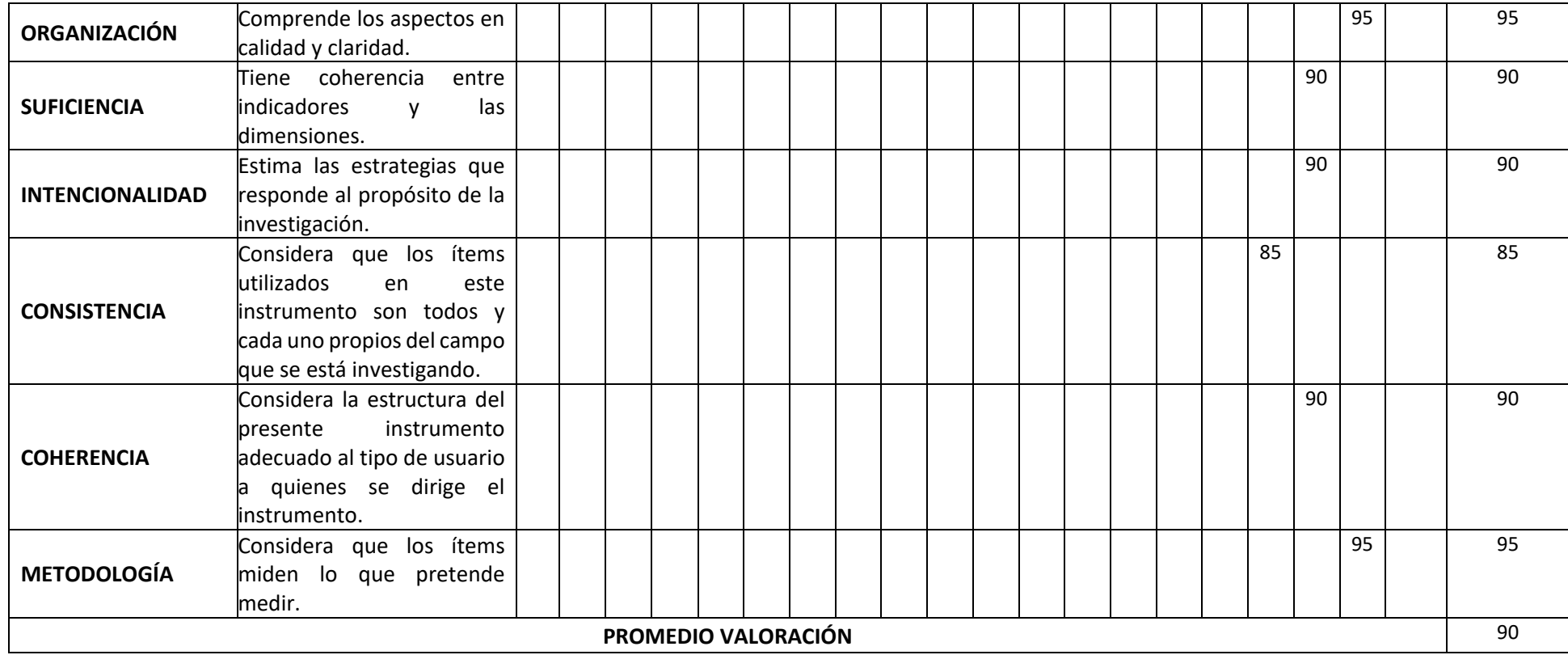

### **III. OPINIÓN DE APLICABILIDAD**

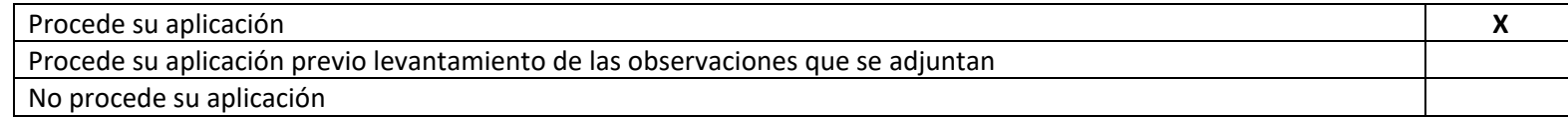

 $0$  $\circledcirc$ 

 $\left(\mathrm{c}\right)$ 

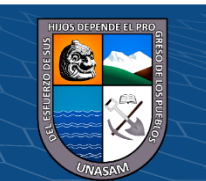

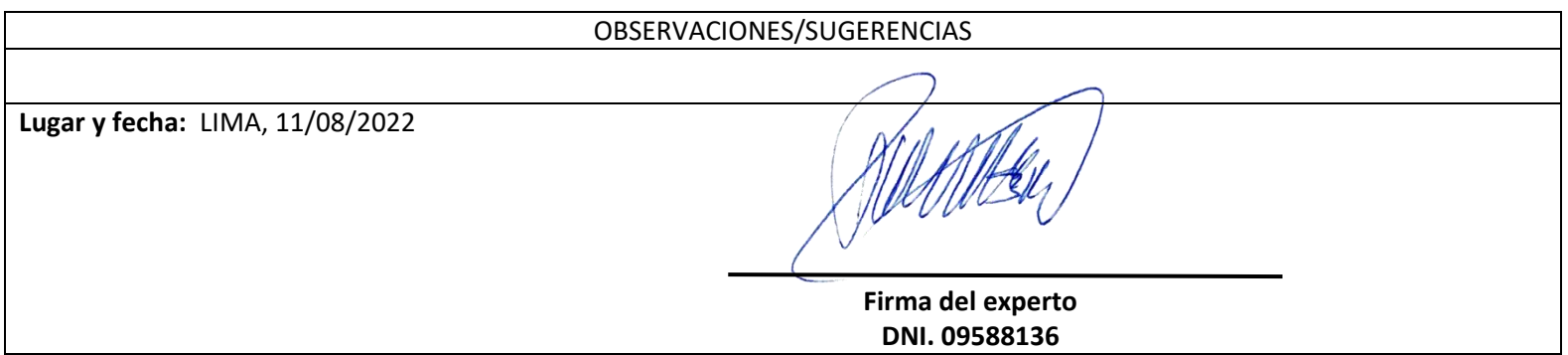

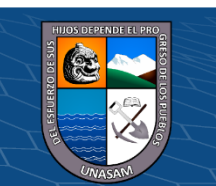

 $\odot$ 

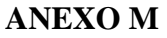

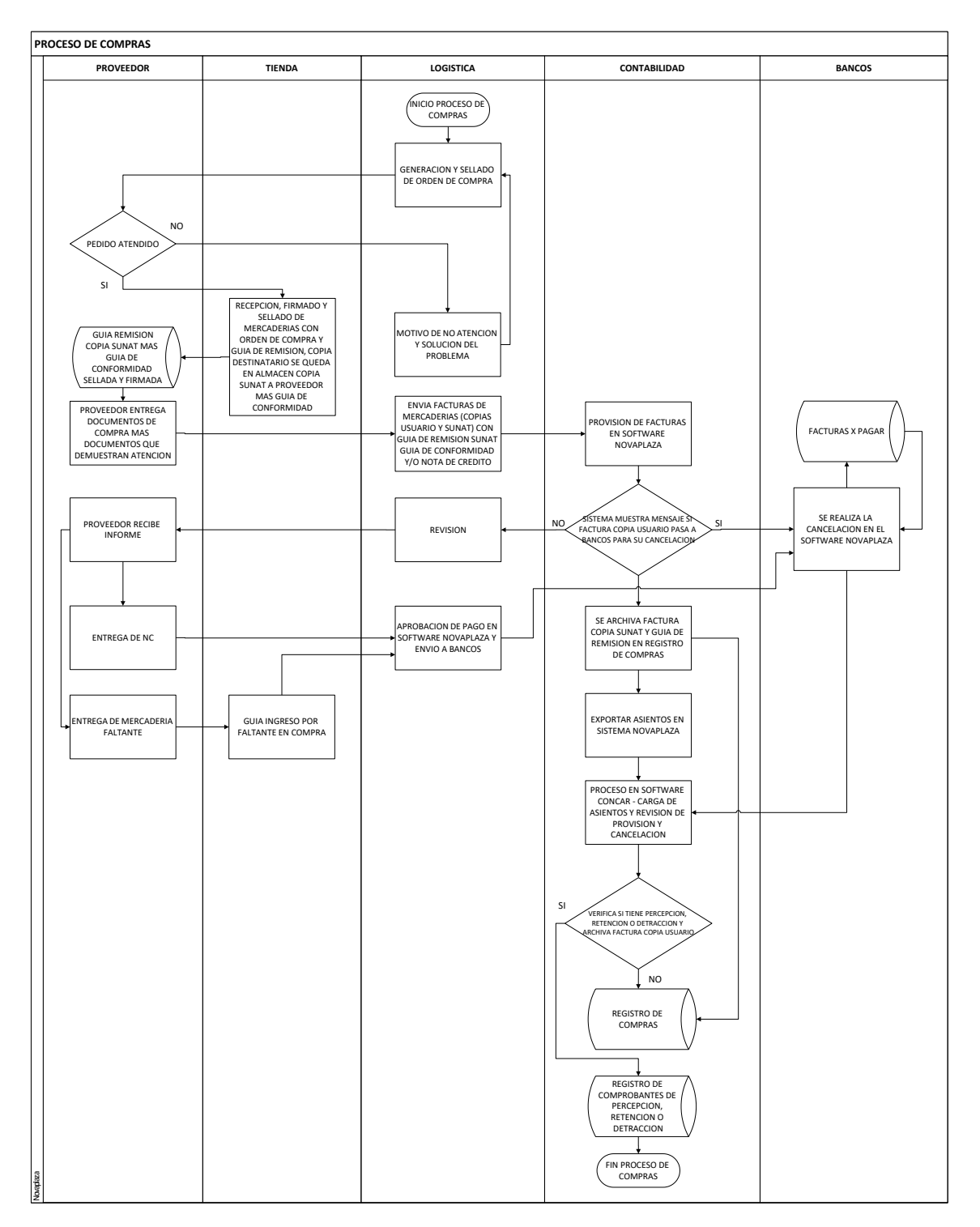

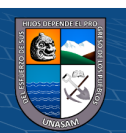

 $C$  $O$  $O$  $O$ 

**ANEXO N**

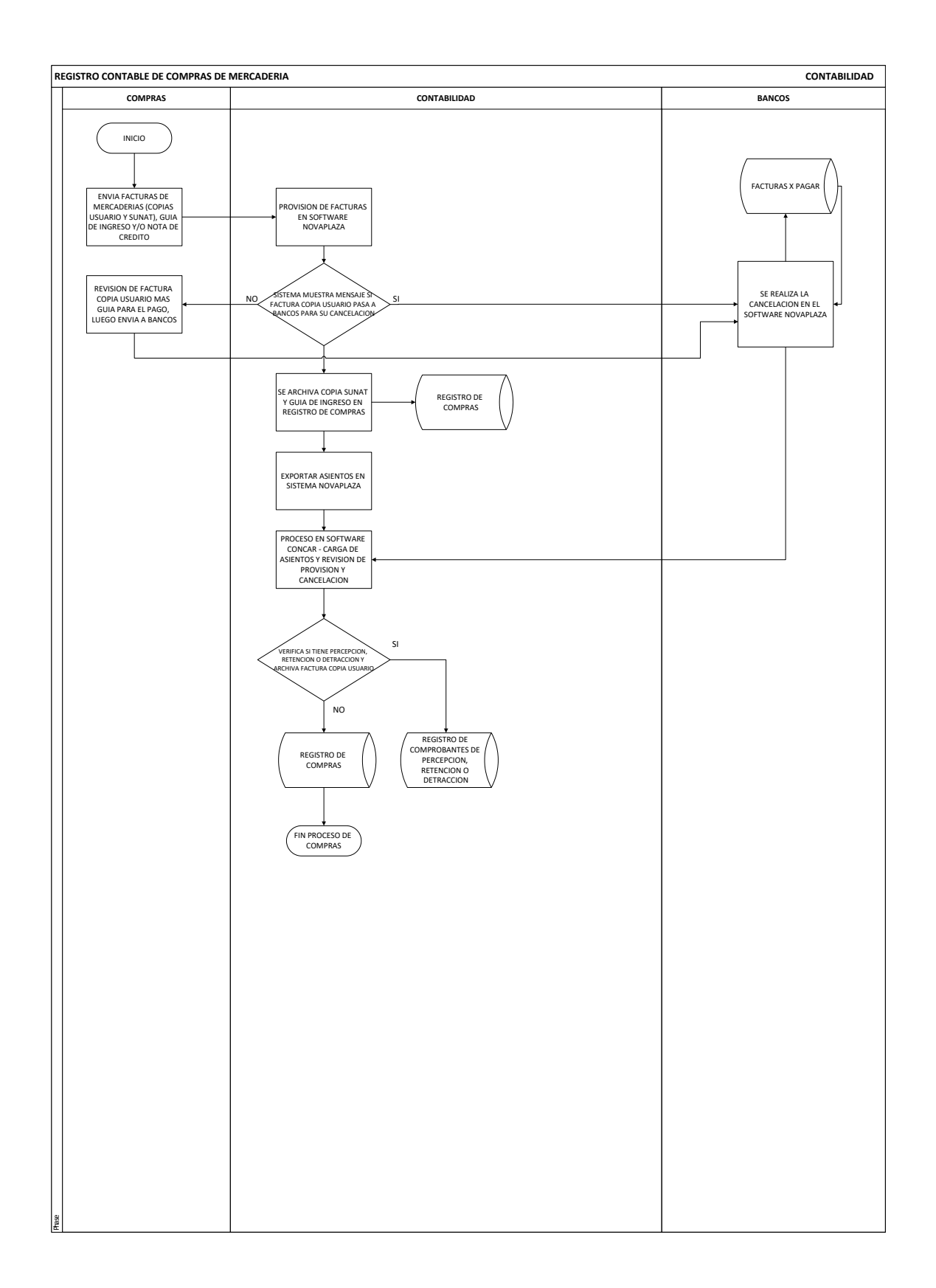

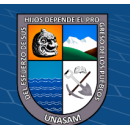

 $\odot$   $\odot$   $\odot$ 

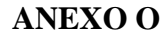

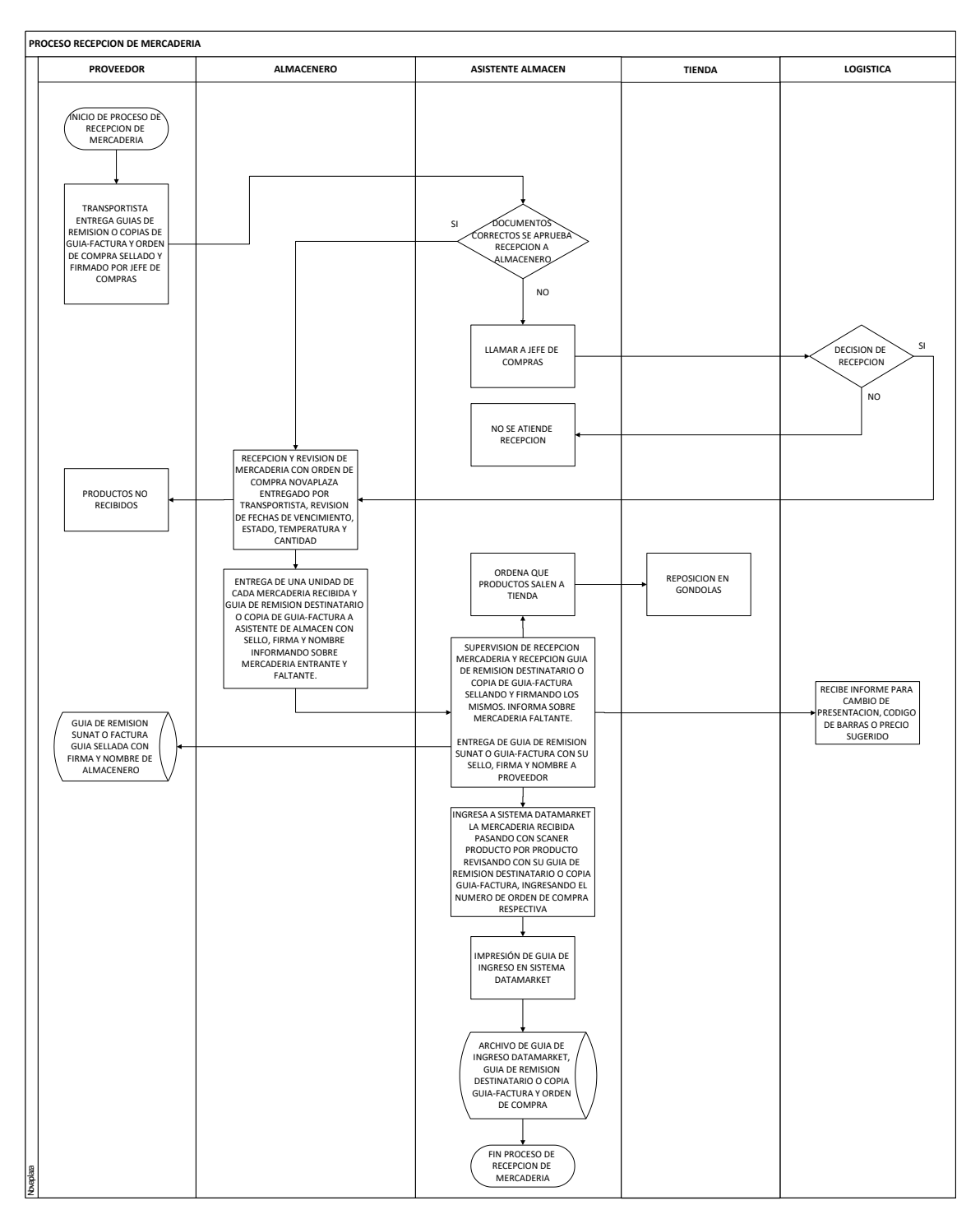

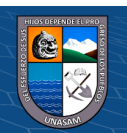

 $C$  $\odot$   $\odot$   $\odot$ 

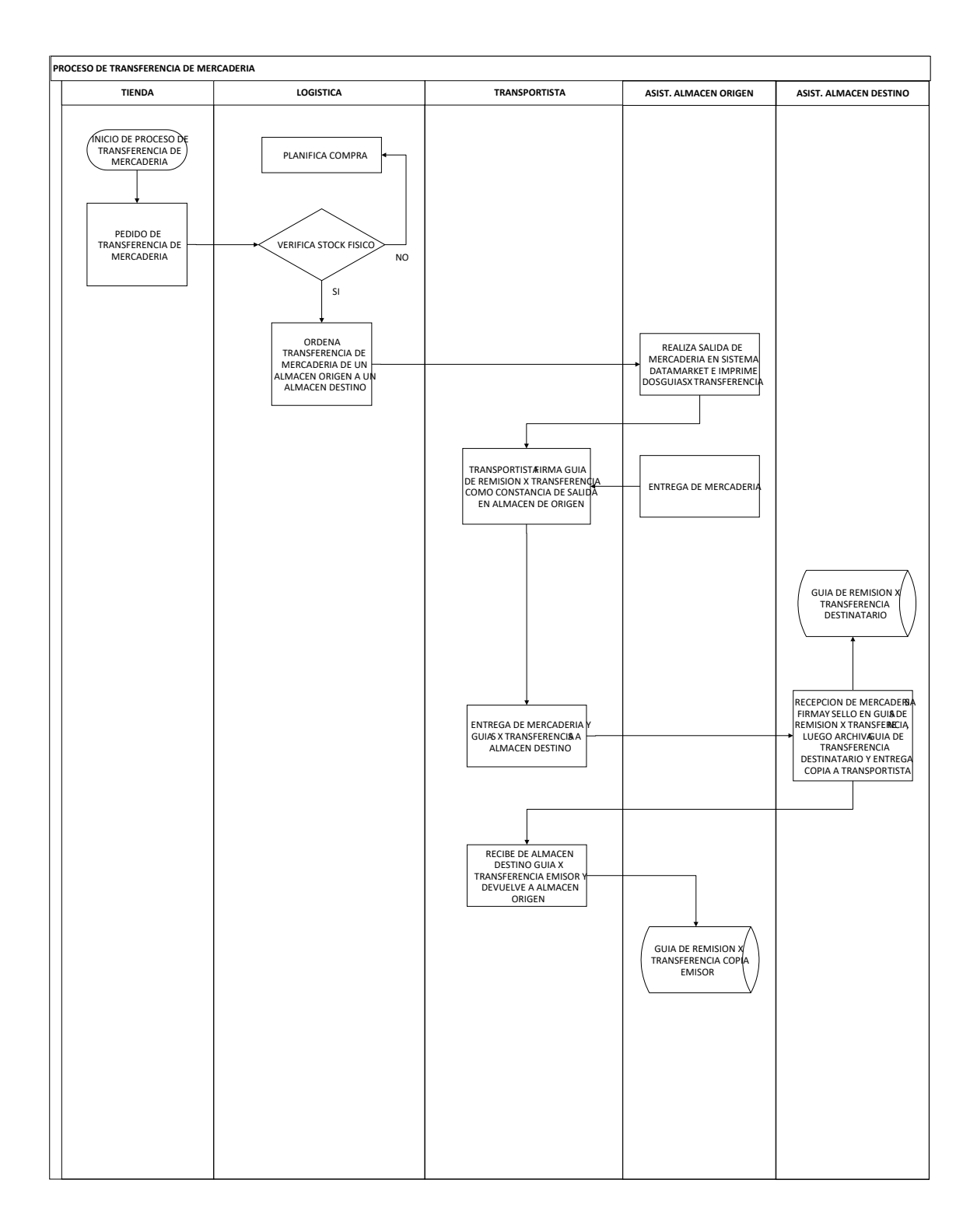

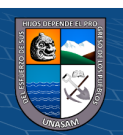

 $C$  $O$   $O$  $S$  $O$ 

# **ANEXO Q**

# **DISEÑO DE LA INTERFAZ GRÁFICA**

• **Acceso al sistema**

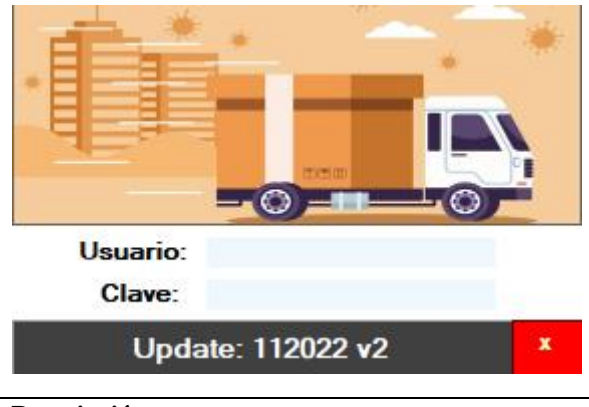

**Descripción:** 

Mediante esta interfaz se restringe el acceso a usuarios no autorizados al sistema. Y para su acceso se ingresa con un perfil asignado al usuario.

## • **Interfaz principal del sistema**

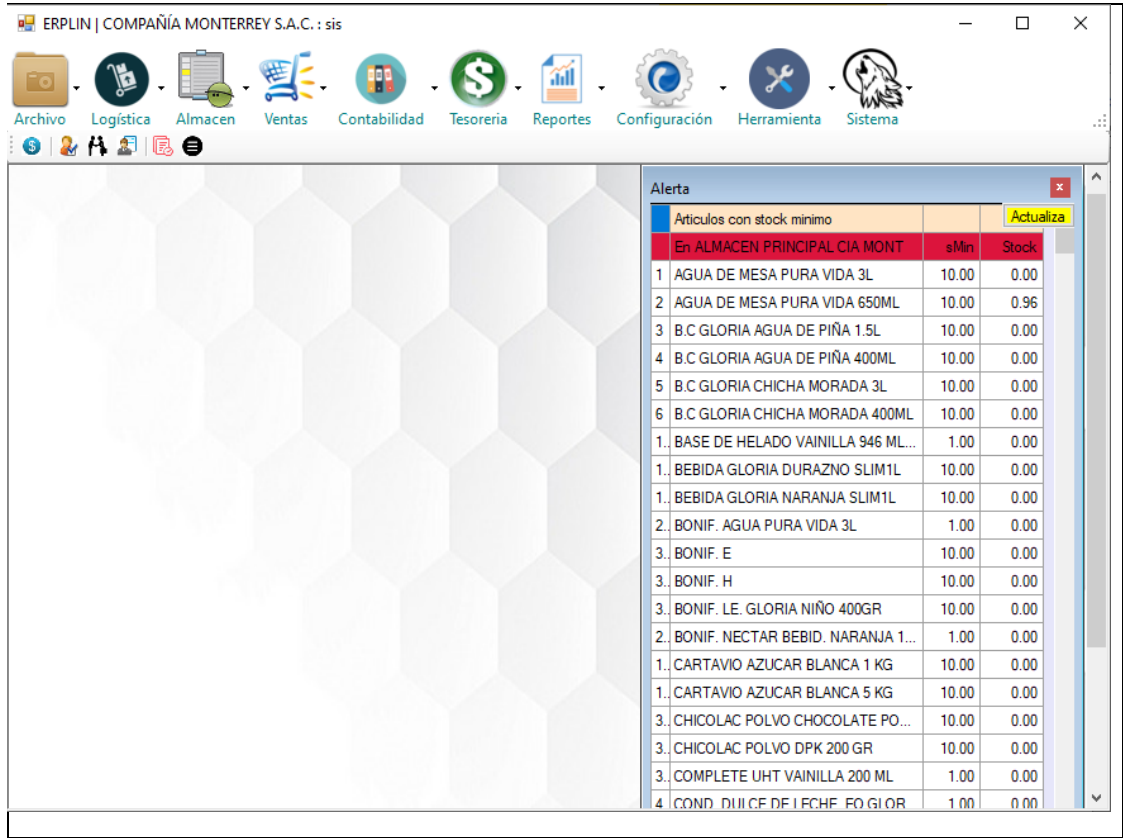

### **Descripción:**

Esta interfaz es la pantalla principal de la solución ERP ya que a partir de ello se podrá acceder a los diferentes módulos del sistema

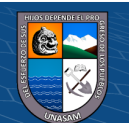

### • **Proveedores**

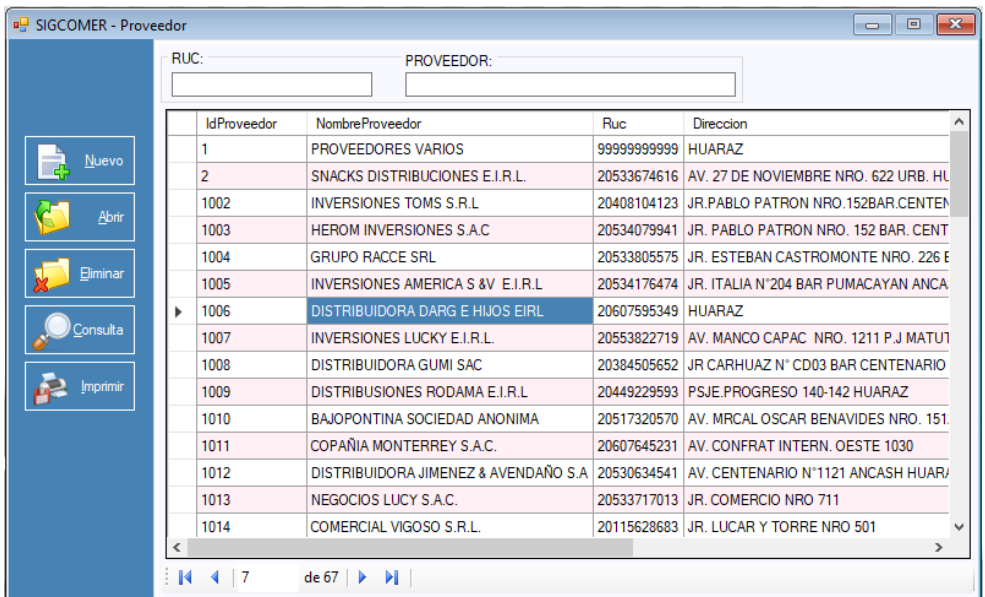

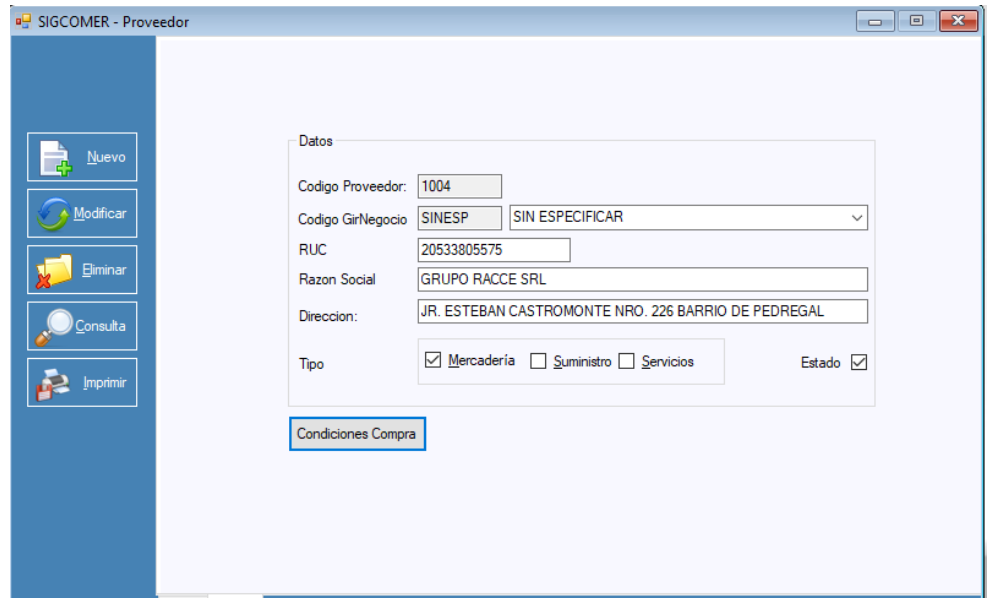

### **Descripción:**

Esta interfaz nos permite mostrar la información de todos los proveedores registrados en el sistema, realizar consultas, búsquedas, y realizar su mantenimiento.

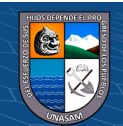

 $\overline{C}$  000

## • **Proveedores condición de compra**

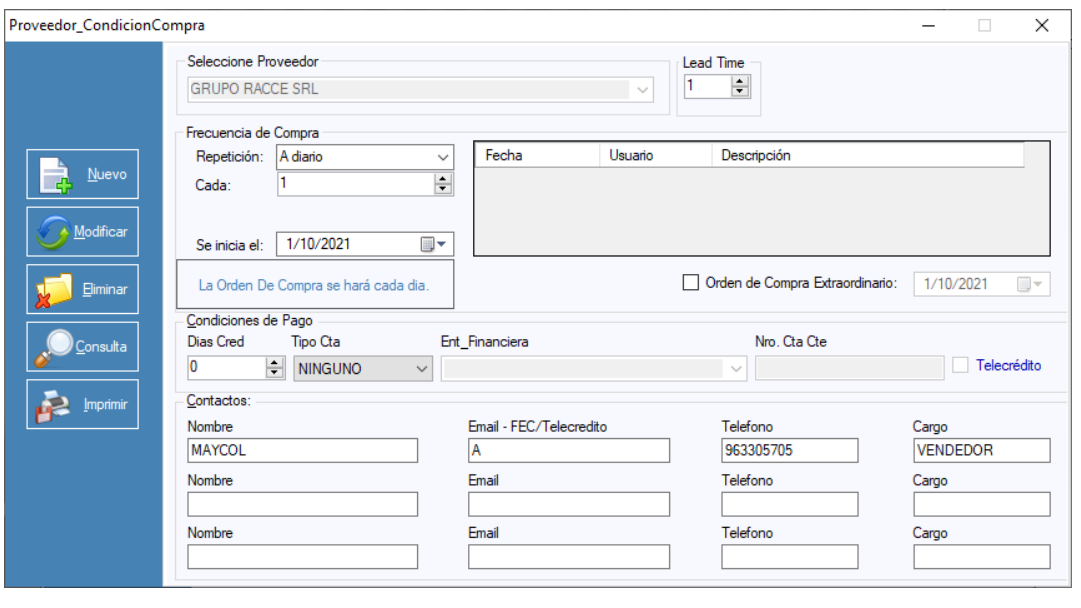

#### **Descripción:**

Esta interfaz nos permite mostrar la información de las condiciones de compra de los proveedores registrados en el sistema, realizar consultas, búsquedas, y realizar su mantenimiento.

### • **Órdenes de compra**

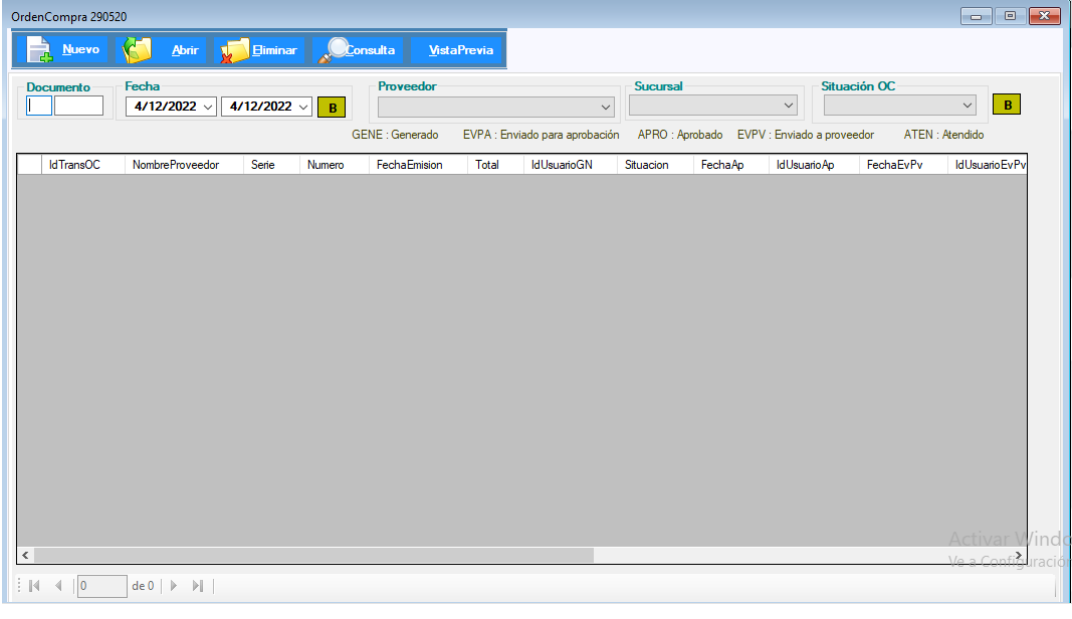

### **Descripción:**

Esta interfaz nos permite mostrar la información de las órdenes de compra registrados en el sistema, realizar consultas, búsquedas, y realizar su mantenimiento.

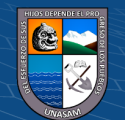

### • **Guías de remisión**

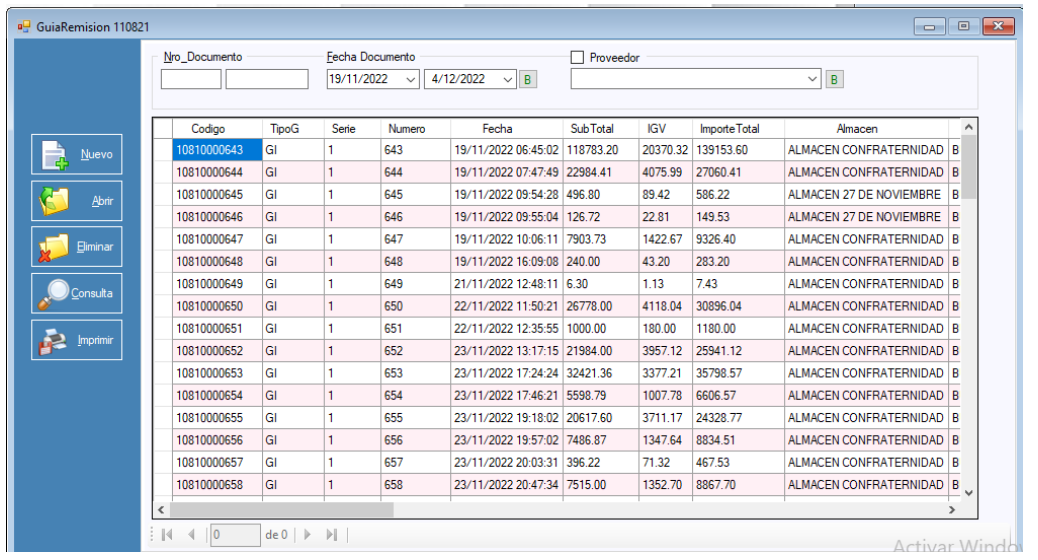

### **Descripción:**

Esta interfaz nos permite registrar transacciones que se generan en almacén; es decir todo que tiene que ver con ingresos, salidas y traslados de artículos.

### • **Registro de compras**

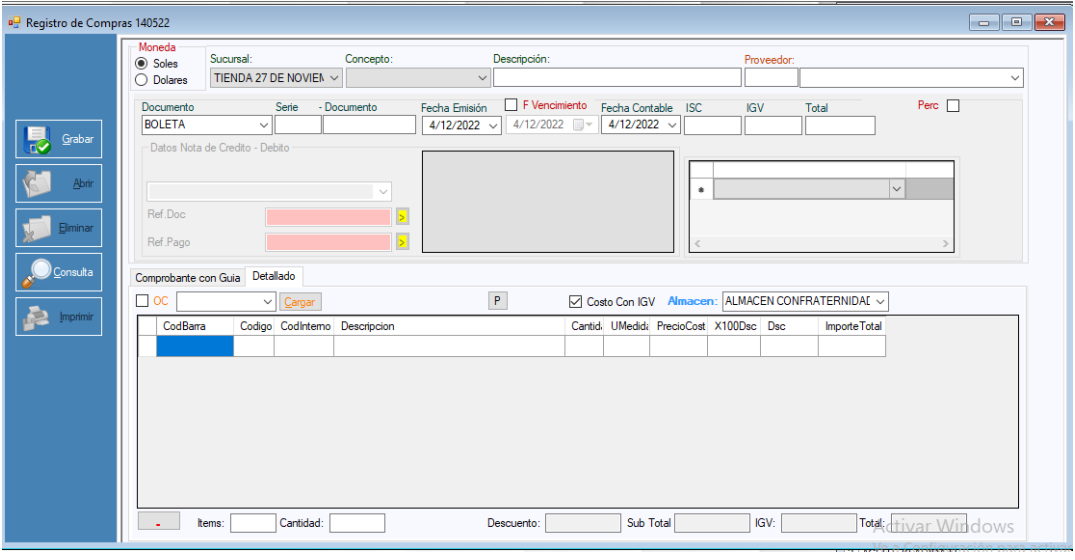

### **Descripción:**

Esta interfaz nos permite registrar transacciones que se generan a partir de documentos de compra; es decir todo que tiene que ver con comprobantes de compra, facturas, boletas, notas de crédito, notas de débito.

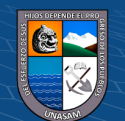

## • **Facturación corporativa**

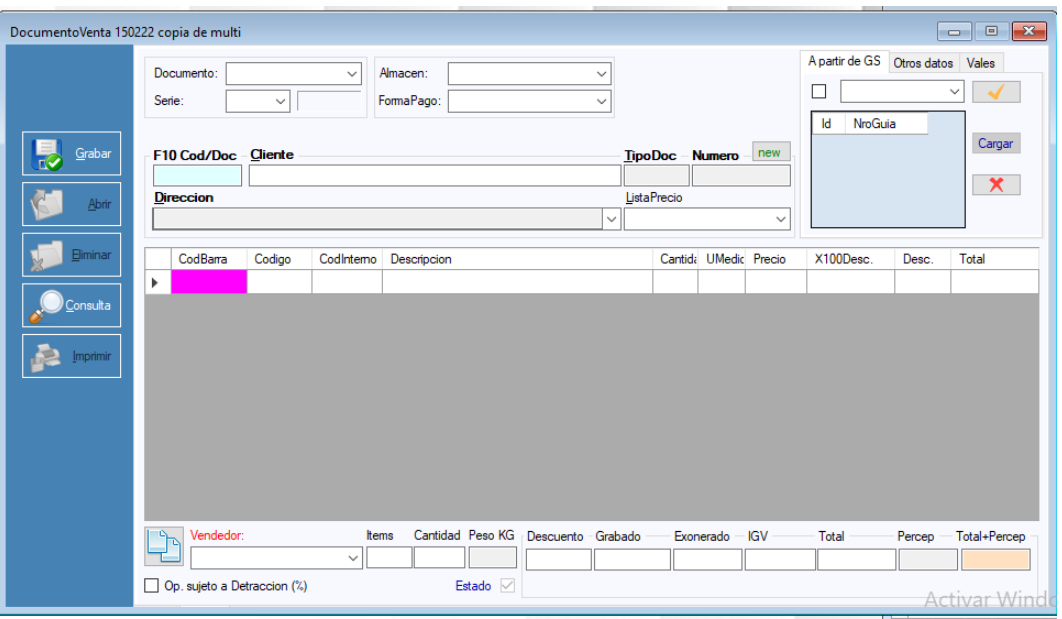

### **Descripción:**

Esta interfaz nos permite registrar ventas a los clientes en exclusividad para ventas a empresas (ventas corporativas).

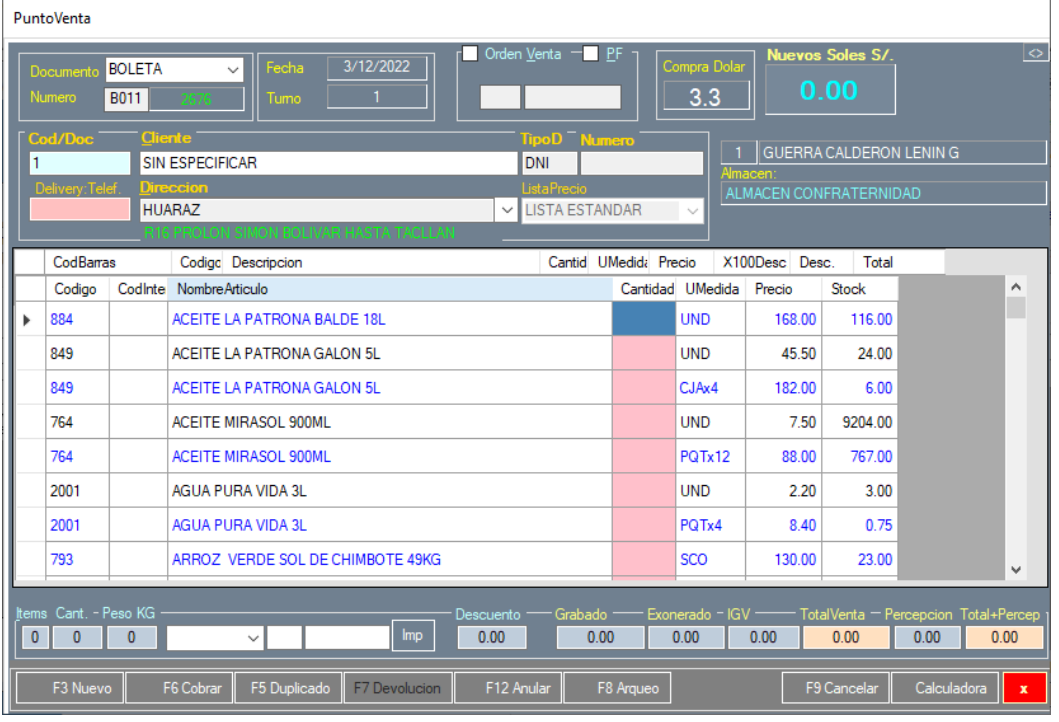

### • **Punto de venta**

#### **Descripción:**

Esta interfaz es un terminal de atención al cliente, tiene todas las funcionalidades de un punto de venta que comúnmente lo llaman caja.

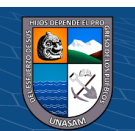
• **Reporte de comprobante de pago**

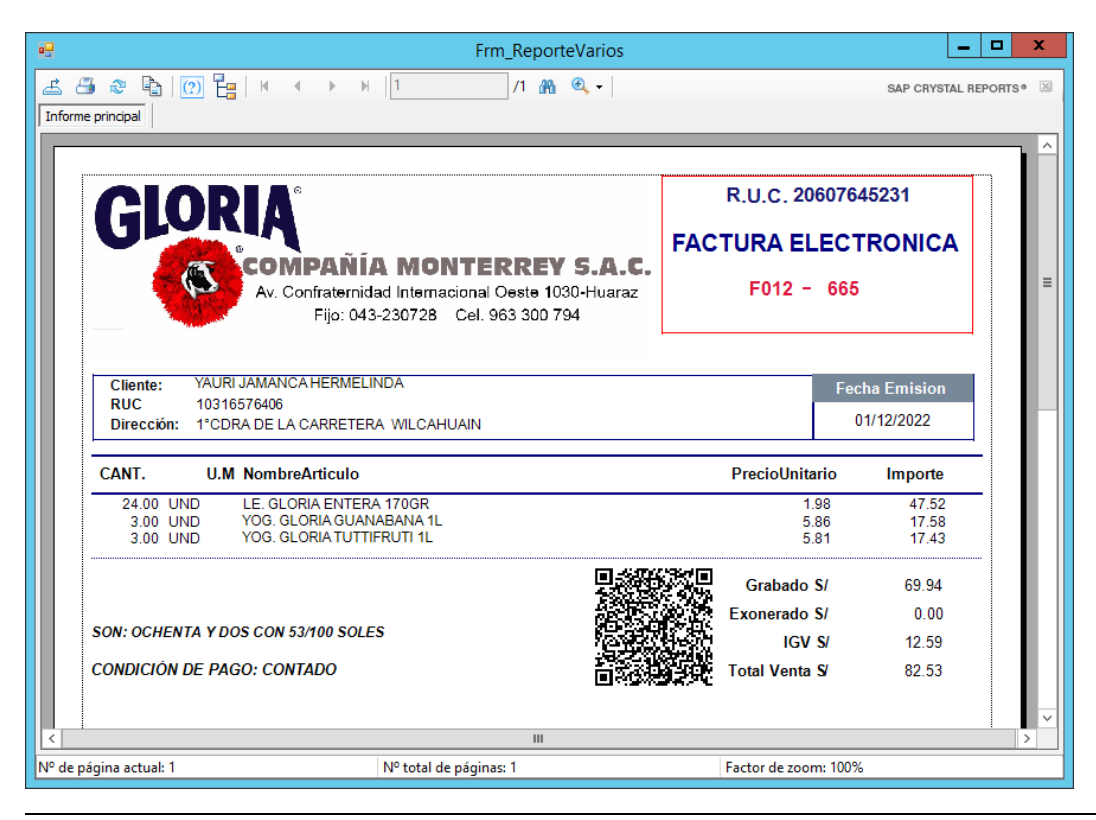

## **Descripción:**

En el reporte mostramos la consulta de un comprobante de pago.

## • **Reporte contable por periodo**

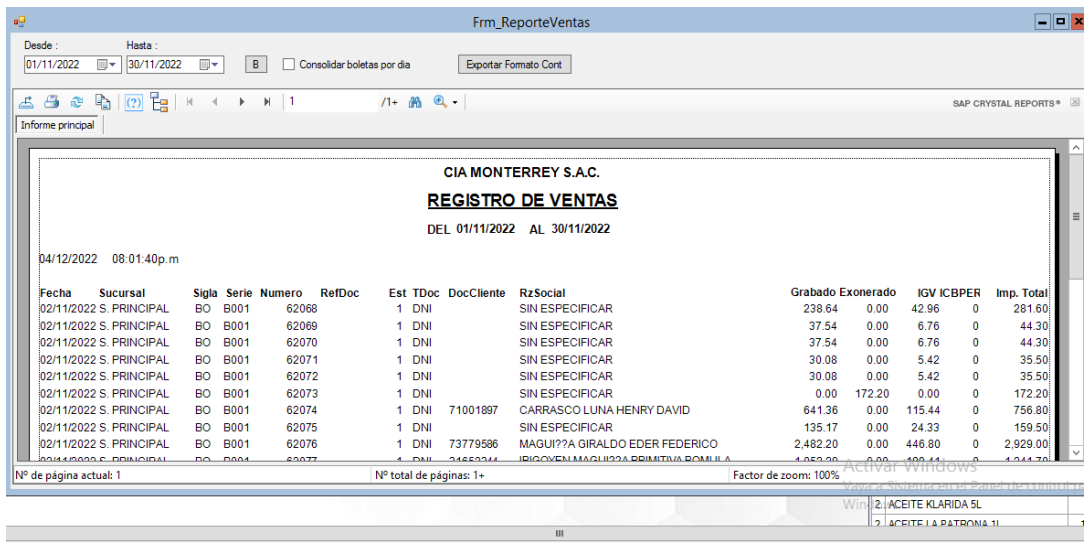

## **Descripción:**

En el reporte que se usa para poder realizar las declaraciones mensuales a sunat.

 $(C<sup>c</sup>)$   $($   $\odot$   $\odot$   $\odot$ 

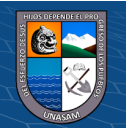